# **Software**<sup>AG</sup>

## API Gateway Configuration Guide

Version 10.5

October 2019

**WEBMETHODS** 

This document applies to webMethods API Gateway 10.5 and to all subsequent releases.

Specifications contained herein are subject to change and these changes will be reported in subsequent release notes or new editions.

Copyright © 2016-2024 Software AG, Darmstadt, Germany and/or Software AG USA, Inc., Reston, VA, USA, and/or its subsidiaries and/or its affiliates and/or their licensors.

The name Software AG and all Software AG product names are either trademarks or registered trademarks of Software AG and/or Software AG USA Inc. and/or its subsidiaries and/or its affiliates and/or their licensors. Other company and product names mentioned herein may be trademarks of their respective owners.

Detailed information on trademarks and patents owned by Software AG and/or its subsidiaries is located at [https://softwareag.com/licenses/](https://www.softwareag.com/licenses/default.html).

Use of this software is subject to adherence to Software AG's licensing conditions and terms. These terms are part of the product documentation, located at [https://softwareag.com/licenses/](https://www.softwareag.com/licenses/default.html) and/or in the root installation directory of the licensed product(s).

This software may include portions of third-party products. For third-party copyright notices, license terms, additional rights or restrictions, please refer to "License Texts, Copyright Notices and Disclaimers of Third Party Products". For certain specific third-party license restrictions, please refer to section E of the Legal Notices available under "License Terms and Conditions for Use of Software AG Products / Copyright and Trademark Notices of Software AG Products". These documents are part of the product documentation, located at [https://softwareag.com/licenses/](https://www.softwareag.com/licenses/default.html) and/or in the root installation directory of the licensed product(s).

**Document ID: YAI-CG-105-20240221**

## **Table of Contents**

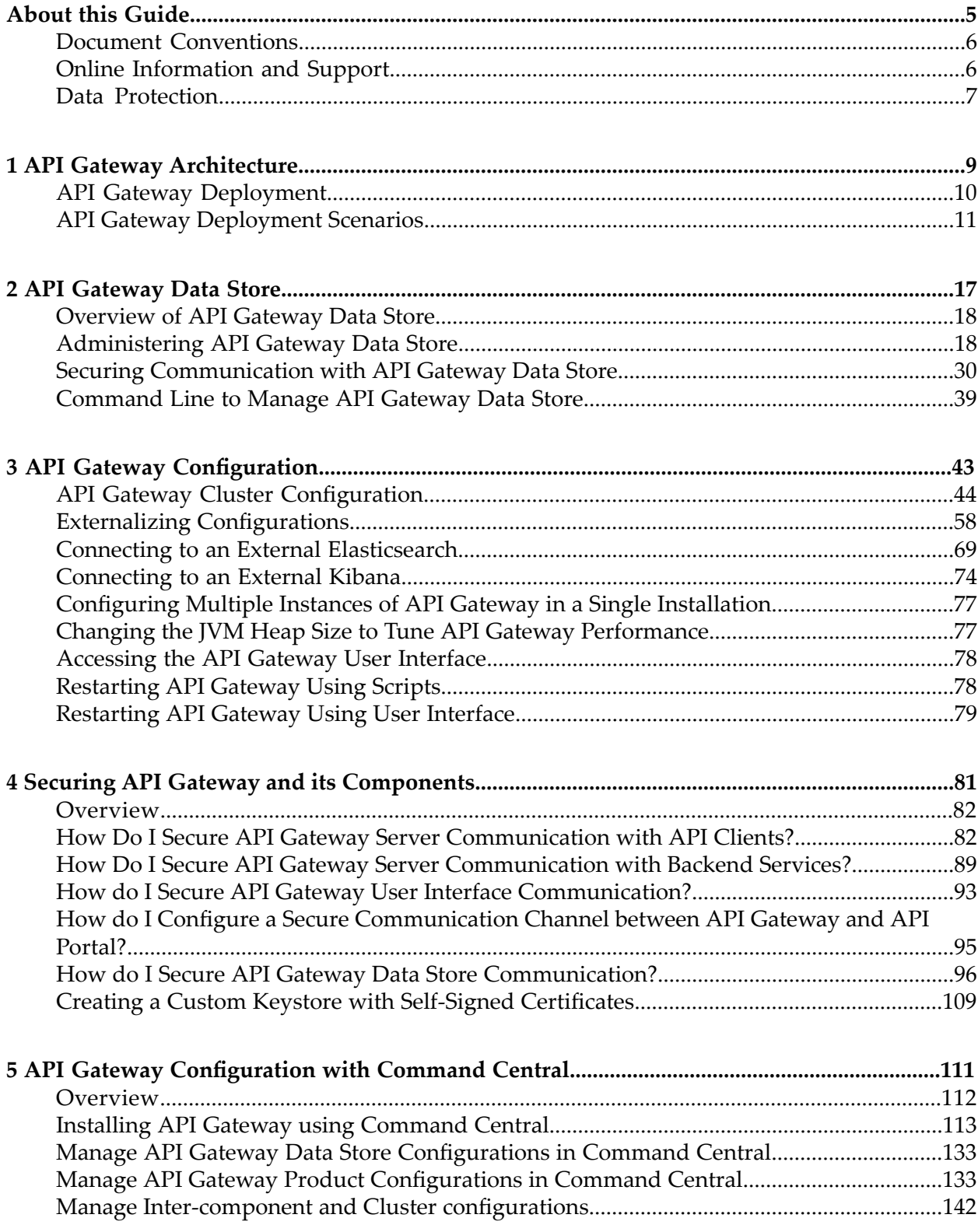

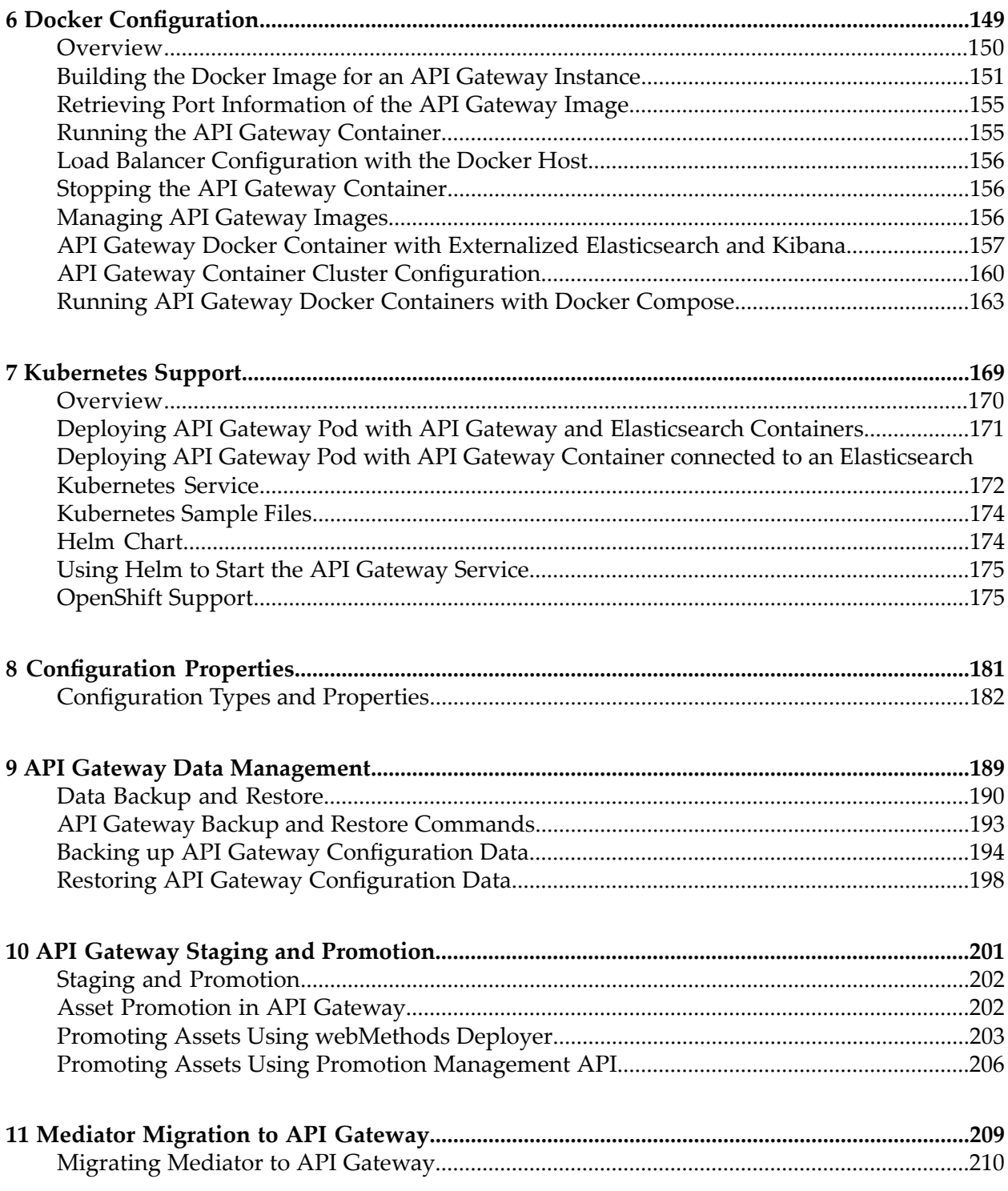

## <span id="page-4-0"></span>**About this Guide**

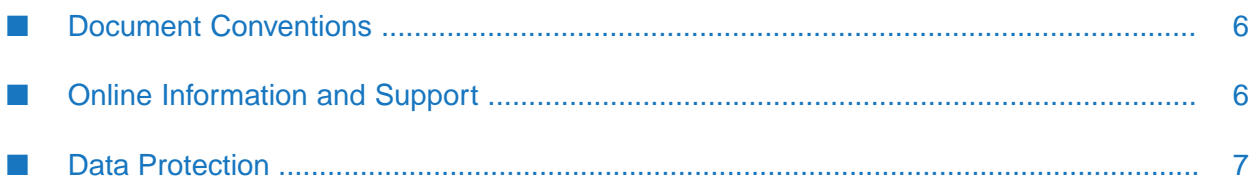

This guide describes how you can install, and configure API Gateway and other API Gateway components to effectively manage APIs for services that you want to expose to consumers, whether inside your organization or outside to partners and third parties.

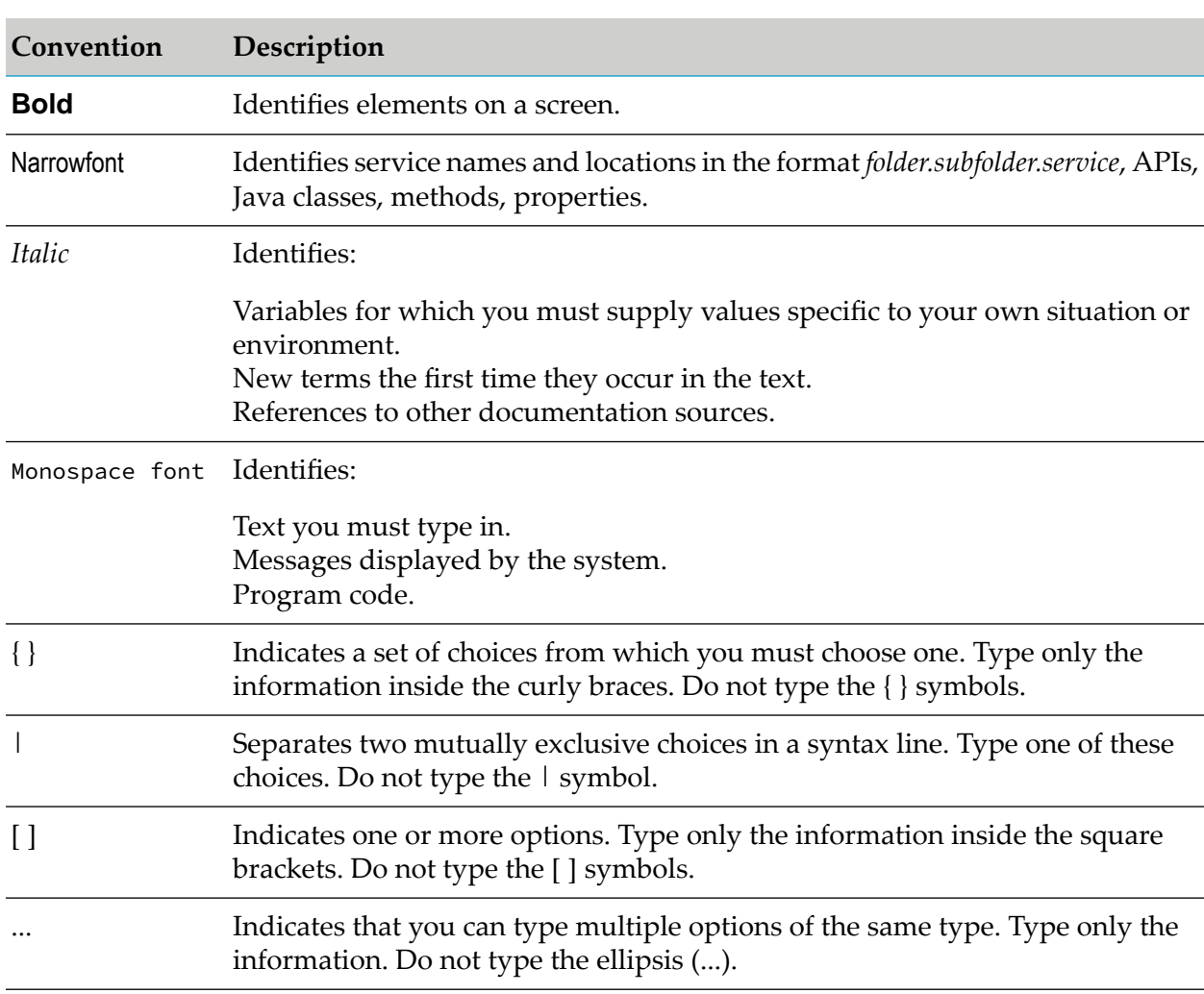

### <span id="page-5-0"></span>**Document Conventions**

### <span id="page-5-1"></span>**Online Information and Support**

#### **Software AG Documentation Website**

You can find documentation on the Software AG Documentation website at [http://](http://documentation.softwareag.com) [documentation.softwareag.com](http://documentation.softwareag.com). The site requires credentials for Software AG's Product Support site Empower. If you do not have Empower credentials, you must use the TECHcommunity website.

#### **Software AG Empower Product Support Website**

If you do not yet have an account for Empower, send an email to [empower@softwareag.com](mailto:empower@softwareag.com) with your name, company, and company email address and request an account.

Once you have an account, you can open Support Incidents online via the eService section of Empower at <https://empower.softwareag.com/>.

You can find product information on the Software AG Empower Product Support website at [https://empower.softwareag.com.](https://empower.softwareag.com)

To submit feature/enhancement requests, get information about product availability, and download products, go to [Products.](https://empower.softwareag.com/Products/default.asp)

To get information about fixes and to read early warnings, technical papers, and knowledge base articles, go to the [Knowledge](https://empower.softwareag.com/KnowledgeCenter/default.asp) Center.

If you have any questions, you can find a local or toll-free number for your country in our Global Support Contact Directory at [https://empower.softwareag.com/public\\_directory.asp](https://empower.softwareag.com/public_directory.asp) and give us a call.

#### **Software AG TECHcommunity**

You can find documentation and other technical information on the Software AG TECH community website at <http://techcommunity.softwareag.com>. You can:

- Access product documentation, if you have TECHcommunity credentials. If you do not, you ш will need to register and specify "Documentation" as an area of interest.
- Access articles, code samples, demos, and tutorials.
- <span id="page-6-0"></span>■ Use the online discussion forums, moderated by Software AG professionals, to ask questions, discuss best practices, and learn how other customers are using Software AG technology.
- **Link to external websites that discuss open standards and web technology.**

### **Data Protection**

Software AG products provide functionality with respect to processing of personal data according to the EU General Data Protection Regulation (GDPR). Where applicable, appropriate steps are documented in the respective administration documentation.

# <span id="page-8-0"></span>**1 API Gateway Architecture**

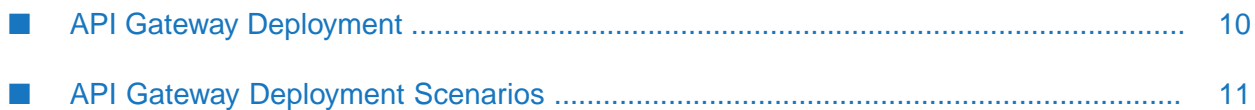

### <span id="page-9-0"></span>**API Gateway Deployment**

You can deploy API Gateway in two editions based on the type of license used:

- **API Gateway: Standard Edition**. This edition of API Gateway offers only API protection.
- **API Gateway: Advanced Edition**. This edition of API Gateway offers both API protection and mediation capabilities.

You can view the type of license by selecting *Username* **> About**. The information is displayed under Product Information section. You can change the type of license at any time from the Standard Edition to the Advanced Edition.

#### **Note:**

For details about API Gateway License management see, *webMethods Integration Server Administrator's Guide*.

This table lists the capabilities available in the Standard and the Advanced Editions of API Gateway.

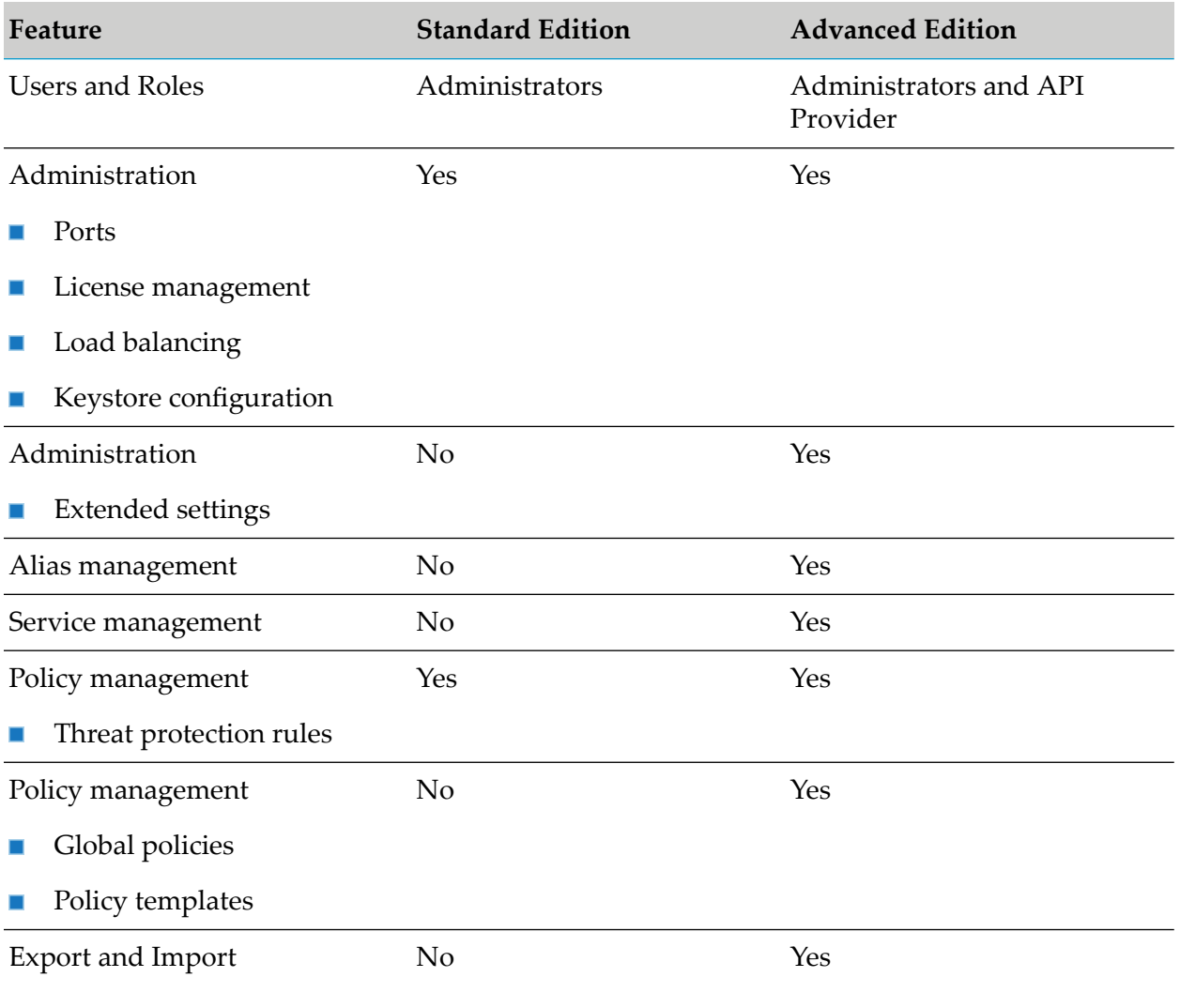

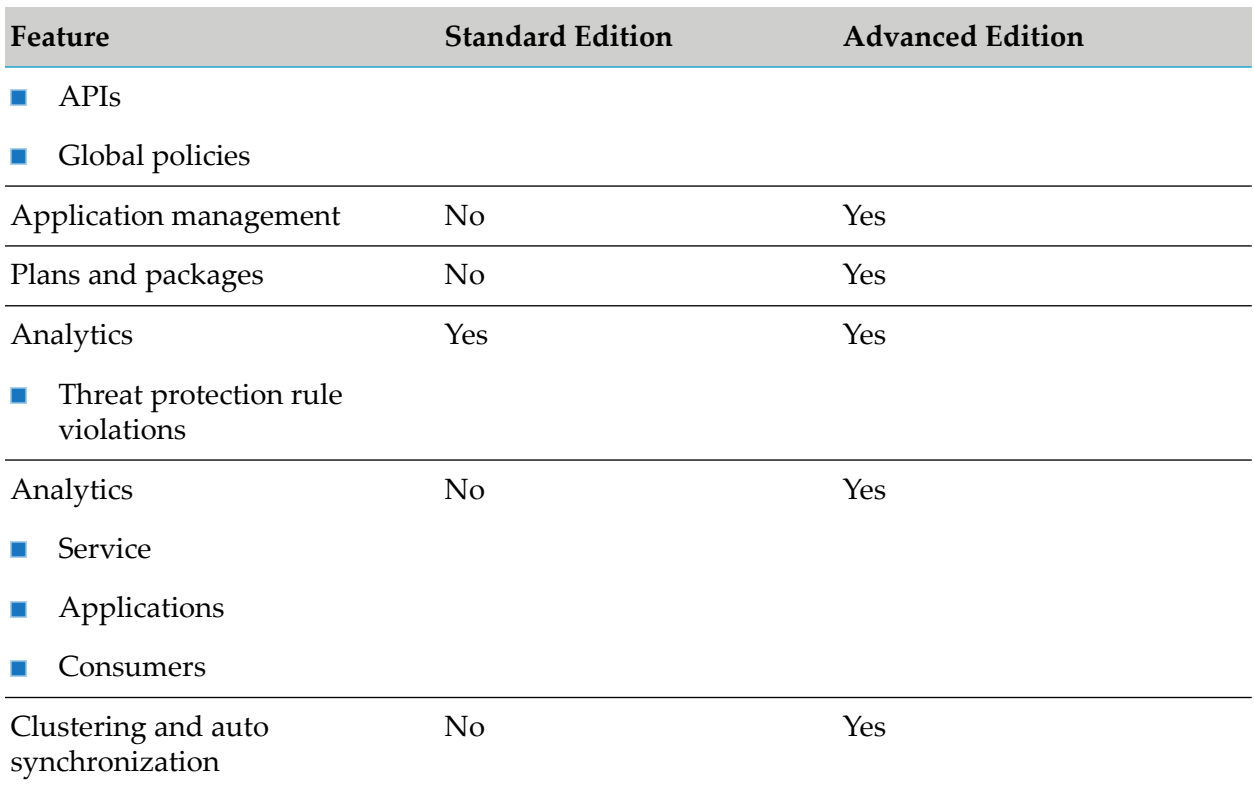

### <span id="page-10-0"></span>**API Gateway Deployment Scenarios**

API Gateway enforces threat protection, policies and routing capabilities for APIs. This section describes high-level API Gateway architecture for various deployment scenarios.

#### **Deployment scenario 1: Paired gateway deployment**

This setup consists of:

- One or more standard edition API Gateways for threat protection and connected to a load balancer in DMZ.
- One or more advanced version API Gateways clustered in the green zone to enforce policies and provide routing capabilities. You can have multiple instances of API Gateways connected through a load balancer and clustered using Terracotta Server Array. You can add an extra layer of protection by using reverse invoke.

A firewall protects the API Gateway infrastructure in the paired deployment. You can add an extra layer of protection by using reverse invoke. The API Gateways communicate between the zones using the reverse invoke approach.

The following diagram provides an architectural overview of the paired gateway deployment:

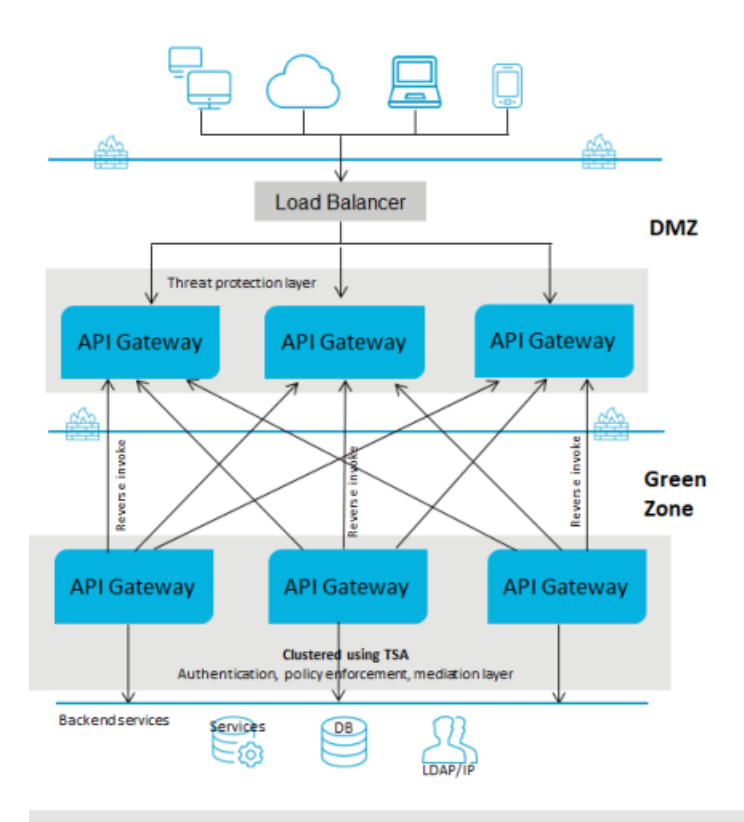

#### **Note:**

If you have multiple instances of API Gateway connected using a load balancer for threat protection and you change the enforced rules on one of the API Gateway instances, you must restart the other instances to synchronize the rule enforcement across all the API Gateway instances.

To learn how to configure threat protection and invoke an API using REST API, read the **API Gateway standard edition in DMZ & API Gateway advanced edition in Green zone** section from the Threat [protection](http://techcommunity.softwareag.com/pwiki/-/wiki/Main/Threat%20protection%20in%20API%20Gateway) in API Gateway article.

#### **Deployment scenario 2: API Gateway in the DMZ with reverse invoke configuration**

This setup consists of:

- One or more advanced edition API Gateways clustered and connected to a load balancer in DMZ. You can have multiple instances of API Gateways connected through a load balancer and clustered using Terracotta Server Array. A single API Gateway is used for enforcing authentication and routing capabilities.
- The ESB services in Integration Server reside in the green zone behind the firewall.

If you use reverse invoke for communication between API Gateway and the internal ESB, ensure that the endpoint in the routing policy applied is configured as apigateway://*registrationPort-aliasname*/*relative path* of the service. For details, see the Ports section and the Routing policies section in *webMethods API Gateway User's Guide*.

The following diagram provides an architectural overview of the API Gateway deployment in a DMZ for webMethods customers:

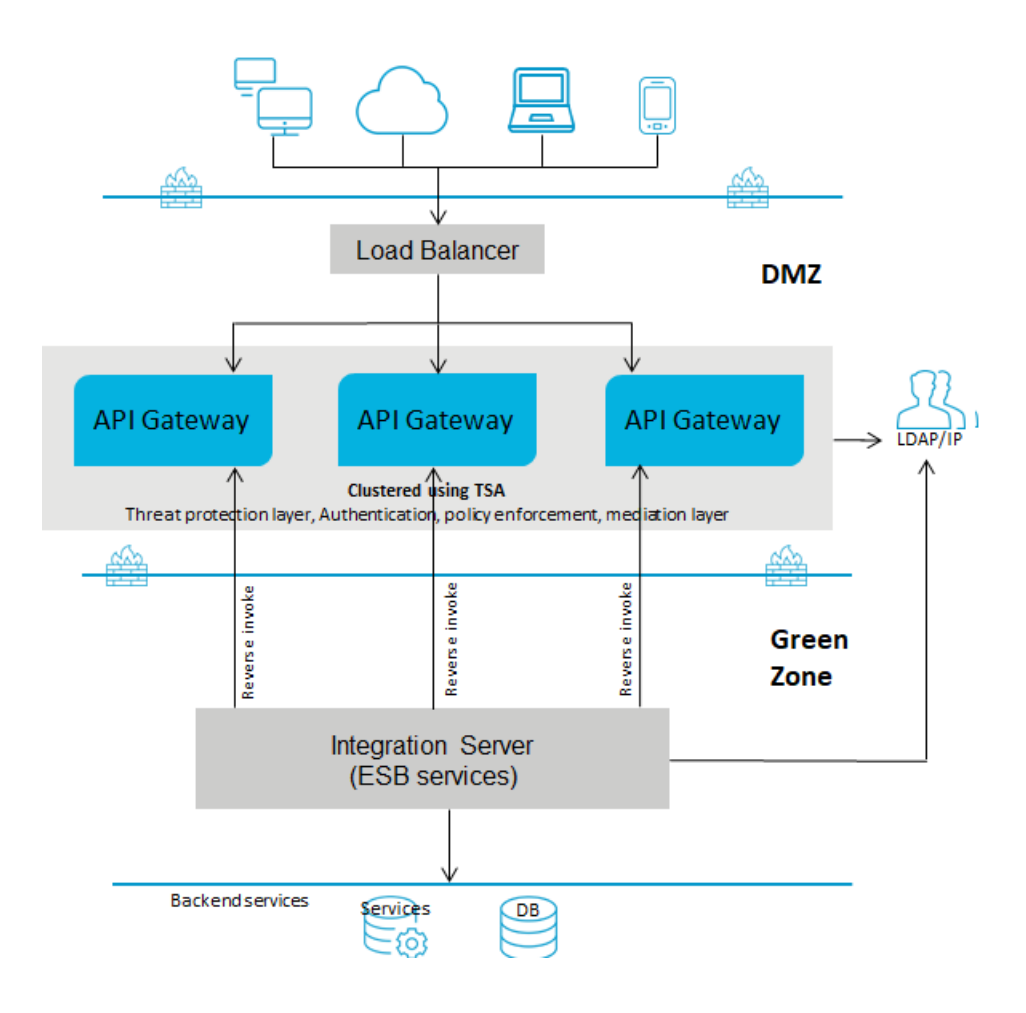

#### **Deployment scenario 3: API Gateway with a Load Balancer in the DMZ**

This setup consists of:

- One or more advanced edition API Gateways clustered and connected to a load balancer in DMZ. A single API Gateway is used for enforcing all policies or rules. You can have multiple instances of API Gateways connected through a load balancer and clustered using Terracotta Server Array.
- $\blacksquare$  The native services reside in the green zone behind the firewall. As the native services are directly invoked, you must open the native service port to the gateway network.

The following diagram provides an architectural overview of the API Gateway deployment for non webMethods customers:

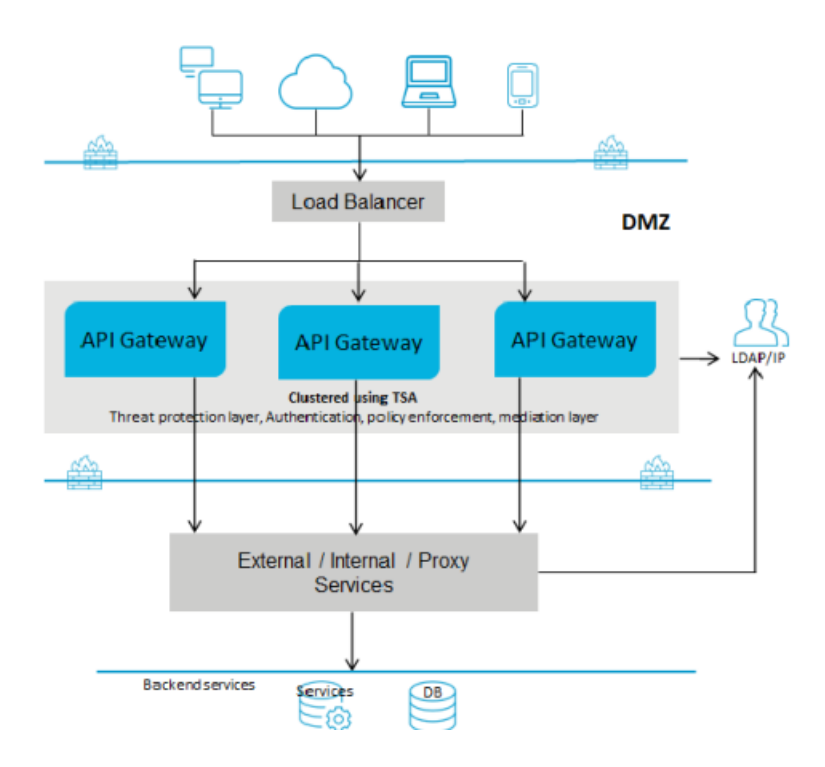

#### **Deployment scenario 4: API Gateway in the green zone with a Load Balancer in the DMZ**

This setup consists of:

- One or more advanced edition API Gateways clustered in the green zone and connected to a  $\blacksquare$ load balancer in DMZ. A single API Gateway is used for enforcing authentication and routing capabilities. This deployment does not require threat protection. However, you can configure and enforce threat protection, if required. You can have multiple instances of API Gateways connected through a load balancer and clustered using Terracotta Server Array.
- The ESB services in Integration Server reside in the green zone behind the firewall. Because the API Gateway and the ESB services reside in the green zone, the ESB services are directly invoked.

The following diagram provides an architectural overview of the API Gateway deployment in the green zone for webMethods customers:

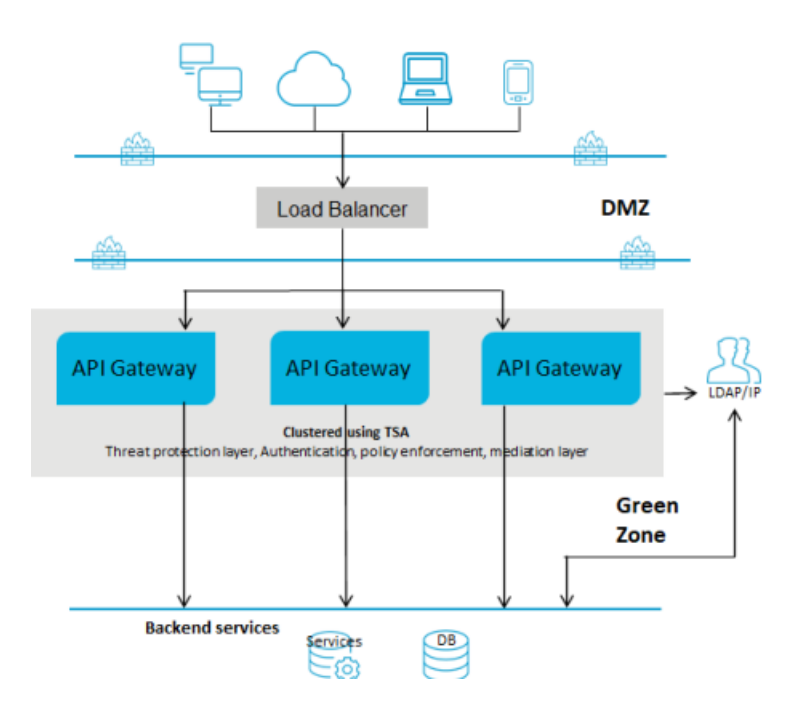

# <span id="page-16-0"></span>**2 API Gateway Data Store**

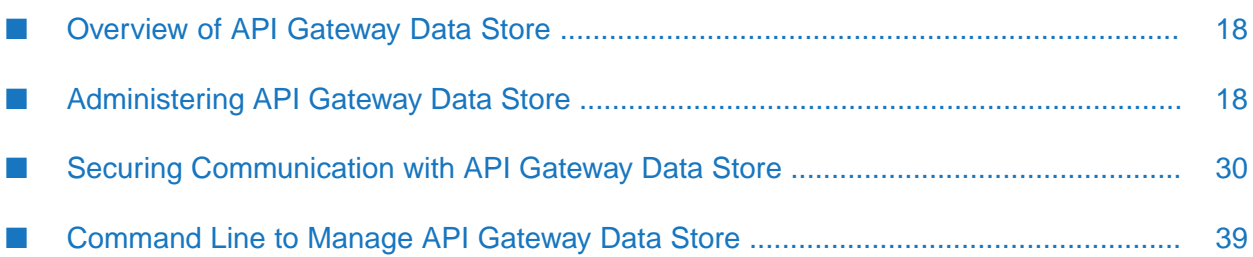

### <span id="page-17-0"></span>**Overview of API Gateway Data Store**

webMethods API Gateway Data Store is a data store for use only with webMethods API Gateway.

You can have only one API Gateway Data Store instance per Software AG installation. You can configure API Gateway Data Store as a single node storage, or you can combine multiple nodes to form a cluster.

You must install the following products to monitor and configure API Gateway Data Store:

- Software AG Command Central
- <span id="page-17-1"></span>Software AG Platform Manager

### **Administering API Gateway Data Store**

This section describes the following administering tasks for API Gateway Data Store:

- "Starting, Stopping, and [Restarting](#page-17-2) API Gateway Data Store" on page 18
- ["Changing](#page-19-0) the API Gateway Data Store HTTP Port" on page 20
- ["Changing](#page-22-0) the API Gateway Data Store TCP Port" on page 23
- ["Configuring](#page-25-0) Custom API Gateway Data Store Properties" on page 26
- <span id="page-17-2"></span>["Configuring](#page-26-0) Elasticsearch Properties" on page 27
- "Securing [Communication](#page-29-0) with API Gateway Data Store" on page 30

### **Starting, Stopping, and Restarting API Gateway Data Store**

API Gateway Data store uses Elasticsearch 7.2.0.

You can start, stop, and restart your API Gateway Data Store instance using the Command Central web user interface and command line interface. Additionally, you can use scripts on Unix and Windows, and the Windows Start menu on Windows to manage the runtime status of your API Gateway Data Store instance.

#### **Note:**

Elasticsearch uses the OS temp directory when the **ES\_TMPDIR** environment variable is not configured. If the OS temp directory does not have the executing permissions, the Elasticsearch does not start.

#### **Starting API Gateway Data Store in Command Central**

Use the following procedure to start API Gateway Data Store in the Command Central web user interface.

#### **To start API Gateway Data Store**

- 1. In Command Central, navigate to **Environments > Instances > All > API Gateway Data Store**.
- 2. Click the status icon for API Gateway Data Store .
- 3. From the **Lifecycle Actions** drop-down menu, select **Start**.

#### **Stopping API Gateway Data Store in Command Central**

Use the following procedure to stop API Gateway Data Store in the Command Central web user interface.

- **To stop API Gateway Data Store**
- 1. In Command Central, navigate to **Environments > Instances > All > API Gateway Data Store**.
- 2. Click the status icon for API Gateway Data Store.
- 3. From the **Lifecycle Actions** drop-down menu, select **Stop**.

#### **Starting, Stopping, and Restarting API Gateway Data Store on Windows**

When you install API Gateway Data Store on a Windows operating system, you can start and stop your API Gateway Data Store instance using the Windows Start menu or using scripts.

To start or stop API Gateway Data Store using the Windows Start menu, go to **Start > All Programs > Software AG** , select **Start Servers** or **Stop Servers**, and then select **Start API Gateway Data Store 10.5** or **Stop API Gateway Data Store 10.5**, respectively.

To start, stop, or restart API Gateway Data Store using scripts, run:

- Start API Gateway Data Store *Software AG\_directory* \InternalDataStore\bin\config\startup.bat.
- Stop API Gateway Data Store *Software AG\_directory* \InternalDataStore\config\bin\shutdown.bat.
- Restart API Gateway Data Store *Software AG\_directory* \InternalDataStore\config\bin\restart.bat.

#### **Starting, Stopping, and Restarting API Gateway Data Store on LINUX**

API Gateway Data store uses Elasticsearch 7.2.0. Elasticsearch cannot be run as the root user on a Linux system, so you must create a data store user and install and run the data store as that user.

Elasticsearch does several checks before starting up. Software AG recommends that you review the bootstrap checks and important system configuration settings before starting the data store. In particular, you may need to adjust these settings:

- Check the settings forthe system-wide maximum number of file descriptors (kernel parameter fs.file-max) by executing the command sysctl  $-a$  | fgrep fs.file-max. If the value is less than 65536, log on as the root user and increase the value by executing sysctl -w fs.file-max=200000 or echo "fs.file-max=65536" >> /etc/sysctl.conf, then activate the new value by executing sysctl -p.
- $\blacksquare$  Check the data store user settings for the maximum number of open file descriptors by executing the commands ulimit -Hn and ulimit -Sn, where -Hn is the hard limit and -Sn is the soft limit. If the value is less than 65536, log on as the data store user and increase the value to at least 65536 by executing ulimit -n 65536. To permanently save this setting for the user, execute the following:

```
echo "user_name soft nofile 65536" >> /etc/security/limits.conf
echo "user_name hard nofile 65536" >> /etc/security/limits.conf
```
- Check the setting for the system-wide maximum map count (kernel parametervm.max\_map\_count) by executing the command sysctl -a | fgrepvm.max\_map\_count. If the value is less than 262144, log on as the rootuser and increase the value to at least 262144 by executing sysctl -wvm.max\_map\_count=262144 or echo " vm.max\_map\_count=262144" >> /etc/sysctl.conf, then activate the new value by executing sysctl -p.
- Check the data store user settings for the maximum number of processes by executing the command ulimit -u. If the value is less than 4096, log on as the data store user and increase the value to at least 4096 by executing ulimit -n 4096. To permanently save this setting for the user, execute the following:

echo "user\_name soft nproc 4096" >> /etc/security/limits.conf echo "user\_name hard nproc 4096" >> /etc/security/limits.conf

You can start, stop, and restart API Gateway Data Store by running the following commands on LINUX:

Start API Gateway Data Store.

./startup.sh

Stop API Gateway Data Store.

./shutdown.sh

<span id="page-19-0"></span>Restart API Gateway Data Store.

./restart.sh

### **Changing the API Gateway Data Store HTTP Port**

The default HTTP port that clients use to make calls to API Gateway Data Store is 9240. Use the following procedure to change the HTTP port number.

#### **Note:**

You cannot add a new port from this section. You can only edit existing port details.

#### **To change the API Gateway Data Store HTTP port**

- 1. In Command Central, navigate to **Environments > Instances > All > API Gateway Data Store > Configuration**.
- 2. Select **Ports** from the drop-down menu.
- 3. Click **http port** and specify values for each field in the table as outlined in the description column:

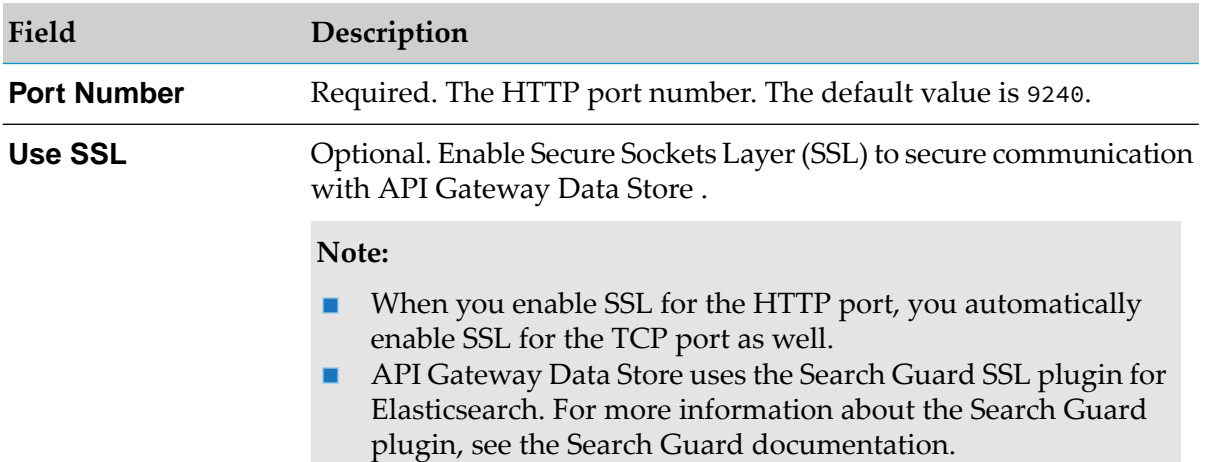

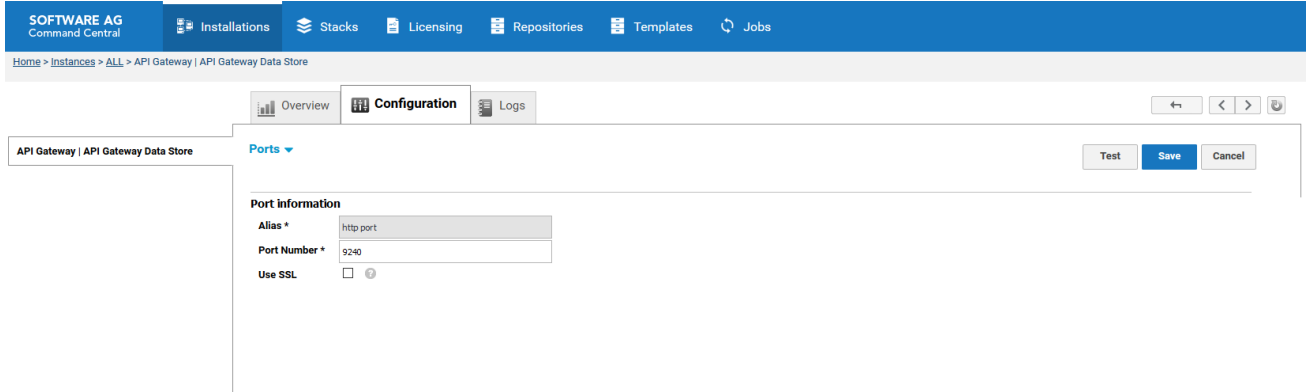

- 4. Optionally, click **Test** to verify your configuration.
- 5. Save your changes.
- 6. Stop API Gateway instance, if it is running.

7. Update the Elasticsearch entry in the config.properties file located at *SAG\_Installdir*/IntegrationServer/instances/*tenant\_name*/packages/WmAPIGateway/config/resources/elasticsearch/.

Instead of changing the entries manually you can include these changes in one of the following ways:

- **Through the externalization of configurations feature. For details, see** ["Externalizing](#page-57-0)" [Configurations](#page-57-0) " on page 58.
- Through Command Central. For details, see ["Configuring](#page-141-1) Elasticsearch Connection ш [Settings"](#page-141-1) on page 142.
- 8. Restart the API Gateway instance.

#### **Changing the API Gateway Data Store HTTP Port using Template**

You can change the HTTP Port details using the following Command Central template:

```
sagcc exec templates composite import -i ports.yaml
sagcc exec templates composite apply sag-apigw-datastore-port nodes=local
port.alias=port_alias port.number=port_number
```
Sample ports configuration file:

```
alias: sag-apigw-datastore-port
description: API Gateway Data Store Port configuration
layers:
  runtime:
    templates:
     - apigw-datastore-port
templates:
  apigw-datastore-port:
    products:
      CEL:
        default:
          configuration:
            CEL:
              COMMON-PORTS:
                COMMON-PORTS-defaultHttp:
                  Port:
                     '@alias': ${port.alias}
                    Number: ${port.number}
                    Protocol: HTTP
                    ExtendedProperties:
                      Property:
                       - '@name': ssl
                         $: 'false'
provision:
  default:
    runtime: ${nodes}
```
### <span id="page-22-0"></span>**Changing the API Gateway Data Store TCP Port**

Java clients use the TCP port to make calls to API Gateway Data Store . In addition, the nodes in an API Gateway Data Store cluster use the TCP port to communicate with one another. The default TCP port is 9340.

#### **Important:**

If you change the default TCP port, you must change the respective TCP port value in the **Clustering** configuration.

- **To change the API Gateway Data Store TCP port**
- 1. In Command Central, navigate to **Environments > Instances > All > API Gateway Data Store > Configuration**.
- 2. Select **Ports** from the drop-down menu.
- 3. Click **tcp port** and specify values for each field in the table as outlined in the description column:

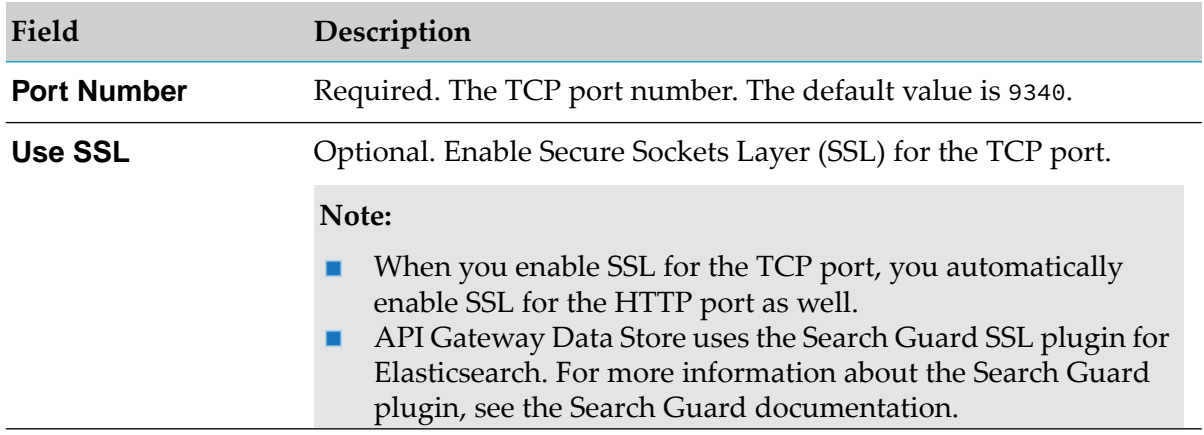

- 4. Optionally, click **Test** to verify your configuration.
- 5. Save your changes.
- 6. Restart the API Gateway Data Store instance.

In a cluster setup, if you change the TCP port in one node, then you have to change the respective cluster configuration in other nodes. You can change the cluster configuration through Command Central. For details, see ["Configuring](#page-23-0) an API Gateway Data Store Cluster" on page 24.

### <span id="page-23-0"></span>**Configuring an API Gateway Data Store Cluster**

You can run an API Gateway Data Store instance as a single node, or you can configure multiple API Gateway Data Store instances to run as a cluster to provide high availability and redundancy.

You can configure API Gateway Data Store Cluster in one of the following ways:

- Through Command Central
- Through elasticsearch.yml file

This section describes configuring an API Gateway Data Store cluster through Command Central. For details on configuring a cluster using the elasticsearch.yml file, see "API [Gateway](#page-44-0) Data Store Cluster [Configuration"](#page-44-0) on page 45.

You must specify at least one host and port pair for your configuration in Command Central. API Gateway Data Store comes with a default host and port pair.

#### **To configure an API Gateway cluster**

- 1. In Command Central, for each API Gateway Data Store instance that is part of the cluster, navigate to **Environments > Instances > All > API Gateway Data Store > Configuration**.
- 2. Select **Clustering** from the drop-down menu, and then click **Edit**.
- 3. Specify values for each field in the table as outlined in the description column:

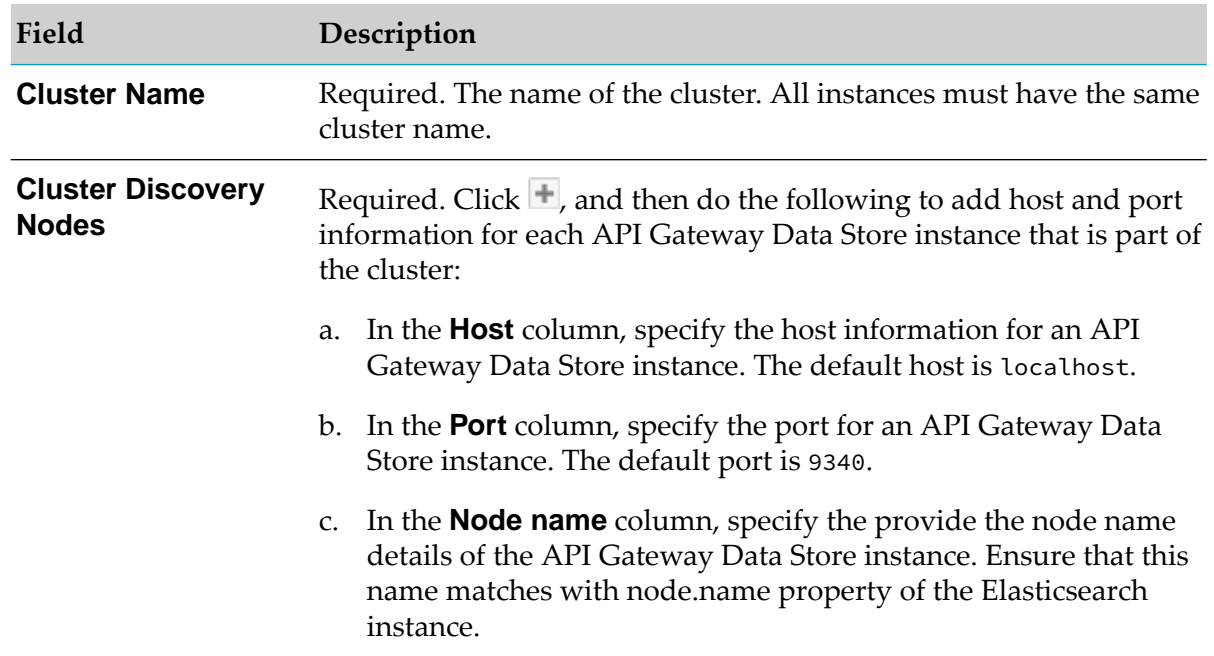

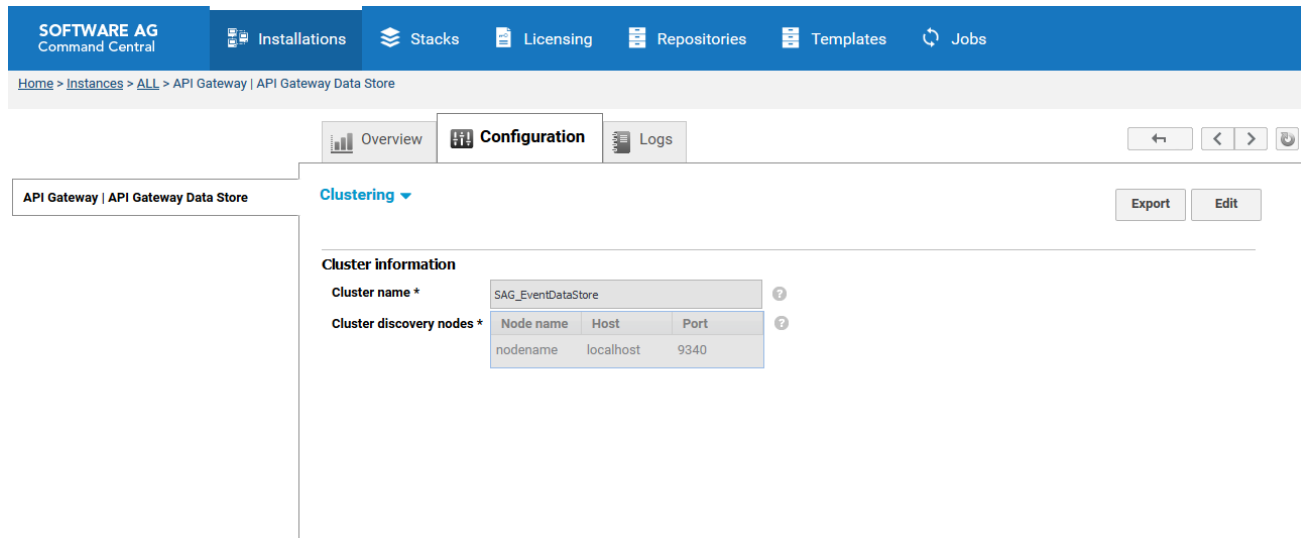

- 4. Optionally, click **Test** to verify that your configuration is valid.
- 5. Save your changes.
- 6. Select **Properties** from the drop-down menu, and then click **Edit**.
- 7. Specify the Elasticsearch configuration property details. When you want to form a cluster with nodes on other hosts, you must use the discovery.seed\_hosts setting to provide a list of other nodes in the cluster that are master-eligible and likely to be live and can be contacted in order to seed the discovery process. This setting should normally contain the addresses of all the master-eligible nodes in the cluster as follows:

```
discovery.seed_hosts:
- "<HostName>:<TCPPort>"
- "<HostName>:<TCPPort>"
```
Example:

```
discovery.seed_hosts:
- "Host1:9340"
- "Host2:9340"
```
- 8. Click **Apply** to save your changes.
- 9. Restart the API Gateway Data Store instance.

### **Configuring Data Store Cluster using Template**

You can configure the Data Store cluster using the following Command Central template:

```
sagcc exec templates composite import -i clustering.yaml
sagcc exec templates composite apply sag-apigw-datastore-clustering nodes=local
node.name=node_name node.host=node_host node.port=node_port
```
Sample clustering configuration template:

```
alias: sag-apigw-datastore-clustering
description: API Gateway Data Store Clustering Configuration
layers:
  runtime:
    templates:
     - apigw-datastore-clustering
templates:
  apigw-datastore-clustering:
    products:
      CEL:
        default:
          configuration:
            CEL:
              COMMON-CLUSTER:
                COMMON-CLUSTER-default:
                  Enabled: 'true'
                  Name: SAG_EventDataStore
                  Servers:
                    Server:
                      ExtendedProperties:
                        Property:
                        - '@name': node
                          $: ${node.name}
                        - '@name': host
                           $: ${node.host}
                        - '@name': port
                          $: ${node.port}
provision:
  default:
    runtime: ${nodes}
```
### <span id="page-25-0"></span>**Configuring Custom API Gateway Data Store Properties**

You can specify custom properties for your Internal Data Store configuration.

- **To specify custom properties for API Gateway Data Store**
- 1. In Command Central, navigate to **Environments > Instances > All > API Gateway Data Store > Configuration**.
- 2. Select **Properties** from the drop-down menu and click **Edit**.
- 3. In the **Content** field, specify custom parameters. Use YAML syntax and the *property\_name* : *value* format.
- 4. Restart the API Gateway Data Store instance.

### <span id="page-26-0"></span>**Configuring Elasticsearch Properties**

From Command Central, you can edit the properties of Elasticsearch that are used by API Gateway Data Store. The changes made to the properties are saved in the elasticsearch.yml file.

- **To configure Elasticsearch Properties**
- 1. In Command Central, for each API Gateway Data Store instance that is part of the cluster, navigate to **Environments > Instances > All > API Gateway Data Store > Configuration**.
- 2. Select **Properties** from the drop-down menu, and then click **Edit**.

This section lists properties maintained in elasticsearch.yml file.

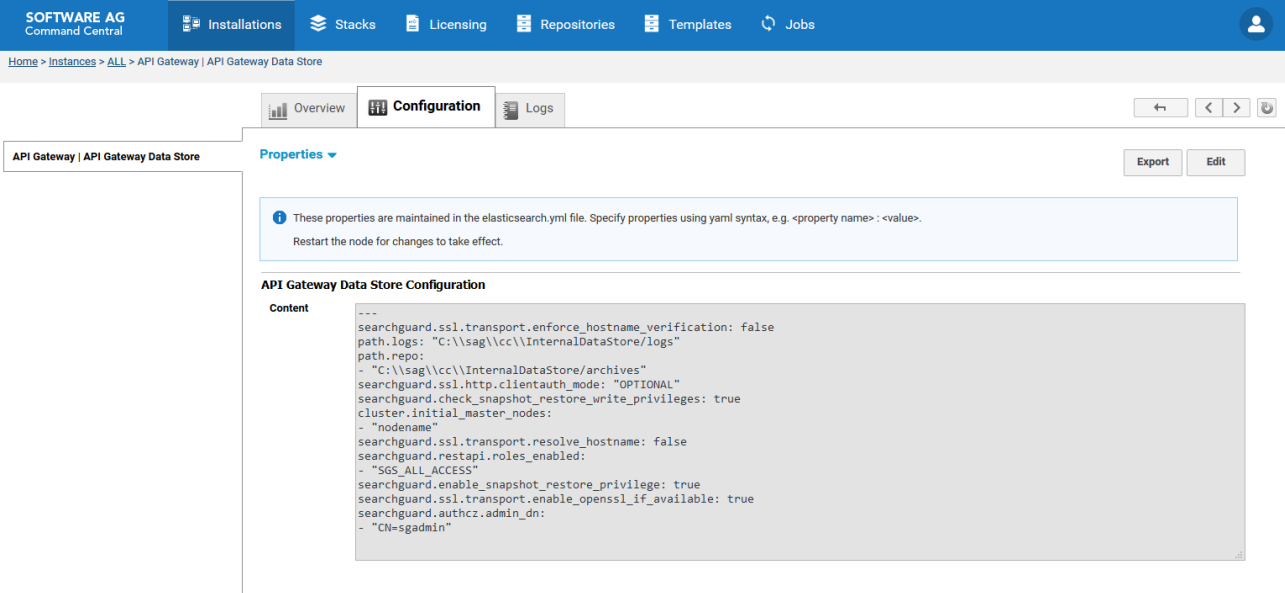

- 3. Make the required your changes.
- 4. Restart the API Gateway Data Store instance.

### **Configuring Elasticsearch Properties using Template**

You can configure the Elasticsearch properties using the following Command Central template:

sagcc exec templates composite import -i properties.yaml (properties.yaml) sagcc exec templates composite apply sag-apigw-datastore-properties nodes=local

Sample template:

```
alias: sag-apigw-datastore-properties
description: API Gateway Data Store Properties
```

```
layers:
  runtime:
    templates:
     - apigw-datastore-properties
templates:
  apigw-datastore-properties:
    products:
      CEL:
        default:
          configuration:
            CEL:
              CUSTOM-PROPERTIES:
                CUSTOM-PROPERTIES-default: |
                  ---
                  searchguard.ssl.transport.enforce_hostname_verification: false
                  path.logs: "C:\\sag\\cc\\InternalDataStore/newlogs"
                  path.repo:
                  - "C:\\sag\\cc\\InternalDataStore/archives"
                  searchguard.ssl.http.clientauth_mode: "OPTIONAL"
                  searchguard.check_snapshot_restore_write_privileges: true
                  cluster.initial_master_nodes:
                  - "nodename"
                  searchguard.ssl.transport.resolve_hostname: false
                  searchguard.restapi.roles_enabled:
                  - "SGS_ALL_ACCESS"
                  searchguard.enable_snapshot_restore_privilege: true
                  searchguard.ssl.transport.enable_openssl_if_available: true
                  searchguard.authcz.admin_dn:
                  - "CN=sgadmin"
provision:
  default:
    runtime: ${nodes}
```
### **Configuring API Gateway Data Store to run Executables**

The temporary directory created in the API Gateway Data Store does not allow you to run Elasticsearch executables.

You must perform the following configuration before you run an Elasticsearch executable.

#### **To configure API Gateway Data Store to run executables**

- 1. Navigate to the following location: *SAGInstallDir*/InternalDataStore/.
- 2. Create a new folder and name it **temp**.
- 3. Open the **jvm.options** file from the following location: *SAGInstallDir*/InternalDataStore/config.
- 4. Specify temp as value for **-Djava.io.tmpdir**.
- 5. Save the changes and close the file.
- 6. Navigate to the following location: *SAGInstallDir*/InternalDataStore/bin/.
- 7. Open the **el\_initd.sh** file in *Edit* mode.
- 8. Add the following line:

export ES\_TMPDIR=temp

```
el_initd - Notepad
File Edit Format View Help
#!/bin/bash
WD-/home/saguser/apigateway105/InternalDataStore/bin
NAME="elasticsearch"
DESC="Software AG API Gateway Data Store 10.5"
PIDFILE="${WD}/${NAME}.pid"
export JAVA_EXEC_DIR=$(dirname /home/saguser/apigateway105/jvm/jvm/bin/java)
PXport JAVA HOME="$JAVA_EXEC_DIR/.."
export ES TMPDIR-temp
## Function that starts the daemon/service
do_start()
    \mathbf{r} \in \mathbb{R} . A someon \mathbf{r}
```
- 9. Save the changes and close the file.
- 10. Restart API Gateway Data Store.

You can run Elasticsearch runnables on API Gateway Data Store.

#### **Renaming Data Store Windows Service**

You can rename API Gateway Data Store only if you have installed it as a windows service.

- 1. Stop the Data Store windows service.
- 2. Open command prompt.
- 3. To rename run the following commands in the *SAG\_Install\_Directory\InternalDataStore\bin* folder in the system where the API Gateway Data Store is installed:

```
elasticsearch-service.bat remove current_service_name
elasticsearch-service.bat install new_service_name
```
For example,

```
<SAG_Install_Directory>\InternalDataStore\bin>elasticsearch-service.bat remove
datastore
<SAG_Install_Directory>\InternalDataStore\bin>elasticsearch-service.bat install
newstore
```
4. Restart the Data Store windows service.

### <span id="page-29-0"></span>**Securing Communication with API Gateway Data Store**

When you install API Gateway Data Store it comes with a pre-configured SSL certificate, and default *keystore* and *trustore* files. The keystore and truststore function as repositories for the storage of keys and certificates necessary for SSL authentication, encryption/decryption, and digital signing/verification services. You can find the default truststore and keystore files in the following locations:

- *Software AG\_directory* /InternalDataStore/plugins/search-guard/sgconfig/demouser-keystore.jks
- *Software AG\_directory* /InternalDataStore/plugins/search-guard/sgconfig/truststore.jks

API Gateway Data Store is enabled for SSL through the Elasticsearch Search Guard plugin. You do not need to interact with the Search Guard plugin configuration to use SSL with API Gateway Data Store. However, if you want to customize your Search Guard configuration, you can use the sgadmin command line tool.

To modify the Search Guard configuration of an SSL-enabled API Gateway Data Store, you must authenticate the sgadmin tool with a .jks-based keystore and truststore. Run one of the following scripts to access the sgadmin tool:

- For Linux *Software AG\_directory* /InternalDataStore/repo/search-guard-7/tools/sgadmin.sh.
- For Windows *Software AG\_directory* \InternalDataStore\repo\search-guard-7\tools\sgadmin.bat.

For more information about modifying your Search Guard configuration, see the Search Guard documentation.

If you use API Gateway Data Store in a production environment, you mustreplace the API Gateway Data Store default certificates, keystore and truststore files with custom files. For more information about creating keystores and truststores, importing keys and certificates into keystores and truststores, and other operations with these files, see the documentation for your certificate management tool.

### **Configuring API Gateway Data Store Keystores**

By default, API Gateway Data Store has the following pre-configured keystores:

- **HTTP Keystore** A keystore for HTTP clients.
- **TCP Keystore** A keystore for TCP clients.
- **sgadmin Keystore** A keystore that authenticates the sgadmin tool.

You cannot add or remove the pre-configured keystores. However, you can use custom keystore files instead. For more information about creating keystores, see the documentation of your certificate management tool.

#### **Configuring the API Gateway Data Store HTTP Keystore**

Use the following procedure to modify the keystore for the HTTP port of the Search Guard plugin.

**To modify the keystore for the HTTP port of the Search Guard plugin**

- 1. In Command Central, navigate to **Environments > Instances > All > API Gateway Data Store > Configuration**.
- 2. Select **Keystores** from the drop-down menu.
- 3. In the **Alias** column, click **HTTP\_KEYSTORE** and then click **Edit**.
- 4. Specify values for each field in the table as outlined in the description column:

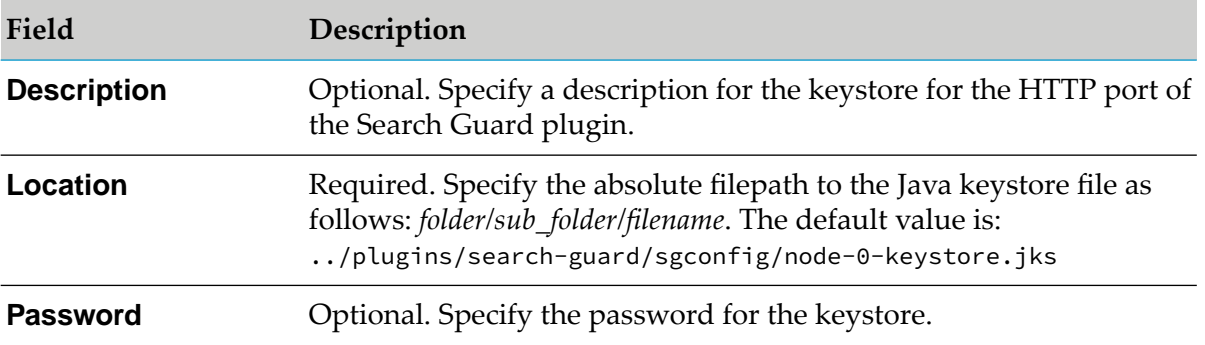

- 5. Optionally, click **Test** to verify that your configuration is valid.
- 6. Save your changes.
- 7. Restart the API Gateway Data Store instance.
- 8. Alternatively, you can configure the Keystore using the following Command Central template:

Use these commands to configure the Keystore.

```
sagcc exec templates composite import -i keystores.yaml
sagcc exec templates composite apply sag-apigw-datastore-keystore nodes=local
keystore.location=location_of_keystore keystore.password=password
```
Sample keystore configuration template:

```
alias: sag-apigw-datastore-keystore
description: API Gateway Data Store Keystore Configuration
layers:
  runtime:
    templates:
     - apigw-datastore-keystore
templates:
  apigw-datastore-keystore:
    products:
      CEL:
        default:
```

```
configuration:
            CEL:
              COMMON-KEYSTORES:
                COMMON-KEYSTORES-defaultHttp:
                  Keystore:
                    '@alias': HTTP_KEYSTORE
                   Description: This is a keystore for the HTTP port of the Search
Guard® plugin
                    Type: JKS
                    Location: ${keystore.location}
                    Password: ${keystore.password}
provision:
 default:
   runtime: ${nodes}
```
#### **Configuring the API Gateway Data Store TCP Keystore**

Use the following procedure to modify the keystore for the TCP port of the Search Guard plugin.

- **To modify the keystore for the TCP port of the Search Guard plugin**
- 1. In Command Central, navigate to **Environments > Instances > All > API Gateway Data Store > Configuration**.
- 2. Select **Keystores** from the drop-down menu.
- 3. In the **Alias** column, click **TCP\_KEYSTORE** and then click **Edit**.
- 4. Specify values for each field in the table as outlined in the description column:

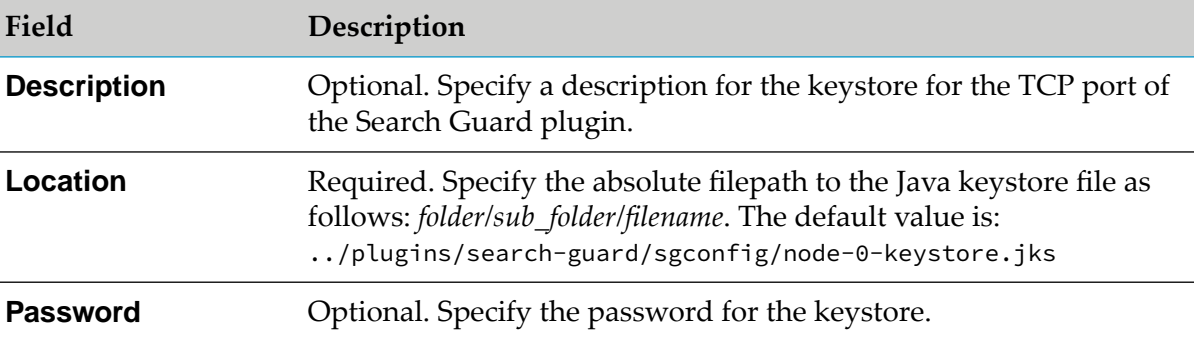

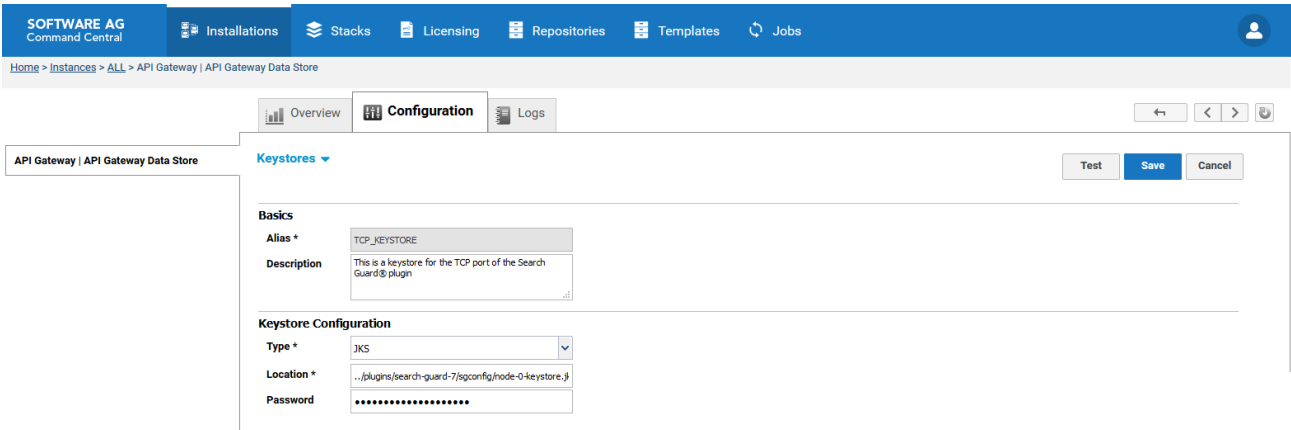

- 5. Optionally, click **Test** to verify that your configuration is valid.
- 6. Save your changes.
- 7. Restart the API Gateway Data Store instance.

#### **Configuring the API Gateway Data Store sgadmin Keystore**

The sgadmin tool authenticates itself against the SSL-enabled API Gateway Data Store with a keystore.

- **To modify the keystore for the sgadmin tool**
- 1. In Command Central, navigate to **Environments > Instances > All > API Gateway Data Store > Configuration**.
- 2. Select **Keystores** from the drop-down menu.
- 3. In the **Alias** column, click **SGADMIN\_KEYSTORE** and then click **Edit**.
- 4. Specify values for each field in the table as outlined in the description column:

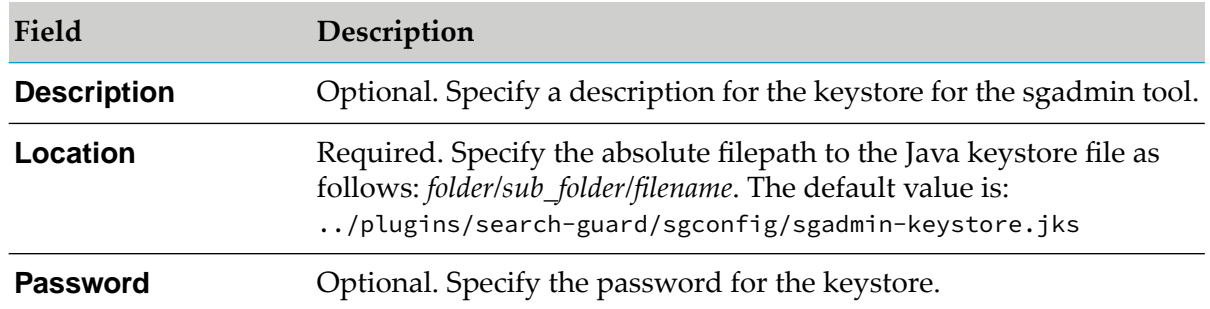

5. Optionally, click **Test** to verify that your configuration is valid.

- 6. Save your changes.
- 7. Restart the API Gateway Data Store instance.

### **Configuring the API Gateway Data Store Truststore**

By default, API Gateway Data Store has a single pre-configured truststore for both the TCP and the HTTP ports.

If you use API Gateway Data Store in a production environment, replace the API Gateway Data Store default trustsore file with a custom file. For more information about creating truststore files, see the documentation of your certificate management tool.

- **To modify the default API Gateway Data Store truststore**
- 1. In Command Central, navigate to **Environments > Instances > All > API Gateway Data Store > Configuration**.
- 2. Select **Truststores** from the drop-down menu and click **Edit**.
- 3. Specify values for each field in the table as outlined in the description column:

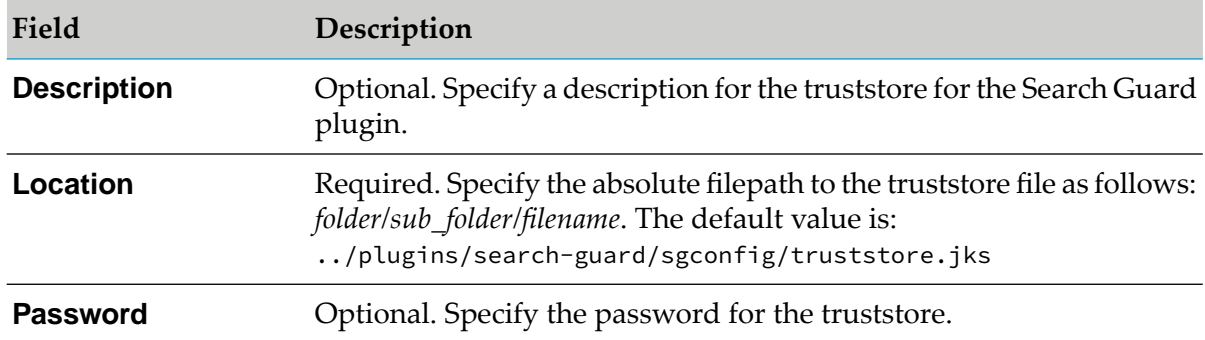

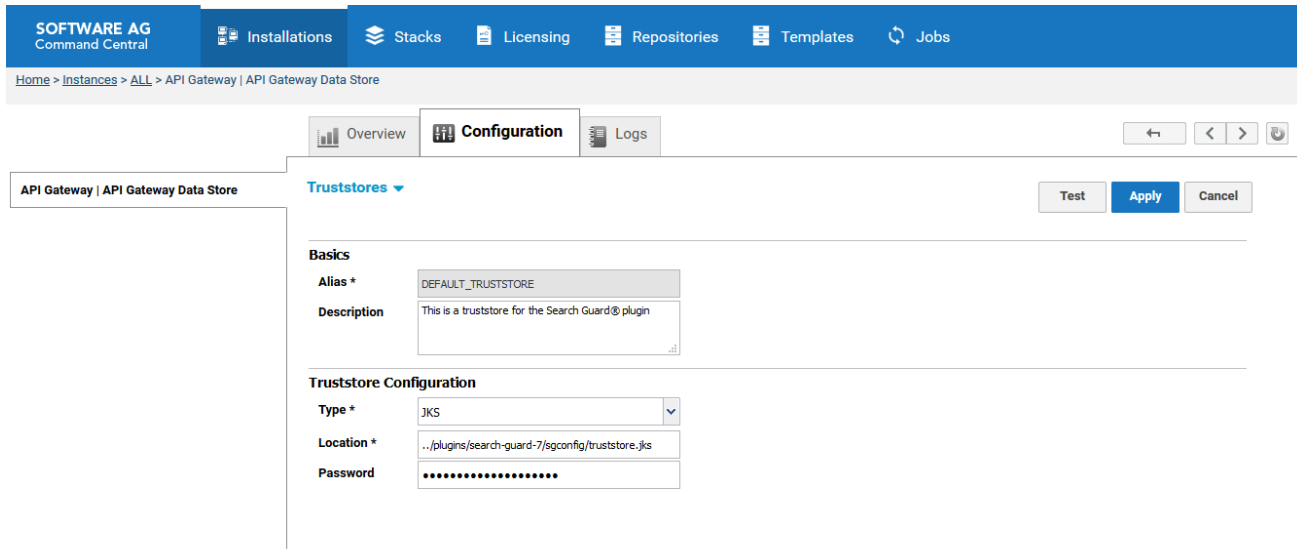

- 4. Optionally, click **Test** to verify that your configuration is valid.
- 5. Save your changes.
- 6. Restart the API Gateway Data Store instance.

### **Configuring the API Gateway Data Store Truststore using Template**

You can configure the Data Store Truststore using the following Command Central template:

```
sagcc exec templates composite import -i truststores.yaml
sagcc exec templates composite apply sag-apigw-datastore-truststore nodes=local
truststore.location=location_of_truststore
truststore.password=password
```
#### Sample Truststores configuration template:

```
alias: sag-apigw-datastore-truststore
description: API Gateway Data Store Truststore Configuration
layers:
  runtime:
    templates:
     - apigw-datastore-truststore
templates:
  apigw-datastore-truststore:
    products:
      CEL:
        default:
          configuration:
            CEL:
              COMMON-TRUSTSTORES:
                COMMON-TRUSTSTORES-default:
                  Truststore:
                     '@alias': DEFAULT_TRUSTSTORE
```

```
Description: This is a truststore for the Search Guard plugin
                    Type: JKS
                    Location: ${truststore.location}
                    Password: ${truststore.password}
provision:
  default:
    runtime: ${nodes}
```
### **Secure API Gateway Data Store**

API Gateway Date Store, by default, is not secured. Elasticsearch Security and Search Guard are the two popular options to secure API Gateway Data Store. API Gateway, by default, ships open source version of Search Guard.

The high level steps to be performed to secure the API Gateway Data Store are:

- 1. Secure API Gateway Data Store server
- 2. Prepare various clients
- 3. Verify API Gateway functions properly

For more information on Elasticsearch Security, see <https://www.elastic.co/products/x-pack/security>.

For more information on Search Guard, see <https://floragunn.com/searchguard/>

#### **Note:**

Whenever there is a change in network or firewall settings, API Gateway Data Store might not be able to connect. You must restart Integration Server to connect to API Gateway Data Store.

#### **Securing API Gateway Data Store**

- 1. Shutdown API Gateway.
- 2. Open SAG root/InternalDataStore/bin/enable\_ssl.sh and comment the last line /plugins/search-guard-7/tools/sgadmin.sh and save the changes.
- 3. Copy sagconfig from *SAG\_root*/IntegrationServer/instances/*Instance\_Name*/packages/WmAPIGateway/config/resources/elasticsearch to *SAG\_root*/InternalDataStore.
- 4. Execute *SAG\_root*/InternalDataStore/bin/enable\_ssl.sh.
- 5. Execute *SAG\_root*/InternalDataStore/bin/shutdown.sh to shutdown API Gateway Data Store.
- 6. Open *SAG\_root*/InternalDataStore/config/elasticsearch.yml. Remove all properties that start with searchguard, and add the following properties.

searchguard.ssl.transport.keystore\_type: JKS
```
searchguard.ssl.transport.keystore_filepath: ../sagconfig/node-0-keystore.jks
searchguard.ssl.transport.keystore_alias: cn=node-0
searchguard.ssl.transport.keystore_password: a362fbcce236eb098973
searchguard.ssl.transport.truststore_type: JKS
searchguard.ssl.transport.truststore_filepath: ../sagconfig/truststore.jks
searchguard.ssl.transport.truststore_alias: root-ca-chain
searchguard.ssl.transport.truststore_password: 2c0820e69e7dd5356576
searchguard.ssl.transport.enforce_hostname_verification: false
searchguard.ssl.transport.resolve_hostname: false
searchguard.ssl.transport.enable_openssl_if_available: true
searchguard.ssl.http.enabled: false
searchguard.ssl.http.keystore_type: JKS
searchguard.ssl.http.keystore_filepath: ../sagconfig/node-0-keystore.jks
searchguard.ssl.http.keystore_alias: cn=node-0
searchguard.ssl.http.keystore_password: a362fbcce236eb098973
searchguard.ssl.http.truststore_type: JKS
searchguard.ssl.http.truststore_filepath: ../sagconfig/truststore.jks
searchguard.ssl.http.truststore_alias: root-ca-chain
searchguard.ssl.http.truststore_password: 2c0820e69e7dd5356576
searchguard.ssl.http.clientauth_mode: OPTIONAL
searchguard.authcz.admin_dn:
  - "CN=sgadmin"
```
- 7. Save the changes made to the file elasticsearch.yml.
- 8. Execute *SAG\_root*/InternalDataStore/bin/startup.sh to start API Gateway Data Store.
- 9. Go to *SAG\_root*/InternalDataStore/plugins/search-guard-7/tools and execute the following command:

```
sgadmin.sh -cd ../../../sagconfig/ -ks
            ../../../sagconfig/sgadmin-keystore.jks -kspass 49fc2492ebbcfa7cfc5e
-ts
            ../../../sagconfig/truststore.jks -tspass 2c0820e69e7dd5356576 -nhnv
-p 9340
            -cn SAG_InternalDataStore
```
-p is the TCP port and -cn is the cluster name.

- 10. Execute *SAG\_root*/InternalDataStore/bin/shutdown.sh. This is required only if the API Gateway is configured to start the API Gateway Data Store on startup which is the default configuration.
- 11. Alternatively, you can configure the Properties using the following Command Central template:

Use these commands to configure the properties.

```
sagcc exec templates composite import -i properties.yaml
sagcc exec templates composite apply sag-apigw-datastore-properties nodes=local
```
Sample properties configuration template:

```
alias: sag-apigw-datastore-properties
description: API Gateway Data Store Properties
layers:
```

```
runtime:
    templates:
     - apigw-datastore-properties
templates:
  apigw-datastore-properties:
    products:
      CEL:
        default:
          configuration:
            CEL:
              CUSTOM-PROPERTIES:
                CUSTOM-PROPERTIES-default: |
                  ---
                  searchguard.ssl.transport.enforce_hostname_verification: false
                  path.logs: "C:\\sag\\cc\\InternalDataStore/newlogs"
                  path.repo:
                  - "C:\\sag\\cc\\InternalDataStore/archives"
                  searchguard.ssl.http.clientauth_mode: "OPTIONAL"
                  searchguard.check_snapshot_restore_write_privileges: true
                  cluster.initial_master_nodes:
                  - "nodename"
                  searchguard.ssl.transport.resolve_hostname: false
                  searchguard.restapi.roles_enabled:
                  - "SGS_ALL_ACCESS"
                  searchguard.enable_snapshot_restore_privilege: true
                  searchguard.ssl.transport.enable_openssl_if_available: true
                  searchguard.authcz.admin_dn:
                  - "CN=sgadmin"
provision:
 default:
    runtime: ${nodes}
```
Now all TCP connections are secured with two-way authentication and HTTPS is enabled with basic authentication for the credentials Administrator and manage (with no two-way authentication) with the out of the box self-signed certificates.

# **Preparing the Clients**

- 1. Preparing Kibana.
	- a. Open *SAG\_root*/profiles/IS\_*Instance\_Name*/apigateway/dashboard/config/kibana.yml and remove the comment tag for elasticsearch.username,elasticsearch.password and elasticsearch.ssl.verify.
- 2. Preparing JVM.
	- a. Import the *SAG\_root*/ into the truststore configured or default store (*SAG\_root*/jvm/jvm/jre/lib/security/cacerts) of JVM.

This is required only for self-signed certificates.

3. Preparing Browsers.

a. Import the *SAG\_root*/ in the browser or accept the exception for self-signed certificates that is displayed when you access the browser for the first time.

# **Verifying API Gateway and Browsers**

- 1. Verify API Gateway.
	- a. Start API Gateway.
	- b. Watch for exceptions in logs.

You should be able to login and create APIs. You should be able to access the analytics page without any prompt for user credentials.

- 2. Verify the Browser.
	- a. Navigate to https://*host*:*port*, where the port refers to the API Gateway Data Store HTTP port.

A prompt for user credentials appears.

b. Provide the user credentials.

The basic details about the API Gateway Data Store node appears.

# **Command Line to Manage API Gateway Data Store**

You can manage API Gateway Data Store using command line. This section provides details about the various commands and configuration types that the Data Store supports, the run-time monitoring statuses and the lifecycle actions for the Data Store.

# **Commands that API Gateway Data Store Supports**

API Gateway Data Store supports the Platform Manager commands listed in the following table. The table also lists where you can find information about each command.

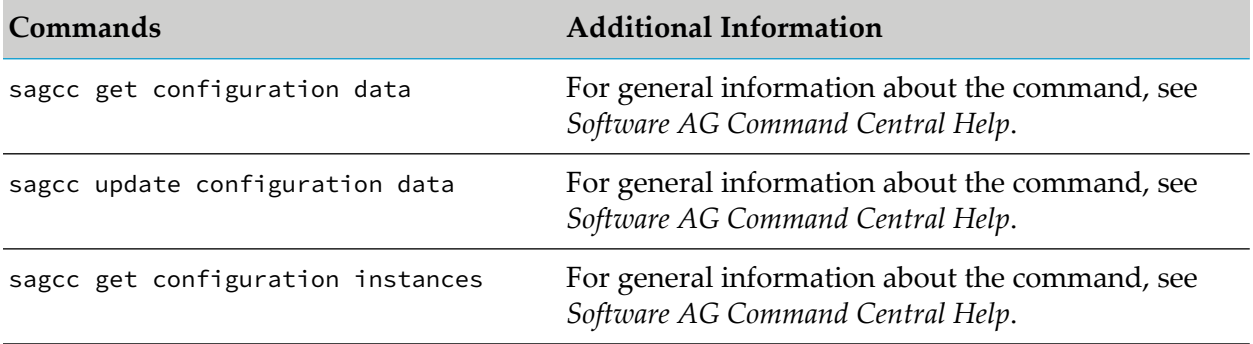

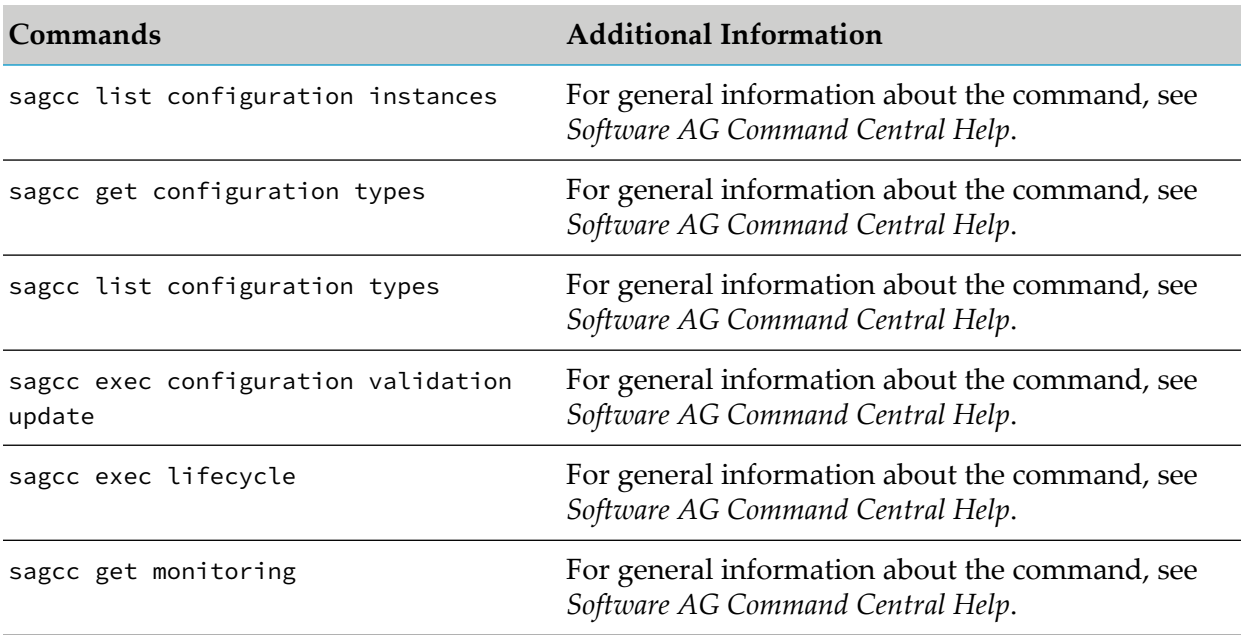

# **Configuration Types that API Gateway Data Store Supports**

The following table lists the configuration types that the API Gateway Data Store run-time component supports, along with the description of each configuration type:

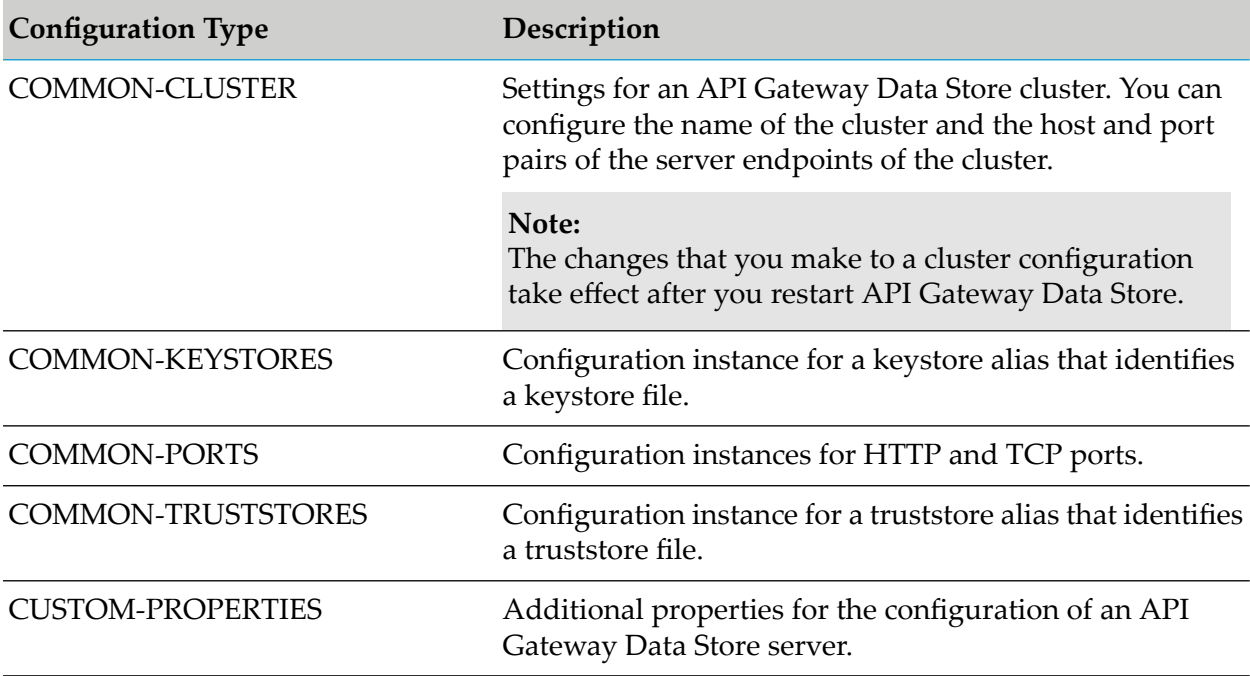

# **Run-Time Monitoring Statuses for API Gateway Data Store**

The following table lists the run-time statuses that the API Gateway Data Store run-time component can return in response to the sagcc get monitoring state command, along with the meaning of each run-time status.

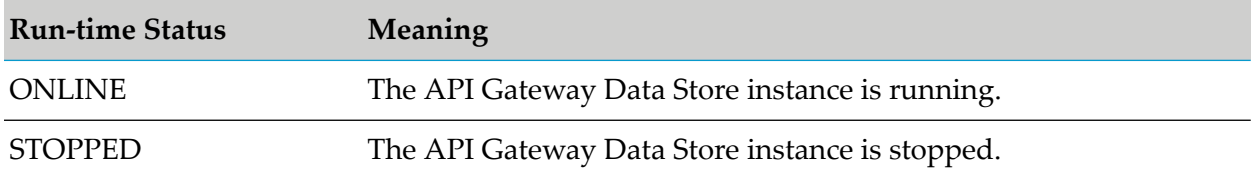

# **Lifecycle Actions for API Gateway Data Store**

The following table lists the actions that API Gateway Data Store supports with the sagcc exec lifecycle command, along with the description of each action:

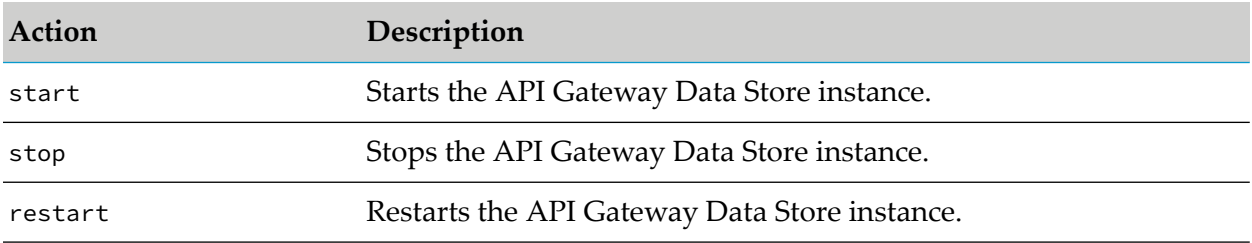

You can also perform these actions in the Command Central web user interface.

# **3 API Gateway Configuration**

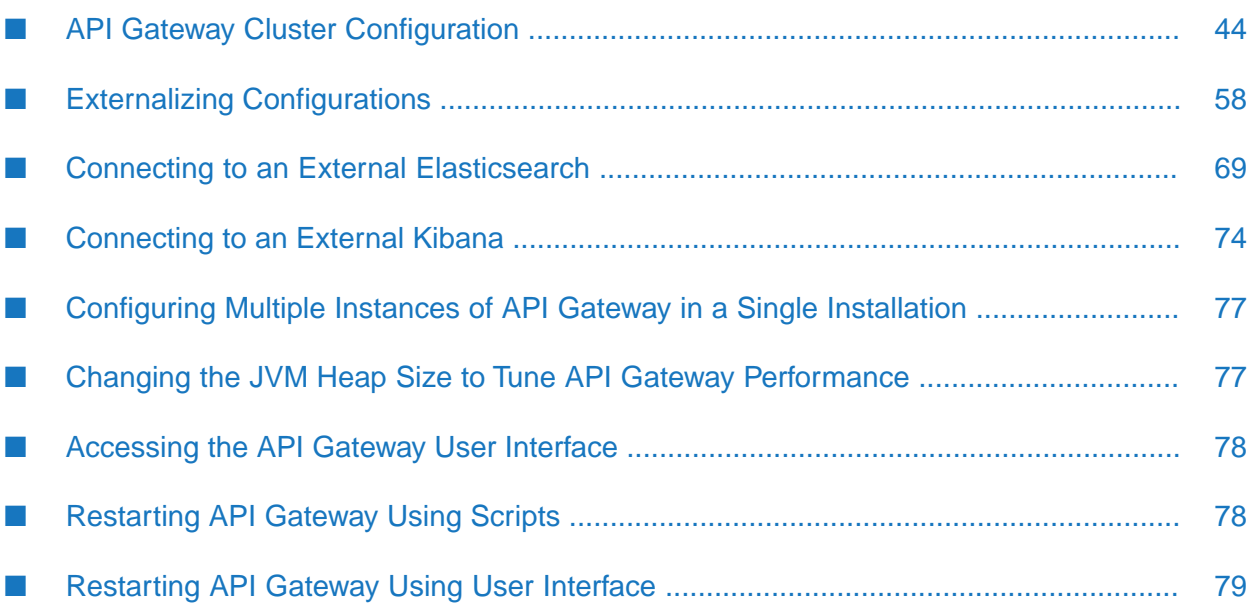

# <span id="page-43-0"></span>**API Gateway Cluster Configuration**

This section provides information about nodes and clusters in API Gateway and how to configure an API Gateway cluster after you have installed the product software. For installation procedures for the product software, see *Installing webMethods Products*.

# **Nodes and Clusters**

API Gateway supports clustering to achieve horizontal scalability and reliability. The following figure illustrates an API Gateway cluster consisting of multiple API Gateway nodes.

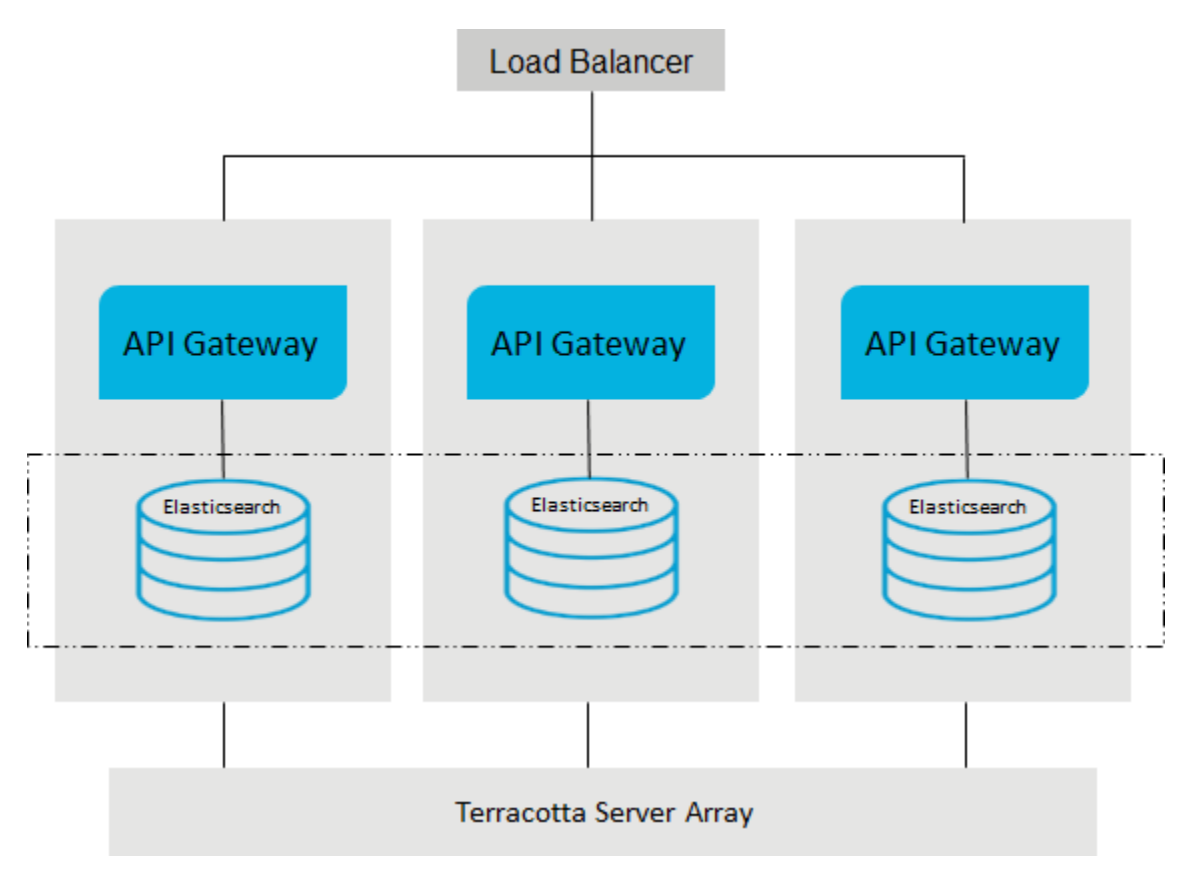

Each API Gateway cluster node holds all the API Gateway components including UI, the API Gateway package running in webMethods Integration Server, and an API Gateway Data Store instance for storing assets. A load balancer distributes the incoming requests to the cluster nodes. The synchronization of the nodes is performed through a Terracotta server array and API Gateway Data Store clustering that is defined across the API Gateway Data Store instances.

**Note:**API Gateway does not require an external RDBMS for clustering.

As each node of an API Gateway cluster offers the same functionality, nodes can be added or removed from an existing cluster. The synchronization of any new node happens automatically. The synchronization includes configuration items, and runtime assets like APIs, policies, and applications. The synchronized runtime assets become active automatically.

The minimum requirements to achieve high availability in API Gateway are as follows:

- Two API Gateway instances. ш
- Three API Gateway Data Store instances.
- Two Terracotta Server instances (Active-Passive). п

#### **Note:**

- Though only two API Gateway instances are sufficient, Software AG recommends the usage ٠ of three instances. If you use only two API Gateway instances, then you must have an additional API Gateway Data Store instance (Elasticsearch). The three Elasticsearch instances are required to form a proper Elasticsearch cluster to avoid split-brain scenario.
- If you have API Gateway Advanced Edition instances, clustering the API Gateway instances . requires clustering of Elasticsearch and clustering of API Gateway nodes using Terracotta.
- If you have API Gateway Standard Edition instances, you do not require clustering for API Gateway and Elasticsearch. You must configure each of the API Gateway nodes independently.
- When you use one Terracotta server for multiple product clusters (for example, API Gateway cluster, Integration Server cluster) in parallel, provide unique names for each cluster in order to avoid conflicts.

# **Configuring an API Gateway Cluster**

Configuring an API Gateway cluster requires the following:

- Configuring API Gateway cluster п
- Configuring API Gateway Data Store cluster ш
- Configuring Terracotta Server array ш
- Configuring load balancer
- Configuring ports

# **API Gateway Cluster Configuration**

You can enable API Gateway clustering through the API Gateway user interface. For more information on enabling API Gateway clustering, see Enabling Clustering for API Gateway section under API Gateway Administration chapter in the *webMethods API Gateway User's Guide*.

#### **Note:**

You cannot configure an API Gateway cluster across multiple data centers, because API Gateway Data Store (Elasticsearch) cannot be clustered across multiple data centers.

# **API Gateway Data Store Cluster Configuration**

For cluster configuration, the API Gateway Data Store instances should also be clustered using Elasticsearch clustering properties, by modifying the *SAG\_root*/InternalDataStore/config/elasticsearch.yml file on each instance. You must provide the cluster configurations in the elasticsearch.yml file in the *SAG\_root*/InternalDataStore/config/ folder before starting the Elasticsearch for the very first time. When you start Elasticsearch, the node auto-bootstraps itself into a new cluster. You cannot change the configuration after bootstrap and thus, Elasticsearch does not merge separate clusters together after they have formed, even if you subsequently try and configure all the nodes into a single cluster. For more information, see the Elasticsearch documentation on clustering at <https://www.elastic.co/>.

# **Configuring Elasticsearch Cluster**

Before you start, ensure that the Elasticsearch is not started after API Gateway installation.

# **To configure an Elasticsearch cluster**

- 1. If you have started API Gateway before setting up the Elasticsearch cluster configuration, perform the following steps before proceeding to the configuration step:
	- **Log off and exit from API Gateway.**
	- Delete the nodes folder from the *SAG\_root*\InternalDataStore\data folder.
	- Make the necessary cluster configuration and start API Gateway.
	- Start Elasticsearch.

A node is created in the Elasticsearch cluster.

2. Open **elasticsearch.yml** from *SAG\_root*/InternalDataStore/config/elasticsearch.yml in any node that you want to cluster.

The following configuration is a sample of how the configuration appears initially.

```
cluster.name:"SAG_EventDataStore"
node.name: node1
path.logs: SAG_root\InternalDataStore/logs
network.host:0.0.0.0
http.port:9240
discovery.seed_hosts: ["node1:9340"]
transport.tcp.port:9340
path.repo:['SAG_root\InternalDataStore/archives']
cluster.initial_master_nodes:["node1"]
```
discovery.seed\_hosts. You provide a list of nodes to the Elasticsearch that it should try to contact. Once the node contacts a member of the unicast list, it receives a full cluster state that lists all nodes in the cluster. It then proceeds to contact the master and join the cluster.

path.repo. This is the location where the Elasticsearch writes the snapshots to. Hence, it is important to have a location that is accessible to all the nodes. This is a common location for all the Elasticsearch nodes in the cluster and acts as a shared folder so that all the Elasticsearch nodes can access the same location.

cluster.initial\_master\_nodes. This parameter must be set so that when you start a cluster for the first time cluster bootstrapping is performed. The parameter must contain the names of the master-eligible nodes in the initial cluster and must be defined on every master-eligible node in the cluster. This setting helps prevent split-brain, the existence of two masters in a single cluster.

3. Provide the name of the cluster in the **cluster.name** property.

Nodes with same cluster names form a cluster. That is, if there are three nodes in the cluster, the value in the **cluster.name** property must be same across all three nodes. In other words, Elasticsearch forms a cluster with nodes that have the same **cluster.name**.

### **For example,**

cluster.name:"SAG\_EventDataStore"

4. Provide the names of all participating nodes, as seen in the **node.name** property, and the ports they use, as seen in the **http.port** property, in the **discovery.seed\_hosts** property in the following format:

host\_name:port\_name

If there are three nodes in the cluster, the value in the **discovery.seed\_hosts** property is as shown in this example:

discovery.seed\_hosts: ["node1:9340","node2:9340","node3":"9340"]

The names of all nodes appear in the **cluster.initial\_master\_nodes** property. The node name displayed in this property is same as seen in the **node.name** property.

Sample configuration of a node is as follows:

```
cluster.name:"SAG_EventDataStore"
node.name: node1
path.logs: SAG_root\InternalDataStore/logs
network.host:0.0.0.0
http.port:9240
discovery.seed_hosts: ["hostname1:9340","hostname2:9340","hostname3:9340"]
transport.tcp.port:9340
path.repo:['SAG_root\InternalDataStore/archives']
cluster.initial_master_nodes:["node1","node2","node3"]
```
The specified nodes are clustered.

# **Adding New Node to an Elasticsearch Cluster**

This section explains how to add a new node to an Elasticsearch cluster. You can add nodes to a cluster by configuring new nodes to find an existing cluster and start them up.

For example, consider that a new node, *node 4*, is added to a cluster that already has three nodes in it namely, *node1*, *node2*, and *node3*.

# **To add new node to a cluster**

1. Open **elasticsearch.yml** from *SAG\_root*/InternalDataStore/config/elasticsearch.yml from the system where the new node is being added.

The following configuration is a sample of how the configuration appears initially.

```
cluster.name:"SAG_EventDataStore"
node.name: node4
path.logs: SAG_root\InternalDataStore/logs
network.host:0.0.0.0
http.port:9240
discovery.seed hosts: ["node4:9340"]
transport.tcp.port:9340
path.repo:['SAG_root\InternalDataStore/archives']
cluster.initial_master_nodes:["node4"]
```
2. Provide the name of the node, as seen in the **node.name** property, and port number used by the node, as seen in the **http.port** property, in the **discovery.seed\_hosts** property in the following format:

host\_name:port\_name

#### **For example**

node4:9340

Sample configuration after providing the new node details:

```
cluster.name:"SAG_EventDataStore"
cluster.initial_master_nodes:["node1","node2","node3"]
node.name: node4
path.logs: SAG_root\InternalDataStore/logs
network.host:0.0.0.0
http.port:9240
discovery.seed_hosts: ["node1:9340","node2:9340","node3":"9340","node4:9340"]
transport.tcp.port:9340
path.repo:['SAG_root\InternalDataStore/archives']
```
3. Save the configuration and restart the cluster. The new node is added to the cluster.

#### **Note:**

When you restart an Elasticsearch cluster, you must restart the master node first.

If you want to remove a node from a cluster do the following:

- 1. Open the **elasticsearch.yml** file located at *SAG\_root*/InternalDataStore/config/.
- 2. Remove the node listed in the format host\_name:port\_name in the **discovery.seed\_hosts** property.
- 3. Save the **elasticsearch.yml** file and restart the Elasticsearch cluster. The specified node is now removed from the cluster.

# **Terracotta Server Array Configuration**

API Gateway requires a Terracotta Server array installation. For more information, see *webMethods Integration Server Clustering Guide* and the Terracotta documentation located at [http://](http://www.terracotta.org/) [www.terracotta.org/.](http://www.terracotta.org/)

A sample Terracotta configuration file is as follows:

```
<?xml version="1.0" encoding="UTF-8" ?>
<tc:tc-config xmlns:tc="http://www.terracotta.org/config"
              xmlns:xsi="http://www.w3.org/2001/XMLSchema-instance">
  <tc-properties>
    <property name="l2.nha.dirtydb.autoDelete" value="true"/>
    <property name="l2.nha.dirtydb.rolling" value="2"/>
    <property name="logging.maxLogFileSize" value="512"/>
    <property name="logging.maxBackups" value="20"/>
    <property name="l2.nha.tcgroupcomm.reconnect.timeout" value="10000"/>
    <property name="l2.l1reconnect.timeout.millis" value="10000"/>
  </tc-properties>
  <servers>
    <mirror-group group-name="group1">
      <server host="${host}" name="server1" bind="0.0.0.0">
      <data>/opt/softwareag/tsa/server-data</data>
      <logs>/opt/softwareag/tsa/server-logs</logs>
      <index>/opt/softwareag/tsa/server-index</index>
      <authentication/>
      <dataStorage size="2g">
          <offheap size="2g"/>
      </dataStorage>
    </server>
      <server host="${host}" name="server2" bind="0.0.0.0">
      <data>/opt/softwareag/tsa/server-data</data>
      <logs>/opt/softwareag/tsa/server-logs</logs>
      <index>/opt/softwareag/tsa/server-index</index>
      <authentication/>
      <dataStorage size="2g">
         <offheap size="2g"/>
      </dataStorage>
    </server>
    </mirror-group>
    <garbage-collection>
      <enabled>true</enabled>
      <verbose>false</verbose>
      <interval>3600</interval>
    </garbage-collection>
    <restartable enabled="false"/>
    <failover-priority>AVAILABILITY</failover-priority>
    <client-reconnect-window>360</client-reconnect-window>
  </servers>
  <clients>
    <logs>logs-%i</logs>
  </clients>
```
</tc:tc-config>

# **Load Balancer Configuration**

You can use a custom load balancer for an API Gateway cluster. Here you use the load balancer nginx.

On a Linux machine, the load balancer configuration file /etc/nginx/nginx.conf is as follows:

```
user nginx;
worker_processes 1;
error_log /var/log/nginx/error.log debug;
pid /var/run/nginx.pid;
events {
   worker_connections 1024;
}
http {
   include /etc/nginx/mime.types;
   default_type application/octet-stream;
   log_format main '$remote_addr - $remote_user [$time_local] "$request" '
                     '$status $body_bytes_sent "$http_referer" '
                     '"$http_user_agent" "$http_x_forwarded_for"';
   access_log /var/log/nginx/access.log main;
   sendfile on;
   #tcp_nopush on;
   keepalive_timeout 65;
   gzip on;
   upstream apigateway {
       server localhost:5555;
       server localhost:5556;
       server localhost:5557;
   }
   upstream apigatewayui {
     ip_hash;
     server server1:9072;
     server server2:9072;
     server server3:9072;
   }
   server {
       listen 8000;
       location / {
           proxy_pass http://apigateway;
       }
   }
}
```
Use sudo nginx -s reload or sudo nginx -s start to reload or start nginx. In a test environment, the command nginx-debug is used for greater debugging. The load needs to be exposed through the firewall that is protecting the host the firewall is running on.

For accessing API Gateway, Software AG recommends sticky sessions for UI calls. In the sample load balancer configuration file you would see that the API Gateway UI port 9072 is configured with all the three server instances so that the incoming requests are directed to either of the servers.

# **Ports Configuration**

By default, API Gateway does provide synchronization of the port configuration across API Gateway cluster nodes. If you do not want the ports to be synchronized across API Gateway cluster nodes, set the portClusteringEnabled parameter available under *Username* **> Administration > General > Extended settings** in API Gateway to false.

**Note:**

When this parameter is set to true, all the existing port configurations except the diagnostic port (9999) and the primary port (5555) are removed.

Synchronization of ports configuration does not cover temporary disconnects of a node, therefore, to get a node synchronized, you must restart it. Also, if you do not remove the port configuration, the port can be re-synchronized by performing another update on the same configuration. Therefore, to activate the ports synchronization, do the following:

- 1. Set the portClusteringEnabled parameter to true.
- 2. Restart all the cluster nodes.

# **API Gateway Availability and Health Status**

You can monitor the availability and health status of API Gateway using the Availability REST API. The Availability API is used to report the overall health of the API Gateway.

The REST API is not deployed by default but can be defined by importing the Swagger file APIGatewayAvailability.json from the folderlocated at *SAG\_Root*/IntegrationServer/instances/ default/packages/WmAPIGateway/resources/apigatewayservices. For details, see the REST APIs section in *webMethods API Gateway User's Guide*.

You can check API Gateway health using the HTTP requests against http://localhost:5555/gateway/availability. This REST call also verifies the exposure and availability of the API Gateway REST API. You must have the **View administration configurations** privileges to invoke the Availability API to view the availability and health status of API Gateway.

Each health check request displays a status field as the first entry. The status can have the values green, yellow or red describing the overall status of the components to check. This means that when any of the components signals a problem, then the status is set to red. When the status is green and yellow, the request ends with HTTP 200, however when the status is red, then the request ends with HTTP 500.

The REST API provides the following resources and methods:

# **GET /gateway/availability/admin**

The request retrieves the availability and health status of the API Gateway administration service (UI, Dashboards).

Request: GET http://localhost:5555/gateway/availability/admin

The overall admin status is assessed based on the UI ports (the port can be HTTP or HTTPS) status as follows:

- When the HTTP and the HTTPS ports are accessible, the overall status is green. п
- When both ports are configured and they are inaccessible, the overall status is red.
- When both ports are configured and one of the ports is inaccessible, the overall status is yellow.
- When there is a SSL handshake failure while checking the HTTPS port, the overall status is yellow.

The overall admin status is assessed based on the Kibana status as follows:

- When Kibana's port is accessible, the overall status is green. п
- When Kibana's port is inaccessible, the overall status is red.
- When Kibana's communication with Elasticsearch is not established, the overall status is red.

A sample HTTP response looks as follows:

```
{
    "status": "green",
    "ui": {
        "https_port_9073": "ok",
        "http_port_9072" "ok",
        "status": "green",
        "response_time_ms": "727"
    },
    "kibana": {
        "status": {
            "overall": {
                 "state": "green",
                 "nickname": "Looking good"'
                "icon": "success",
                 "uiColor": "secondary"
             }
         }
         "response_time_ms": "78"
    }
}
```
The sample HTTP response shows a green status as both the ports and Kibana are available.

# **GET /gateway/availability/engine**

The request retrieves the availability and health status of the API Gateway to process API invocations and requests (ElasticSearch cluster, IS and Terracotta).

Request: GET http://localhost:5555/gateway/availability/engine

The overall status is assessed based on the Elasticsearch status as follows:

- When the internal status of Elasticsearch signals green or yellow, the overall status is green.
- When the internal status of Elasticsearch signals red, the overall status is red. п
- $\blacksquare$ When Elasticsearch port is inaccessible, the overall status is red.

The overall status is assessed based on the IS status as follows:

■ When one of the resource types *memory*, *diskspace*, and *servicethread* reveals a resource problem, then the overall engine status is set to yellow.

Request: GET http://localhost:5555/gateway/availability/engine

A sample HTTP response looks as follows:

```
{
    "status": "green",
    "elasticsearch": {
        "cluster_name": "SAG_EventDataStore",
        "status": "green",
        "number_of_nodes": "3",
        "number_of_data_nodes": "3",
        "timed_out": "false",
        "active_shards": "236",
        "initializing_shards": "0",
        "unassigned_shards": "0",
        "task_max_waiting_in_queue_millis": "0",
        "port_9240": "ok",
        "response_time_ms": "29"
    },
    "is": {
        "status": "green",
        "diskspace": {
            "status": "up",
            "free": "8249233408",
            "inuse": "2476650496",
            "threshold": "1072588390",
            "total": "10725883904"
        },
        "memory": {
            "status": "up",
            "freemem": "252558496",
            "maxmem": "954728448",
            "threshold": "55679385",
            "totalmem": "556793856"
        },
        "servicethread": {
            "status": "up",
            "avail": "71",
            "inuse": "4",
            "max": "75",
            "threshold": "7"
        },
        "response_time_ms": "315"
    },
    "cluster": {
        "status": "green",
        "isClusterAware": "false",
        "message": "Non-Clustered node",
```

```
"response_time_ms": "16"
    }
}
```
The overall status is green since all components work as expected.

# **GET /gateway/availability/externalServices**

The request retrieves the availability of external services accessed by API Gateway. The external services include destinations and external accounts. The checked external accounts include Service registries and Integration Servers.

The status field of externalServices displays the values green or yellow, if at least one of the destination resources is not available. In case of a problem, the error field displays the details of the problem encountered.

Request: GET http://localhost:5555/gateway/availability/externalServices

HTTP response looks as follows:

```
{
    "status": "yellow",
    "destinations": [
        {
            "type": "centrasite",
            "name": "centrasite",
            "status": "yellow",
            "error": "Port 53307 not active",
            "response_time_ms": "1006"
        },
        {
            "type": "centrasite",
            "name": "centrasite_snmp",
            "status": "yellow",
            "error": "Port 8181 not active",
            "response_time_ms": "1005"
        },
        {
            "type": "api_portal",
            "name": "api_portal",
            "status": "not configured",
            "response_time_ms": "9"
        },
        {
            "type": "snmp",
            "name": "snmp",
            "status": "yellow",
            "error": "Port 8189 not active",
            "response_time_ms": "1004"
        },
        {
            "type": "email",
            "name": "email",
            "status": "green",
            "response_time_ms": "9"
        },
        {
            "type": "elasticsearch",
            "name": "elasticsearch",
```

```
"status": "not configured",
           "response_time_ms": "0"
      }
  ],
   "external_accounts": [
       {
           "type": "service_registry",
           "name": "ServiceConsulDefault",
           "status": "green",
          "response_time_ms": "12"
      },
       {
           "type": "service_registry",
           "name": "EurekaDefault",
           "status": "yellow",
          "error": "Error: HttpResponse: 500 (Connect to http://daefermion3:9092
failed): ",
          "response_time_ms": "1026"
      }
  ]
```
The sample response shows the status of all external services including those that are not configured. As the CentraSite destination is not properly configured, as shown in the sample response, this turns the overall status to yellow.

### **GET /gateway/availability/all**

}

The request retrieves the availability of the administration service of the policy enforcement engine and of the external services accessed by API Gateway.

Request: GET http://localhost:5555/gateway/availability/all

HTTP response looks as follows:

```
{
    "status": "green",
    "ui": {
        "https_port_9073": "ok",
        "http_port_9072" "ok",
        "status": "green",
        "response_time_ms": "727"
    },
    "kibana": {
        "status": {
            "overall": {
                "state": "green",
                "nickname": "Looking good"'
                "icon": "success",
                "uiColor": "secondary"
             }
         }
         "response_time_ms": "78"
    },
        "elasticsearch": {
        "cluster_name": "SAG_EventDataStore",
        "status": "green",
        "number_of_nodes": "3",
        "number_of_data_nodes": "3",
```

```
"timed_out": "false",
    "active_shards": "236",
    "initializing_shards": "0",
    "unassigned_shards": "0",
    "task_max_waiting_in_queue_millis": "0",
    "port_9240": "ok",
    "response_time_ms": "7"
},
"is": {
    "status": "green",
    "diskspace": {
        "status": "up",
        "free": "8249327616",
        "inuse": "2476556288",
        "threshold": "1072588390",
       "total": "10725883904"
    },
    "memory": {
        "status": "up",
        "freemem": "232997664",
        "maxmem": "954728448",
        "threshold": "57094963",
        "totalmem": "570949632"
   },
    "servicethread": {
        "status": "up",
        "avail": "71",
        "inuse": "4",
        "max": "75",
        "threshold": "7"
   },
    "response_time_ms": "127"
},
"cluster": {
   "status": "green",
    "isClusterAware": "false",
    "message": "Non-Clustered node",
    "response_time_ms": "16"
},
"destinations": [
    {
        "type": "centrasite",
        "name": "centrasite",
        "status": "yellow",
        "error": "Port 53307 not active",
        "response_time_ms": "1006"
    },
    {
        "type": "centrasite",
        "name": "centrasite_snmp",
        "status": "yellow",
        "error": "Port 8181 not active",
        "response_time_ms": "1005"
    },
    {
        "type": "api_portal",
        "name": "api_portal",
        "status": "not configured",
        "response_time_ms": "9"
    },
```

```
{
            "type": "snmp",
            "name": "snmp"
            "status": "yellow",
            "error": "Port 8189 not active",
            "response_time_ms": "1004"
       },
        {
            "type": "email",
            "name": "email",
            "status": "green",
            "response_time_ms": "9"
       },
        {
            "type": "elasticsearch",
            "name": "elasticsearch",
            "status": "not configured",
            "response_time_ms": "0"
       }
   ],
    "external_accounts": [
       {
            "type": "service_registry",
            "name": "ServiceConsulDefault",
            "status": "green",
            "response_time_ms": "12"
       },
        {
            "type": "service_registry",
            "name": "EurekaDefault",
            "status": "yellow",
           "error": "Error: HttpResponse: 500 (Connect to http://daefermion3:9092
 failed): ",
            "response_time_ms": "1026"
       }
   ]
}
```
**Note:**

- To perform the following API Gateway Availability REST calls you must have the *View* ш *Administration Configuration* privileges.
	- GET /gateway/availability/externalServices  $\blacksquare$
	- GET /gateway/availability/all
- To perform the following API Gateway Availability REST calls you must be a valid API Gateway user.
	- GET /gateway/availability/admin .
	- GET /gateway/availability/engine

You can use the existing health check request GET http://localhost:5555/rest/apigateway/health, without any authentication being set, to retrieve the health of API Gateway that monitors the availability and health status of Kubernetes and Docker containers . This returns a HTTP 200 response without additional data.

# <span id="page-57-0"></span>**Externalizing Configurations**

In API Gateway, the inter-component and cluster configurations are stored in different files. These configurations help to define how API Gateway connects with components such as Elasticsearch, Kibana, and Filebeat. You also use these configurations to define cluster configuration for API Gateway. With this feature, you can manage and provision the configurations from a centralized location using one or more configuration files. The configuration files can be in YAML or properties format. It can be either of the following ways:

- A consolidated configuration file (defining all the inter-components and cluster configuration settings).
- A set of individual files defining each of the inter-components (such as Elasticssearch, Kibana, and Filebeat connections) and cluster ( Elasticsearch and Terracotta) configuration settings.

The above mentioned configuration files are listed in the master configuration file, configsources.yml. Both the master configuration and external configuration files are located in the *SAGInstallDir*\IntegrationServer\instances\*instance\_name*\packages\WmAPIGateway\resources\ configuration folder. Externalizing configuration helps the API Gateway administrator and operational teams to provision the API Gateway configurations dynamically.

# <span id="page-57-1"></span>**Using the Externalized Configuration Files**

The API Gateway administrator provides configuration settings in one or more external configuration files and creates the master configuration file listing the external configuration files. On startup, API Gateway reads config-sources.yml file and loads all the external configuration source files that it references. The settings in the externalized configuration files override the respective internal configuration settings (such as uiconfiguration.properties, server.cnf). Once the API Gateway configuration space is updated, the rest of the API Gateway package gets loaded with the updated configuration settings.

# **Note:**

For settings that are not given in the externalized configuration files, API Gateway use the settings given in the internal configuration files.

The below sample externalized configuration file template contains the configuration settings that the API Gateway administrator wants to externalize. The given external configuration settings overwrite the respective internal configuration settings. For the configuration settings that are not specified in the externalized configuration file, the settings given in the respective internal configuration files take precedence.

```
apigw:
  elasticsearch:
    .....
  kibana:
     .....
  filebeat:
     ......
  cluster:
    ......
  uiConfig:
```
.......

#### **Elasticsearch Configuration**

#### **Note:**

Install and run Elasticsearch, version 7.2, if you are configuring an external instance of Elasticsearch.

The Elasticsearch configuration and details section contains all the necessary properties for an Elasticsearch HTTP client using which API Gateway connects to either an externally running Elasticsearch server or to the Elasticsearch-powered API Gateway data store in API Gateway. The key configurations are as follows:

- tenantId. The API Gateway tenant id, using which the Elasticsearch indices are created for that tenant.
- **hosts. A comma separated list of external Elasticsearch instances. Example:** host1:9200,host2:9240.
- autostart. *Optional*. If the value is not provided, by default it would be false. API Gateway would connect to the given external Elasticsearch hosts. If the value is set to true, API Gateway automatically starts the API Gateway data store. In this case, the hosts should point to API Gateway data store host and port. The default host for the API Gateway data store is localhost:9240.
- **h** http. The basic authentication credentials and HTTP-connection specific properties.
- $\blacksquare$  https. If the enabled property within https is set to true, API Gateway uses the other https properties to connect to the configured hosts.
- $\blacksquare$ sniff. These properties help in adding a new Elasticsearch node to the Elasticsearch cluster.
- outboundproxy. Outbound proxy settings between API Gateway and Elasticsearch. m.
- clientHttpResponseSize. Maximum Response payload size in MB.

A sample Elasticsearch configuration is as follows:

```
apigw:
 elasticsearch:
    tenantId: apigateway
    hosts: localhost:9200
    autostart: false
   http:
     username: elastic
      password: changeme
      keepAlive: true
      keepAliveMaxConnections: 10
      keepAliveMaxConnectionsPerRoute: 100
      connectionTimeout: 1000
      socketTimeout: 10000
      maxRetryTimeout: 100000
    https:
      enabled: false
```

```
keystoreFilepath: C:/softwares/elasticsearch/config/keystore-new.jks
  truststoreFilepath: C:/softwares/elasticsearch/config/truststore-new.ks
  keystoreAlias: root-ca
  keystorePassword: 6572b9b06156a0ff778c
  truststorePassword: manage
  enforceHostnameVerification: false
sniff:
  enable: false
  timeInterval: 1000
outboundProxy:
  enabled: false
  alias: somealias
clientHttpResponseSize: 1001231
```
# **Kibana Configuration**

### **Note:**

Install Kibana, version 7.2, if configuring an external instance of Kibana.

The Kibana configuration supports setting the Kibana server URL, which can point to either the one that is run by API Gateway or any externally running server. It also contains the SSL certificate related settings that would be used to connect to the SSL protected Elasticsearch server. The key configurations are as follows.

- dashboardInstance. The Kibana server URL in the format *scheme*://*hostname*:*port*. Example: http://vmabc:5601.
- autostart. *Optional*. If the value is not provided, by default it would be false. API Gateway would connect to the given external Kibana server. If the value is set to true, API Gateway automatically starts the internal Kibana server. In this case, the hosts should point to internal Kibana server host and port. The default value is http://localhost:9405.
- sslCA. A list of paths to the PEM file for the certificate authority for the Elasticsearch instance.
- sslCert. The path to the PEM format certificate for SSL client authentication.
- sslKey. The client certificate key used for client authentication. These files are used to verify the identity of Kibana to the Elasticsearch server when it is SSL protected.

A sample Kibana configuration is as follows:

```
apigw:
  kibana:
   dashboardInstance: http://localhost:9405
    autostart: true
    elasticsearch:
      sslCA: C:/softwares/elasticsearch/config/SAG-B1HPWT2.pem
      sslCert: C:/softwares/elasticsearch/config/SAG-B1HPWT2.crt
      sslKey: C:/softwares/elasticsearch/config/SAG-B1HPWT2.key
```
# **Filebeat Configuration**

The Filebeat configuration supports configuring the SSL certificate related settings that are used to connect to the SSL protected Elasticsearch server. The key configurations are as follows:

- sslCA. A list of paths to the PEM file for the certificate authority for the Elasticsearch instance.
- sslCert. The path to the PEM format certificate for SSL client authentication.
- sslKey. The client certificate key used for client authentication. These files are used to verify the identity of Kibana to Elasticsearch server when it is SSL protected.

A sample Filebeat configuration is as follows:

```
apigw:
  filebeat:
    output:
      elasticsearch:
        sslCA: C:/softwares/elasticsearch-version/config/SAG-B1HPWT2.pem
        sslCert: C:/softwares/elasticsearch-version/config/SAG-B1HPWT2.crt
        sslKey: C:/softwares/elasticsearch-version/config/SAG-B1HPWT2.key
```
# **Cluster Configuration**

#### **Note:**

Install and run Terracotta server (a version that is compatible with API Gateway 10.5) for clustering API Gateway instances.

The cluster configuration contains the Terracotta clustering settings. The key configurations are as follows:

- aware, name, tsaUrls, sessTimeout, actionOnStartupError. All are Terracotta cluster settings that are set in the server watt properties.
- terracottaLicenseFileName. The Terracotta serverlicense file name. The file should be present п in the folder *SAGInstallDir*/common/conf. API Gateway would use this file for joining the Terracotta cluster.

A sample Cluster configuration is as follows:

```
apigw:
  cluster:
    aware: true
    name: APIGatewayTSAcluster
    tsaUrls: VMYAI105BVT06:9510
    terracottaLicenseFileName: terracotta-license.key
    sessTimeout: 20
    actionOnStartupError: standalone
```
For terracottaLicenseFileName property a valid license file should be present in the *SAGInstallDir*/ common/conf location, otherwise the property is ignored.

#### **Note:**

When cluster settings are given in the configuration files, the API Gateway server, on startup, would update the internal settings with the values from the configuration files but the node does not join the cluster. You have to restart the server for the cluster settings to become effective and for the node to join the cluster.

# **API Gateway UI Configuration**

The API Gateway UI configuration supports configuring the login page of API Gateway when the SSO configuration is enabled. The key configurations are as follows:

- apigwAuthPriority. Displays the login page based on the value.
	- If the configuration is set as apigwAuthPriority: form, then API Gateway login page  $\blacksquare$ appears displaying the **Login with SSO option** link.
	- $\blacksquare$ If the configuration is set as apigwAuthPriority:"saml", then API Gateway redirects you to SSO login page.

A sample API Gateway UI configuration is as follows:

```
apigw:
  uiConfig:
    apigwAuthPriority: form
```
# **Consolidating Externalized Configuration Files**

You can consolidate the configurations of different inter-components and cluster in a single configuration file.

A sample consolidated configuration file is as follows:

```
apigw:
elasticsearch:
  tenantId: "apigateway"
  hosts: "localhost:9240"
  autostart: "true"
  http:
    username: ""
    password: "@secure.elasticsearch.http.password"
    keepAlive: "true"
    keepAliveMaxConnections: 10
    keepAliveMaxConnectionsPerRoute: 100
    connectionTimeout: 1000
    socketTimeout: 10000
    maxRetryTimeout: 100000
  https:
    enabled: "false"
    truststoreFilepath: "C:/softwares/elasticsearch-version/config/truststore-new.ks"
    keystoreAlias: "root-ca"
    truststorePassword: "@secure.elasticsearch.http.truststore.password"
    enforceHostnameVerification: "false"
  sniff:
    enable: "false"
    timeInterval: 1000
  outboundProxy:
     enabled: "false"
    alias: "esoutboundproxyalias"
  clientHttpResponseSize: 1001231
kibana:
```

```
dashboardInstance: "http://localhost:9405"
 autostart: "true"
elasticsearch:
 sslCA: "C:/softwares/elasticsearch-version/config/SAG-B1HPWT2.pem"
filebeat:
 output:
  elasticsearch:
  sslCA: "C:/softwares/elasticsearch-version/config/SAG-B1HPWT2.pem"
cluster:
aware: "true"
name: "APIGatewayTSAcluster"
tsaUrls: "VMYAI105BVT06:9510"
terracottaLicenseFileName: "terracotta-license.key"
sessTimeout: "20"
actionOnStartupError: "standalone"
uiConfig:
        apigwAuthPriority: form
```
Similarly, you consolidate separate property files into a single file as shown in the following sample.

```
apigw.elasticsearch.tenantId=apigateway
apigw.elasticsearch.autostart=true
apigw.elasticsearch.hosts=localhost:9240
apigw.elasticsearch.clientHttpResponseSize=1001231
apigw.elasticsearch.http.keepAlive=true
.
.
.
apigw.kibana.dashboardInstance=http://localhost:9405
apigw.kibana.elasticsearch.sslCert=/path/to/your/client.crt
apigw.kibana.elasticsearch.sslKey=/path/to/your/client.key
apigw.kibana.elasticsearch.sslCA=C:/softwares/elasticsearch-version/config/SAG-B1HPWT2.pem
.
.
.
.
apigw.filebeat.output.elasticsearch.sslCert=/path/to/your/client.crt
apigw.filebeat.output.elasticsearch.sslKey=/path/to/your/client.key
apigw.filebeat.output.elasticsearch.sslCA=C:/softwares/elasticsearch-version/config/SAG-B1HPWT2.pem
.
.
.
apigw.cluster.tsaUrls=VMYAI105BVT06:9510
apigw.cluster.actionOnStartupError=standalone
apigw.cluster.name=APIGatewayTSAcluster
apigw.cluster.sessTimeout=20
apigw.cluster.terracottaLicenseFileName=terracotta-license.key
```
# **Master configuration YAML file and its usage**

The master configuration file, config-sources.yml, contains the paths, metadata, and properties for the other configuration files. The master configuration file and the other configuration files should be present in the folder *SAGInstallDir*\IntegrationServer\instances\*instance\_name*\ packages\WmAPIGateway\resources\configuration. The master configuration file can contain references to both YAML and Properties file types.

The master configuration file is read by API Gateway on startup. Using this file API Gateway reads the different configurations provided in the folder. If any entry has an invalid file name or path it is ignored but the error is logged into the API Gateway logs.

A sample master configuration file is as follows:

```
######################## Master configuration ############################
# This is the master configuration file which contains the configuration
# source definitions.
#
#======================= Sources configuration ==========================
sources:
#--------------------- YAML file configuration source --------------------
- type: YAML
  allowEdit: true
  properties:
   location: allExternal-settings.yml
#------------------- Properties file configuration source ----------------
#- type: PROPERTIES
# allowEdit: true
# properties:
# location: system-settings.properties
#
#================================== END =================================
```
The table lists and explains the properties of a configuration file source entry.

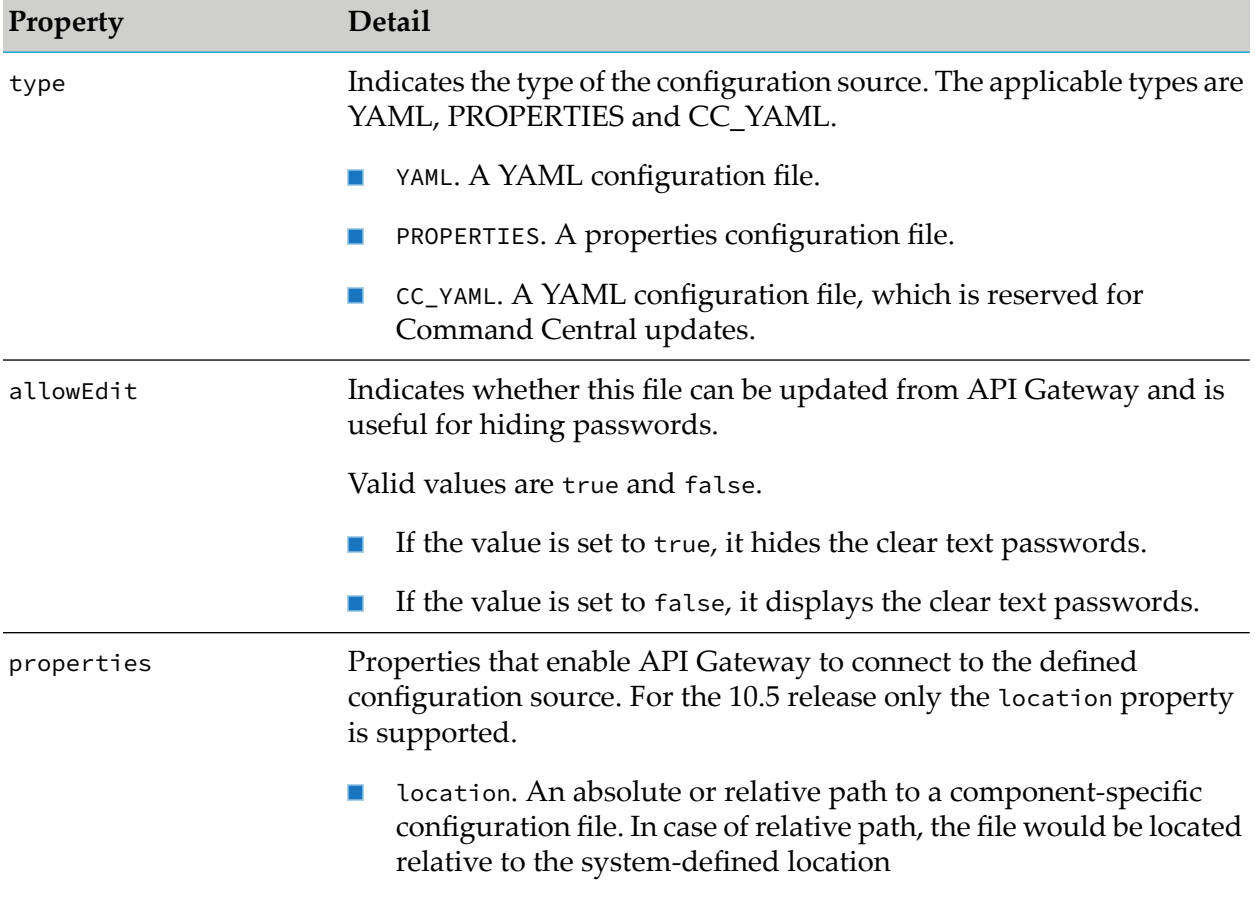

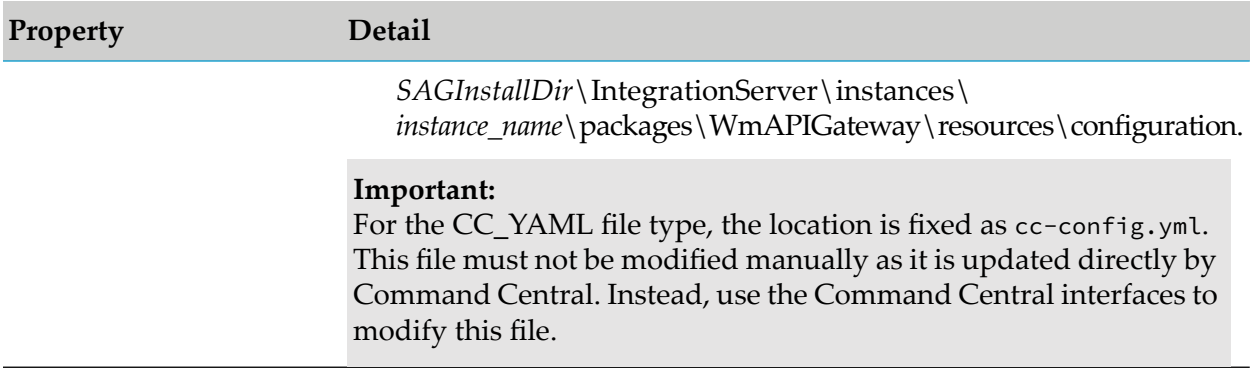

**Note:**

The master configuration filename config-sources.yml is system-defined. A file with a different name is not treated as the master configuration file.

# **Hiding Clear Text Passwords in Configuration Files**

To prevent unauthorized users from reading the credentials in the configuration files and other potential threats, the Administrator can enable hiding of such secrets by setting the allowEdit flag to true in the master configuration file. When allowEdit is set to true the secret values in the configuration files are stored in the Password manager and the plain text values in the files are replaced with the Password manager keys on API Gateway startup. After this, a user can see only the password keys in the files. On startup, API Gateway would retrieve the passwords for those settings from the Password manager using those keys and hence it is advised not to alter any of the password manager key values in the file. The passwords can be modified at any time and the same are replaced with the Password manager keys in the next API Gateway startup.

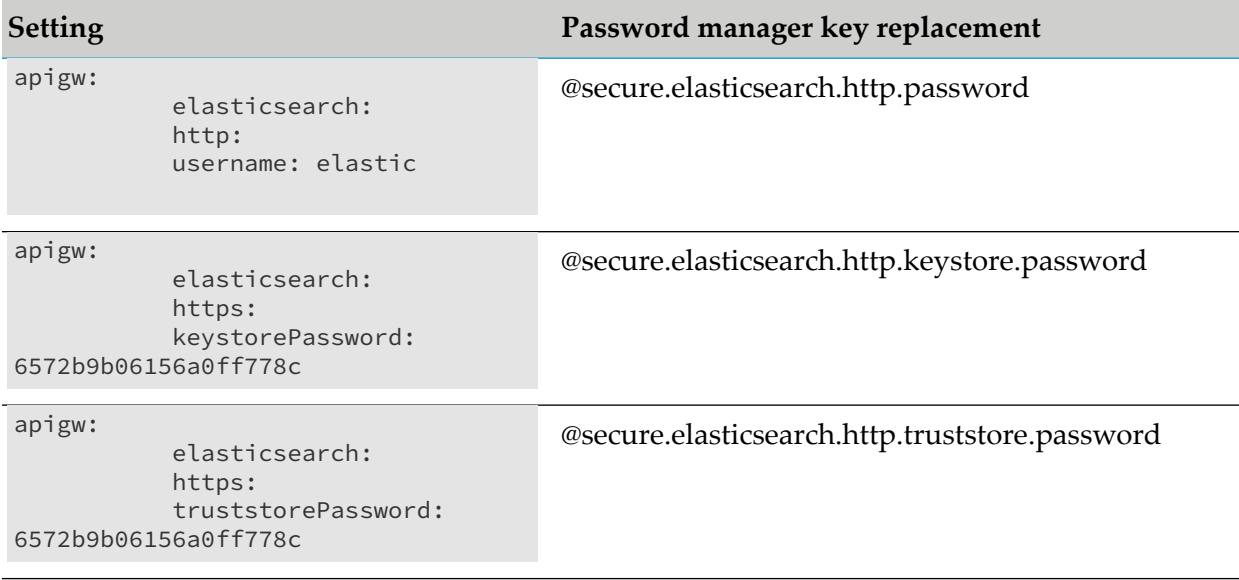

This table provides the list of the settings and their respective Password manager keys.

# **Properties File Support for Externalized Configurations**

In addition to YAML files, configurations can be saved in Properties files as well. The property names are the same as those in the YAML configuration files. The property names in Properties files are delimited by a "." for forming the property name. For example. the tenantId property under apigw > elasticsearch in YAML, can be specified as apigw.elasticsearch.tenantId in the properties file.

A sample Properties file is as follows:

```
apigw.elasticsearch.tenantId=default
apigw.elasticsearch.autostart=false
apigw.elasticsearch.hosts=vmabc\:9240
apigw.elasticsearch.http.password=admin123
apigw.elasticsearch.http.username=admin
apigw.kibana.dashboardInstance=http://localhost:9405
apigw.kibana.elasticsearch.sslCert=/path/to/your/client.crt
```
# **Configuring Multiple Configuration Files and Its Effects**

The master configuration file can have many entries  $(0 \text{ to } N)$  for defining multiple configuration files as configuration sources. When such a file is used to start API Gateway, the configuration values from all the files would be merged into a single effective configuration. If the same configuration value is present in two files, then the value in the file which has a higher preference is given priority. The order of preference is in the reverse order in which they are defined in the master configuration file, that is, the configuration values that are defined in the last configuration file entry would have the highest preference. A sample use case is explained below.

Assume file1.yml has the following configurations.

```
apigw:
  elasticsearch:
    tenantId: default
```
And, file2.properties has the following configurations.

apigw.elasticsearch.tenantId=apigateway

And, file3.yml has the following configurations.

```
apigw:
 elasticsearch:
   http:
     username: admin
      password: admin123
  kibana:
    dashboardInstance: http://localhost:5601
```
Then the combined configuration that becomes effective is as follows.

Effective config.yml configuration:

```
apigw:
 elasticsearch:
    tenantId: apigateway
```

```
http:
    username: admin
    password: admin123
kibana:
  dashboardInstance: http://localhost:5601
```
# **Limitations**

- **Currently, externalized configurations are limited to inter-component and cluster configurations.**
- If you have defined cluster configuration in the externalized configuration file, on startup the API Gateway server updates the internal settings with the values from the externalized configuration files but the node in the cluster will not be updated. API Gateway server restart is required for the cluster settings to become effective and to join the cluster.

# **Default Scenario**

By default, on start API Gateway reads the master configuration file and loads all the defined configuration source files referenced in the master configuration file. If the master configuration config-sources.yml file does not exist oris not valid, API Gateway falls back to its default behavior, that is, the values defined in the internal configuration file become effective. Similarly, if any of the configuration files does not exist or is not valid, then those files are ignored and API Gateway uses the corresponding internal configuration file. The API Gateway server startup is not blocked in the above scenarios. Instead, the error logs are logged into API Gateway application logs for debugging purpose.

# **Note:**

To view the error logs, enable *Debug* level for the **Externalized Configuration** facility in the logging settings.

A sample log for an API Gateway instance using externalized configurations is as follows:

```
[302]2019-08-16 11:19:02 IST [YAI.0013.8889I] [default][SAG-G43RXF2] Configuration
loaded from configuration sources. APIGatewayConfig:
APIGatewayConfig{elasticsearch=Elasticsearch{tenantId='apigw', hosts='localhost:9200',
autostart='null', http=null, https=null, sniff=null, outboundProxy=null,
clientHttpResponseSize=null, pendingRestart='null'}, kibana=null, filebeat=null,
cluster=null}
[301]2019-08-16 11:19:02 IST [YAI.0013.8889I] [default][SAG-G43RXF2] APIGatewayConfig
loaded from ConfigurationSource{type=PROPERTIES, allowEdit=true,
properties={location=components.properties}}:
APIGatewayConfig{elasticsearch=Elasticsearch{tenantId='apigw', hosts='null',
autostart='null', http=null, https=null, sniff=null, outboundProxy=null,
clientHttpResponseSize=null, pendingRestart='null'}, kibana=null, filebeat=null,
cluster=null}
```

```
[300]2019-08-16 11:19:02 IST [YAI.0013.8887D] [default][SAG-G43RXF2] Debug: Retrieving
configuration from Properties file source: ConfigurationSource{type=PROPERTIES,
allowEdit=true, properties={location=components.properties}}
```

```
[299]2019-08-16 11:19:02 IST [YAI.0013.8889I] [default][SAG-G43RXF2] APIGatewayConfig
loaded from ConfigurationSource{type=YAML, allowEdit=true,
properties={location=components.yml}}:
```

```
APIGatewayConfig{elasticsearch=Elasticsearch{tenantId='null', hosts='localhost:9200',
autostart='null', http=null, https=null, sniff=null, outboundProxy=null,
clientHttpResponseSize=null, pendingRestart='null'}, kibana=null, filebeat=null,
cluster=null}
[298]2019-08-16 11:19:02 IST [YAI.0013.8887D] [default][SAG-G43RXF2] Debug: Retrieving
configuration from YAML file source: ConfigurationSource{type=YAML, allowEdit=true,
properties={location=components.yml}}
[297]2019-08-16 11:19:02 IST [YAI.0013.8887D] [default][SAG-G43RXF2] Debug: Loading
configuration from sources: [ConfigurationSource{type=YAML, allowEdit=true,
properties={location=components.yml}}, ConfigurationSource{type=PROPERTIES,
allowEdit=true, properties={location=components.properties}}]
[293]2019-08-16 11:19:01 IST [YAI.0013.8889I] [default][SAG-G43RXF2] Configuration
loaded from configuration sources. APIGatewayConfig:
APIGatewayConfig{elasticsearch=Elasticsearch{tenantId='apigw', hosts='localhost:9200',
autostart='null', http=null, https=null, sniff=null, outboundProxy=null,
clientHttpResponseSize=null, pendingRestart='null'}, kibana=null, filebeat=null,
cluster=null}
[292]2019-08-16 11:19:01 IST [YAI.0013.8889I] [default][SAG-G43RXF2] APIGatewayConfig
loaded from ConfigurationSource{type=PROPERTIES, allowEdit=true,
properties={location=components.properties}}:
APIGatewayConfig{elasticsearch=Elasticsearch{tenantId='apigw', hosts='null',
autostart='null', http=null, https=null, sniff=null, outboundProxy=null,
clientHttpResponseSize=null, pendingRestart='null'}, kibana=null, filebeat=null,
cluster=null}
[291]2019-08-16 11:19:01 IST [YAI.0013.8887D] [default][SAG-G43RXF2] Debug: Retrieving
configuration from Properties file source: ConfigurationSource{type=PROPERTIES,
allowEdit=true, properties={location=components.properties}}
[290]2019-08-16 11:19:01 IST [YAI.0013.8889I] [default][SAG-G43RXF2] APIGatewayConfig
loaded from ConfigurationSource{type=YAML, allowEdit=true,
properties={location=components.yml}}:
APIGatewayConfig{elasticsearch=Elasticsearch{tenantId='null', hosts='localhost:9200',
autostart='null', http=null, https=null, sniff=null, outboundProxy=null,
clientHttpResponseSize=null, pendingRestart='null'}, kibana=null, filebeat=null,
cluster=null}
[289]2019-08-16 11:19:01 IST [YAI.0013.8887D] [default][SAG-G43RXF2] Debug: Retrieving
configuration from YAML file source: ConfigurationSource{type=YAML, allowEdit=true,
properties={location=components.yml}}
[288]2019-08-16 11:19:01 IST [YAI.0013.8887D] [default][SAG-G43RXF2] Debug: Loading
configuration from sources: [ConfigurationSource{type=YAML, allowEdit=true,
properties={location=components.yml}}, ConfigurationSource{type=PROPERTIES,
allowEdit=true, properties={location=components.properties}}]
```
# **system-settings.yml**

API Gateway ships with a default configuration file system-settings.yml, which contains the default values forthe inter-component and cluster configurations. The API Gateway Administrator can start API Gateway with the original (default) configuration values by referring to this file in the master configuration file (config-sources.yml) with a higher preference.

# **Troubleshooting**

The following checkpoints may resolve any issues, you may encounter, while externalizing configurations.

- Check whether the master config-sources.yml file exists and it is a valid YAML file.  $\blacksquare$
- **EXECUTE:** Check whether the locations of the configuration files are correctly configured in the master configuration file.
- Check whether the configuration files are valid YAML files.
- **Check whether the configuration files contain the right structure and names for the settings** as provided in the templates.
- **Check whether the configured external instance (Elasticsearch or Kibana) is running before** starting API Gateway.
- <span id="page-68-0"></span>Check for the logs by enabling debug level of the **Externalized Configuration** facility in the logging settings.

# **Connecting to an External Elasticsearch**

API Gateway uses Elasticsearch as its primary data store to persist different types of assets such as APIs, Policies, and Applications apart from runtime events and metrics. By default, all assets are stored in the default Elasticsearch. But, you can configure API Gateway to use an external Elasticsearch to store the API Gateway assets. Forinformation about the Elasticsearch version that is compatible with your API Gateway version, refer "API Gateway, [Elasticsearch,](#page-72-0) Kibana [Compatibility](#page-72-0) Matrix" on page 73.

When you configure external Elasticsearch you can have one of the following configurations:

External Elasticsearch to store only the analytics.

This is achieved by configuring the external Elasticsearch as a destination store the analytics data in the configured destination. For details about the supported destinations and their configuration, see *webMethods API Gateway User's Guide*. In this case the core configurations (such as APIs, Applications, Policies, Plans, Packages, Administration Settings, Security Configurations (Keystores/Trustores) and Tokens (OAuth/API Keys)) are stored in the internal default Elasticsearch.

■ External Elasticsearch to store all API Gateway assets.

You can configure this in one of the following ways:

- **Specifying the appropriate properties in the configurations config. properties file, which is** explained in this section.
- **Using externalized configuration files. For details, see** " Using the [Externalized](#page-57-1) [Configuration](#page-57-1) Files" on page 58.

This section explains the changes that you must make in the config.properties file to enable API Gateway to communicate with the external Elasticsearch.

The configurations specified in the config.properties file override the values that are configured in gateway-es-store.xml during runtime and the values in gateway-es-store.xml are not changed. During the first start-up of API Gateway, default values from gateway-es-store.xml are automatically copied to config.properties. From the next start-up of API Gateway, values from config.properties are used. Once the host is specified in config.properties the value is not over-written from gateway-es-store.xml.

### **Note:**

If you use an external Elasticsearch with same version as API Gateway Data Store, then you can use the Kibana or dashboard that is shipped with API Gateway, else they have to be configured separately. To know the compatible Kibana and Filebeat (Beats) versions for your Elasticsearch, see [https://www.elastic.co/es/support/matrix#matrix\\_compatibility.](https://www.elastic.co/es/support/matrix#matrix_compatibility)

# **To connect to an external Elasticsearch**

1. Navigate to WmAPIGateway/config/resources/elasticsearch/config.properties

The config.properties file contains all the properties and Elasticsearch configurations.

2. Configure the following properties:

# **Property and Description**

#### **pg.gateway.elasticsearch.autostart**

This property specifies whether the Elasticsearch starts automatically. If an external Elasticsearch is configured it has to be manually started. This property needs to be set to false to avoid API Gateway Data Store starting automatically.

Default value: true

# **pg.gateway.elasticsearch.client.http.response.size**

This property specifies the response size, in MB, for API Gateway Elasticsearch cient.

Default value: 100

# **pg.gateway.elasticsearch.config.location**

This property specifies the location of the config file if you want to read port details from some other Elasticsearch config file

# **pg.gateway.elasticsearch.hosts**

*Mandatory*

This property lists Elasticsearch hosts and ports. The values are comma separated.

Default value: localhost:9240

# **Property and Description**

#### **Note:**

Once a host is added to this property, this is the value that is used to connect to Elasticsearch and the host configured in gateway-es-store.xml is not considered.

### **pg.gateway.elasticsearch.http.keepAlive**

### *Mandatory*

This property creates the persistent connection between client and server.

Default value: true

### **pg.gateway.elasticsearch.http.connectionTimeout**

*Mandatory*

This property specifies the time, in milliseconds, after which the connection times out.

Default value: 10000

### **pg.gateway.elasticsearch.http.socketTimeout**

*Mandatory*

This property specifies the wait time, in milliseconds, for a reply once the connection to Elasticsearch is established after which it times out.

Default value: 30000

# **pg.gateway.elasticsearch.http.maxRetryTimeout**

#### *Mandatory*

This property specifies the wait time, in milliseconds, for retries after which it times out.

Default value: 100000

It is advisable to set max retry time for a request to (number of nodes \* socketTimeOut )+connectionTimeout

#### **pg.gateway.elasticsearch.http.keepAlive.maxConnections**

*Mandatory*

This property specifies the maximum number of persistent connections that can be established between an API Gateway and Elasticsearch cluster.

Default value: 50

# **pg.gateway.elasticsearch.http.keepAlive.maxConnectionsPerRoute**

*Mandatory*

# **Property and Description**

This property specifies the maximum number of persistent connections that can be established per HTTP route to an Elasticsearch server.

Default value: 15

### **pg.gateway.elasticsearch.http.username**

This property specifies the user name to connect to Elasticsearch using basic authentication.

#### **pg.gateway.elasticsearch.http.password**

This property specifies the password to connect to Elasticsearch using basic authentication.

### **pg.gateway.elasticsearch.https.keystore.filepath**

This property specifies the Keystore file path for establishing HTTPS communication with Elasticsearch.

### **pg.gateway.elasticsearch.https.truststore.filepath**

This property specifies the truststore file path for establishing HTTPS communication with Elasticsearch.

#### **pg.gateway.elasticsearch.https.keystore.password**

This property specifies the Keystore password for establishing HTTPS communication with Elasticsearch.

#### **pg.gateway.elasticsearch.https.keystore.alias**

This property specifies the Keystore alias for establishing HTTPS communication with Elasticsearch.

#### **pg.gateway.elasticsearch.https.truststore.password**

This property specifies the truststore password for establishing HTTPS communication with Elasticsearch.

#### **pg.gateway.elasticsearch.https.enabled**

This property specifies whether you want to enable or disable the HTTPS communication with Elasticsearch.

Default value: false

If this property is set to false none of the above properties related to HTTPS are respected.

#### **pg.gateway.elasticsearch.outbound.proxy.enabled**

This property specifies whether you want to enable or disable outbound proxy communication.

Default value: true
#### **Property and Description**

#### **pg.gateway.elasticsearch.outbound.proxy.alias**

This property specifies the outbound proxy alias name used to connect to Elasticsearch.

#### **pg.gateway.elasticsearch.https.enforce.hostname.verification**

This property enforces the host name verification for SSL communication.

Default value: false

#### **pg.gateway.elasticsearch.sniff.enable**

#### *Mandatory*

This property enables sniffers to add the other nodes in an Elasticsearch cluster to the client so that the client can talk to all nodes.

Default value: true

This configuration must be set to *false* if you are changing the network when API Gateway or Elasticsearch is running.

#### **pg.gateway.elasticsearch.sniff.timeInterval**

#### *Mandatory*

This property enables adding the newly added Elasticsearch cluster nodes to existing REST client in a specified time interval in milliseconds.

#### Default value: 60000

3. Restart API Gateway for the HTTP client to take effect.

#### **Note:**

If hosts and ports are changed for Elasticsearch then you have to update the appropriate Elasticsearch configuration for Kibana separately and restart the Elasticsearch server as well as Kibana.

You can also externalize the Elasticsearch tenant ID and configuration by using a master configuration file. For details, see "Externalizing [Configurations](#page-57-0) " on page 58.

### **API Gateway, Elasticsearch, Kibana Compatibility Matrix**

As stated earlier, API Gateway uses Elasticseach as its primary data storage. The compatible Elasticsearch versions for the API Gateway versions depend on the API Gateway data type.

API Gateway data can be broadly classified into following four types:

**Core data**. This type includes APIs, Applications, Policies, Plans, Packages, Administration  $\blacksquare$ Settings, Security Configurations (Keystores/Trustores) & Tokens (OAuth/API Keys).

- **Transaction data**. This type includes the runtime transactions events and metrics data.
- **Application logs**
- **Audit logs**

The table below lists the Elasticsearch versions and corresponding Kibana versions that support the storage of core data and transaction data of the available API Gateway versions:

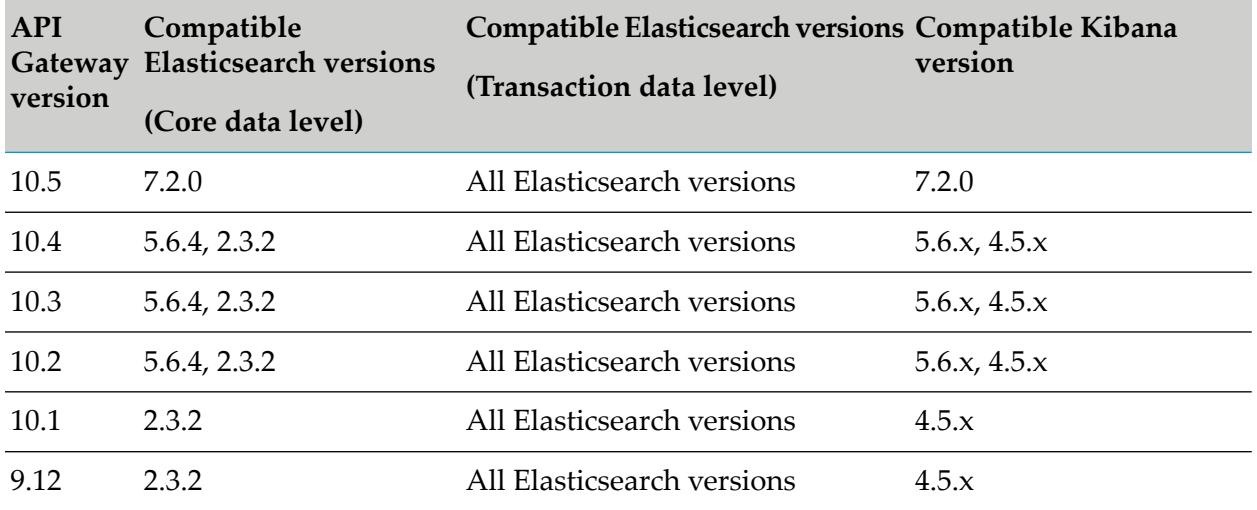

API Gateway ships the OSS versions of Elasticsearch, Kibana and Filebeat; and only the OSS versions of Kibana and Filebeat are compatible with the OSS version of Elasticsearch.

# **Connecting to an External Kibana**

Considerations when you configure an External Kibana:

- Ensure the Kibana version is compatible with the Elasticsearch version as Kibana and Elasticsearch have a one-to-one mapping. For details on version compatibility, see [Support](https://www.elastic.co/support/matrix) [Matrix.](https://www.elastic.co/support/matrix)
- Turn off Kibana auto start in one of the following ways:
	- By using Externalized configuration files. For details, see " Using the [Externalized](#page-57-1)  $\blacksquare$ [Configuration](#page-57-1) Files" on page 58. Software AG recommends using this configuration.
	- By setting the property **apigw.kibana.autostart** to false located in C:\*API Gateway instance*\profiles\IS\_default\apigateway\config\uiconfiguration.properties.

You can have one of the following Kibana configurations:

- Default Kibana connected to API Gateway Data Store.
- External Kibana connected to API Gateway Data Store.

You can configure this setup as follows:

**Property Description** server.port: *port number* Specifies which server port to use. Example: 9405 server.host: *server host IP address or host name* Specifies the host to bind the server to. The default value is localhost, which means the remote machines will not be able to connect. To allow connections for remote users you must set this parameter to a non-loopback address. Example: "0.0.0.0" Specifies the proxy setting to render the charts from the external Kibana in API Gateway UI. server.basePath: *server path of the proxy* The server path you specify must not end with a /. Value: "/apigatewayui/dashboardproxy" Specifies the URLS of the Elasticsearch instance to use for all your queries. elasticsearch.hosts: http://*hostname*:*port* Example: "http://localhost:9240" Specifies the index in Elasticsearch, which Kibana uses to store saved kibana.index: gateway\_*tenant\_name*\_dashboard searches, visualizations, and dashboards. It creates a new index if it does not exist. Example: "gateway\_default\_dashboard"

For an external Kibana to connect to API Gateway Data Store you have to configure the following properties in the kibana.yml file where you have installed the external Kibana.

You can find these values in the kibana.yml file of the internal Kibana installed location  $C:\A P$ *I Gateway instance*\profiles\IS\_default\apigateway\dashboard\config. You can copy these values in the kibana.yml file of the external Kibana in the respective installed location.

If you are using a Kibana version different than the one shipped with API Gateway that is compatible with the Elasticsearch version, you have to specify the Kibana version in the config.json file located at C:\*API Gateway instance*\IntegrationServer\instances\default\ packages\WmAPIGateway\config\resources\kibana\config\7\. For details on version compatibility, see [Support](https://www.elastic.co/support/matrix) Matrix.

Default Kibana connected to External Elasticsearch.

If the external Elasticsearch is used to store all API Gateway assets then configure the following:

Open the kibana.yml file located at C:\*API Gateway instance*\profiles\IS\_default\ apigateway\dashboard\config and specify the external Elasticsearch host and port details, which the Kibana has to connect to, as follows:

```
# The Elasticsearch instance to use for all your queries.
  elasticsearch.hosts: "http://host_name:port"
```
If the external Elasticsearch is used to store only the analytics and the core configuration is stored in the API Gateway Data Store, then configure the following:

Copy the kibana.index (gateway\_*tenant-name*\_dashboard) from the Elasticsearch that stores the core configurations to the Elasticsearch that stores the analytics data. This can be achieved by using the reindex API. Reindex supports reindexing from a remote Elasticsearch cluster. The sample payload is as follows:

```
POST _reindex
{
  "source": {
    "remote": {
     "host": "https://host:port",
     "username": "username",
     "password": "password"
    },
    "index": "gateway_tenant-name_dashboard",
   },
  "dest": {
    "index": "gateway_target-tenant-name_dashboard"
  }
}
```
The host parameter must contain a scheme, host, and port. The username and password parameters are optional, and when they are present \_reindex connects to the remote Elasticsearch node using basic auth.

For details about the reindex API, see [https://www.elastic.co/guide/en/elasticsearch/](https://www.elastic.co/guide/en/elasticsearch/reference/current/docs-reindex.html#reindex-from-remote) [reference/current/docs-reindex.html#reindex-from-remote.](https://www.elastic.co/guide/en/elasticsearch/reference/current/docs-reindex.html#reindex-from-remote)

Remote hosts have to be explicitly allowed in elasticsearch.yml using the reindex.remote.whitelist property. It can be set to a comma delimited list of allowed remotehost and port combinations. Scheme is ignored, only the host and port are used. The list of allowed hosts must be configured on the target node where the index is being copied.

External Kibana connected to External Elasticsearch.

You can configure this setup by using externalized configuration files. For details, see " [Using](#page-57-1) the Externalized [Configuration](#page-57-1) Files" on page 58.

# **Configuring Multiple Instances of API Gateway in a Single Installation**

The instance creation script can be used to create another instance of API Gateway in the same installation. While creating another instance you can choose your preferred HTTP and HTTPS port for the API Gateway web application using web.http.port and web.https.port respectively and the back-end REST service endpoint port using primary.port option.

To create a new instance, run the following command:

```
is_instance.sh create -Dprimary.port=5656 -Dinstance.name=APIGateway
-Dweb.http.port=7474 -Dweb.https.port=7575 -Dpackage.list=WmAPIGateway
```
# **Changing the JVM Heap Size to Tune API Gateway Performance**

The JVM heap or on-heap size indicates how much memory is allotted for server processes. At some point, you might want to increase the minimum and maximum heap size to ensure that the JVM that API Gateway uses does not run out of memory. In other words, for example, if you notice OutOfMemoryError: Java heap space for Integration Server process, then you have to increase the minimum and maximum heap size to overcome the out of memory error.

The heap size is controlled by the following Java properties specified in the custom\_wrapper.conf file.

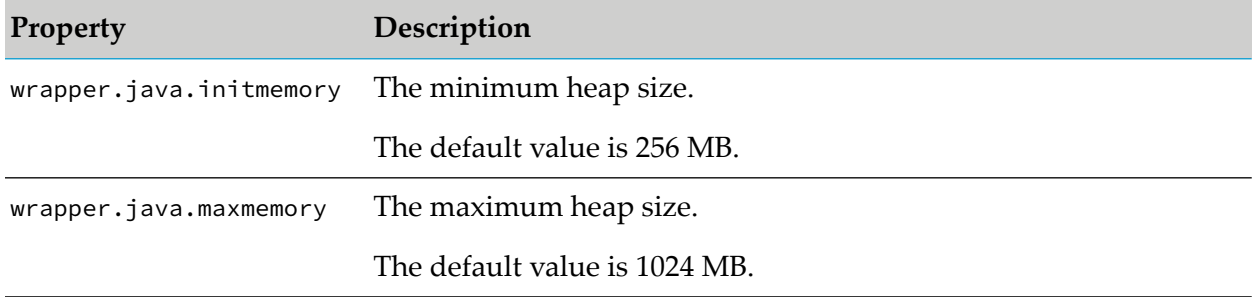

Your capacity planning and performance analysis should indicate whether you need to set higher maximum and minimum heap size values.

#### **To change the heap size**

1. Open the custom\_wrapper.conf file in a text editor.

You can find the custom\_wrapper.conf file in the following location: *Software AG\_directory* \profiles\*IS\_instance\_name*\configuration\.

2. Set the wrapper.java.initmemory and wrapper.java.maxmemory parameters so that they specify the minimum and maximum heap size required by API Gateway.

For example:

wrapper.java.initmemory=256

wrapper.java.maxmemory=1024

- 3. Save and close the file.
- 4. Restart API Gateway.

If you notice an out of memory issue for Elasticsearch, then you have to tune the Elasticsearch performance. For example, if you notice OutOfMemoryError: Java heap space for API Gateway Data Store process (that is,Elasticsearch), then you have to increase the following minimum and maximum heap size to overcome the out of memory error. Open the jvm.options file located at *Software AG\_directory*\InternalDataStore\config and set the following parameters to configure the heap size as 4GB:

 $-Xms4g$  $-Xmx4g$ 

where, Xms represents the initial size of total heap and Xmx represents the maximum size of total heap space. You have to restart the API Gateway Data Store for the changes to take effect.

### **Accessing the API Gateway User Interface**

You can access the API Gateway UI in the following ways:

- Navigate to http://*host*:*port* where port is the HTTP port of API Gateway configured during installation. For example, http://host:9072.
- Log on to Integration Server administration console and click the home page of *WmAPIGateway* package.
- Log on to Integration Server administration console and click **API Gateway**... under **Solutions** menu.

# **Restarting API Gateway Using Scripts**

You can use the predefined batch files to restart API Gateway. Use the **startup.bat** file to restart API Gateway. When you use scripts to restart API Gateway, the restart process starts immediately. You do not have the option to hold the process until all the active sessions end. This method restarts API Gateway immediately.

### **To restart API Gateway using scripts**

- 1. Open Command Prompt.
- 2. Navigate to C:\SAGInstallDir\IntegrationServer\instances\default\bin.
- 3. Run **shutdown.bat** to stop API Gateway.
- 4. Run **startup.bat** to restart API Gateway.

# **Restarting API Gateway Using User Interface**

You can restart API Gateway through the API Gateway user interface. This lets you restart API Gateway without shutting it down. You can also restart API Gateway in the Quiesce mode if you want to end all the active sessions before API Gateway restart. This method may take more time to restart (as compared to using scripts) based on the options you select.

### **To restart API Gateway from User Interface**

1. Open a browser and type localhost:5555.

#### **Note:**

If you have changed the port number during installation, type the new port number.

This launches the WebMethods Integration Server Administrator page.

#### 2. Click **Shut Down and Restart**.

This opens the Shut Down and Restart page as shown below.

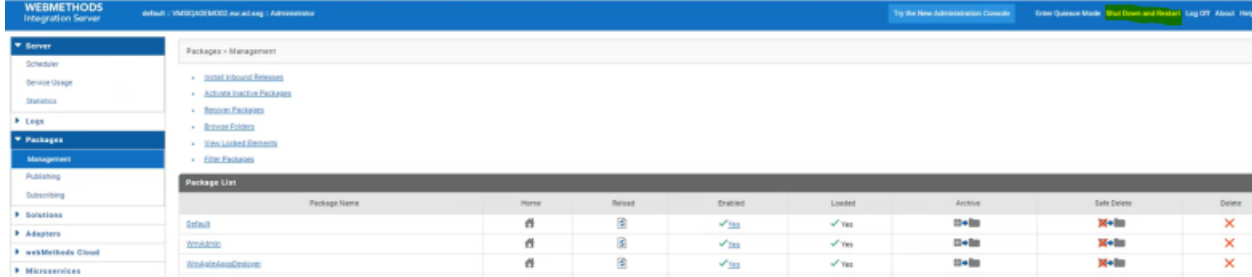

- 3. In the Shut Down or Restart menu, select one of the following options:
	- **After all sessions end**. Select this option to shut down API Gateway after all the active sessions are completed.
	- **Immediately**: Select this option to shut down API Gateway immediately. п

#### **Important:**

You must use the **Immediately** option only if your API Gateway has a clustered configuration. With clustered configuration, all the active sessions are transferred to another API Gateway node. If you select the **Immediately** option with a clustered configuration, all your active sessions are lost.

- 4. Click one of the following buttons to restart API Gateway:
	- **Restart**. Select this option to restart API Gateway normally.
	- **Restart in Quiesce Mode**. Select this option to restart API Gateway in quiesce mode.

Starting in quiesce mode allows you to run only few specific packages. If you restart API Gateway in quiesce mode, you can only use those packages that are designated to run under quiesce mode. This mode speeds up API Gateway as only selected packages are running. You can exit this mode anytime by clicking the **Exit Quiesce Mode** button.

To shut down API Gateway, you can use the **Shut Down** button.

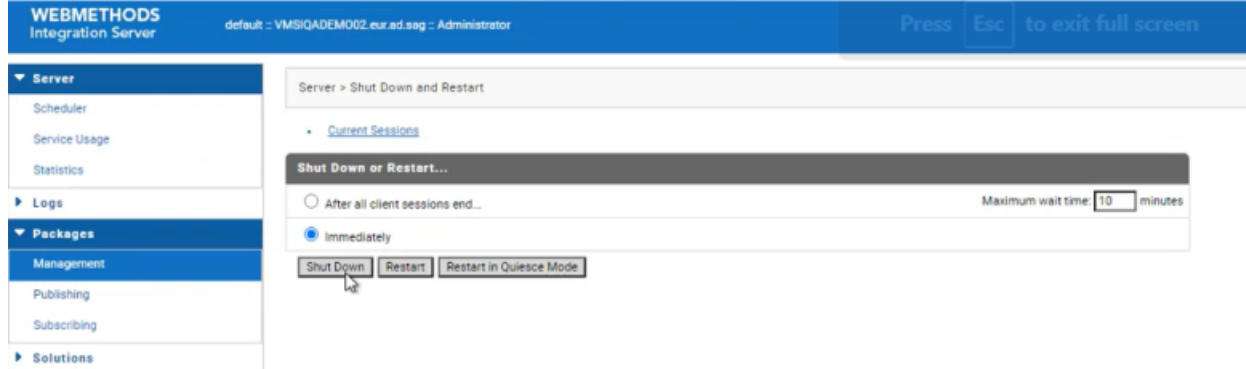

# **4 Securing API Gateway and its Components**

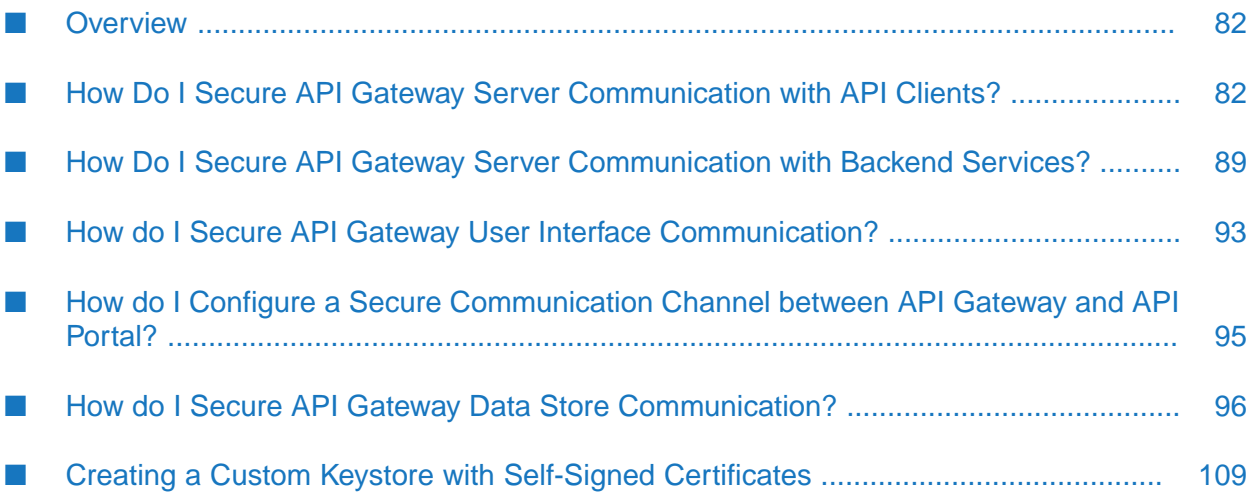

# <span id="page-81-0"></span>**Overview**

The basic API Management setup comprises of API Gateway, the API Clients, Users, Backend services, and API Portal. This section describes how to secure communication, by leveraging SSL/TLS, between API Gateway and the API Clients, Users, Backend services, and API Portal.

The API Gateway setup comprises various components, such as, API Gateway server, API Gateway UI, and API Gateway Data Store. This section also describes how to secure the communication between the components of API Gateway.

The following figure illustrates how API Gateway communicates securely using HTTPS in the basic API Management setup.

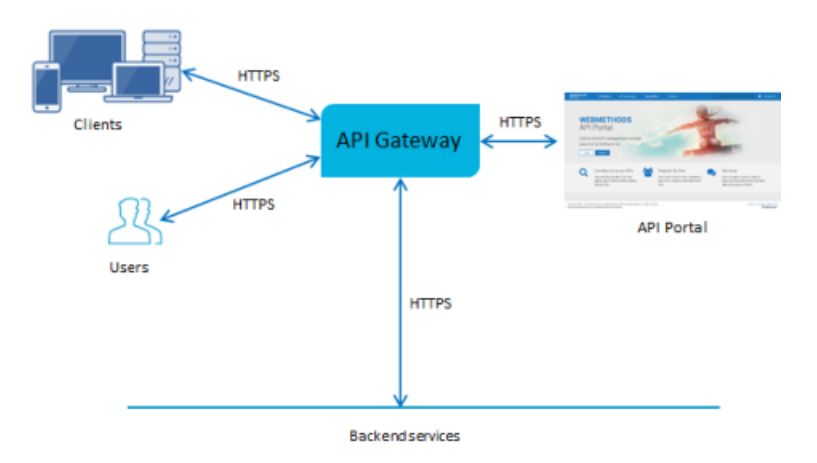

For ensuring the security of the data being transferred between two components, you can implement one-way or two-way SSL/TLS. In an API Management setup you can configure a secure communication between the following:

- API Gateway and API clients. For details, see " How Do I Secure API [Gateway](#page-81-1) Server [Communication](#page-81-1) with API Clients?" on page 82
- API Gateway UI and Users. For details, see " How do I Secure API [Gateway](#page-92-0) User Interface [Communication?](#page-92-0) " on page 93
- <span id="page-81-1"></span>API Gateway and API Portal. For details, see " How do I Configure a Secure [Communication](#page-94-0) Channel between API [Gateway](#page-94-0) and API Portal?" on page 95
- API Gateway and API Gateway Data Store. For details, see " How do I Secure API [Gateway](#page-95-0) Data Store [Communication?"](#page-95-0) on page 96

# **How Do I Secure API Gateway Server Communication with API Clients?**

Secure API Gateway server to enable API clients to communicate with the API Gateway server over HTTPS. This section explains how to secure API Gateway server communication using HTTPS protocol by using the existing server and client certificates.

You must have API Gateway administrator privileges to perform this operation. Also, ensure that the required client and server certificates are available.

### **To configure API Gateway server for secure communication with API Clients**

1. Locate the keystore and truststore files in the file system.

The default keystore and truststore files are available in the *Installation\_Dir*\common\conf folder.

#### **Note:**

If you want to use a custom keystore with self-signed certificates, see ["Creating](#page-108-0) a Custom Keystore with Self-Signed [Certificates"](#page-108-0) on page 109 for details on how to create a keystore and generate the required self-signed certificate.

2. Configure keystore and truststore in the API Gateway UI.

You require a keystore alias for configuring an HTTPS port in API Gateway. You require the truststore alias for validating client certificates.

- a. Log on to API Gateway.
- b. Navigate to **Administration > Security > Keystore/Truststore**.
- c. Click **Add keystore**.
- d. Provide the following details:
	- **Alias**. A text identifier for the keystore file. The alias name can contain only alphabets, numbers and underscores. It cannot include a space, hyphen, and special characters.
	- **Select file**. Browse and select the file https\_keystore.jks file located at *Installation\_Dir*\  $\blacksquare$ common\conf.
	- **Password**. Specify the password for the saved keystore file associated with this alias.
	- **Type**. Specify the certificate file format of the keystore file, which, by default, is JKS for keystores.

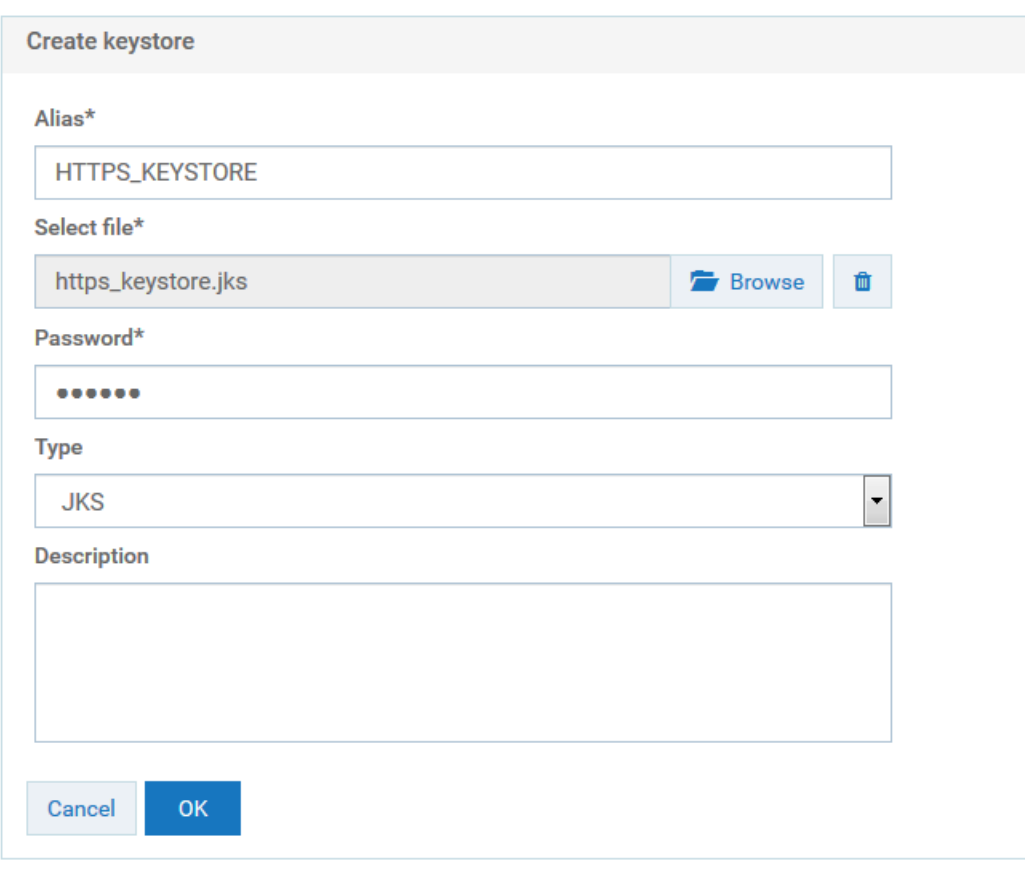

e. Click **OK**.

A warning appears, prompting you to create a password for the key alias.

f. Close the warning dialog box.

The Update keystore dialog box appears.

g. Provide the password for the https\_keystore file, for example, manage.

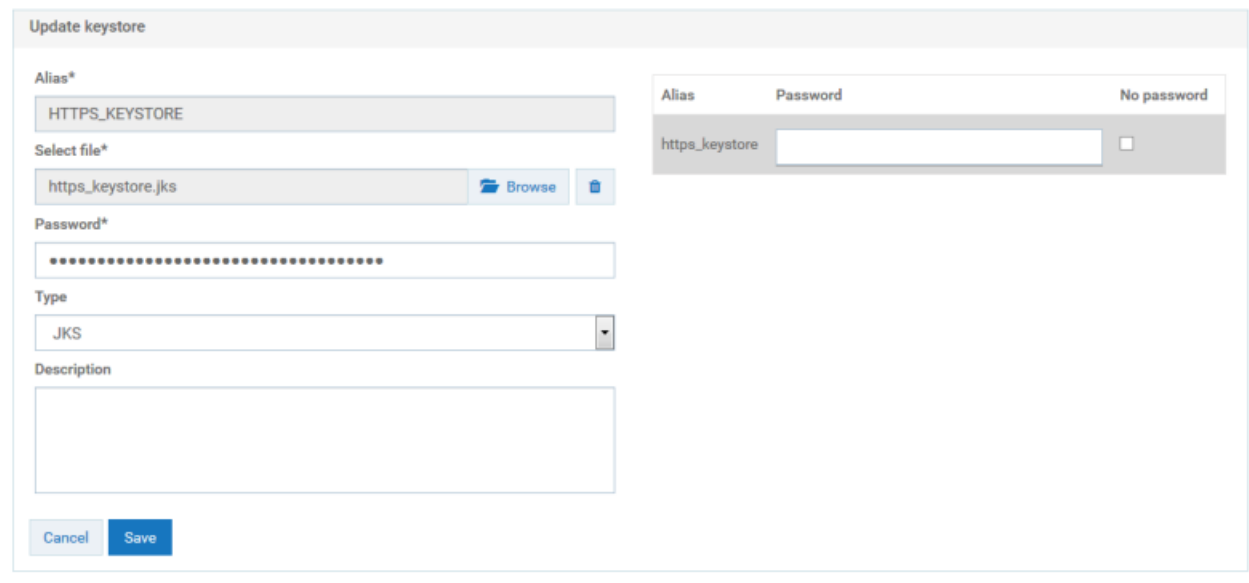

- h. Click **Save**.
- i. Click **Add truststore**.
- j. Provide the following details.
	- **Name**. A name for the truststore file.  $\blacksquare$
	- **Upload truststore file**. Browse and select the https\_truststore.jks file located at *Installation\_Dir*\common\conf.
	- **Password**. Specify the password that is used to protect the contents of the truststore, m. for example, manage.

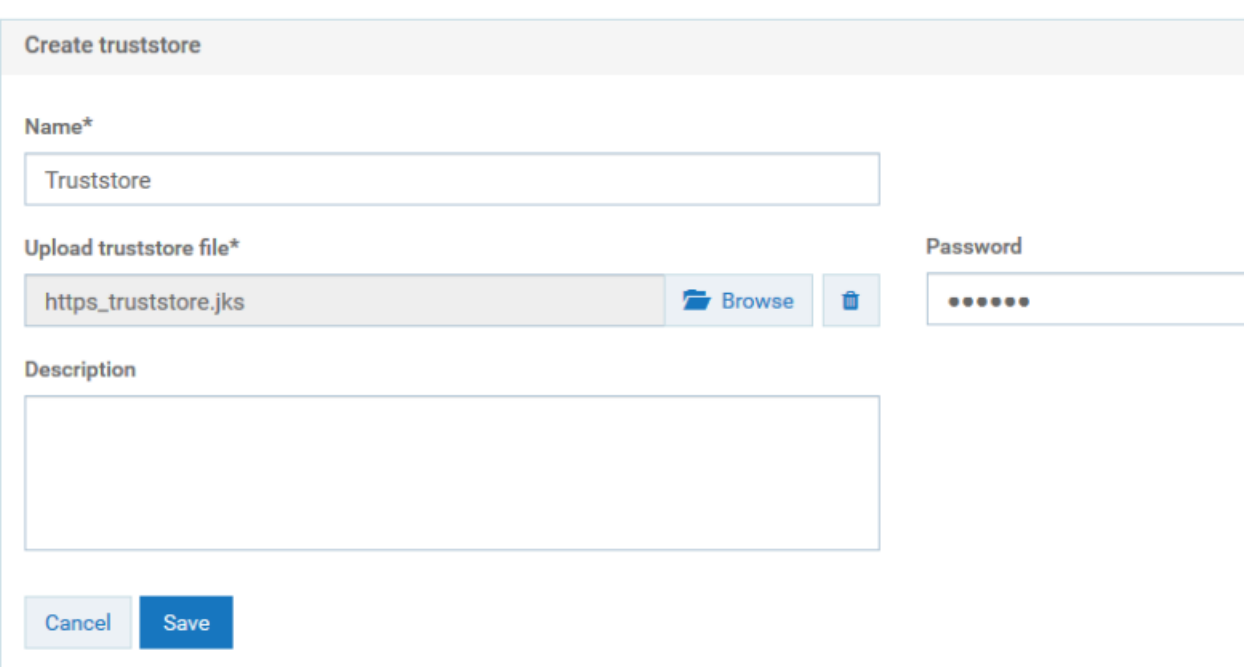

#### k. Click **Save**.

l. In the Configure keystore and truststore settings for inbound messages section, provide the keystore and truststore aliases for deploying any SOAP message flows that require signature, encryption, X.509 authentication, and so on, as configured in the Inbound Authentication - Message policy.

Configure keystore and truststore settings for inbound messages Configure API Gateway's default keystore and trustStore alias for incoming secured messages @ **Keystore alias** Key alias (signing) **Truststore alias** 

m. Click **Save**.

HTTPS\_KEYSTORE

3. Create an HTTPS port in API Gateway and associate the keystore and truststore aliases.

https\_keystore

- a. Navigate to **Administration > Security > Port**.
- b. Click **Add ports**, and select **HTTPS** as the port type.
- c. Click **Add**.
- d. Provide the following details
	- **Port**. Specify the port number you want to use for the HTTPS communication.  $\blacksquare$
	- **Alias**. Specify an alias for the port that is unique for this API Gateway instance. The ш alias must be between 1 and 255 characters in length and include one or more of the

Truststore

 $\checkmark$ 

 $\checkmark$ 

following: alphabets (a -z, A-Z), numbers (0-9), underscore (\_), period (.), and hyphen  $(-).$ 

- **Backlog**. Specify the number of requests that can remain in the queue for an enabled  $\blacksquare$ port before API Gateway begins rejecting requests. The default is 200. The maximum value is 65535.
- **Keep alive timeout**. Specify when to close the connection if the server has not received a request from the client within this timeout value (in milliseconds) or when to close the connection if the client has explicitly placed a close request with the server.
- e. In the Listener-specific credentials section provide the following information:
	- **Keystore alias**. Select HTTPS KEYSTORE.
	- **Key alias(signing)**. Select https\_keystore.
	- **Truststore alias**. Select Truststore.

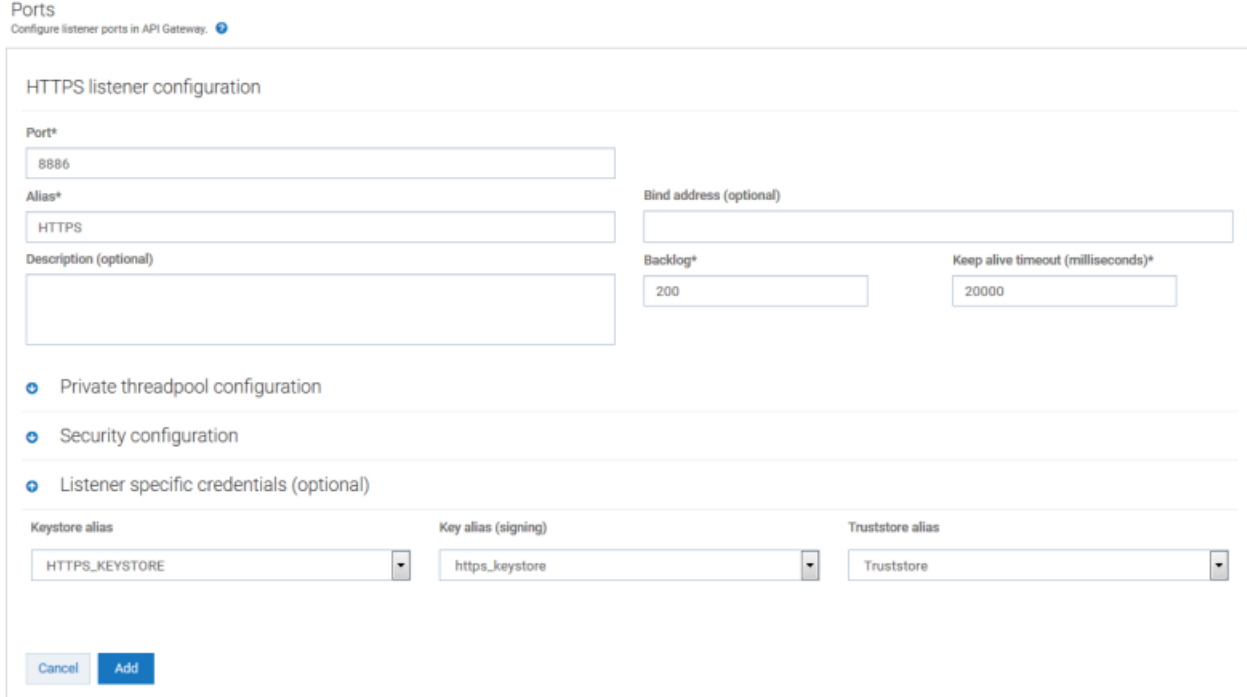

f. Click **Add**.

The HTTPS port 8886 is added and displayed in the list of ports.

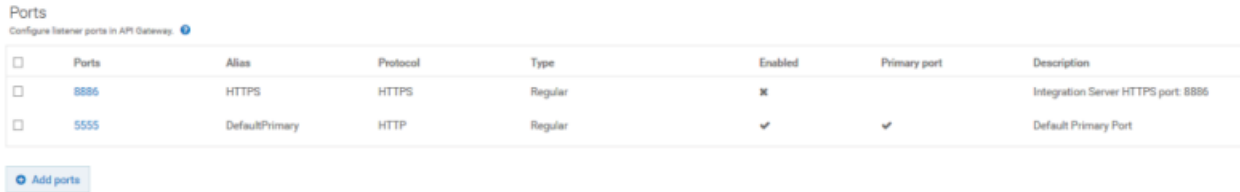

g. Enable the new port 8886 by clicking the X mark in the port's **Enabled** column.

The port 8886 is now enabled and API Gateway server is now ready to accept requests over HTTPS port 8886.

- 4. Setup security configuration parameters for the HTTPS port, which is enabled for communication with API Clients, to determine how API Gateway server interacts with the clients and defines whether the connection is one-way or two-way SSL.
	- a. Navigate to **Administration > Security > Port**. This displays the list of ports.
	- b. Click the port 8886.
	- c. In the **Security configuration** > **Client authentication** section, select one of the following values:
		- **Request client certificate**. API Gateway requests client certificates for all requests. If  $\blacksquare$ the client does not provide a certificate, the server prompts the client for a userid and password. The server checks whether the certificate exactly matches a client certificate on file and is signed by a trusted authority. If so, the client is logged in as the user to which the certificate is mapped in API Gateway. If not, the client request fails, unless central user management is configured.
		- **Require client certificate**. API Gateway requires client certificates for all requests. The server checks whether the certificate exactly matches a client certificate on file and is signed by a trusted authority.
	- d. Click **Update**. The security configuration updates are saved.
- 5. Set port 8886 as primary port. *This is an optional step only if you want to change the primary port.*
	- a. Set the port 8886 as primary port by clicking in the port's **Primary port** column. The port 8886 is now enabled and API Gateway server is now ready to accept requests over HTTPS port 8886.

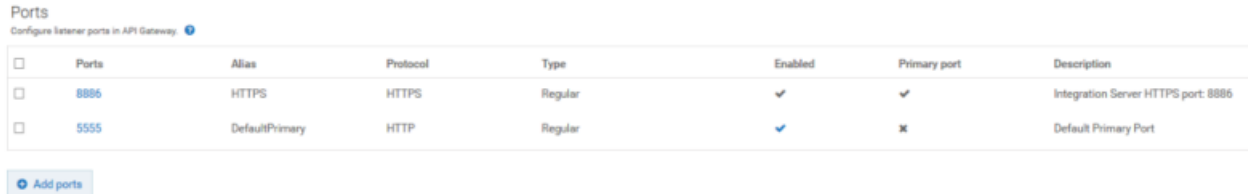

b. Disable the port 5555 by clicking the tick mark in the port's **Enabled** column.

The default primary port 5555 that accepts requests on HTTP is now disabled.

6. Configure the API Gateway UI to access the API Gateway server securely.

This step is required only when the primary port is set to HTTPS.

- a. Open the file uiconfiguration.properties located in the folder *Installation\_Dir*\profiles\ IS\_default\apigateway\config\.
- b. Modify the following properties:

```
#IS properties
apigw.is.base.url = https://localhost:8886
apigw.is.rest.directive = /rest
apigw.user.lang.default = en
```
Here we configure the HTTPS port 8886 in the base URL property to point the API Gateway to communicate to the server URL.

Restart API Gateway server for the changes to take effect. You now have a secure communication channel established between the API Gateway server and the client.

### **Harden TLS configuration of the API Gateway server ports**

To harden the TLS configuration of the API Gateway server ports, perform the following:

- 1. Restrict the TLS version by adding the following setting: watt.net.jsse.server.enabledProtocols=TLSv1.2
- 2. Reject the client initiated renegotiation by adding the following line to the custom\_wrapper.conf file located in the directory SAG\_root /profiles/IS\_default/configuration.

wrapper.java.additional.402=-Djdk.tls.rejectClientInitiatedRenegotiation=TRUE

3. Specify a list of secure cipher suites.

For details about the recommended cipher suites, see the cipher suite recommendation by IANA organization (<https://www.iana.org/assignments/tls-parameters/tls-parameters.xhtml>) or the [https://documentation.softwareag.com/webmethods/integration\\_server/pie10-5/10-5\\_](https://documentation.softwareag.com/webmethods/integration_server/pie10-5/10-5_Integration_Server_Administrators_Guide.pdf) [Integration\\_Server\\_Administrators\\_Guide.pdf](https://documentation.softwareag.com/webmethods/integration_server/pie10-5/10-5_Integration_Server_Administrators_Guide.pdf)

4. Set the size of Ephemeral Diffie-Hellman Keys to 2048 depending on the configured cipher suites. You can do this by adding the following line to the custom\_wrapper.conf file located in the directory SAG\_root /profiles/IS\_default/configuration:

wrapper.java.additional.401=-Djdk.tls.ephemeralDHKeySize=2048

<span id="page-88-0"></span>You can verify the resulting TLS configuration using tools such as testTLS.sh that checks for vulnerable TLS configurations.

# **How Do I Secure API Gateway Server Communication with Backend Services?**

Secure API Gateway server to enable secure communication with the backend services over HTTPS.

You must have API Gateway administrator privileges to perform this operation.

### **To configure API Gateway server for secure communication with Backend Services**

1. Locate the keystore and truststore files in the file system.

The default keystore and truststore files are available in the *Installation\_Dir*\common\conf folder.

**Note:**

If you want to use a custom keystore with self-signed certificates, see ["Creating](#page-108-0) a Custom Keystore with Self-Signed [Certificates"](#page-108-0) on page 109 for details on how to create a keystore and generate the required self-signed certificate.

2. Configure keystore and truststore in the API Gateway UI.

You require a keystore alias for configuring an HTTPS port in API Gateway. You require the truststore alias for validating backend serivice certificates.

- a. Log on to API Gateway.
- b. Navigate to **Administration > Security > Keystore/Truststore**.
- c. Click **Add keystore**.
- d. Provide the following details:
	- **Alias**. A text identifier for the keystore file. The alias name can contain only alphabets, numbers and underscores. It cannot include a space, hyphen, and special characters.
	- **Select file**. Browse and select the file https\_keystore.jks file located at *Installation\_Dir*\ common\conf.
	- **Password**. Specify the password for the saved keystore file associated with this alias.  $\blacksquare$
	- **Type**. Specify the certificate file format of the keystore file, which, by default, is JKS for keystores.

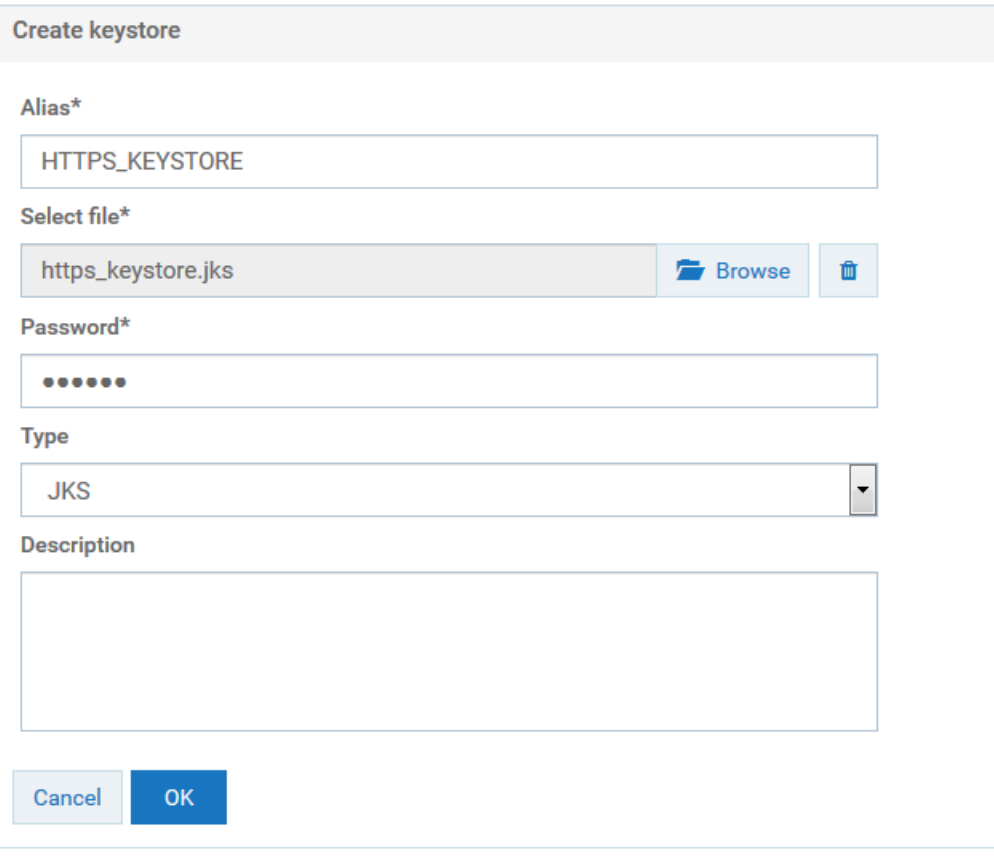

e. Click **OK**.

A warning appears, prompting you to create a password for the key alias.

f. Close the warning dialog box.

The Update keystore dialog box appears.

g. Provide the password for the https\_keystore file, for example, manage.

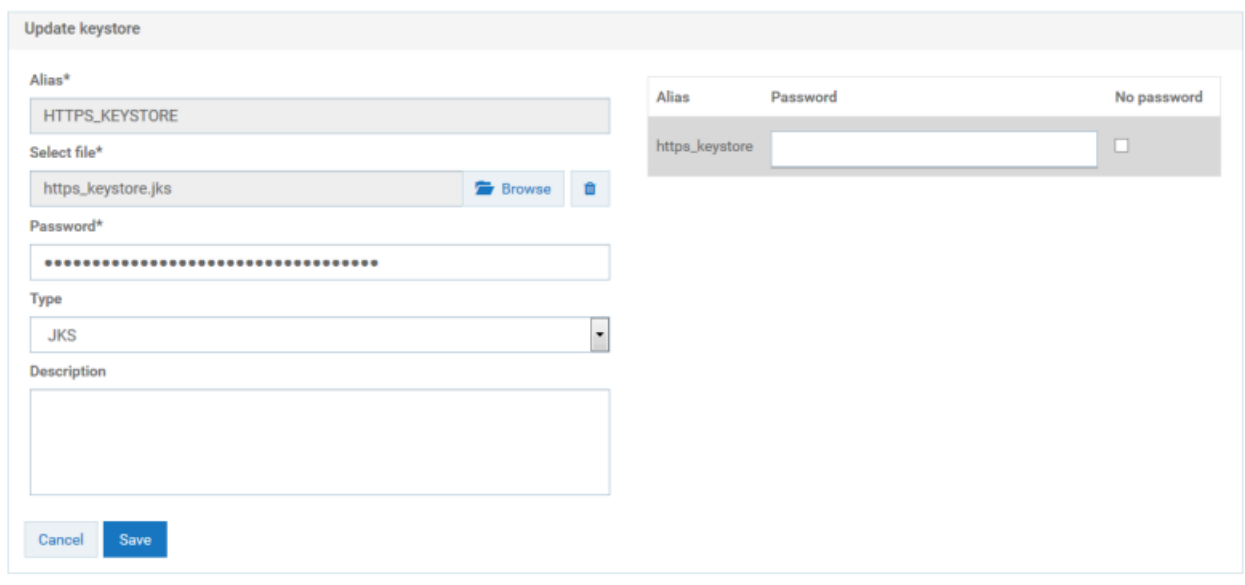

- h. Click **Save**.
- i. Click **Add truststore**.
- j. Provide the following details.
	- **Name**. A name for the truststore file.  $\blacksquare$
	- **Upload truststore file**. Browse and select the https\_truststore.jks file located at *Installation\_Dir*\common\conf.
	- **Password**. Specify the password that is used to protect the contents of the truststore, for example, manage.

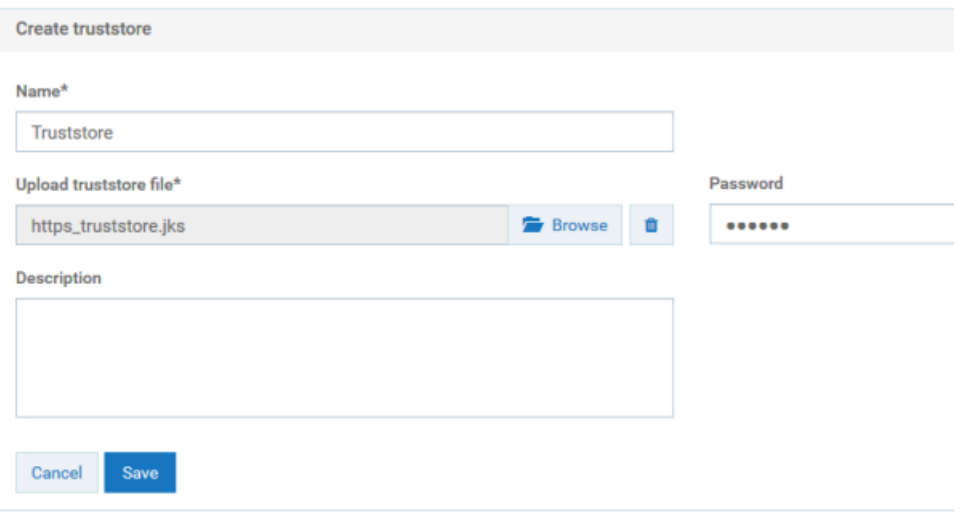

k. Click **Save**.

- 3. To communicate securely with the backend services you have to configure the keystore and truststore settings for outbound connections. This can be configured in one of the following ways:
	- Globally, you can configure the keystore and truststore settings for outbound connections in **Administration** > **Security configuration** section as follows:
		- 1. Navigate to **Administration > Security > Keystore/Truststore**.
		- 2. In the Configure keystore and truststore settings for outbound connections section, provide the keystore and truststore aliases for securing outgoing SSL connections. The keystore and key alias are required for outgoing two-way SSL connections.

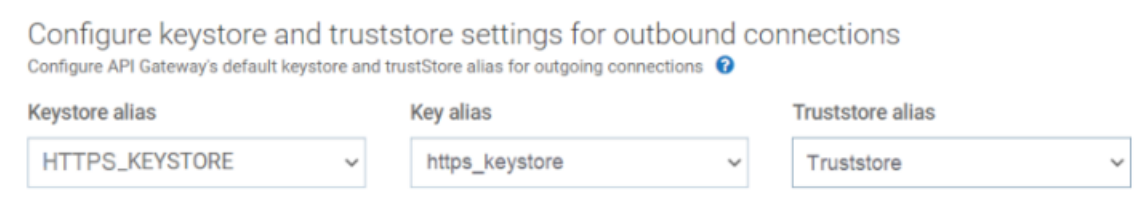

- At an API-level, you can configure the keystore and truststore in the following ways:
	- Through an endpoint alias configured in the routing policy:  $\blacksquare$ 
		- 1. Create an endpoint alias where you specify the default URI, and the keystore and truststore for the backend service. For details about creating an endpoint alias, see Aliases section in the *webMethods API Gateway User's Guide*.
		- 2. Specify the endpoint alias in the **Endpoint URI** field in the routing policy properties section when you configure the policy. For details, see Routing Policies section in the *webMethods API Gateway User's Guide*.
	- Through a routing policy by specifying the URI of the backend service endpoint, and  $\blacksquare$ the keystore and truststore. For details, see Routing Policies section in the *webMethods API Gateway User's Guide*.

#### **Note:**

The global keystore and truststore configuration is the default configuration that applies for all APIs if there is no keystore or truststore configured through an endpoint alias or a routing policy at an API-level.

<span id="page-92-0"></span>You now have a secure communication channel established between the API Gateway server and the backend services.

### **How do I Secure API Gateway User Interface Communication?**

Secure API Gateway UI (web application), one of the API Gateway components in an API Management setup, to enable users to access the API Gateway UI securely over HTTPS. This section explains how to secure API Gateway communication using HTTPS protocol.

You must have API Gateway administrator privileges to perform this operation. Also, ensure that the required client and server certificates are available.

### **To configure API Gateway user interface for secure communication**

1. Locate the keystore and truststore files in the file system.

The default keystore and truststore files are available in the *Installation\_Dir*\common\conf folder.

#### **Note:**

If you want to use a custom keystore with self-signed certificates, see ["Creating](#page-108-0) a Custom Keystore with Self-Signed [Certificates"](#page-108-0) on page 109 for details on how to create a keystore and generate the required self-signed certificate.

- 2. Configure the keystore and the HTTPS port on which you want to expose API Gateway UI.
	- a. Navigate to *Installation\_Dir*\profiles\IS\_default\configuration\ com.softwareag.platform.config.propsloader and open the property file com.softwareag.catalina.connector.https.pid-apigateway.properties.
	- b. Modify the following properties by providing the keystore, passsword, and port details.

keystoreFile=*generated\_keystore\_file\_path*/https\_keystore.jks port=9073 (https port in which you want to expose webApp) @secure.keystorePass=password (password used while creating the keystore file)

For details about the configurations, see [https://documentation.softwareag.com/webmethods/](https://documentation.softwareag.com/webmethods/wmsuites/wmsuite10-5/Cross_Product/10-5_Software_AG_Infrastructure_Administrators_Guide.pdf) [wmsuites/wmsuite10-5/Cross\\_Product/10-5\\_Software\\_AG\\_Infrastructure\\_Administrators\\_Guide.pdf](https://documentation.softwareag.com/webmethods/wmsuites/wmsuite10-5/Cross_Product/10-5_Software_AG_Infrastructure_Administrators_Guide.pdf) and [https://tomcat.apache.org/tomcat-7.0-doc/config/http.html.](https://tomcat.apache.org/tomcat-7.0-doc/config/http.html)

### **To harden TLS configuration of the API Gateway UI port**

1. Enable TLSv1.2 by adding the following line to the properties file com.softwareag.catalina.connector.https.pid-apigateway.properties located in the directorySAG\_root /profiles/IS\_default/configuration/com.softwareag.platform.config.propsloader.

sslEnabledProtocols=TLSv1.2

2. Specify a list of secure cipher suites by adding the following line to the properties file com.softwareag.catalina.connector.https.pid-apigateway.properties located in the directorySAG\_root /profiles/IS\_default/configuration/com.softwareag.platform.config.propsloader.

ciphers="List of Secure Cipher\_Suites"

For details about the recommended cipher suites, see the cipher suite recommendation by IANA organization (<https://www.iana.org/assignments/tls-parameters/tls-parameters.xhtml>) or the [https://documentation.softwareag.com/webmethods/integration\\_server/pie10-5/10-5\\_](https://documentation.softwareag.com/webmethods/integration_server/pie10-5/10-5_Integration_Server_Administrators_Guide.pdf) [Integration\\_Server\\_Administrators\\_Guide.pdf](https://documentation.softwareag.com/webmethods/integration_server/pie10-5/10-5_Integration_Server_Administrators_Guide.pdf)

3. Set the size of Ephemeral Diffie-Hellman Keys to 2048 depending on the configured cipher suites. You can do this by adding the following line to the custom\_wrapper.conf file located in the directory SAG\_root /profiles/IS\_default/configuration:

wrapper.java.additional.401=-Djdk.tls.ephemeralDHKeySize=2048

You can verify the resulting TLS configuration using tools such as testTLS.sh that checks for vulnerable TLS configurations.

### <span id="page-94-0"></span>**How do I Configure a Secure Communication Channel between API Gateway and API Portal?**

This section explains the steps required for API Gateway to securely communicate with API Portal for sending the runtime events and metrics and API Portal to communicate with API Gateway securely for key requests.

The described SSL configuration procedure applies only to API Portal version10.2 or later. Also ensure that the required certificates for API Gateway and API Portal are available.

#### **To configure a secure communication channel between API Gateway and API Portal**

- 1. Configure API Portal HTTPS port.
	- a. Navigate to **Administration > Destinations** in the API Gateway user interface.
	- b. Click **API Portal > Configuration**.
	- c. Provide the following information:

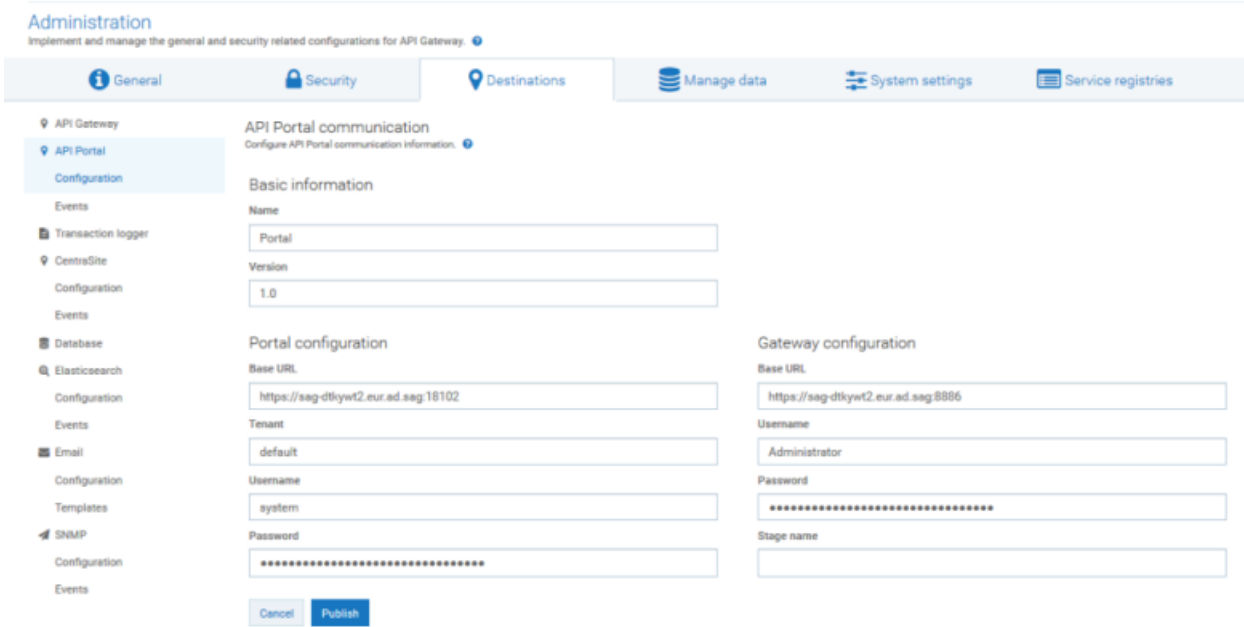

 $\blacksquare$  In the Portal configuration section, provide the following details:

- **Base URL**. The API Portal base URL which API Gateway uses to communicate to API Portal using the HTTPS port. By default, API Portal uses port 18102 for HTTPS communication.
- **Username** and **Password** credentials to access API Portal.
- In the Gateway configuration section, provide the following details:
	- **Base URL**. The API Gateway server URL, which API Portal uses to communicate to API Gateway using the HTTPS port. Specify the port 8886 that is configured for HTTPS communication.
	- **Username** and **Password** credentials to access API Gateway.
- d. Click **Publish**.

This configures API Portal as a destination and creates a communication channel between API Gateway and API Portal over the HTTPS port.

2. Ensure that outbound truststore is configured correctly to trust the certificate exposed by API Portal.

You can achieve this by configuring keystore and truststore settings for outbound connections in API Gateway. In the Configure keystore and truststore settings for outbound connections section, provide the keystore and truststore aliases for securing outgoing SSL connections. The keystore and key alias is required for outgoing two-way SSL connections.

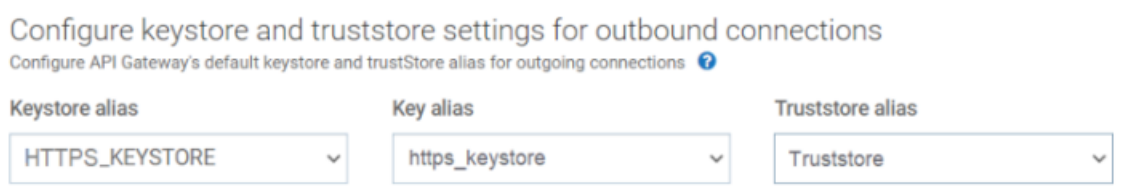

3. You have to configure the API Portal truststore to trust the API Gateway outbound certificate. For details about how to configure API Portal truststore, see API Portal documentation.

<span id="page-95-0"></span>You now have a secure communication channel between API Gateway and API Portal. You can now publish an API, which is enforced with Enable HTTPS/HTTPS policy with the HTTPS option configured, from API Gateway to API Portal and invoke the API from API Portal using the HTTPS endpoint that has been used to publish it to API Portal.

# **How do I Secure API Gateway Data Store Communication?**

You can secure API Gateway Data Store (a simple Elasticsearch instance), one of the components in an API Management setup, to communicate securely over HTTPS. This section explains how to secure Elasticsearch using Search Guard, an Elasticsearch plugin, that offers encryption, authentication, and authorization to protect data from attackers and other misuses. Search Guard secures Elasticsearch by exposing it over HTTPS, and enables basic authentication by configuring users.

#### **To secure API Gateway Data Store communication using HTTPS**

- 1. Install and initialize Search Guard plugin.
	- a. Shutdown API Gateway.
	- b. Navigate to *Installation\_Dir*\InternalDataStore\bin and open the file enable\_ssl.bat. Comment out the last line as shown.

```
call shutdown.bat
call elasticsearch-plugin.bat install -b
file:///C:\SoftwareAG\InternalDataStore\repo\search-guard-5.zip
call startup.bat
ping 127.0.0.1 -n 20 > nul
Ticall ..\plugins\search-guard-5\tools\sgadmin.bat]-cd ..\plugins\search-guard-5\sgconfig\ -ks
.. \plugins\search-guard-5\sgconfig\sgadmin-keystore.jks -kspass 49fc2492ebbcfa7cfc5e -ts
..\plugins\search-guard-5\sgconfig\truststore.jks -tspass 2c0820e69e7dd5356576 -nhnv -p 9340
-cn SAG EventDataStore
```
- c. Click **Save**.
- d. Copy the folder sagconfig from *Installation\_Dir*\IntegrationServer/ instances\*Instance\_name*\packages\WmAPIGateway\config\resources\elasticsearch to *Installation\_Dir*\InternalDataStore.
- e. Copy the certificates node-0-keystore.jks and truststore.jks from *Installation\_Dir*\ InternalDataStore\sagconfig to *Installation\_Dir*\InternalDataStore\config.
- f. Navigate to *Installation\_Dir*\InternalDataStore\config\ and open the file elasticsearch.yml.
- g. Delete all the properties that start with *searchguard*, if present, and add the Search Guard properties as follows:

```
searchguard.ssl.transport.keystore_type: JKS
searchguard.ssl.transport.keystore_filepath: node-0-keystore.jks
searchguard.ssl.transport.keystore_alias: cn=node-0
searchguard.ssl.transport.keystore_password: a362fbcce236eb098973
searchguard.ssl.transport.truststore_type: JKS
searchguard.ssl.transport.truststore_filepath: truststore.jks
searchguard.ssl.transport.truststore_alias: root-ca-chain
searchguard.ssl.transport.truststore_password: 2c0820e69e7dd5356576
searchguard.ssl.transport.enforce_hostname_verification: false
searchguard.ssl.transport.resolve_hostname: false
searchguard.ssl.transport.enable_openssl_if_available: true
searchguard.ssl.http.enabled: true
searchguard.ssl.http.keystore_type: JKS
searchguard.ssl.http.keystore_filepath: node-0-keystore.jks
searchguard.ssl.http.keystore_alias: cn=node-0
searchguard.ssl.http.keystore_password: a362fbcce236eb098973
searchguard.ssl.http.truststore_type: JKS
searchguard.ssl.http.truststore_filepath: truststore.jks
searchguard.ssl.http.truststore alias: root-ca-chain
searchguard.ssl.http.truststore_password: 2c0820e69e7dd5356576
searchguard.ssl.http.clientauth_mode: OPTIONAL
searchguard.authcz.admin_dn:
```
"CN=sgadmin"

For details about all the Search Guard properties, see "Search Guard [Properties"](#page-105-0) on page 106.

- h. Save and close the file.
- i. Run *Installation Dir* \InternalInternalDataStore \bin \enable ssl.bat,

This installs the Search Guard plugin and starts the API Gateway Data Store.

- j. Shutdown and restart the API Gateway Data Store.
- k. Navigate to *Installation\_Dir*\InternalDataStore\plugins\search-guard-5\tools and run the following command to initialize the API Gateway Data Store.

```
sgadmin.bat -cd..\..\.\sagconfig\
-ks ..\..\..\sagconfig\sgadmin-keystore.jks
-kspass 49fc2492ebbcfa7cfc5e -ts ..\..\..\sagconfig\truststore.jks
-tspass 2c0820e69e7dd5356576 -nhnv -p 9340 -cn SAG_EventDataStore
```

```
C:\Windows\system32\cmd.exe
C:\SoftwareAG\InternalDataStore\plugins\search-guard-5\tools>sgadmin.bat -cd<br>..\..\..\sagconfig\ -ks ..\..\..\sagconfig\sgadmin-keystore.jks -kspass 49fc2492<br>ebbcfa7cfc5e -ts ..\..\..\sagconfig\truststore.jks -tspass 2c082
                                                                                                                                                           49fc2492
 ### LICENSE NOTICE Search Guard ###
If you use one or more of the following features in production<br>make sure you have a valid Search Guard license<br>(See https://floragunn.com/searchguard-validate-license)
    Kibana Multitenancy<br>LDAP authentication/authorization
* LUHP authentication/authorization<br>
* Active Directory authentication/authorization<br>
* REST Management API<br>
* JSON Web Token (JWT) authentication/authorization<br>
* Kerberos authentication/authorization<br>
* Document- and Fie
 contacting elastic search cluster one continuates of the cluster and wall for finither content<br>atternal clusters of \mathbb{C} and \mathbb{C} and \mathbb{C} and \mathbb{C}<br>clusters at \mathbb{C} and \mathbb{C} and \mathbb{C} and \mathbb{C}rstate.
```
- 2. Add users for basic authentication.
	- a. Navigate to *Installation\_Dir*\InternalDataStore\sagconfig and open the sg\_roles\_mapping.yml file.

b. Add the username (for example, TestUser) in the users list as follows:

```
sg_all_access:
    users:
      - Administrator
      - 'CN=demouser'
      - TestUser
```
- c. Generate the hash code for your password.
	- a. Run *Installation Dir*\InternalDataStore\plugins\search-guard-5\tools\hash.sh.
	- b. Type the password.
	- c. Press **Enter**.

This generates the hash code.

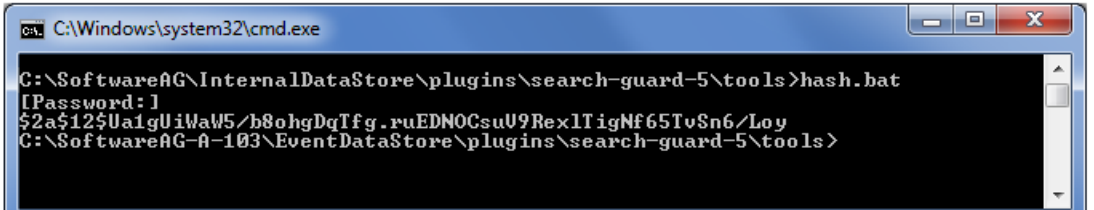

- d. Navigate to *Installation\_Dir* \InternalDataStore\sagconfig and open the file sg\_internal\_users.yml.
- e. Add the username and password as follows:

```
#keys cannot contain dots
#if you have a username with dots then specify it with username: xxx
Administrator:
 hash: $2a$12$sm2AEpQx6QNq6YRSYHGCnetiRWKMWrQY/udSSI0dDFZ1r3qo51bzK
CN=demouser:
 hash: $2a$12$.sbt5vK0AiBOmQ9hVyFK.sR55dx.7NJGSdP1YEqPUXHZKHZBRuoO
TestUser:
  hash: $2a$12$Ua1gUiWaW5/b8ohgDqTfg.ruEDNOCsuV9RexlTigNf65TvSn6/Loy
```
- f. Run the command sgadmin.bat to initialize the Search Guard plugin.
- g. Shutdown and restart the API Gateway Data Store once the Search Guard plugin is initialized.

API Gateway Data Store now runs on a secure channel on the HTTPS port and requests the basic authentication details.

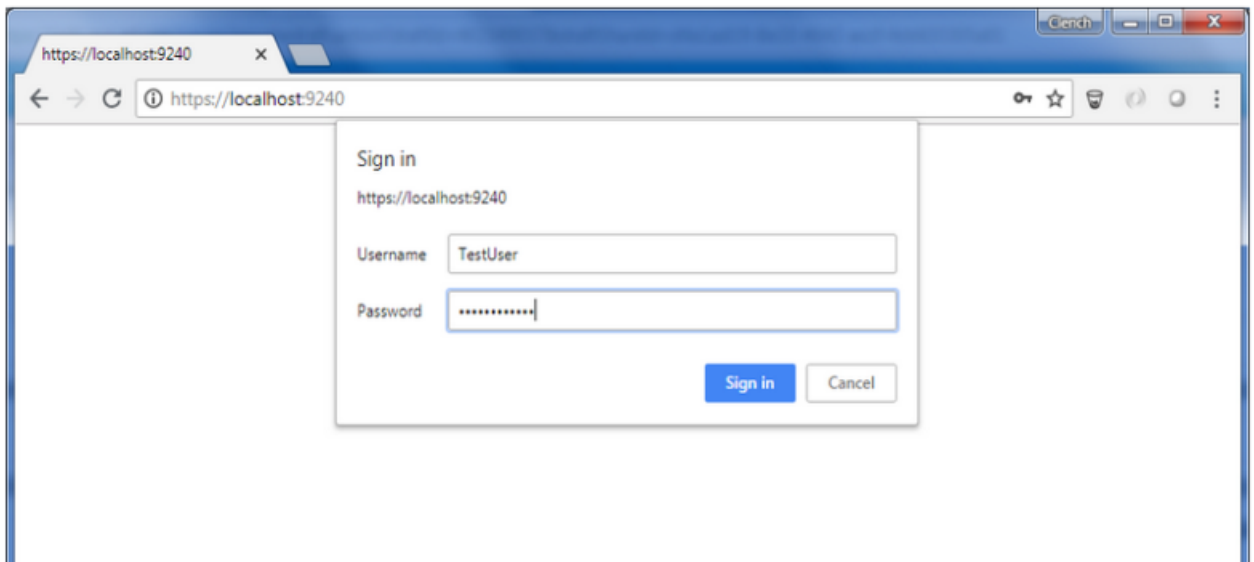

- 3. Change the Kibana configuration to connect to Elasticsearch.
	- a. Navigate to *Installation\_Dir\profiles\IS\_default\apigateway\dashboard\config\ and* open the file, kibana.yml.
	- b. Uncomment the following properties and update them as follows:
		- elasticsearch.username: TestUser  $\blacksquare$
		- elasticsearch.password: TestUser@123
		- elasticsearch.ssl.verificationMode: certificate
		- elasticsearch.ssl.certificateAuthorities: *file path of your root-ca.pem certificate*  $\blacksquare$
		- elasticsearch.url: https://*hostname*: 9240  $\blacksquare$

#### **Sample kibana.yml file**

```
EV *C:\SoftwareAG\profiles\IS_default\apigateway\dashboard\config\kibana.vml - Notepad + + [Administrator]
 File Edit Search View Encoding Language Settings Tools Macro Run Plugins Window ?
 .8886868146012018813315555555555555555555
 Belasticsearch.yml 2 Bkibana.yml 2
       日# Kibana is served by a back end server. This controls which port to use.
   \mathbf{1}server.port: 9405
   \overline{3}\overline{4}# The host to bind the server to.
   \sqrt{5}server.host: "0.0.0.0"
   \mathcal{L}\overline{7}# If you are running kibana behind a proxy, and want to mount it at a path,
   \overline{8}# specify that path here. The basePath can't end in a slash.
          server.basePath: "/apigatewayui/dashboardproxy"
   \overline{9}1011# The maximum payload size in bytes on incoming server requests.
  12# server.maxPayloadBytes: 1048576
  1314# The Elasticsearch instance to use for all your queries.
  15elasticsearch.url: "http://localhost:9240"
  16# preserve_elasticsearch_host true will send the hostname specified in 'elasticsearch'. If you
  17set it to false,
  18
        # then the host you use to connect to *this* Kibana instance will be sent.
  19
        # elasticsearch.preserveHost: true
  20
  21# Kibana uses an index in Elasticsearch to store saved searches, visualizations
  22
        # and dashboards. It will create a new index if it doesn't already exist.
          kibana.index: "gateway_default_dashboard"
  23
  2425
        # The default application to load.
  26# kibana.defaultAppId: "discover"
  27
  28# If your Elasticsearch is protected with basic auth, these are the user credentials
  29
        # used by the Kibana server to perform maintenance on the kibana index at startup. Your Kibana
  30
        # users will still need to authenticate with Elasticsearch (which is proxied through
  31# the Kibana server)
  32
         elasticsearch.username: "TestUser"
  33
         elasticsearch.password: "TestUser@123"
  34
  35
         elasticsearch.ssl.verificationMode: certificate
  36 \Box elasticsearch.ssl.certificateAuthorities: C:/SoftwareAG/InternalDataStore/sagconfig/root-ca.pem
```
- 4. Change the API Gateway configuration to connect to Elasticsearch.
	- a. Navigate to *Installation\_Dir*\IntegrationServer\instances\default\packages\ WmAPIGateway\config\resources\elasticsearch and open config.properties file.
	- b. Uncomment the following properties and update them as follows:

```
pg.gateway.elasticsearch.http.username=TestUser
pg.gateway.elasticsearch.http.password=TestUser@123
pg.gateway.elasticsearch.https.truststore.filepath=Installation_Dir/InternalDataStore
/sagconfig/truststore.jks
pg.gateway.elasticsearch.https.truststore.password=2c0820e69e7dd5356576
pg.gateway.elasticsearch.https.enabled=true
```
- c. Start the API Gateway Data Store manually.
- d. When API Gateway Data Store is up and running, start the Kibana server manually by running the kibana.bat file located at *Installation\_Dir*\profiles\IS\_default\apigateway\ dashboard\bin.

e. Start API Gateway.

You can now log on, create APIs, and access the Analytics page with the user credentials.

### **Configuring Search Guard with self-generated certificates**

As an API Provider, if you want to generate your own certificates to use with Search Guard instead of the default certificates that are shipped with API Gateway, you can configure Search Guard with user generated certificates as Step 5. Search Guard provides an offline TLS tool. Use the tool to generate the required certificates for running Search Guard in a production environment.

- 1. Configure Search Guard with user generated certificates.
	- a. Download the tool zip file from <https://search.maven.org/search?q=a:search-guard-tlstool>
	- b. Create a YAML file at *Tool Installation Directory*\config

When you run the TLS tool command, it reads the node and certificate configuration settings from this YAML file, and places the generated files in a configured directory.

#### **Sample YAML file**

```
<sub>ca</sub>:</sub>
   root:# The distinguished name of this CA. You must specify a distinguished name.
      dn: CN=MCDIJA01, OU=eur, O=ad.sag Com\, Inc., DC=Chennai, DC=IN
      # The size of the generated key in bits
      keysize: 2048
      # The validity of the generated certificate in days from now
      validityDays: 3650
      # Password for private key
      ÷.
        Possible values:
         - auto: automatically generated password, returned in config output;
      ÷.
          - none: unencrypted private key;
      ÷
          - other values: other values are used directly as password
      pkPassword: test123
      # The name of the generated files can be changed here
      file: root-ca.pem
defaults:
      # The validity of the generated certificate in days from now
      validityDays: 3650
      # Password for private key
      # Possible values:
      \pm- auto: automatically generated password, returned in config output;
        - none: unencrypted private key;
      \pm- other values: other values are used directly as password
      \pmpkPassword: test123
      # Set this to true in order to generate config and certificates for
      # the HTTP interface of nodes
     httpsEnabled: true
### Nodes
# Specify the nodes of your ES cluster here
nodes:
  - name: test-node-1
   dn: CN=node1.test.com, OU=Ops, O=test Com\, Inc., DC=test, DC=com
   dns: node1.test.com
   ip: 10.60.37.21
### Clients
# Specify the clients that shall access your ES cluster with certificate authentication here
# At least one client must be an admin user (i.e., a super-user). Admin users can
# be specified with the attribute admin: true
clients:
   name: test-client
    dn: CN=test.client.com, OU=Ops, O=client Com\, Inc., DC=client, DC=com
   admin: true
```
c. Run the following command to generate the required certificates.

```
Tool Installation Directory/tools/sgtlstool.bat
-c ../config/Demo.yml -ca -crt
```
The generated certificates are placed in the *Tool Installation Directory*/tools/out folder.

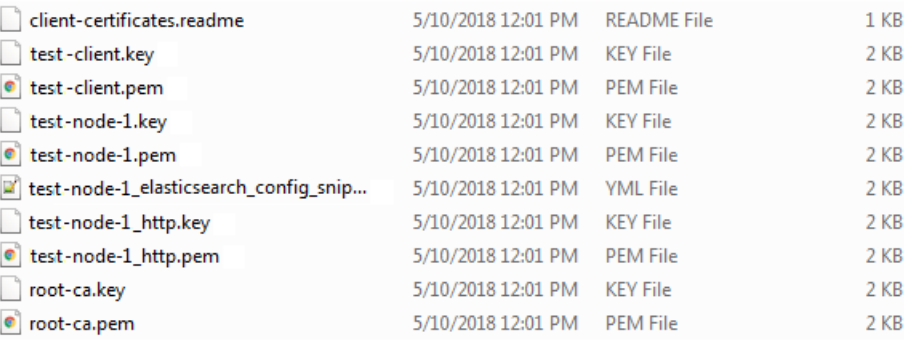

- d. Copy the certificates listed below from the folder *Tool Installation Directory*/tools/out to the *Installation\_Dir*/EventDataStore/config folder.
	- test-node-1.key
	- test-node-1.pem  $\blacksquare$
	- test-node-1\_http.pem  $\blacksquare$
	- test-node-1\_http.key  $\blacksquare$
	- test-client.pem  $\blacksquare$
	- test-client.key ш
	- root-ca.pem  $\blacksquare$
	- root-ca.key
- e. Configure the generated certificates in the API Gateway Data Store elasticsearch.yml file.

```
cluster.name: SAG_EventDataStore
node.name: MCPUK01.eur.ad.sag1555300462549
path.logs: C:\SoftwareAG\InternalDataStore/logs
network.host: 0.0.0.0
http.port: 9240
discovery.seed hosts: ["localhost: 9340"]
transport.tcp.port: 9340
path.repo: ['C:\SoftwareAG\InternalDataStore/archives']
cluster.initial master nodes: 1
searchguard.ssl.transport.pemkey filepath: test-node-1.key
searchguard.ssl.transport.pemkey_password: test123
searchguard.ssl.transport.pemcert filepath: test-node-1.pem
searchguard.ssl.transport.pemtrustedcas filepath: root-ca.pem
searchquard.ssl.transport.enforce hostname verification: false
searchguard.ssl.transport.resolve hostname: false
searchguard.ssl.transport.enable openssl if available: true
searchguard.ssl.http.enabled: true
searchguard.ssl.http.pemkey filepath: test-node-1 http.key
searchguard.ssl.http.pemkey_password: test123
searchguard.ssl.http.pemcert_filepath: test-node-1_http.pem
searchguard.ssl.http.pemtrustedcas_filepath: root-ca.pem
searchguard.ssl.http.clientauth mode: OPTIONAL
searchguard.authoz.admin dn:
   - CN=test.client.com, OU=Ops, O=client Com\, Inc., DC=client, DC=com
```
f. Start API Gateway Data Store manually.

A log message warns that the Search Guard is not initialized after API Gateway Data Store is up because the Search Guard is not initialized with the latest certificates.

- g. Open a command prompt and change the directory to *Installation\_Dir*\EventDataStore \plugins\search-guard-5\tools
- h. Run the command

```
sgadmin.bat -cd ..\sagconfig -nhnv -icl -cacert
..\..\..\config\root-ca.pem -cert ..\..\..\config\test-client.pem
-key ..\..\..\config\test-client.key
-keypass your certificate password -p 9340
```
Done with success log message appears.

i. Shut down and restart API Gateway Data Store.

API Gateway Data Store now uses the generated certificates for SSL communication.

# <span id="page-105-0"></span>**Search Guard Properties**

### **Property and description**

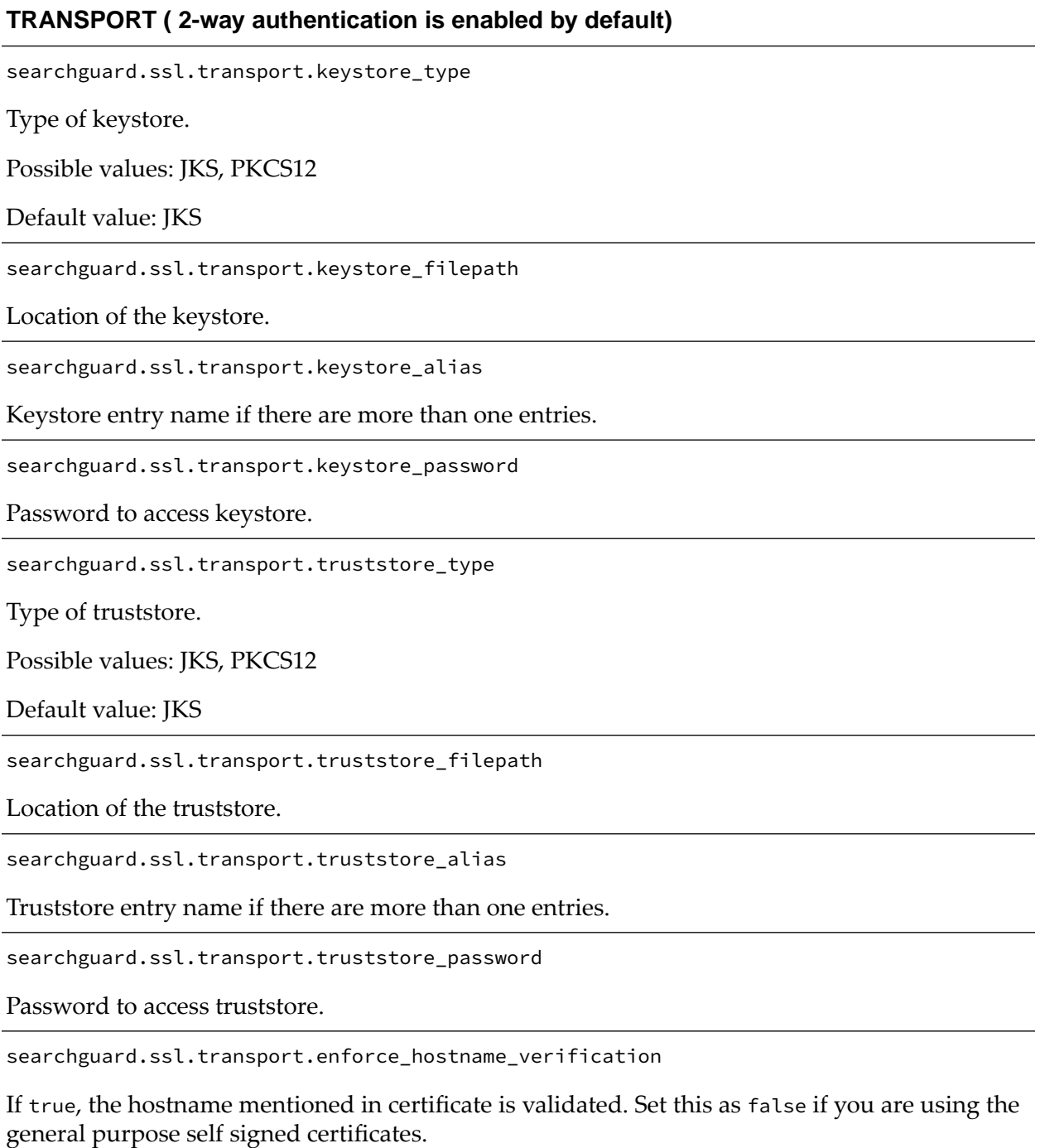

Possible values: true, false

Default value: true

#### **Property and description**

searchguard.ssl.transport.resolve\_hostname

If true, the hostname is resolved against the DNS server. Set this as false if you are using general purpose self signed certificates.

#### **Note:**

This is applicable only if the property searchguard.ssl.transport.enforce\_hostname\_verification is true.

Possible values: true, false

Default value: true

searchguard.ssl.transport.enable\_openssl\_if\_available

Use if OpenSSL is available instead of JDK SSL.

Possible values: true, false

Default value: true

#### **HTTP**

searchguard.ssl.http.enabled

Set this to true to enable SSL for a REST interface ( HTTP).

Possible values: true, false

Default value: true

searchguard.ssl.http.keystore\_type

Type of keystore.

Possible values: JKS, PKCS12

Default value: JKS

searchguard.ssl.http.keystore\_filepath

Location of the keystore.

searchguard.ssl.http.keystore\_alias

Keystore entry name if there are more than one entries.

searchguard.ssl.http.keystore\_password

Password to access keystore.

searchguard.ssl.http.truststore\_type

Type of truststore.

#### **Property and description**

Possible values: JKS, PKCS12

Default value: JKS

searchguard.ssl.http.truststore\_filepath

Location of the truststore.

searchguard.ssl.http.truststore\_alias

Truststore entry name if there are more than one entries.

searchguard.ssl.http.truststore\_password

Password to access truststore.

searchguard.ssl.http.clientauth mode

Option to enable two-way authentication.

Possible values:

- REQUIRE : Requests for the client certificate.
- OPTIONAL : Used if client certificate is available.
- NONE : Ignores client certificate even if it is available.

#### Default value: OPTIONAL

#### **Search Guard Admin**

searchguard.authcz.admin\_dn

Search Guard maintains all the data in the index searchguard. This is accessible to only users ( client certificate passed in sdadmin command) configured here.

searchguard.cert.oid

All certificates used by the nodes at the transport level need to have the **oid** field set to a specific value. Search Guard checks this oid value to identify if an incoming request comes from a trusted node in the cluster or not. In the former case, all actions are allowed. In the latter case, privilege checks apply. Additionally, the oid is also checked whenever a node wants to join the cluster.

Default value: '1.2.3.4.5.5'

searchguard.config\_index\_name

Index where all the security configuration is stored. Currently, non-configurable.

Default value: searchguard
### **Creating a Custom Keystore with Self-Signed Certificates**

You have to perform this procedure if your organization does not have policies and procedures in place regarding the generation and use of digital certificates and certificate chains, including the use of certificates signed by a CA but want to generate a self-signed certificate and import them into the keystore and truststore.

- 1. Create a new keystore with a self-signed certificate.
	- a. Run the following command, and provide the keystore password (for example, manage) and the other required details to generate a new key and store it in the specified keystore https\_keystore.jks.

```
keytool -genkey -v -keystore https_keystore.jks
-alias HTTPS_KEYSTORE -keyalg RSA -keysize 2048 -validity 10000
```
**Example:**

```
C:\SoftwareAG\common\conf}keytool -genkey -v -keystore https_keystore,jks -alias<br>HITPS_KEYSTORE -keyalg RSA -keysize 2048 -validity 10000<br>Enter new password:<br>Re-enter new password:<br>What is your first and last name?<br>What is
  ect?<br>[no]:
Generating 2,048 bit RSA key pair and self-signed certificate (SHA256withRSA) with a validity of 10,000 days<br>th a validity of 10,000 days<br>composition: CN=user1, OU=Software AG, O=Software AG, L=Bangalore, ST=Karnataka,
  C = I NEnter key password for <HTTPS_KEYSTORE><br><RETURN if same as keystore password>:<br>[Storing https_keystore,jks]
Warning:<br>The JKS keystore uses a proprietary format. It is recommended to migrate to PKCS<br>12 which is an industry standard format using "keytool —importkeystore —srckeyst<br>ore https_keystore,jks —destkeystore https_keystore
C:\SoftwareAG\common\conf>
```
b. Run the following command and provide the keystore password (for example, manage) to export the certificate from the keystore https\_keystore, and place it in a specified location.

```
keytool -exportcert -v -alias HTTPS_KEYSTORE -file
Installation_Dir\common\conf\https_gateway.cer -keystore
Installation_Dir\common\conf\https_keystore.jks
```
**Example:**

C:\SoftwareAG\common\conf>keytool -exportcert -v -alias HTTPS\_KEYSTORE -file C:\<br>SoftwareAG\common\conf\https\_gateway.cer -keystore C:\SoftwareAG\common\conf\htt<br>ps\_keystore.jks Enter Keystore password:<br>Enter keystore password:<br>Certificate stored in file <C:\SoftwareAG\common\conf\https\_gateway.cer> Warning:<br>= warning.<br>The JKS keystore uses a proprietary format. It is recommended to migrate to PKCS<br>12 which is an industry standard format using "keytool -importkeystore -srckeyst<br>ore C:\SoftwareAG\common\conf\https\_keystore.jks -d

The certificate https\_gateway.cer is exported from the keystore https\_keystore and placed in the location *Installation\_Dir*\common\conf\.

- 2. Create a truststore and import the generated certificate.
	- a. Run the following command to create a truststore file and import the generated certificate into the truststore file.

```
keytool -importcert -alias HTTPS_TRUSTSTORE -file
Installation_Dir\common\conf\https_gateway.cer -keystore
Installation_Dir\common\conf\https_truststore.jks
```
#### **Example:**

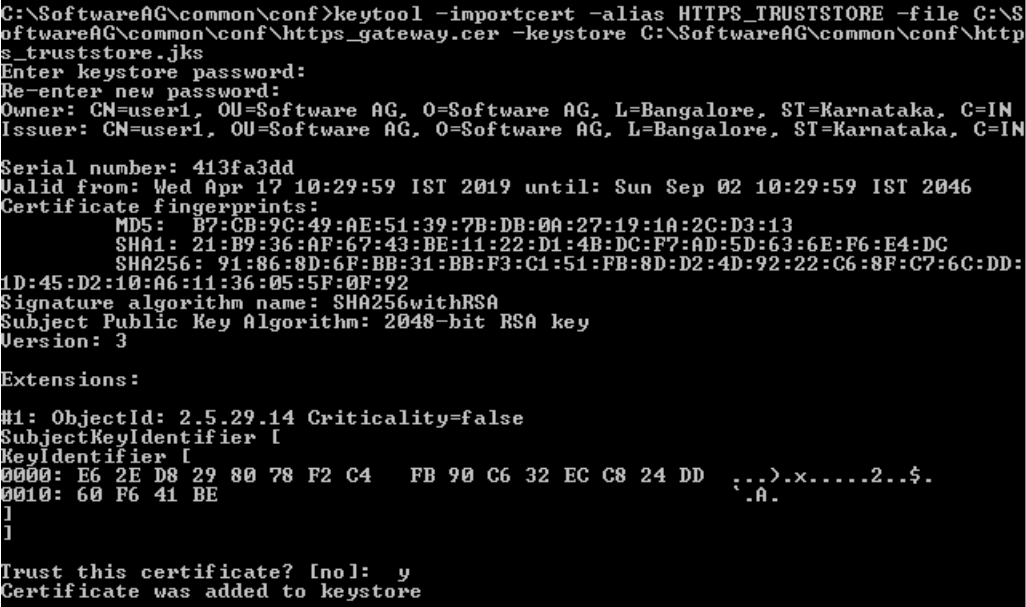

A truststore file https\_truststore.jks is created with the imported certificate.

You can now view the keystore and truststore files created and located at *Installation\_Dir*\ common\conf\.

# **5 API Gateway Configuration with Command Central**

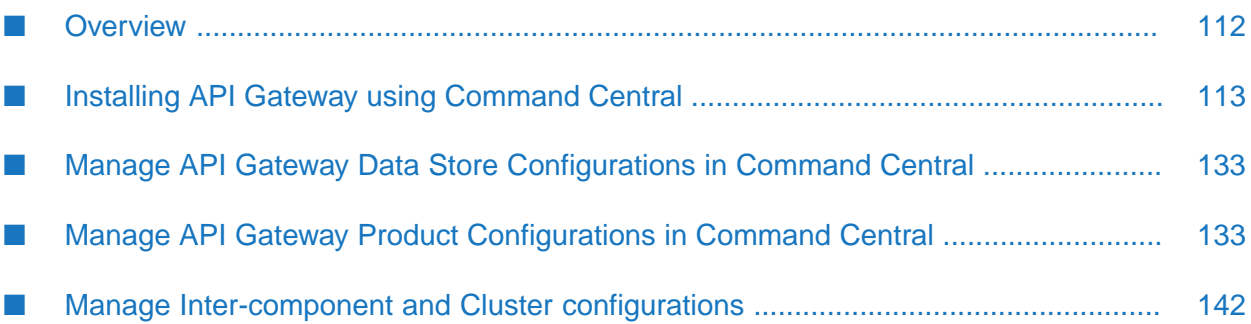

# <span id="page-111-0"></span>**Overview**

Command Central allows users who have administration privileges to administer API Gateway and API Gateway Data Store.

Command Central is a centralized application using which administrators can configure multiple Software AG products at a time. When you install API Gateway using Command Central, API Gateway and API Gateway Data Store are installed. API Gateway communicates with this API Gateway Data store by default. This feature helps administrators to make API Gateway to use an external data store (Elasticsearch) to store its core data and analytics, configure external Kibana, in addition to managing the product configurations such as Ports, Keystores, Truststores, Loggers, License Keys, General Properties, and Clustering.

You can perform the following common functions available in Command Central for API Gateway:

- Install API Gateway using Command Central
- Update fixes using Command Central
- Manage configurations and life cycle of API Gateway Data Store
- Product configurations of API Gateway
	- General Properties  $\blacksquare$
	- License Keys
	- Loggers
	- Ports
	- Keystores
	- **Truststores**
- Inter-component and Cluster configurations
	- Elasticsearch Connection Settings
	- Kibana Connection Settings
	- API Gateway Clustering

Since Command Central supports configuring through its UI and using templates, users can pick their choice for configuring the above seen components. In a typical scenario, administrators prefer configuring through the UI when it is a first time setup and for subsequent configurations, they use templates.

This section describes the operations that are specific to API Gateway. For all common operations, see the *Software AG Command Central Help*.

### <span id="page-112-0"></span>**Installing API Gateway using Command Central**

When you install API Gateway using Command Central, API Gateway, and API Gateway Data Store are installed. API Gateway communicates with this API Gateway Data Store by default.

You can install API Gateway from Command Central in either of the following ways:

- $\blacksquare$ Using Command Central UI. See the *Software AG Command Central Help*.
- Using Command Central templates.  $\blacksquare$

Before you begin, ensure that:

- ш You are familiar with Command Central as a product.
- You are familiar with Command Central templates. ш
- $\blacksquare$ You have a basic understanding of API Gateway as a product.
- You have a basic understanding of API Gateway administrator configurations.

### **Installing API Gateway Using Command Central User Interface**

Before you begin, it is important to understand the following terms.

- **Host Node**: The primary node on which Command Central is installed. You can install API Gateway on other nodes by using the Command Central instance present in the host node,
- **Remote Nodes:** The nodes on which API Gateway must be installed from the Command Central instance, present on the host node. You can install API Gateway either on a single remote node or multiple remote nodes. You can also install API Gateway on the host node.

#### **Prerequisites**

- Command Central must be installed on the host node.
- Host node and remote nodes must be associated to the same domain network.  $\blacksquare$

To install API Gateway using Command Central user interface, perform the following tasks.

- 1. "Connect to [Repository"](#page-112-1) on page 113.
- <span id="page-112-1"></span>2. " [Configure](#page-113-0) Platform Manager on remote nodes" on page 114.
- 3. "Install API [Gateway"](#page-121-0) on page 122.
- 4. "Create API Gateway [Instance"](#page-124-0) on page 125.

### **Connecting to Repository**

The Software AG Download Center has repositories, which contain Software AG products. You must connect your Command Central instance with a Software AG repository.

### **To connect to a Repository**

1. Log on to Command Central.

#### 2. Click **Repositories**.

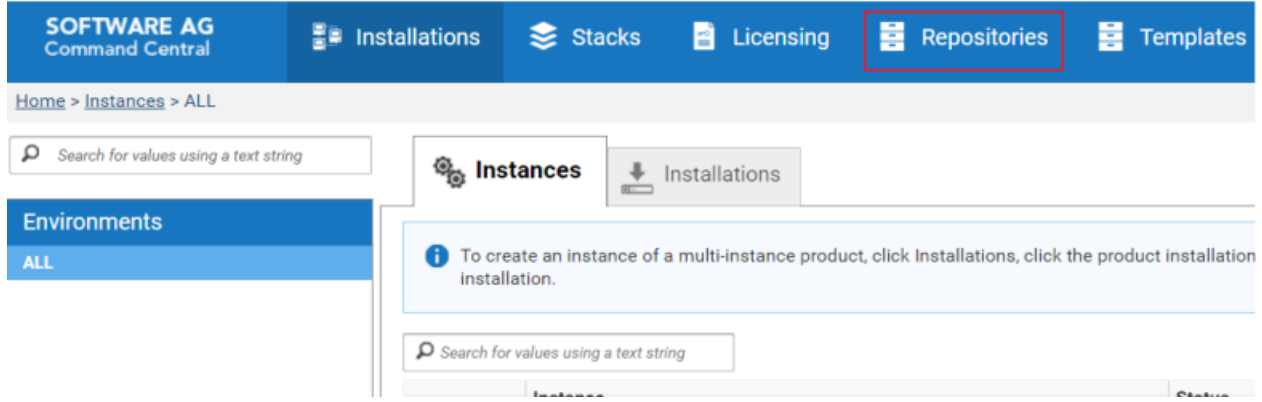

3. Click **+** and select a method to connect to a repository.

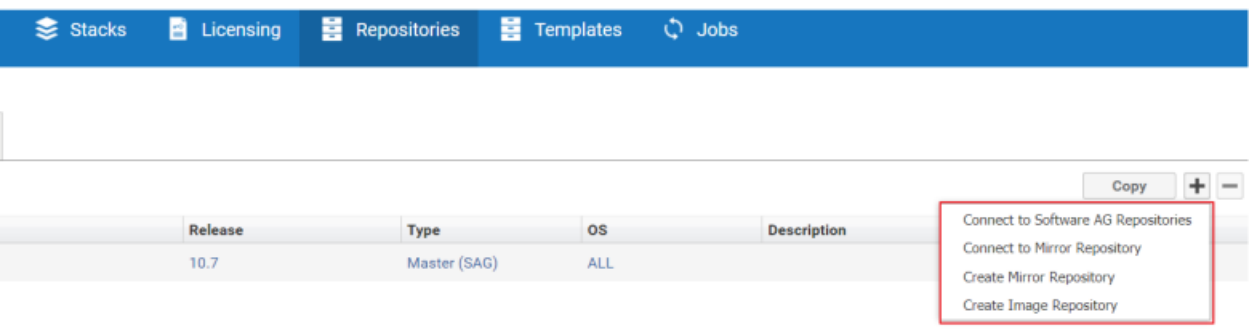

To learn more about the fields present in each method of connecting to Repository, see Create, Refresh, or Change Source for Mirror Repository article from Command Central help.

Once you connect to a repository, you can see it in the list of Repositories page.

<span id="page-113-0"></span>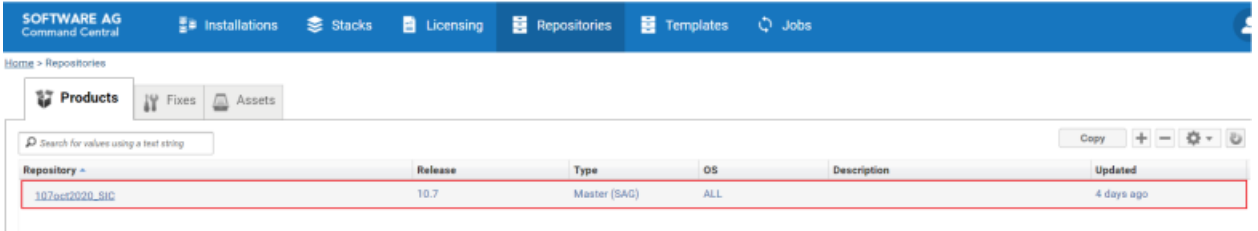

**Configuring Platform Manager on Remote Nodes**

A Platform manager is a Software AG tool that assists you in installation and upgradation of Software AG products. To perform API Gateway installation using Command Central, you must install Platform manager on remote nodes. If Platform Manager is not installed on any remote node, you must install it as well through Command Central.

#### **To configure Platform Manager**

- 1. Click the **Installations** menu.
- 2. Click the **Installations** tab.
- 3. Click **+**. The **Add Installation** window is displayed.

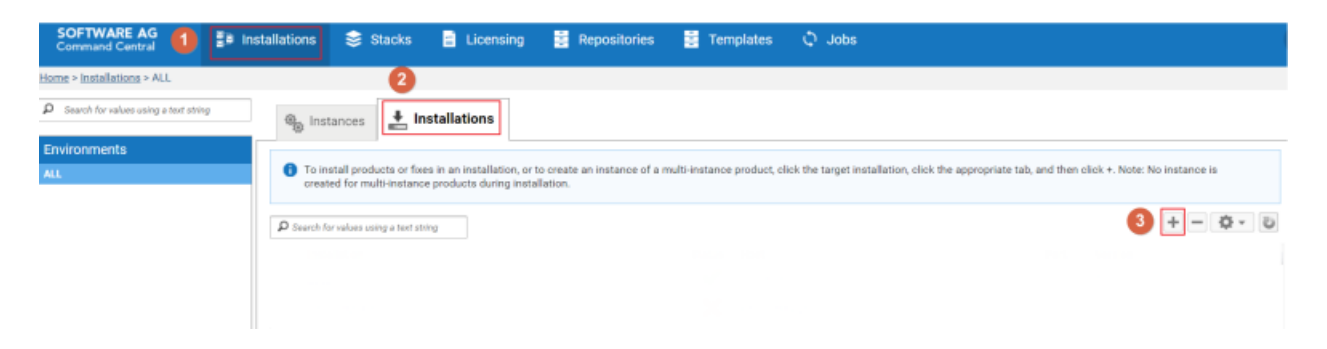

- 4. Type the host name or IP address of the remote node in the **Host name** field.
- 5. Click **Next**.

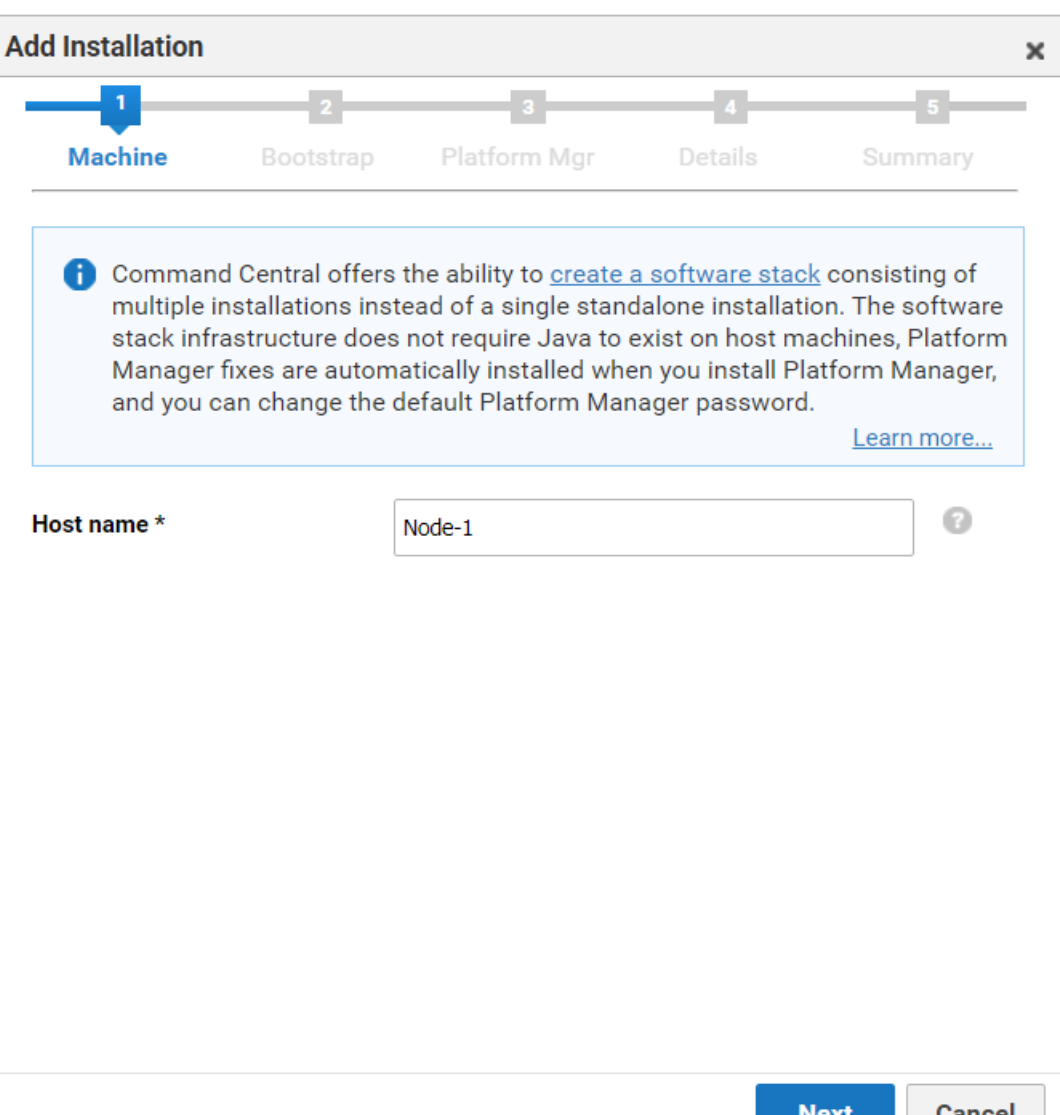

- 6. Select one of the following options on the Bootstrap window.
	- **Platform Manager is already installed**: Select this option if platform manager is already installed on the remote node.
	- **Install Platform Manager remotely**: Select this option if Platform Manager is not installed  $\mathbb{R}^n$ on the remote node
- 7. *This step is applicable only if you have selected option b in step 6*. Configure the following fields.
	- a. **Operating System**. Select the operating system of the remote node.
	- b. **Installation directory**. Select the directory in which Platform Manager must be installed. If you are installing API Gateway on the host node, do not select the same directory in which Command Central is installed.
- c. **Repository**. Select a repository to install Platform Manager, if you have configured multiple repositories. If a single repository is connected, it is selected by default.
- d. **Distribution**. Select one of the following options.
	- **Default**. Select this option if you do not want to configure plugins.
	- **Complete**. Select this option to configure plugins.
- e. **HTTP port**. Type the HTTP port number of Platform manager. By default, this value is set to 8092.
- f. **HTTPs port**. Type the HTTPS port number of Platform manager. By default, this value is set to 8093.

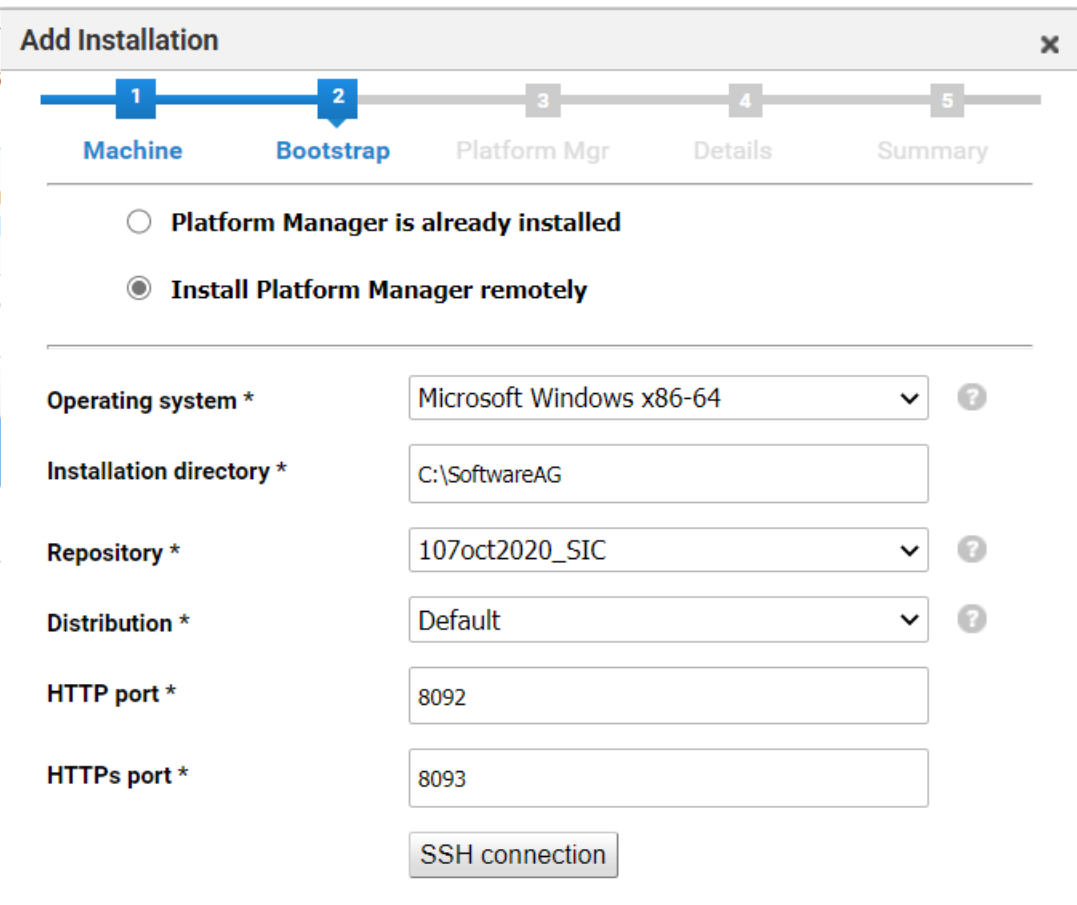

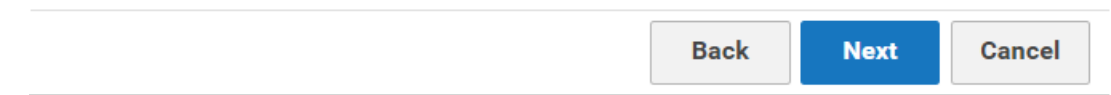

8. *Thisstep is applicable only if you selected option b in step 6*. Configure SSH connection by executing the following steps.

### **Important:**

Before configuring SSH from host node, you must set up SSH on the remote node using the Cygwin tool. To learn more about how to perform this, see the Using Cygwin to [Configure](https://tech.forums.softwareag.com/t/using-cygwin-to-configure-openssh-when-installing-platform-manager-on-a-remote-windows-machine/237282) [Open](https://tech.forums.softwareag.com/t/using-cygwin-to-configure-openssh-when-installing-platform-manager-on-a-remote-windows-machine/237282) SSH tech community article.

- a. Click **SSH connection**. The SSH Connection Details window displays.
- b. Configure the following fields.
	- $\blacksquare$ **Protocol**. Select Secure Shell (SSH).
	- **Remote port**. Type the port number of the remote node, on which SSH is running. ш
	- **Authentication method**: Select one of the following options. п
	- **Password**. The credentials are sent for verification through the SSH tunnel by the client.
	- **Interactive**. The server initiates a password request session.
	- **Certificate**. The client sends a signature based file created from the user's private key.  $\blacksquare$
	- **User name**. Type the user name of the remote node used while configuring SSH.
	- **Password**. Type the password of the remote node used while configuring SSH.
- c. Click **OK**.

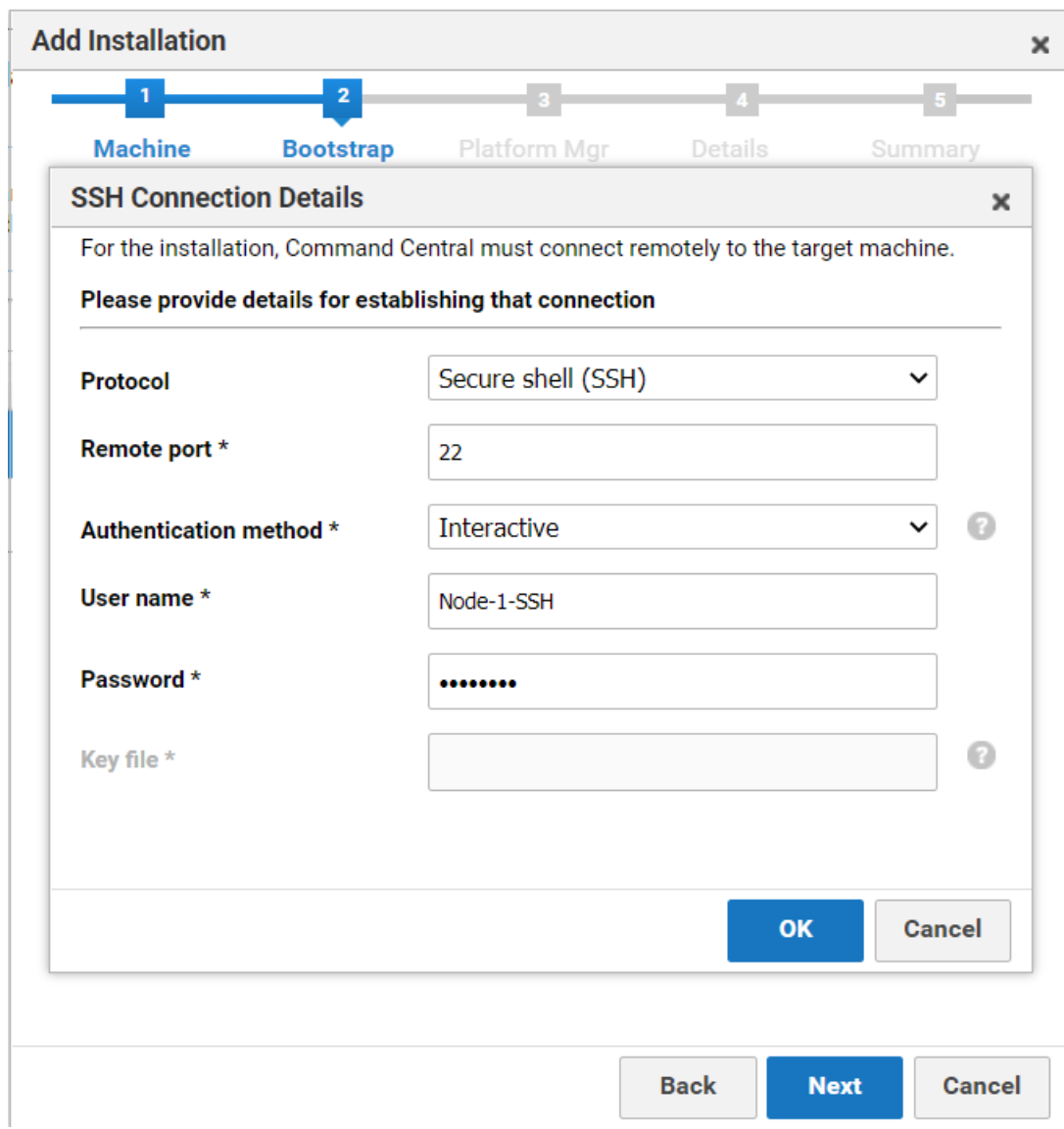

#### 9. Click **Next**.

- 10. Configure the following fields on the Platform Manager window.
	- a. **Port number**. Select the port (HTTP or HTTPS) through which Platform manager must be accessed.
	- b. **User name**. Type the user name of the Platform manager instance, installed or to be installed on the remote node.
	- c. **Password**. Type the password of the Platform manager instance, installed or to be installed on the remote node.
	- d. Click **Next**.

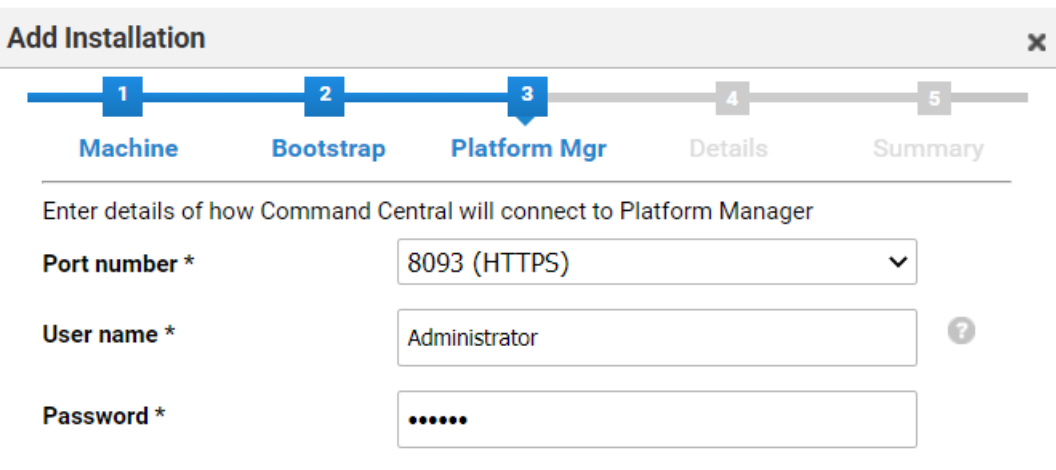

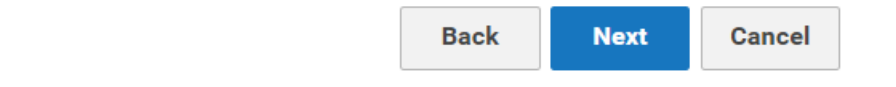

- 11. Configure the following fields on Details window.
	- a. **Display name**. Modify the display name of the remote host, if required. By default, the name typed in the Machine window is used
	- b. **Alias**. Modify the alias name of the remote host, if required. By default, the name typed in the Machine window is used.
	- c. **Description**. Type description of the remote node.
	- d. **Installation type**. Select if the remote node is part of Production, Development or Test environment.
	- e. Click **Next**.

12. Verify the details on the Summary window and click **Finish**.

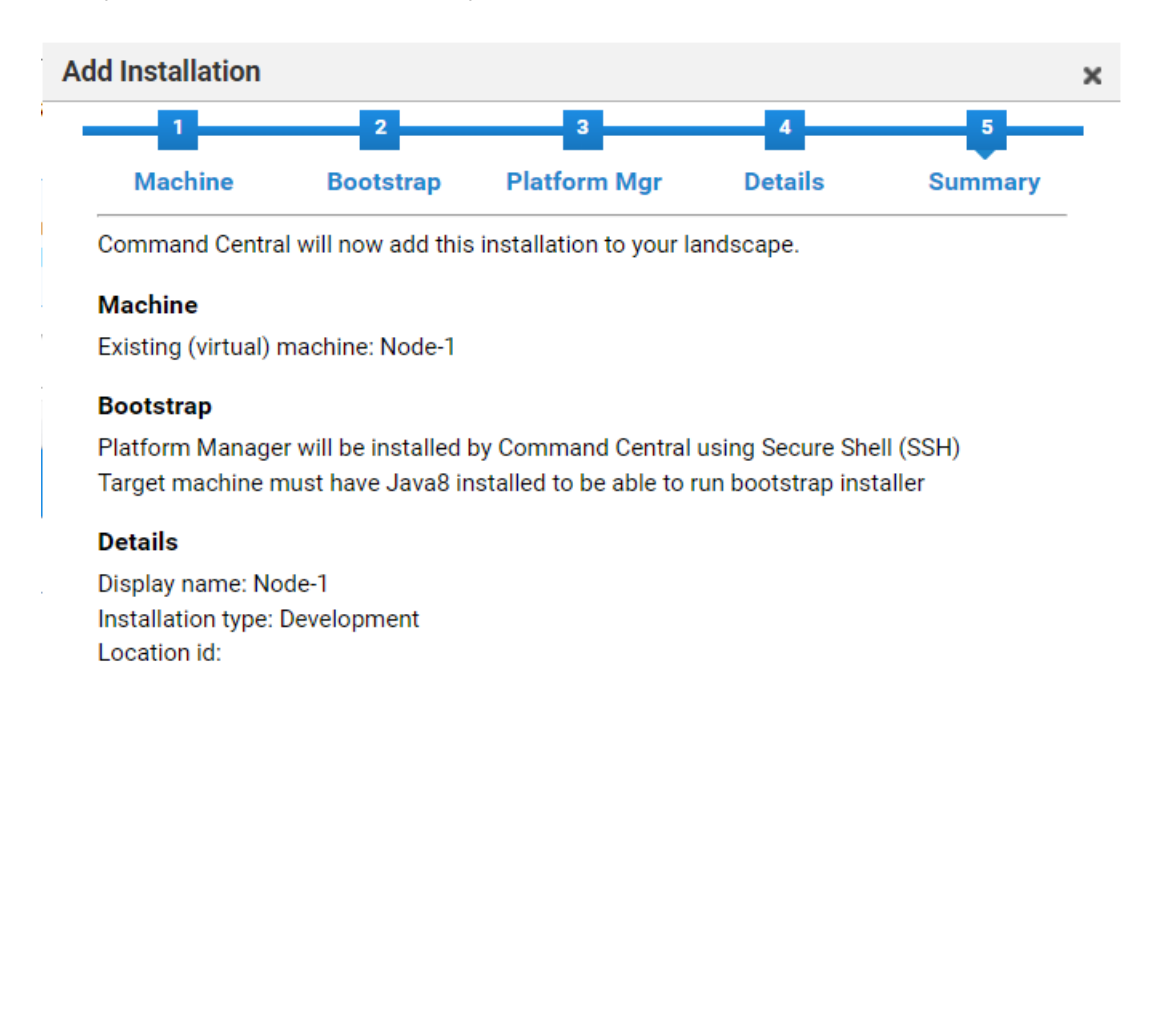

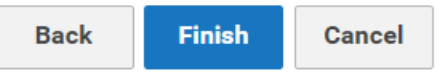

To add more remote nodes, repeat steps 1-12 of the ["Configuring](#page-113-0) Platform Manager" on [page](#page-113-0) 114 section.

If Command Central is able to access Platform Manager, installed on the remote node, the **Status** column displays the **Online** symbol (right arrow). If not, the **Status** column shows the **Offline** symbol (cross mark).

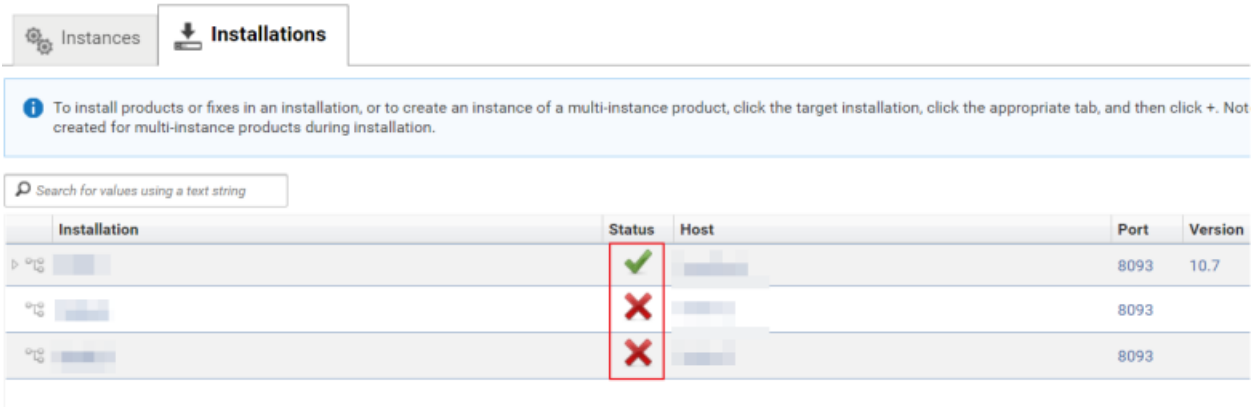

If Command Central is unable to connect to Platform Manager on the remote node, ensure that Platform Manager is started on the remote node. Also, ensure that there is no firewall that may be blocking the host node.

### <span id="page-121-0"></span>**Installing API Gateway**

After Command Central establishes a connection with Platform Manager (present on the remote node), you can install API Gateway on the remote node.

### **To install API Gateway**

1. From the **Installations** tab, select the required remote node (the remote node on which API Gateway must be installed).

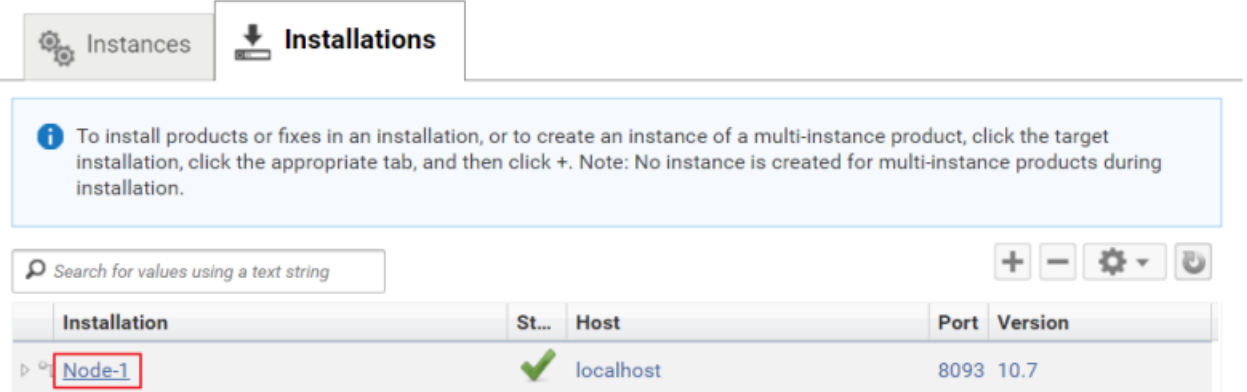

- 2. Click the **Products** tab.
- 3. Click **+**. The **Install Products** window displays.

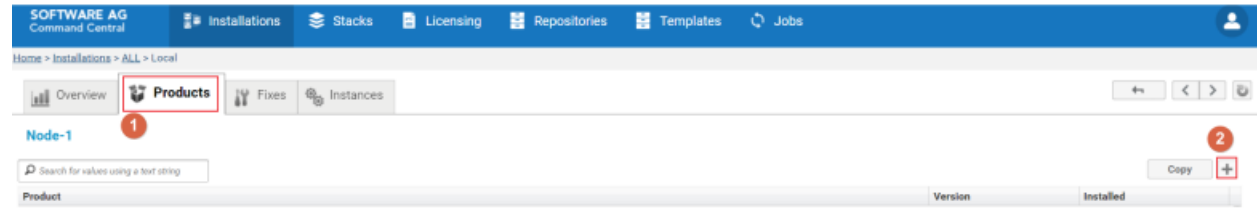

- 4. Select a repository to install API Gateway, if you are connected to multiple repositories. If a single repository is connected, it is selected by default.
- 5. Click **Next**.
- 6. Select the **API Gateway** check box. This selects API Gateway for installation.
- 7. Click **Next**.

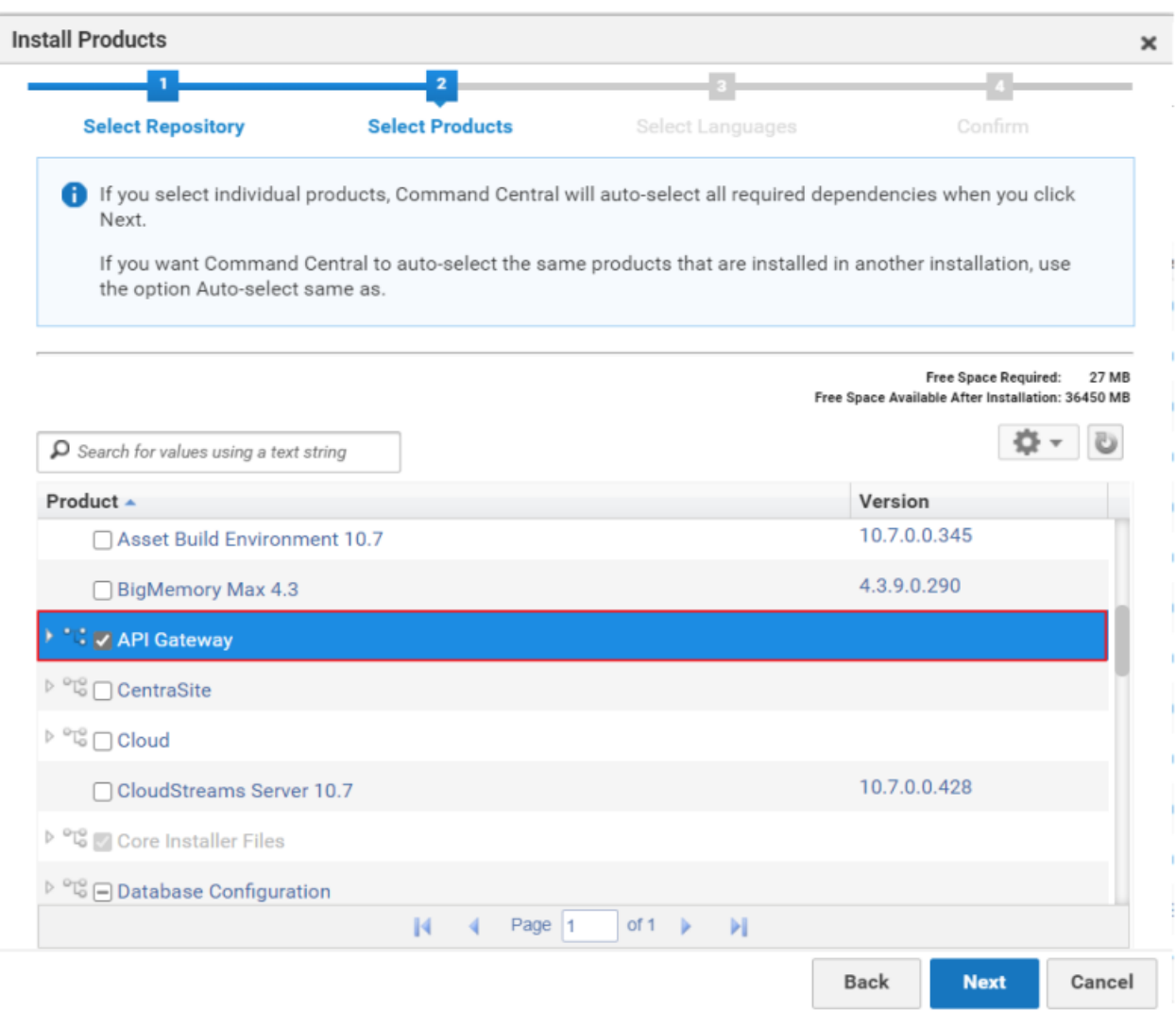

8. Select any additional languages of installation.

### 9. Click **Next**.

10. Verify the details and click **Finish**.

This starts the installation process of API Gateway on the remote node. A job is created in the **Jobs** menu. You can check the status of installation from the **Jobs** menu. To install API Gateway on multiple nodes, repeat the steps in Installing API Gateway section for each remote node.

After API Gateway is installed on a remote node, the job status is updated as successful. You can view the list of products that were installed on the remote node by execute the following steps.

11. Navigate to the **Installations** tab.

- 12. Click the required remote node (the remote node whose installation needs to be checked).
- 13. Click the **Products** tab. You can view the list of installed products.

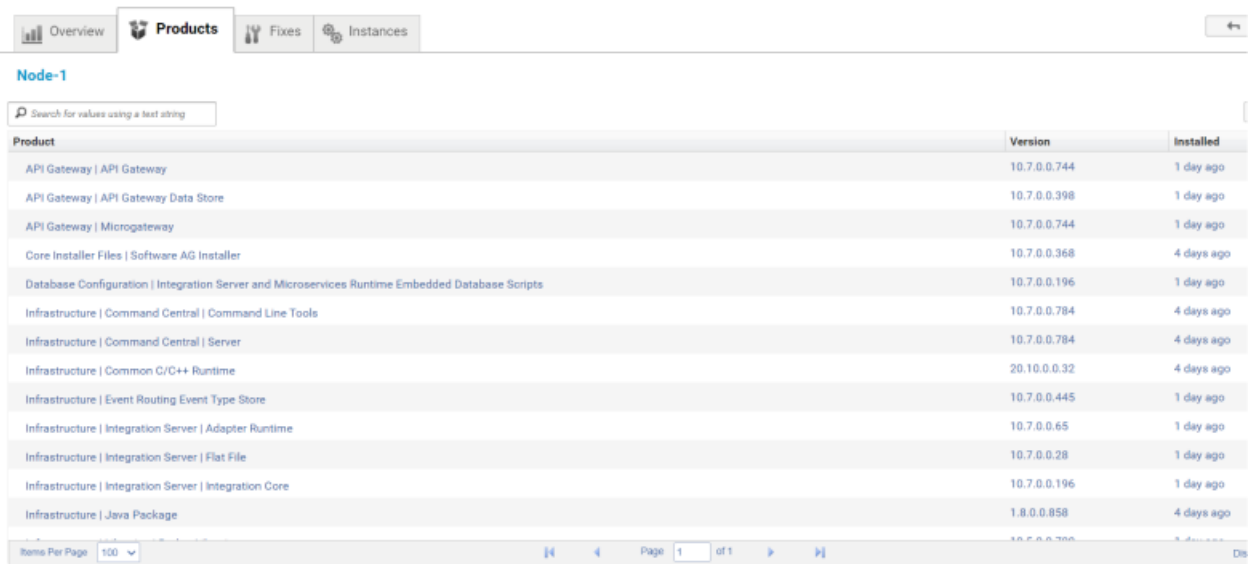

### <span id="page-124-0"></span>**Creating API Gateway Instance**

After you install API Gateway, the installed API Gateway is plain and not usable. To make the API Gateway usable, you must create an instance of it in Command Central. To create an instance, you must add license file, port information, and so on. You cannot use API Gateway without creating an instance.

### **To create an instance**

- 1. Perform the following steps to add an API Gateway license file.
	- a. Click **Licensing**.
	- b. Click the **Keys** tab.
	- c. Click **+**.
	- d. Select **Add License Key**. The Add License Key pop-up window displays.

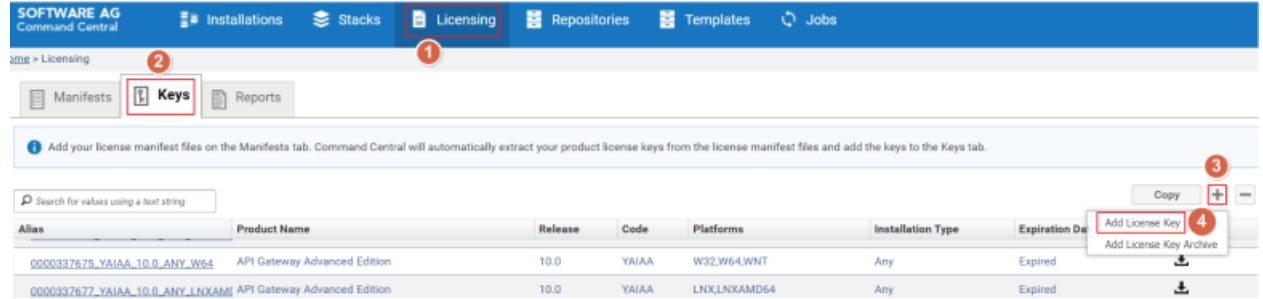

- e. Click **Choose File**.
- f. Navigate to the location where your API Gateway license file is located and select it. The **Alias** field value is auto populated after you select the API Gateway license file.
- g. Click **Add**.

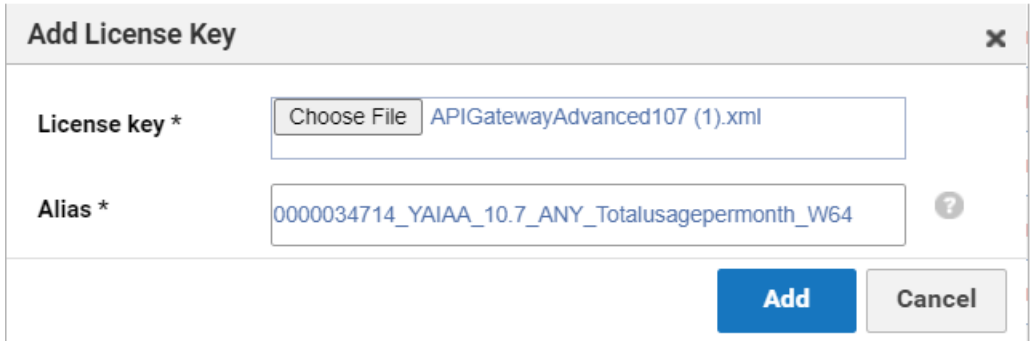

- 2. Perform the following steps to create an API Gateway instance.
	- a. Click the **Installations** menu.
	- b. Click the **Installations** tab.
	- c. Click the required node name (the node for which an instance needs to be added).

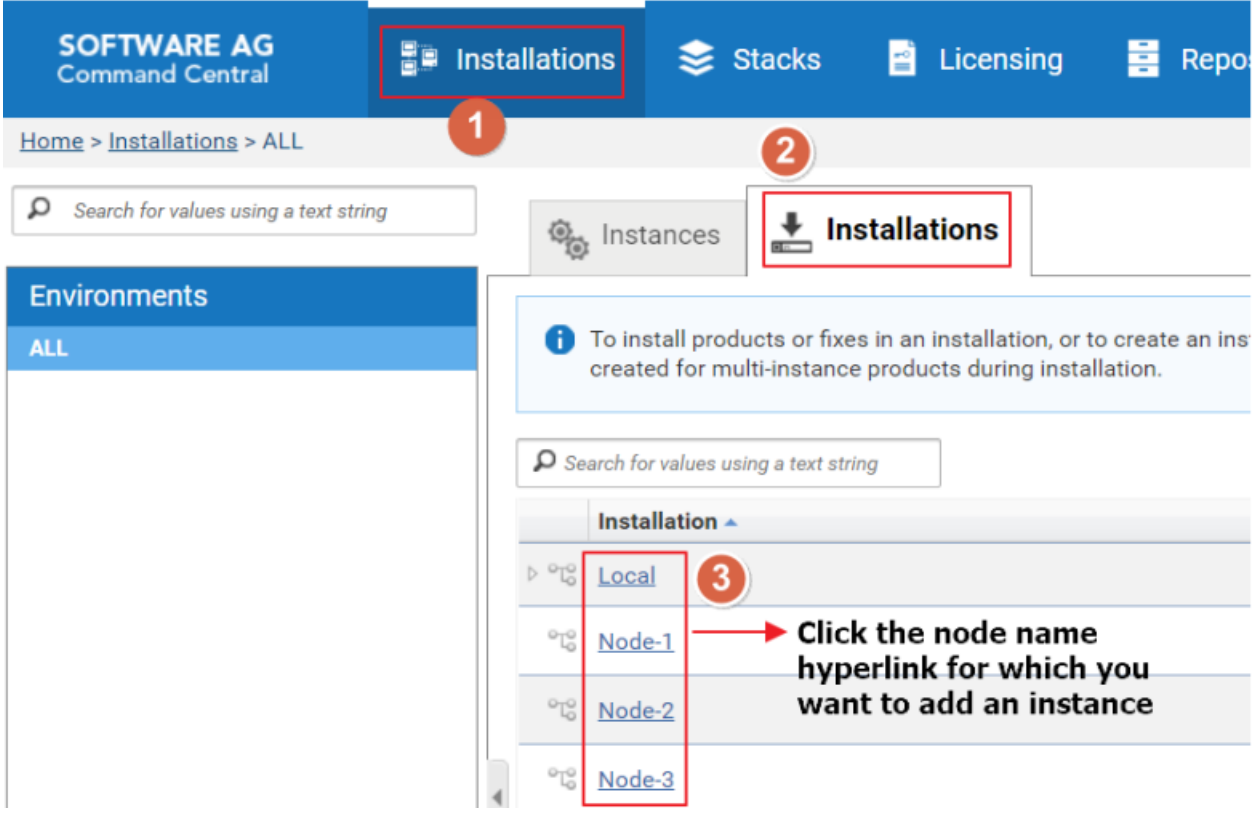

- d. Click the **Instances** tab.
- e. Click **+**.
- f. Select **Integration Server**.

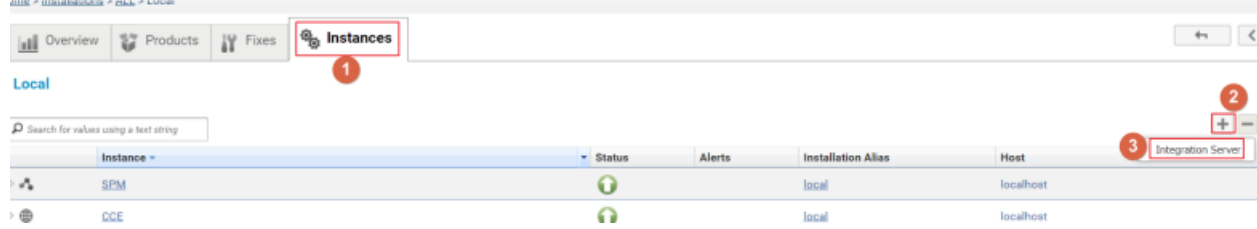

- g. Type a name for the instance in the **Instance name** field.
- h. Select the API Gateway license key file from the **License key file** drop-down menu.
- i. Configure the **Database**, **Ports**, and **Packages** for API Gateway.
- j. Click **Next**.

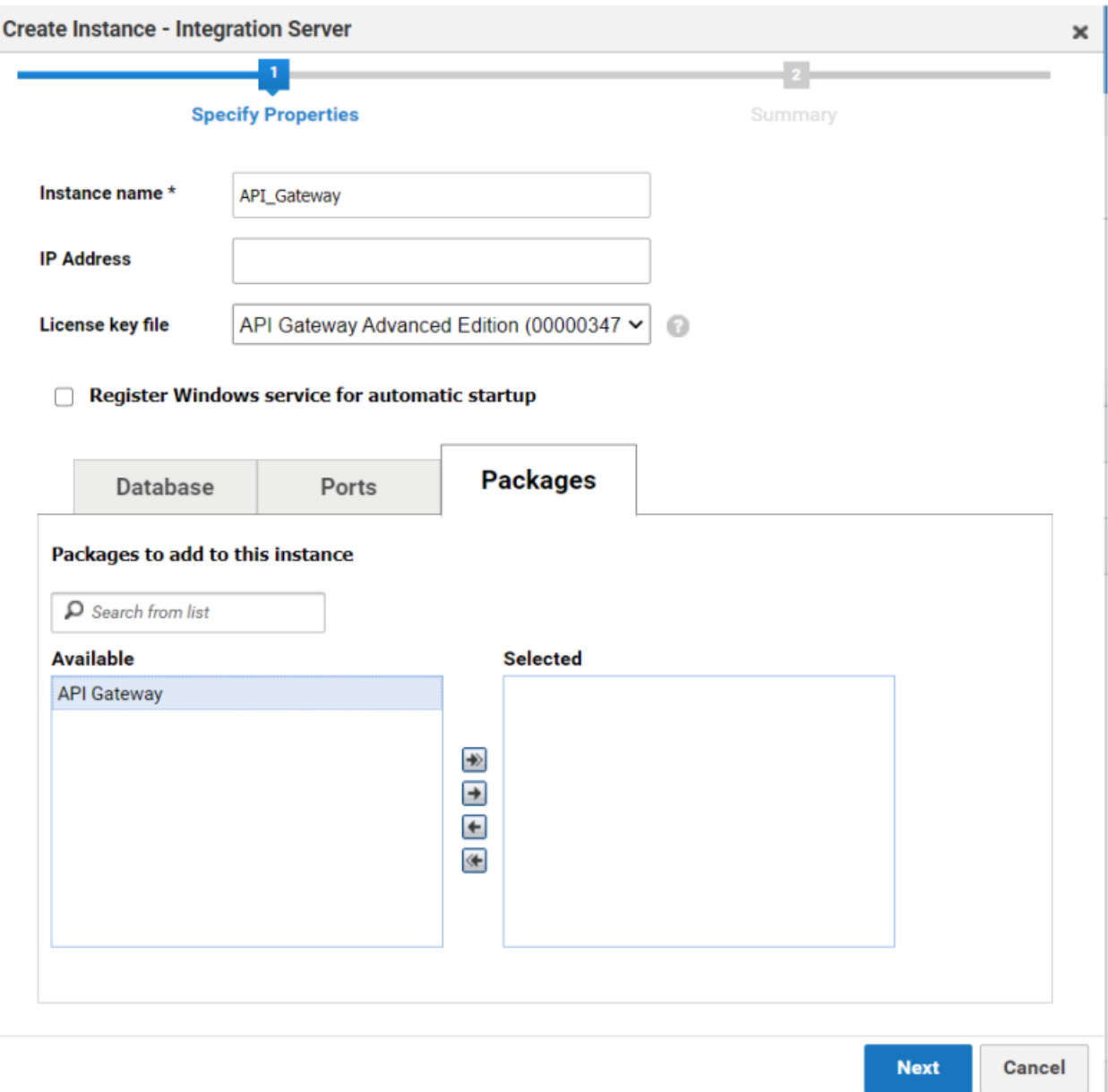

- k. Verify the details and click **Finish**. The Install Fixes pop-up window is displayed.
- l. Select a repository to install API Gateway fixes.
- m. Click **OK**.

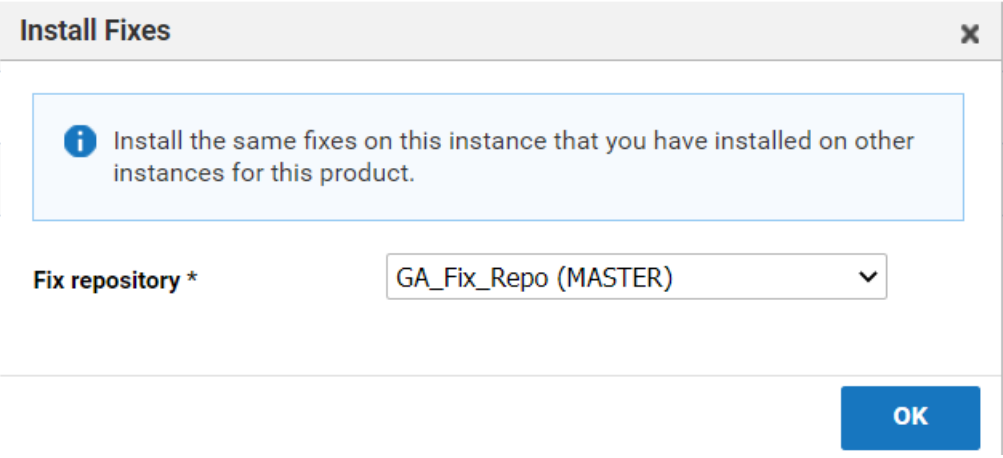

A job is created to create an API Gateway instance. The **Operation triggered** pop-up window displays**.** Click **View Job** to view the details of the job in the **Jobs** menu. If you do not want to view the job details, click **Finish**.

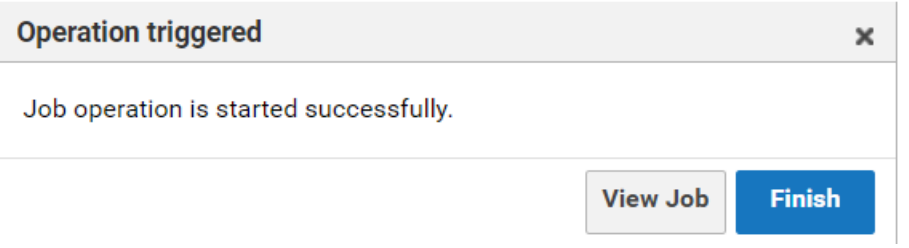

After the job is completed, you can view the API Gateway instance. If the **Status** column of your instance shows **Stopped** status, click the **Stop** icon and select **Start**.

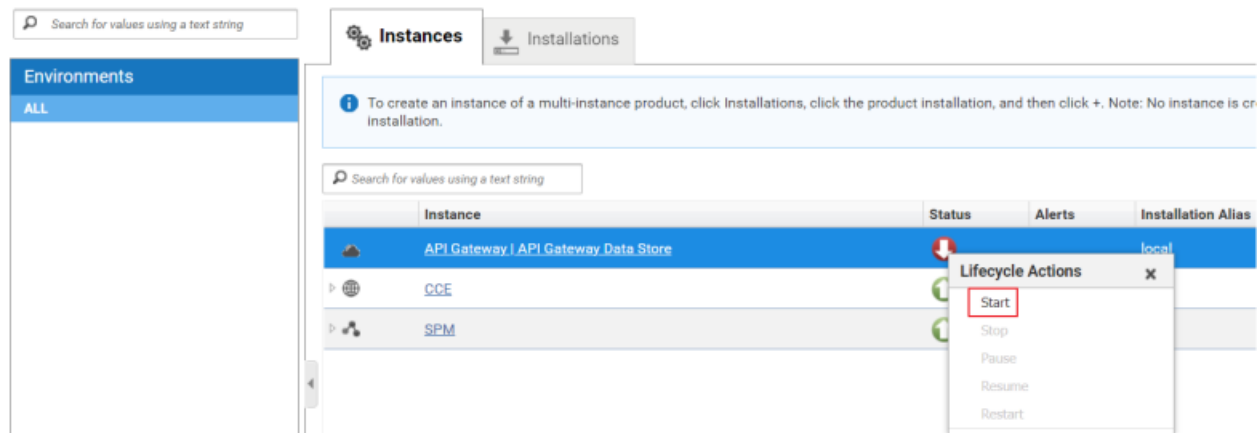

## **Installing API Gateway using Command Central Templates**

This section lists the steps that you need to execute to install API Gateway using Command Central templates. A Command Central template is a YAML file (.yaml extension file) which contains all the installation information.

To install API Gateway on multiple nodes, all the information about host node, remote nodes must be provided in the Command Central template. Also, otherimportant information like environment details (in the form of key-value pairs), API Gateway Data Store details, product details (instance details), API Gateway ports information, must be provided in the template. For more details on how to use Command Central templates, see the *Software AG Command Central Help*. You can download a sample API Gateway template from this Github [location](https://github.com/SoftwareAG/sagdevops-templates/blob/master/templates/sag-apigateway-server/template.yaml). After you download the template, you can customize it as per your requirements.

### **Prerequisites**

Ensure that your Command Central template is configured as per your requirements.

API Gateway installation using Command Central templates is done by executing commands. You must execute the commands from the host node. If the host node is a windows machine, you can execute the commands from either Command Prompt or Windows Powershell. If the host node is on a Linux machine, you can execute commands from the Linux Terminal.

When you install Command Central, the installation directory has a batch file and a code file. Both of their names are **sagcc**. All Command Central commands start with **sagcc**. To execute the commands, your command prompt or terminal must point to the directory in which sagcc files are located. The sagcc files are located in the <installation directory>/CommandCentral/client/ bin folder. On a Windows machine, the image looks as follows.

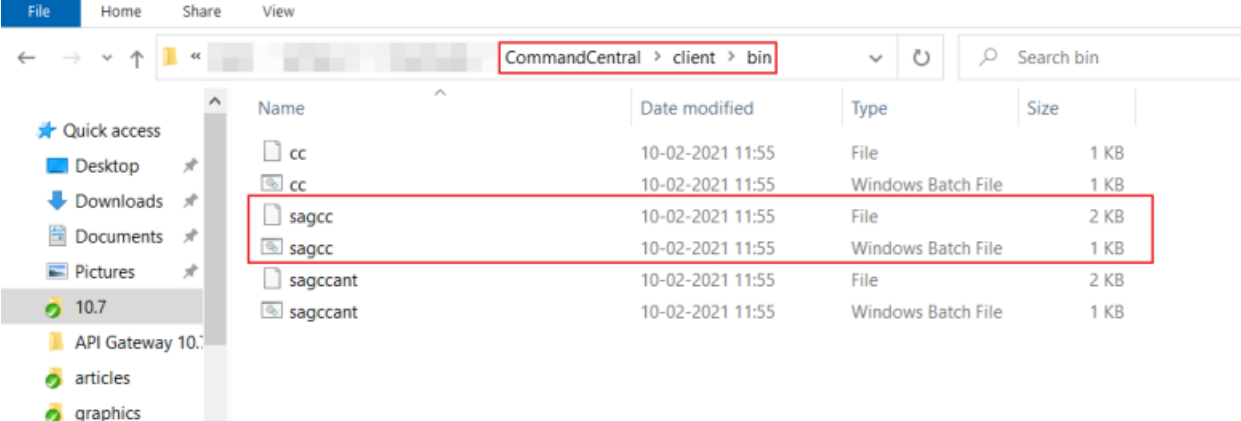

### **To install API Gateway using templates**

- 1. Navigate your Command Prompt/Powershell/Terminal to point to the folder in which sagcc files are located.
- 2. Run the following command to add the credentials to connect to the Software AG server. The credentials are maintained in an XML file, *credentials\_installer.xml*.

```
sagcc create configuration data local OSGI-CCE-ENGINE COMMON-CREDENTIALS -i
credentials_installer.xml
```
3. Run the following command to add the repository where the products are available.

```
sagcc add repository products master name=webMethods-10.5 location=<repository url>
credentials=SAGCONNECT
description="10.5 repository"
```
credentials=SAGCONNECT. This is the alias forthe credentials created in Step 1. The alias is saved in the *credentials\_installer.xml* file.

4. Run the following command to add the required license key to install API Gateway.

sagcc add license-tools keys apigateway\_license -i license\_apigateway.xml

*apigateway\_license*is the license name that Command Centralrefers to license\_apigateway.xml file.

5. Run the following command to import the API Gateway installation template. This command imports the Command Central template from the location given in the command and places it in the <installation directory>\profiles\CCE\data\templates\composite folder. The sample installation template, *template.yaml* is used in the following command. sag/apigateway/server/trunk is the location of this file.

sagcc exec templates composite import -i <template path>/template.yaml

This imports the template required for installing API Gateway.

- 6. Execute one of the following command to run the template.
	- If you have not configured any parameters in your template, execute the following command. All the parameters are configured in this command.

```
sagcc exec templates composite apply template_alias
nodes=local is.instance.type=integrationServer agw.memory.max=512
repo.product=webMethods-10.5 os.platform=W64
agw.key.license=apigateway_license
```
If you have configured all the parameters in your template, execute the following command.

sagcc exec templates composite apply template\_alias

If you have configured the parameters in the environment.properties file, execute the following command.

```
sagcc exec templates composite apply template_alias -i <path to the
environmt.properties file>
```
This installs API Gateway on the specified node. In this case, it's the local machine. You can specify the required node name in the above command to install in the corresponding node.

- 7. Run the commands in the given order for applying the fixes:
	- a. Add SUM related credentials.

```
sagcc create configuration data local OSGI-CCE-ENGINE COMMON-CREDENTIALS -i
credentials_fixes.xml.
```
#### b. Add the fix repository.

```
sagcc add repository fixes master name=GA_Fix_Repo location=<Fix repo location>
credentials=EMPOWER
description="105 GA fix repo"
```
c. Add the fix template similar to installation template.

```
sagcc exec templates composite import -i
sag-apigateway-server-qa-fix/template.yaml.
```
d. Apply the template.

```
sagcc exec templates composite apply sag-apigateway-server-fix nodes=local
is.instance.type=integrationServer agw.memory.max=512
repo.product=webMethods-10.5 os.platform=W64
agw.key.license=apigateway_license
is.instance.type=integrationServer repo.fix=GA_Fix_Repo
```
This procedure completes API Gateway installation and you can see API Gateway and API Gateway Data Store in **Jobs** menu of the Command Central UI.

In Command Central,

API Gateway > API Gateway Data Store contains details about default Elasticsearch shipped with API Gateway.

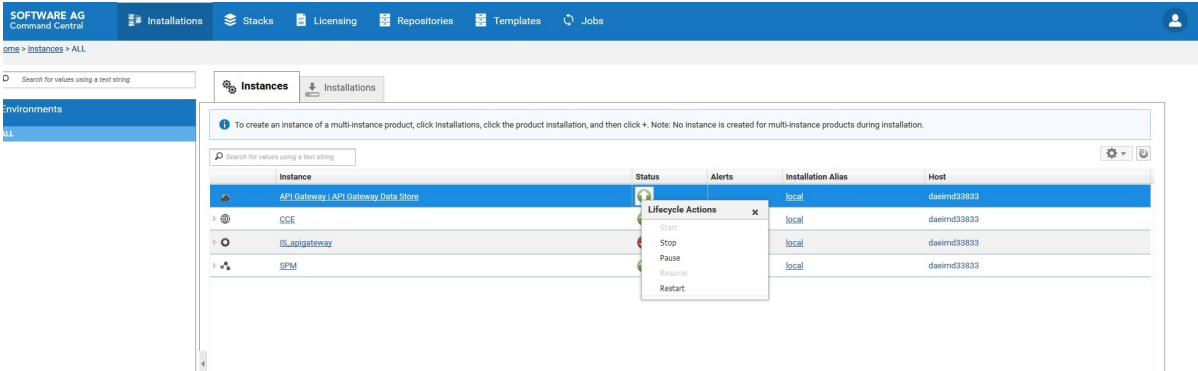

IS\_<profile> contains details about API Gateway, Digital Event Services, Event Routing, and Integration Server.

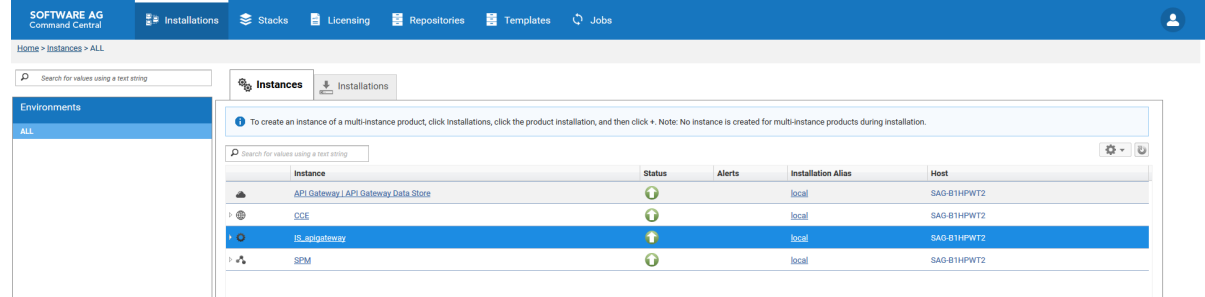

### <span id="page-132-0"></span>**Manage API Gateway Data Store Configurations in Command Central**

Command Central lists API Gateway and API Gateway Data Store shipped with API Gateway. API Gateway stores all its core and analytics data in this Data Store by default. You can start, stop, and restart API Gateway Data Store from Command Central. You can also manage Clustering details, Keystores, Ports, Properties, and Truststores.

This section describes the following administering tasks for API Gateway Data Store:

- "Starting API Gateway Data Store in [Command](#page-17-0) Central" on page 18 п
- "Stopping API Gateway Data Store in [Command](#page-18-0) Central" on page 19
- ["Changing](#page-19-0) the API Gateway Data Store HTTP Port" on page 20 ш
- ["Changing](#page-22-0) the API Gateway Data Store TCP Port" on page 23 ш
- ["Configuring](#page-23-0) an API Gateway Data Store Cluster" on page 24 п
- ["Configuring](#page-29-0) API Gateway Data Store Keystores" on page 30 ш
- ["Configuring](#page-33-0) the API Gateway Data Store Truststore" on page 34 ш
- <span id="page-132-1"></span>["Configuring](#page-26-0) Elasticsearch Properties" on page 27  $\blacksquare$

### **Manage API Gateway Product Configurations in Command Central**

Starting API Gateway 10.5, you can use external Elasticsearch and configure API Gateway to communicate with that Elasticsearch. Once API Gateway is installed using Command Central, it lists installed Integration Server instances as shown in the image below.

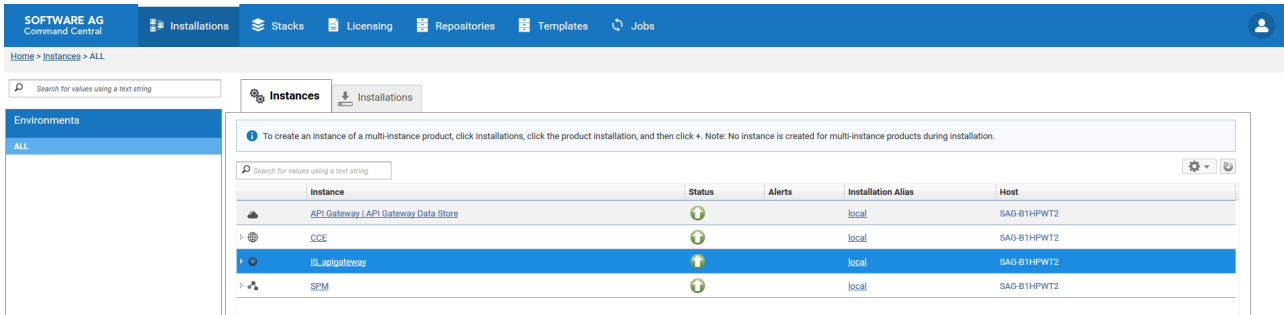

The image shows the IS instance apigateway with the name IS apigateway. Under IS apigateway, users can configure the following assets and components of API Gateway instances:

- **Clusters**
- Elasticsearch instances
- General and extended properties
- Keystores
- Kibana instances
- License keys
- Loggers
- Ports
- Truststores

# **Configuring Properties**

This section provides information about configuring Extended and Watt settings of API Gateway.

### **To configure the Properties**

- 1. In Command Central, navigate to **Environments** > **Instances** > **All** > **API Gateway** > **Configuration**.
- 2. Click **General Properties**. The **General Properties** page appears.
- 3. Click **Extended Settings**. The properties are listed as key value pairs.
- 4. Make the required changes.
- 5. Click **Save**.

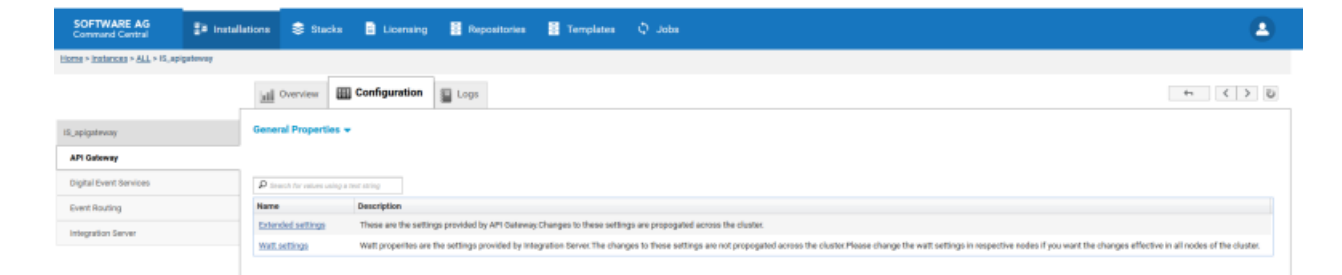

- 6. Click **Watt Settings**. The properties are listed as key value pairs.
- 7. Make the required changes.
- 8. Save your changes.

# **Configuring Keystores**

This section provides information about adding keystores for API Gateway from Command Central.

#### **To configure the Keystores**

- 1. In Command Central, navigate to **Environments** > **Instances** > **All** > **API Gateway** > **Configuration**.
- 2. Select **Keystores** from the drop-down menu.

The Keystores list appears.

- 3. Click  $\pm$  to add a new keystore.
- 4. Provide an **Alias** for the keystore.
- 5. Provide **Type**, **Provider**, and **Location** of the keystore in the **Keystore Configuration** section.

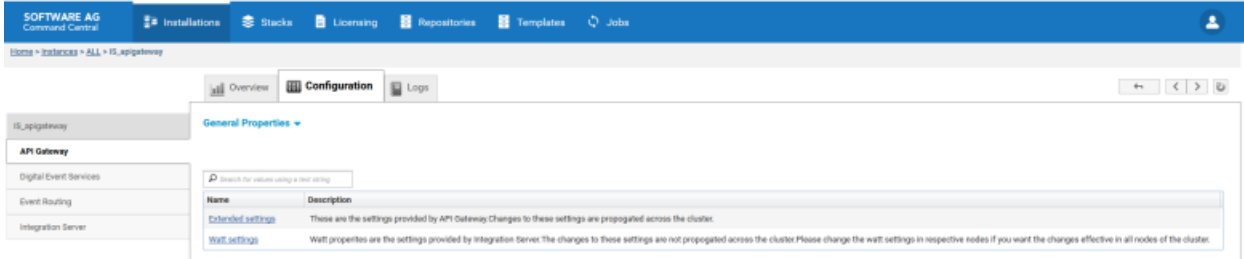

6. Click **Save** .

The keystore is added to the list.

### **Configuring Keystores using Template**

You can configure Keystores using the following Command Central template:

```
sagcc exec templates composite import -i keystore.yaml
sagcc exec templates composite apply keyStoreAlias nodes=local
keystore.path=youekeystorepath
keystore.password=keystorepassword key.alias=keyAlias
key.password=keyPassword
```
#### Sample keystore configuration template

```
alias: keyStoreAlias
description: API Gateway keystore creation
layers:
  runtime:
    templates: keyStore-Template
templates:
  keyStore-Template:
    products:
      integrationServer:
        apigateway:
          configuration:
```

```
OSGI-IS_apigateway-WmAPIGateway:
              COMMON-KEYSTORES:
                COMMON-KEYSTORES_pgkey:
                  Keystore:
                    '@alias': pgkey
                    Description: pgkey
                    Type: JKS
                    Provider: SUN
                    Location: ${keystore.path}
                    Password:
'{AES/CBC/PKCS5Padding}{7BhetRrOVU+AVsox8WKkwQwMVemomS3dpCgNJj5ByYA=}
                    {JSQ88/tEzqkDGq8D+GWlrw==}uSFvFjWALKWdMOAjuwGpVA=='
                    Key:
                    - '@alias': partner1
                     Password:
'{AES/CBC/PKCS5Padding}{VPQ5ojZEZgzUR7x0WfO317ROK+bxvMyjSCSigoBiAEo=}
                     {+96qyCFXAiXg2gX3CzdIWA==}7kAeXaZcieuJuRefScC0Ig=='
                    - '@alias': partner2
                     Password:
'{AES/CBC/PKCS5Padding}{4cu7D8zZ+Bng2CvoeX71tlb1TSv5yKwqNAXjDN1yLKI=}
                     {wOE8hwyO2s5BlSZV1tKtNA==}mIVtB9dVL8TCVb35zQGJaA=='
                    - '@alias': policygateway
                     Password:
'{AES/CBC/PKCS5Padding}{PWBrBO5D5w6KSdloz8q8yTcrVThiZEbyPhre1u7gXb4=}
                      {FuESDHiSW1rXqmBIfL7P7g==}/hMP4Bzp0hmCF2Jlrsy00w=='
                  ExtendedProperties:
                    Property:
                    - '@name': fileContent
                      $:
```
## **Configuring Licenses**

This section provides information about adding API Gateway licenses using Command Central.

### **To configure Licenses**

- 1. In Command Central, navigate to **Environments** > **Instances** > **All** > **API Gateway** > **Configuration**.
- 2. Select **License Keys** from the drop-down menu.

The License Keys list appears.

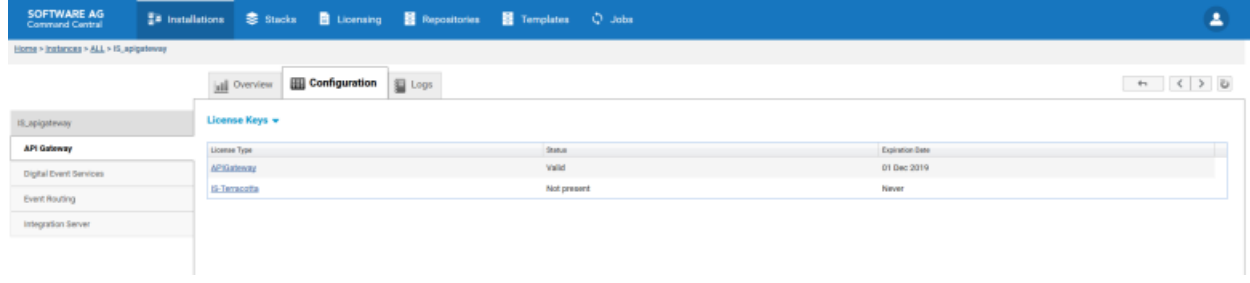

3. Click  $\overline{+}$  to add a new license and provide the required license.

# **Configuring Loggers**

### **To configure Loggers**

- 1. In Command Central, navigate to **Environments** > **Instances** > **All** > **API Gateway** > **Configuration**.
- 2. Select **Loggers** from the drop-down menu.

This section displays components and their corresponding log levels.

- 3. Follow these steps to change the log level of a component:
	- a. Click the required log file type from the list.
	- b. Select the required **Log Level** from the drop-down list.

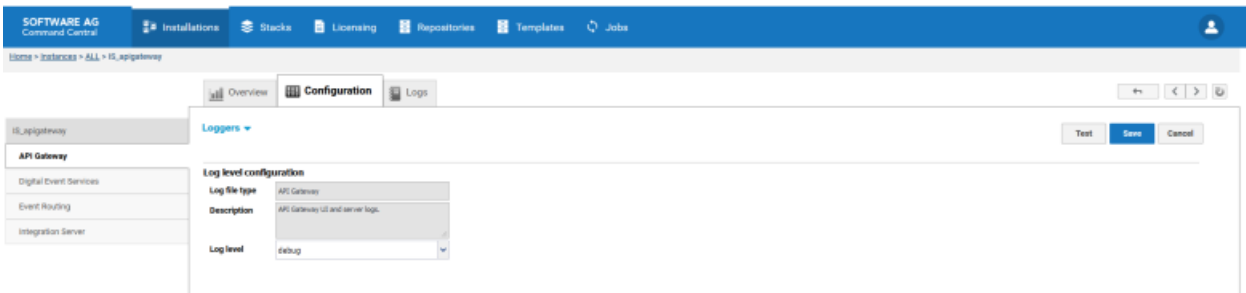

c. Click **Save**.

### **Configuring HTTP Port**

This section provides information about configuring HTTP ports available in API Gateway.

### **To configure the HTTP port**

- 1. In Command Central, navigate to **Environments** > **Instances** > **All** > **API Gateway** > **Configuration**.
- 2. Select **Ports** from the drop-down menu.
- 3. Click **HTTP Port Configuration**.
- 4. Select Yes in the **Enable** field in the **Basic configuration** section.
- 5. Provide valid port numbers in the **Port** and **Alias** field of the **HTTP listener configuration** section.

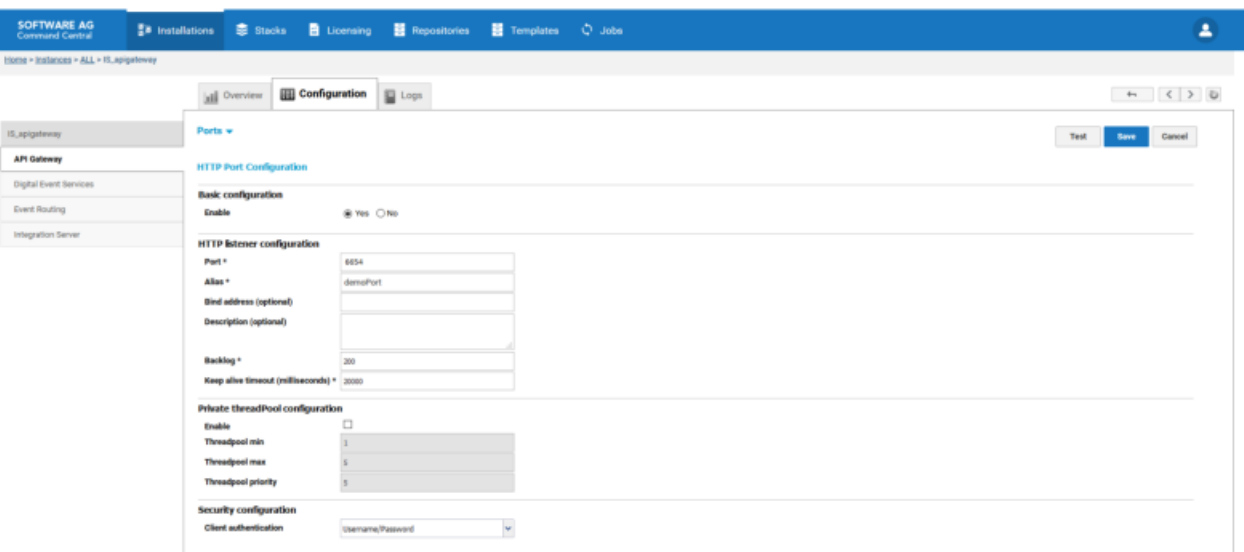

- 6. Optionally, click **Test** to verify your configuration.
- 7. Save your changes.
- 8. Restart the API Gateway instance.

The port is created and enabled.

### **Configuring HTTPS Port**

This section provides information about configuring HTTPS ports available in API Gateway.

### **To configure the HTTPS port**

- 1. In Command Central, navigate to **Environments** > **Instances** > **All** > **API Gateway** > **Configuration**.
- 2. Select **Ports** from the drop-down menu.
- 3. Click **HTTPS Port Configuration**.
- 4. Select Yes in the **Enable** field in the **Basic configuration** section.
- 5. Provide valid port numbers in the **Port** and **Alias** field of the **HTTPS listener configuration** section.

6. Select the required Keystore and Truststore from the available list of options.

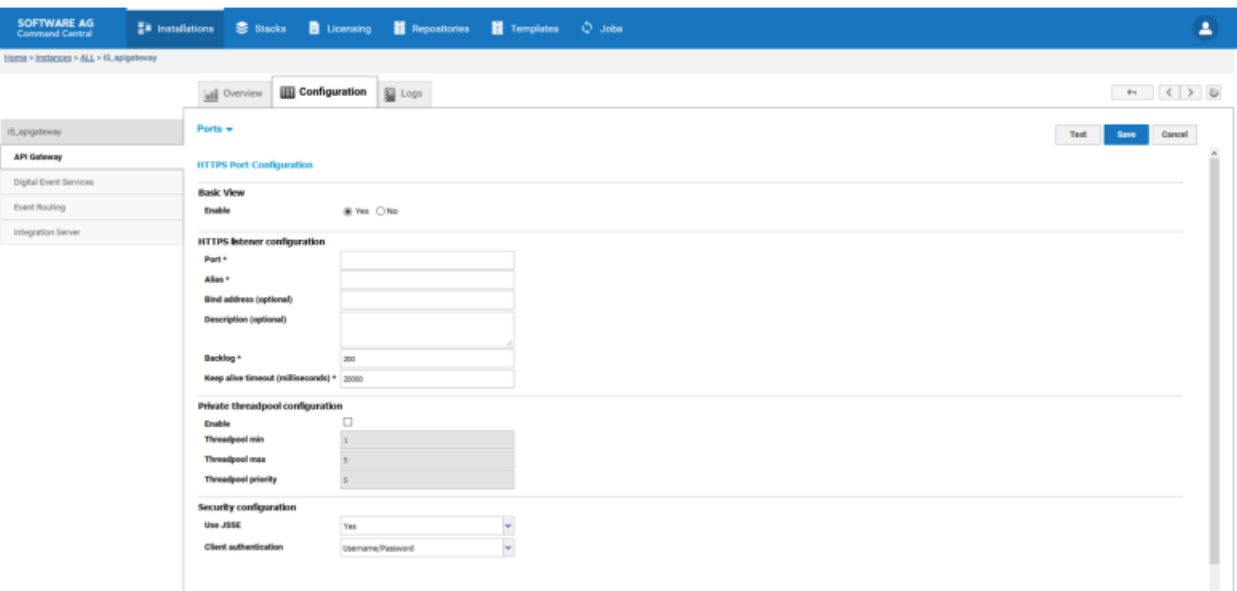

- 7. Optionally, click **Test** to verify your configuration.
- 8. Save your changes.
- 9. Restart the API Gateway instance.

The port is created and enabled.

### **Configuring HTTPS Port using Template**

You can configure port by using the following Command Central template:

```
sagcc exec templates composite import -i httpPort.yaml
sagcc exec templates composite apply httpPortAlias
```
Sample ports configuration template

```
alias: httpsPortAlias
description: API Gateway https port creation
layers:
 runtime:
   templates: httpsPort-Template
templates:
 httpsPort-Template:
    products:
      integrationServer:
        apigateway:
          configuration:
            OSGI-IS_apigateway-WmAPIGateway:
              COMMON-PORTS:
                COMMON_PORTS_HTTPS:
                  Port:
```

```
'@primary': 'false'
                    '@alias': HTTPS
                    Enabled: 'true'
                    CustomType: HTTPSListener@5558
                    Number: '5558'
                    Protocol: HTTPS
                    Backlog: '200'
                    KeepAliveTimeout: '20000'
                    ThreadPool:
                    SSL:
                      KeystoreAlias: pgkey
                      KeyAlias: partner2
                      TruststoreAlias: trust
                    ExtendedProperties:
                      Property:
                      - '@name': DIS_PORT
                        $: '5558'
                      - '@name': DIS_PORT_ALIAS
                        $: HTTPS
                      - '@name': DIS PROTOCOL
                        $: HTTPS
                      - '@name': DIS_ENABLE
                        $: 'true'
                      - '@name': DIS_PRIMARY
                        $: 'false'
                      - '@name': listenerType
                        $: Regular
                      - '@name': Type
                        $: Regular
                      - '@name': DIS_TYPE
                        $: Regular
                      - '@name': PortType
                        $: HTTPS
                      - '@name': PortDescription
                        $: https ports
                      - '@name': ClientAuth
                        $: require
                      - '@name': IdleTimeout
                      - '@name': MaxConnections
                      - '@name': ProxyHost
                      - '@name': Username
                      - '@name': Password
provision:
 default:
   runtime: ${nodes}
```
# **Configuring Truststores**

This section provides information about adding truststores for API Gateway from Command Central.

### **To configure the Truststores**

1. In Command Central, navigate to **Environments** > **Instances** > **All** > **API Gateway** > **Configuration**.

2. Select **Truststores** from the drop-down menu.

The Truststores list appears.

- 3. Click  $\pm$  to add a new Truststore.
- 4. Provide an **Alias** for the Truststore.
- 5. Provide **Type**, **Provider**, and **Location** of the truststore in the **Truststore Configuration** section.
- 6. Click **Save** .

The Truststore is added to list.

### **Configuring Truststores using Template**

You can configure Truststores using the following Command Central template:

```
sagcc exec templates composite import -i truststore.yaml
sagcc exec templates composite apply trustStoreAlias nodes=local
truststore.location=trustStoreLocation
truststore.password=trustStorePassword
```
Sample truststores configuration template

```
alias: trustStoreAlias
description: API Gateway trust store creation
layers:
  runtime:
    templates: trustStore-Template
templates:
  trustStore-Template:
    products:
      integrationServer:
        default:
          configuration:
            OSGI-IS_apigateway-WmAPIGateway:
              COMMON-TRUSTSTORES:
                COMMON-TRUSTSTORES_testTrustStore:
                  Truststore:
                    '@alias': testTrustStore
                    Description: Test truststore for command central
                    Type: JKS
                    Provider: SUN
                    Location: ${truststore.location}
                    Password: ${truststore.password}
                  ExtendedProperties:
                    Property:
                       - '@name': certficateAliases
                        $:
```
addtrustclass1ca,addtrustexternalca,addtrustqualifiedca,baltimorecodesigningca,baltimorecybertrustca, comodoaaaca,entrust2048ca,entrustclientca,entrustglobalclientca,entrustgsslca,entrustsslca,equifaxsecureca,equifaxsecureebusinessca1, equifaxsecureebusinessca2,equifaxsecureglobalebusinessca1,geotrustglobalca,godaddyclass2ca,gtecybertrust5ca,gtecybertrustca,

```
gtecybertrustglobalca,lhca,partner1,partner2,policygateway,soneraclass1ca,soneraclass2ca,starfieldclass2ca,synapse,
thawtepersonalbasicca,thawtepersonalfreemailca,thawtepersonalpremiumca,thawtepremiumserverca,thawteserverca,
utndatacorpsgcca,utnuserfirstclientauthemailca,utnuserfirsthardwareca,utnuserfirstobjectca,valicertclass2ca,
verisignclass1ca,verisignclass1g2ca,verisignclass1g3ca,verisignclass2ca,verisignclass2g2ca,verisignclass2g3ca,
verisignclass3ca,verisignclass3g2ca,verisignclass3g3ca,verisignserverca,webm test ca
                           - '@name': isLoaded
                            $: 'true'
                          - '@name': fileContent
                            \ddot{\varsigma}:
/u3+7QAAAAIAAAAxAAAAAgAMd2VibSB0ZXN0IGNhAAABSLIi/poABVguNTA5AAADazCCA2cwggJPo
                            AMCAQICBFQih6gwDQYJKoZIhvcNAQELBQAwazELMAkGA1UEBhM
JoAMCAQICBDdwz7UwDQYJKoZIhvcNAQEFBQAwTjELMAkGA1UEBhMCVVMxFzAVBgNVBAoTDkVxdWlmYXggU2VjdXJlMSYwJAYD
                         - '@name': fileName
                            $: cacerts
provision:
  default:
    runtime: ${nodes}
```
### <span id="page-141-0"></span>**Manage Inter-component and Cluster configurations**

This section describes the administering tasks for the following API Gateway components:

- Elasticsearch Connection Settings
- Kibana Connection Settings
- API Gateway Clustering

## **Configuring Elasticsearch Connection Settings**

This section provides information about configuring internal or external Elasticsearch for API Gateway.

- **To configure Elasticsearch**
- 1. In Command Central, navigate to **Environments** > **Instances** > **All** > **API Gateway** > **Configuration**.
- 2. Click **Elasticsearch** from the drop-down menu. The Elasticsearch section appears.
- 3. Provide **Tenant name**.
- 4. Select one of the following values in the **Auto start** field:
	- *Yes* if you are using internal Elasticsearch. **Contract Contract**
	- *No* if you are using external Elasticsearch.
- 5. Provide the **Host** and **Port** of the server where the Elasticsearch (external orinternal) is running, in the **Transport** section.
- 6. If the Elasticsearch is protected with basic authorization, provide the user name and password in the **Authentication** section.
- 7. If the Elasticsearch is protected with HTTPS, perform the following in the **SSL** section:
	- a. Select the **Enable** check box.
	- b. Provide valid **Keystore** and **Truststore** details.
- 8. Provide additional configurations that defines the API Gateway's connectivity to Elasticsearch in the **Additional Information** section.

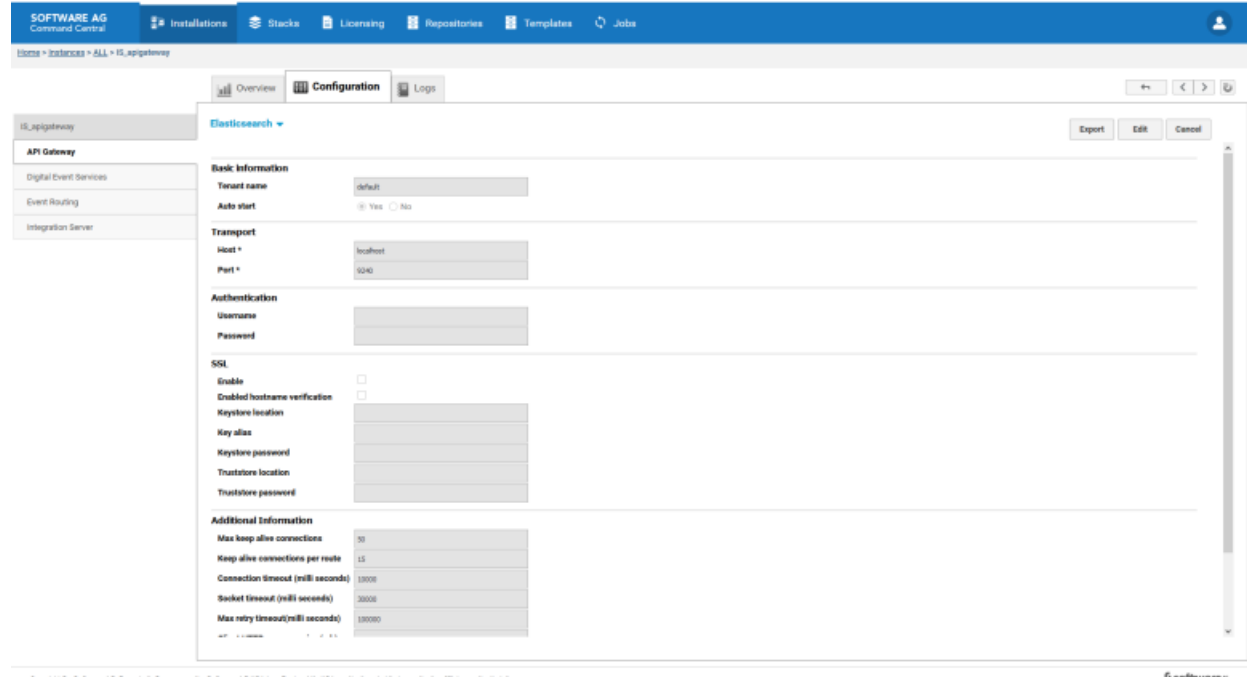

9. Save your changes.

The **Pending restart** value is changed to *true* and **Status** is *Enabled*.

10. Restart the API Gateway instance.

The Elasticsearch details are updated in API Gateway.

### **Configuring External Elasticsearch using Template**

You can configure external Elasticsearch using the following Command Central template:

```
sagcc exec templates composite import -i cc-minimal-es.yaml
sagcc exec templates composite apply cc-minimal-es nodes=local ssl_username=username
 ssl_password=password
```

```
eshost=eshost esport=esport keystore_location=your_keystore_location
keystore_alias=alias_of_keystore
truststore_location=your_truststore_location truststorealias=your_truststore_alias
truststore_password=truststorepassword
```
Sample external Elasticsearch configuration template

```
alias: elasticsearch-alias
description: Elastic search configuration
layers:
  runtime:
    templates:
     - cc-minimal-es
templates:
  cc-minimal-es:
    products:
      integrationServer:
        default:
          configuration:
            OSGI-IS_apigateway-WmAPIGateway:
              APIGATEWAY-ELASTICSEARCH:
                APIGATEWAY-ELASTICSEARCH:
                   '@alias': Elasticsearch
                  autostart: 'false'
                  tenantId: apigateway
                  Auth:
                     '@type': SSL
                    User: ${ssl_username}
                    Password: ${ssl_password}
                  Transport:
                    Host: ${eshost}
                    Port: ${esport}
                  SSL:
                    Enable: 'true'
                    HostnameVerification: 'false'
                    KeystoreLocation: ${keystore_location}
                    KeystoreAlias: ${keystore_alias}
                    TruststoreLocation: ${truststore_location}
                    TruststoreAlias: ${truststore_alias}
                    TruststorePassword: ${truststore_password}
                  ExtendedProperties:
                    Property:
                        - '@name': clientHttpResponseSize
                        $: '1024'
                      - '@name': connectionTimeout
                        $: '10000'
                       - '@name': keepalive
                        $: '10'
                       - '@name': keepAliveConnectionsPerRoute
                        $: '1000'
                       - '@name': maxRetry
                        $: '10000'
                       - '@name': socketTimeout
                        $: '10000'
                       - '@name': sniffEnabled
                        $: 'true'
                       - '@name': sniffTimeInterval
                        $: '5000'
provision:
  default:
```
runtime: \${nodes}

# **Configuring Kibana Connection Settings**

This section provides information about configuring internal or external Kibana for API Gateway from Command Central.

### **To configure Kibana**

- 1. In Command Central, navigate to **Environments** > **Instances** > **All** > **API Gateway** > **Configuration**.
- 2. Select **Kibana** from the drop-down menu.

The Kibana instances list appears.

- 3. Click the instance that you want to configure.
- 4. Select one of the following values in the **Auto start** field:
	- *Yes* if you are using internal Kibana.
	- *No* if you are using external Kibana.
- 5. If you are using external Kibana, provide the **Host** and **Port** of the server where the Kibana is running in the **Transport** section. Else, do not enter any values in those fields.

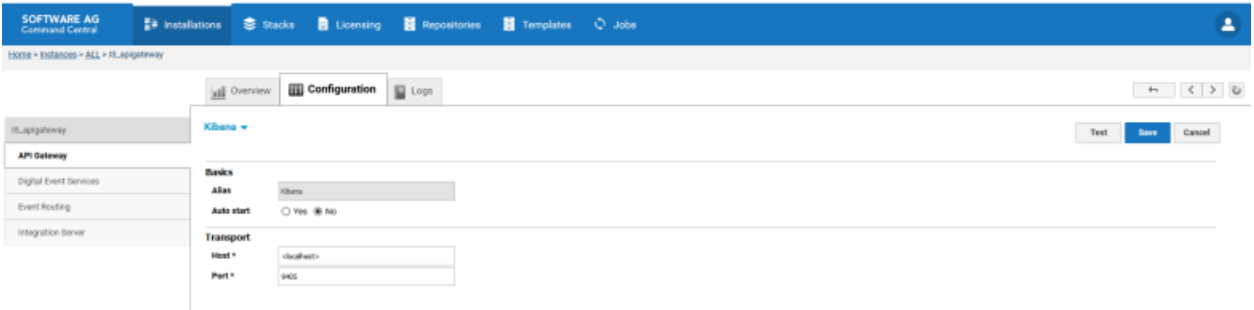

6. Save your changes.

The **Pending restart** value is changed to *true* and **Status** is *Enabled*.

7. Restart the API Gateway instance.

The Kibana details are updated in API Gateway.

### **Configuring Kibana using Template**

You can configure Kibana using the following Command Central template:

sagcc exec templates composite import -i cc-kibana.yaml sagcc exec templates composite apply cc-kibana nodes=local host=hostname port=portnumber

#### Sample Kibana configuration template

```
alias: cc-kibana-alias
description: HTTPS elastic search template
layers:
  runtime:
   templates:
    - cc-kibana
templates:
  cc-kibana:
    products:
      integrationServer:
        default:
          configuration:
            OSGI-IS_apigateway-WmAPIGateway:
              APIGATEWAY-KIBANA:
                APIGATEWAY-KIBANA:
                  '@alias': Kibana
                  autostart: 'false'
                  Transport:
                    Host: ${host}
                    Port: ${port}
provision:
  default:
```
# **Configuring API Gateway Cluster**

This section provides information about configuring cluster details for API Gateway in the API Gateway section.

```
Note:
```
Ensure that the Terracotta server is running when configuring cluster.

### **To configure API Gateway Clustering**

runtime: \${nodes}

- 1. In Command Central, navigate to **Environments** > **Instances** > **All** > **API Gateway** > **Configuration**.
- 2. Select **Clustering** from the drop-down menu.

The initial clustering status appears as *Disabled*.

- 3. Click **Disabled**. The **General Information** section appears.
- 4. Click **Edit** to provide the cluster details.

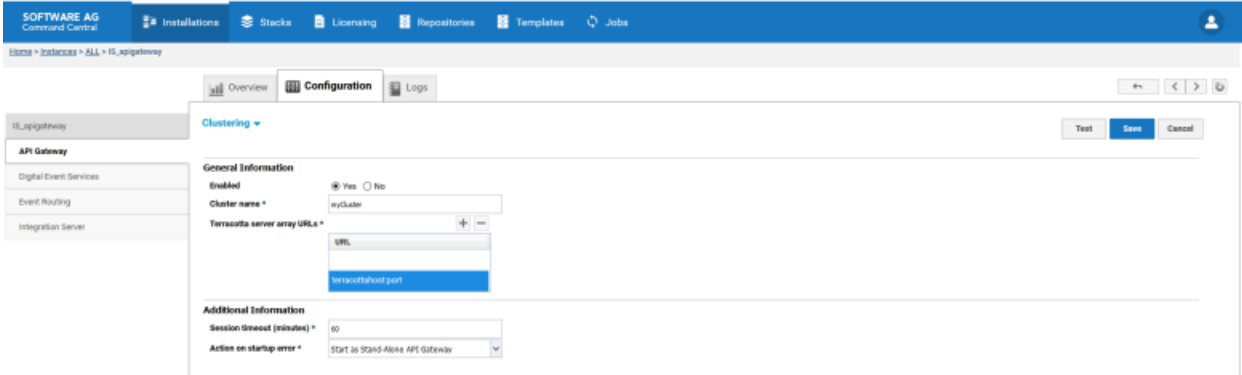

- 5. Select *Yes* in the **Enable** field.
- 6. Provide **Cluster name**.
- 7. Provide the host name and port of the server where Terracotta is running, in the **Terracotta server array URLs** field.
- 8. Optionally, click **Test** to verify your configuration.
- 9. Save your changes.

The **Pending restart** value is changed to *true* and **Status** is *Enabled*.

10. Restart the API Gateway instance.

The clustering details are updated in API Gateway.

#### **Configuring Cluster using Template**

You can configure Cluster using the following Command Central template:

```
sagcc exec templates composite import -i cc-clustering.yaml
sagcc exec templates composite apply commandcentral-clustering-alias nodes=local
tchost=terracotta_host tcport=terracotta_port
```
#### Sample clustering configuration template

```
alias: cc-clustering-alias
description: cluster config
layers:
  runtime:
    templates:
     - cc-clustering
templates:
  cc-clustering:
    products:
      integrationServer:
        default:
          configuration:
            OSGI-IS_apigateway-WmAPIGateway:
```

```
COMMON-CLUSTER:
                COMMON-CLUSTER:
                  Enabled: 'true'
                  Name: APIGatewayTSAcluster
                  Servers:
                    Server:
                     URL: daeirnd33974:9510
                  ExtendedProperties:
                    Property:
                    - '@name': SessionTimeout
                     $: '60'
                    - '@name': ActionOnStartupError
                      $: standalone
provision:
 default:
    runtime: ${nodes}
```
# **6 Docker Configuration**

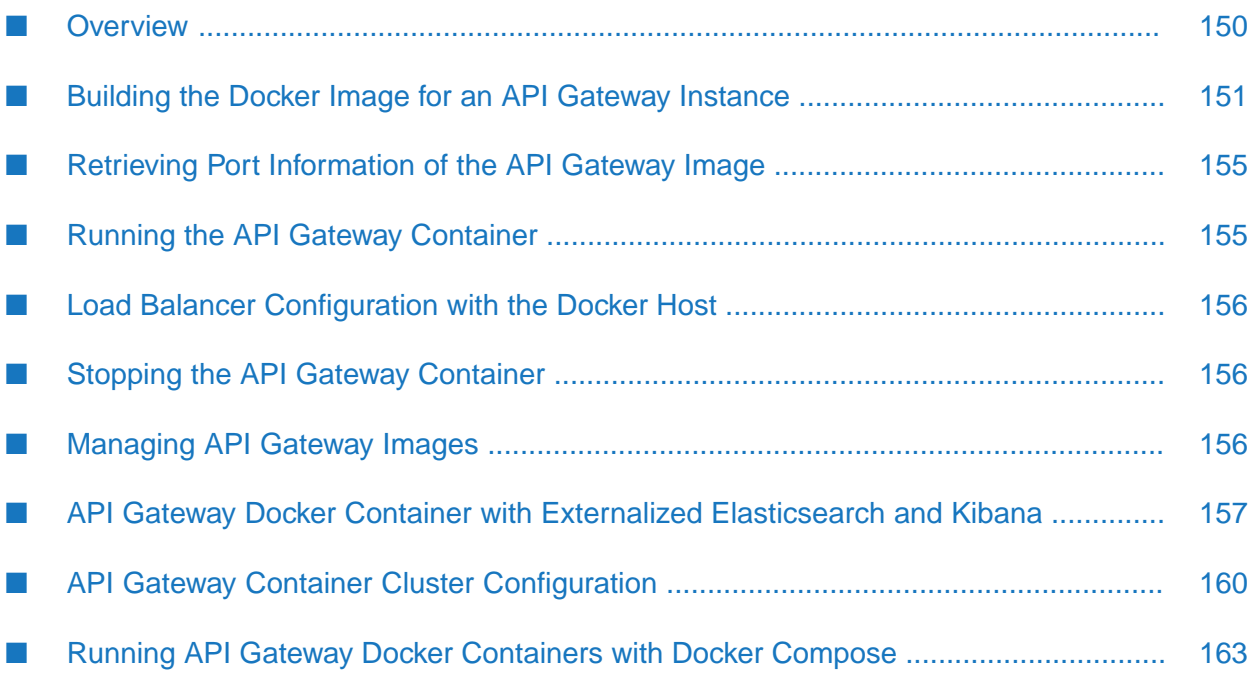

# <span id="page-149-0"></span>**Overview**

Docker is an open-source technology that allows users to deploy applications to software containers. A Docker container is an instance of a Docker image, where the Docker image is the application, including the file system and runtime parameters.

You can create a Docker image from an installed and configured API Gateway instance and then run the Docker image as a Docker container. To facilitate running API Gateway in a Docker container, API Gateway provides a script to use to build a Docker image and then load or push the resulting Docker image to a Docker registry.

Support for API Gateway with Docker 18 and later is available on Linux and UNIX systems for which Docker provides native support.

For details on Docker and container technology, see Docker [documentation.](https://docs.docker.com/)

### **Docker security**

Docker, by default, has introduced a number of security updates and features, which have made Docker easier to use in an enterprise. There are certain guidelines or best practices that apply to the following layers of the Docker technology stack, that an organization can look at:

- Docker image and registry configuration
- Docker container runtime configuration
- Host configuration

For detailed guidelines on security best practices, see the official Docker Security documentation at [https://docs.docker.com/engine/security/security/.](https://docs.docker.com/engine/security/security/)

Docker has also developed Docker Bench, a script that can test containers and their hosts' security configurations against a set of best practices provided by the Center for Internet Security. For details, see <https://github.com/docker/docker-bench-security>.

For details on how to establish a secure configuration baseline for the Docker Engine, see [Center](https://www.cisecurity.org/benchmark/docker/) for [Information](https://www.cisecurity.org/benchmark/docker/) Security (CIS) Docker Benchmark (Docker CE 17.06).

For information on the potential security concerns associated with the use of containers and recommendations for addressing these concerns, see [NIST](https://csrc.nist.gov/publications/sp800) SP 800 publication (Application Container Security Guide)

### **Prerequisites for Building a Docker Image**

Prior to building a Docker image for API Gateway, you must complete the following:

- Install Docker client on the machine on which you are going to install API Gateway and start Docker as a daemon. The Docker client should have connectivity to Docker server to create images.
- Install API Gateway, packages, and fixes on a Linux or UNIX system using the instructions in Installing Software AG Products, and then configure API Gateway and the hosted products.

# <span id="page-150-0"></span>**Building the Docker Image for an API Gateway Instance**

The API Gateway Docker image provides an API Gateway installation. Depending on the existing installation the image provides a standard API Gateway or an advanced API Gateway. When running the image the API Gateway is started. The API Gateway image is created on top of an Integration Server image.

### **To build a Docker image for an API Gateway instance**

1. Create a docker file for the Integration Server (IS) instance by running the following command:

./is\_container.sh createDockerfile [optional arguments]

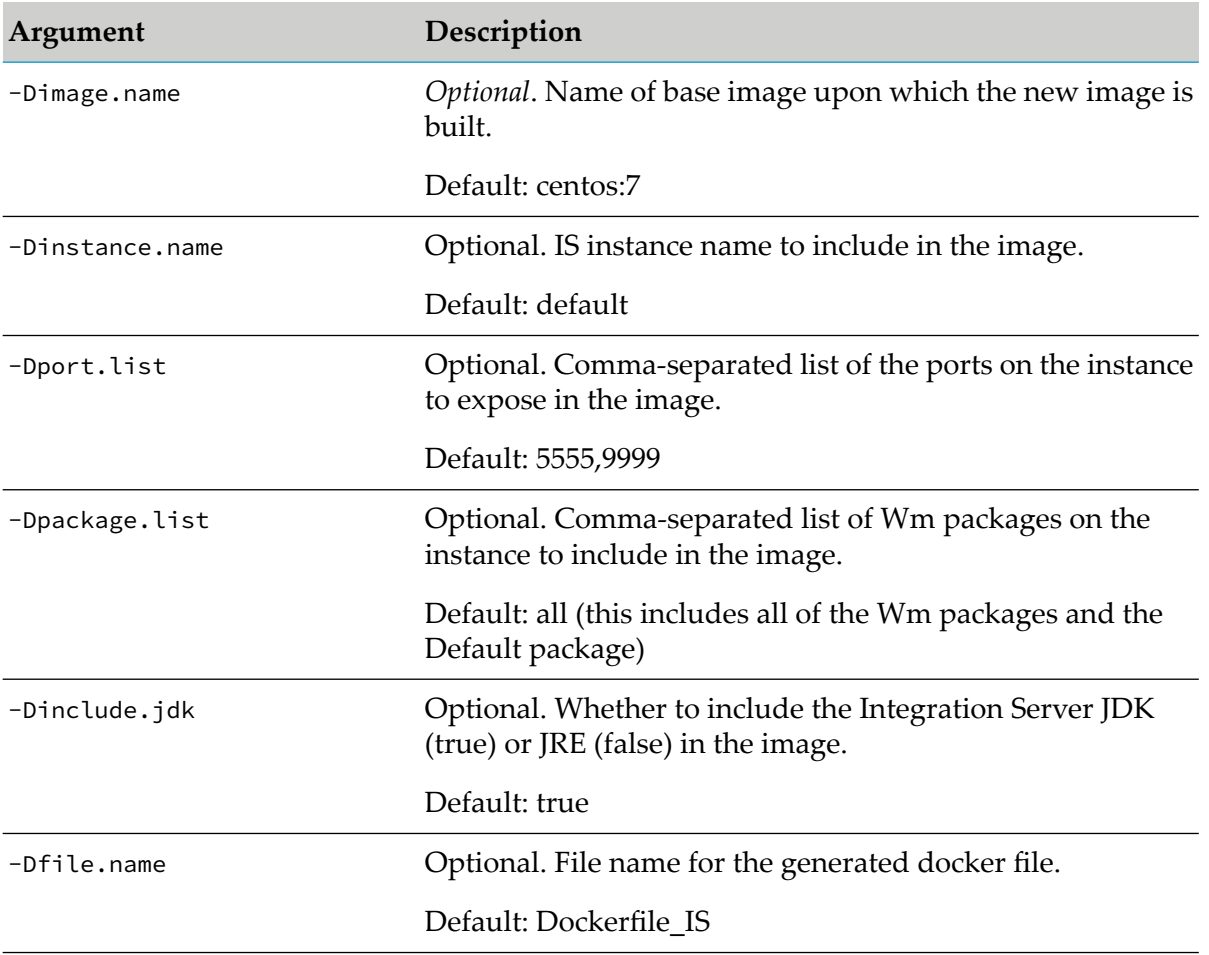

2. Build the IS Docker image using the Docker file Dockerfile\_IS by running the following command:

./is\_container.sh build [optional arguments]

÷

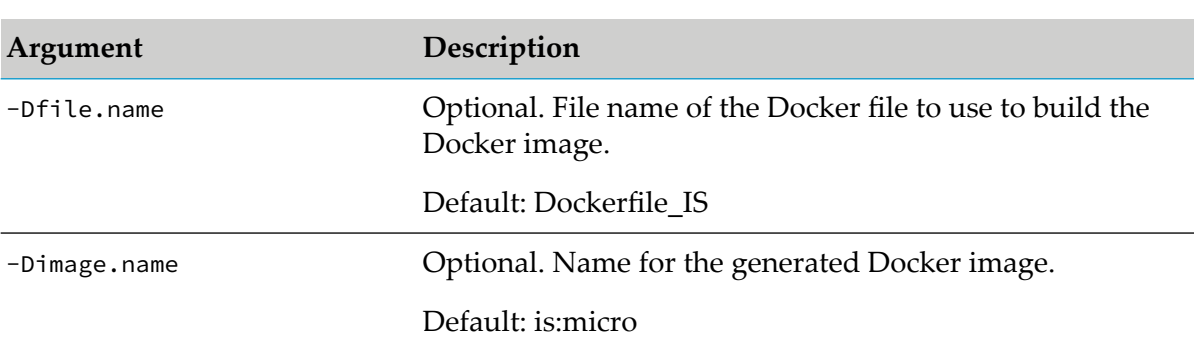

3. Create a Docker file for the API Gateway instance from the IS image is:micro by running the following command:

./apigw\_container.sh createDockerfile [optional arguments]

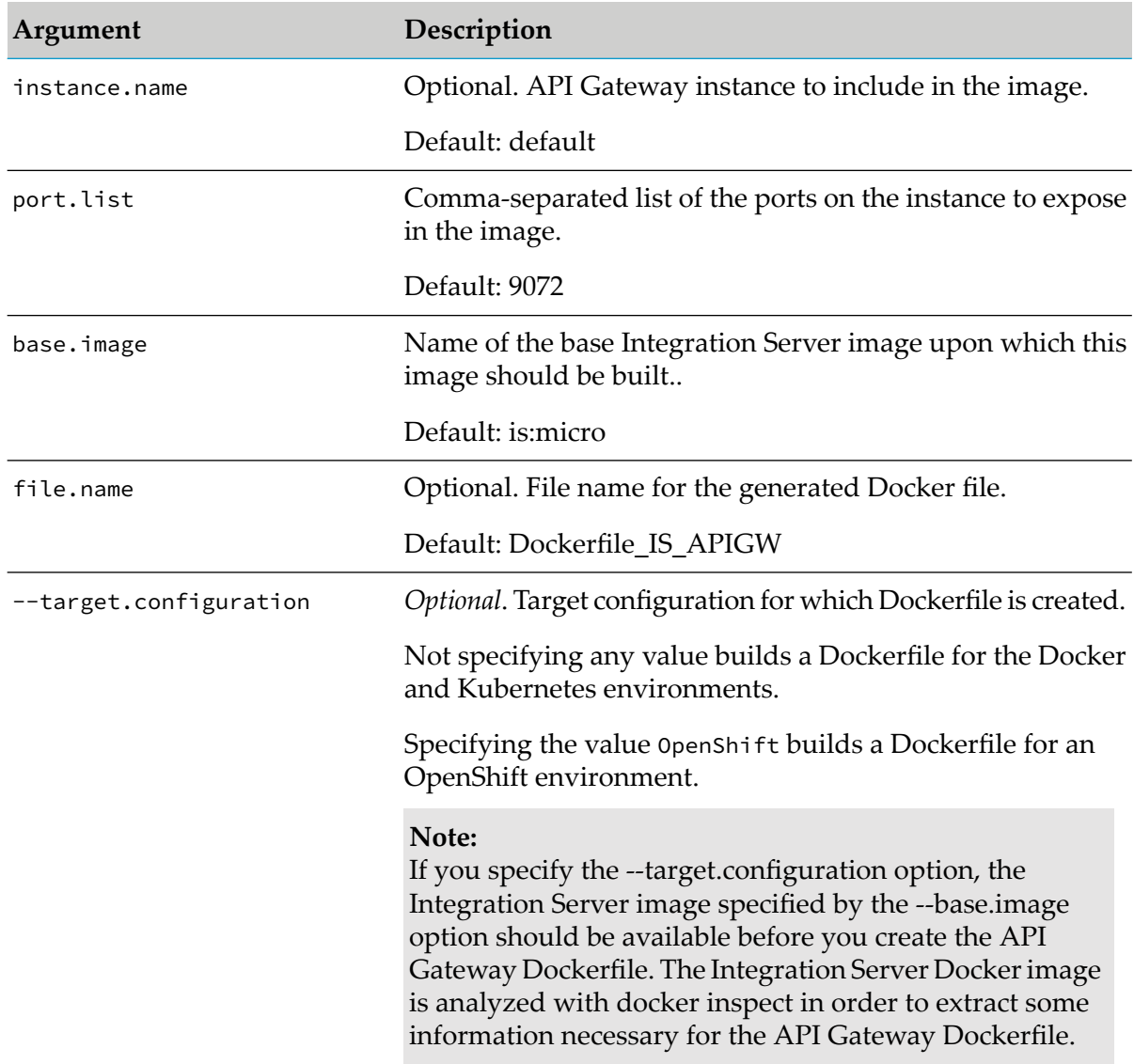

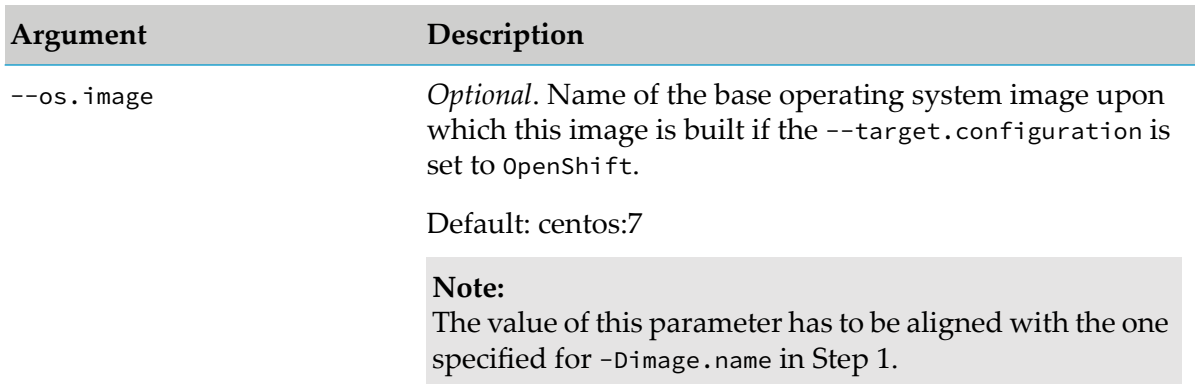

The Docker file is created under the packages directory of the specified Integration Server instance. In a default installation, the Docker file is created in the folder *SAG\_Root*/ IntegrationServer/instances/default/packages/Dockerfile\_IS\_APIGW.

4. Build the API Gateway Docker image using the core Docker file Dockerfile\_IS\_APIGW by running the following command:

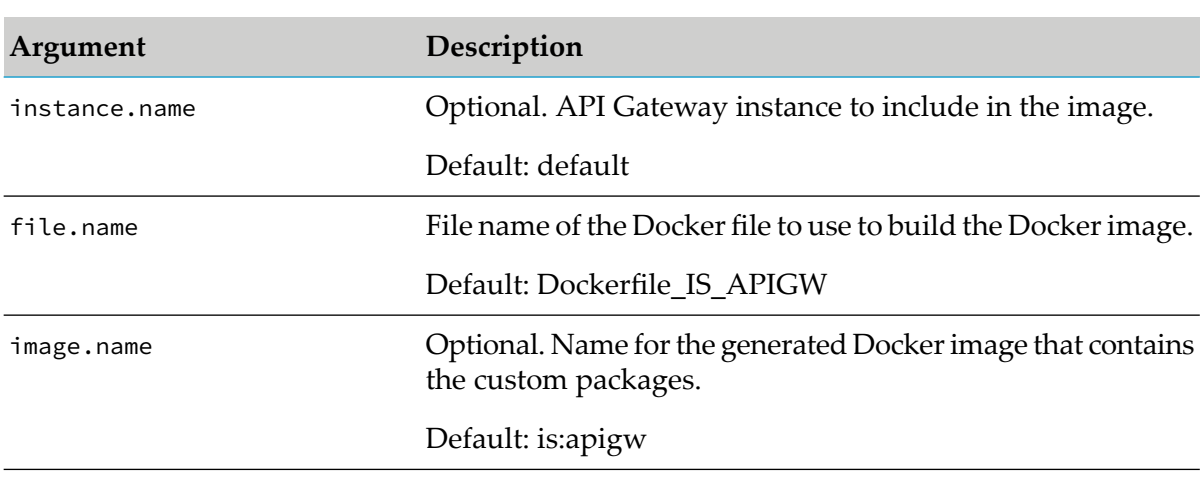

./apigw\_container.sh build [optional arguments]

The image is stored on the Docker host. To check the image run the command \$ docker images

### **Example**

A sample shell script for creating and an API Gateway looks as follows:

```
echo "is createDockerfile ======================================================="
./is_container.sh createDockerfile
status=$?
if [ $status -ne 0 ]
then
    echo "Failed! status: $status"
    exit $status
fi
```

```
echo "is build =================================================================="
./is_container.sh build
status=$?
if [ $status -ne 0 ]
then
    echo "Failed! status: $status"
    exit $status
fi
echo "apigw createDockerfile =================================================="
./apigw_container.sh createDockerfile
status=$?
if [ $status -ne 0 ]
then
   echo "Failed! status: $status"
    exit $status
fi
echo "apigw build ============================================================="
./apigw_container.sh build
status=$?
if [ $status -ne 0 ]
then
    echo "Failed! status: $status"
    exit $status
fi
```
After running the steps the created images can be listed using the Docker images command: docker images

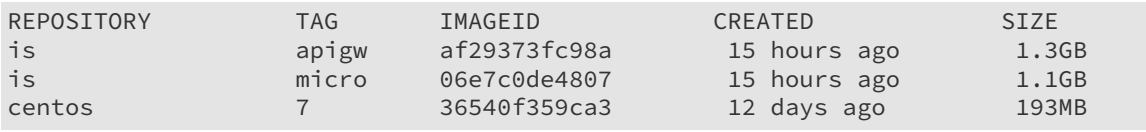

### **Note:**

The is:micro and therefore also the is:apigw images are based on the centos:7 image, which is available from the official CentOS repository

The Docker images resulting from Docker files created using the createDockerFile command feature the following:

### **Docker logging**.

API Gateway Docker containers log to stdout and stderr. The API Gateway logs can be fetched with Docker logs.

### **Docker health check**.

API Gateway Docker containers perform health checks. You can use wget request against the API Gateway REST API to check the health status of API Gateway.

The following wget request shows a curl invocation sending a request against the HTTP port. If API Gateway exposes an HTTPS port only the wget is created accordingly. The option --no-check-certificate is used to avoid any failure due to certificate problems.

HEALTHCHECK CMD curl --no-check-certificate http://localhost:5555/rest/apigateway/health

The wget checks the API Gateway availability by sending requests to the API Gateway REST health resource. If the wget is successful API Gateway is considered healthy.

#### **Graceful shutdown**.

Docker stop issues a SIGTERM to the running API Gateway.

### <span id="page-154-0"></span>**Retrieving Port Information of the API Gateway Image**

To retrieve the port information of the API Gateway image (is:apigw), run the following command :

```
docker inspect --format='{{range $p,
$conf := .Config.ExposedPorts}}
{{$p}} {{end}}' is:apigw
```
<span id="page-154-1"></span>A sample output looks as follows:

5555/tcp 9072/tcp 9999/tcp

### **Running the API Gateway Container**

Before starting API Gateway, ensure that the main memory and the kernel settings of your docker host are correctly configured. The docker host should provide at least 4 GB of main memory. Since API Gateway comes with an Elasticsearch, the vm.max\_map\_count kernel setting needs to be set to at least 262144. You can change the setting on your docker host by running the following command:

sysctl -w vm.max\_map\_count=262144

For further details about the important system settings to be considered, see the *Elasticsearch documentation*.

Start the API Gateway image using the docker run command: ш

docker run -d -p 5555:5555 -p 9072:9072 -name apigw is:apigw

The docker run is parameterized with the IS and the webApp port exposed by the Docker container. If the customer has configured different ports for IS and UI, the call has to be adapted accordingly. The name of the container is set to apigw.

The status of the Docker container can be determined by running the docker ps command: docker ps

A sample output looks as follows:

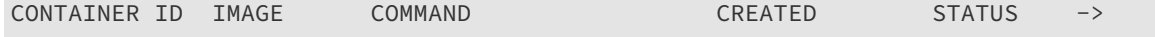

```
5b95c9badd59 is:apigw "/bin/sh -c 'cd /s..." 15 hours ago Up 15 hours
\rightarrowPORTS NAMES AND RESERVE TO A REPORT OF THE RESERVE TO A REPORT OF THE RESERVE TO A REPORT OF THE RESERVE TO A R
0.0.0.0:5555->5555/tcp, 0.0.0.0:9072->9072/tcp, 9999/tcp apigw
```
# <span id="page-155-0"></span>**Load Balancer Configuration with the Docker Host**

A port mapping is specified when you run the Docker container. For example, to map the IS port to the port 5858 on the Docker host run the Docker image with the following command:

docker run -d -p 5858:5555 -p 9073:9072 --name apigw is:apigw

The host and the port within the Docker container are different from the host running the Docker container and the port exposed on the host. As a result, the gateway endpoints exposed by API Gateway are set incorrectly. To set this right you have to set up a load balancer configuration with the Docker host and the mapped ports.

For the above example the following load balancer URLs are required:

- **Load balancer URL (HTTP)**: http://dockerhost:5858
- **Load balancer URL (WS)**: ws://dockerhost:5858
- **Web application load balancer URL**: http://dockerhost:9073

#### **Note:**

<span id="page-155-1"></span>If the API Gateway UI port is mapped to a different port on the Docker host, the API Gateway solution link in the IS Administration UI does not work.

# **Stopping the API Gateway Container**

Stop the API Gateway container using the docker stop command:

docker stop -t90 apigw

The docker stop is parameterized with the number of seconds required for a graceful shutdown of the API Gateway and the API Gateway Docker container name.

#### <span id="page-155-2"></span>**Note:**

The docker stop does not destroy the state of the API Gateway. On restarting the Docker container all assets that have been created or configured are available again.

# **Managing API Gateway Images**

You can manage the API Gateway images using the is\_container.sh script

- saveImage: To save an API Gateway image to a file (creating a tar ball from an image)
- loadImage: To load an image to a Docker registry (loading an image into a Docker registry from tar ball)

# <span id="page-156-0"></span>**API Gateway Docker Container with Externalized Elasticsearch and Kibana**

The best practices for Docker container specify having a single process per container. This allows to control the components of an API Gateway container and enables horizontal scaling. A full split results into three separate containers, one each for API Gateway, Elasticsearch and Kibana. Since Kibana is not scaled independently it can be included into the API Gateway container.

### **API Gateway Container with an Externalized Elasticsearch**

The following figure depicts an API Gateway container with an externalized Elasticsearch where Kibana is included in the API Gateway container.

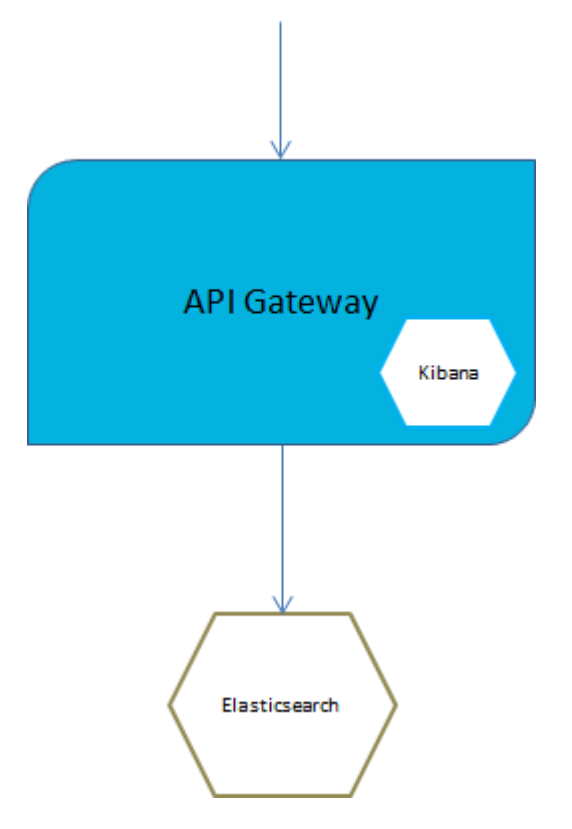

Do the following to set up API Gateway container with an external Elasticsearch:

1. Run the external Elasticsearch.

You can start Elasticsearch container by using the Elasticsearch Docker image available on docker hub. The Elasticsearch version should be the same as used in API Gateway.

```
docker run -p 9200:9240 -p 9300:9340 -e "xpack.security.enabled=false"
-v es-data:/usr/share/elasticsearch/data
docker.elastic.co/elasticsearch/elasticsearch:5.6.4
```
Use the option -e xpack.security.enabled=false to disable basic authentication for Elasticsearch. This is the default option available in API Gateway.

Use the volume mapping -v es-data:/usr/share/elasticsearch/data to persist the Elasticsearch data outside the Docker container.

2. Run API Gateway Docker container.

To create a Docker file or image for an API Gateway that does not contain Elasticsearch the ./apigw\_container.sh createDockerFile and build command offer the following option:

--extern.ES

Setting the flag ensures that the InternalDataStore is not added to the Docker image created by the generated Docker file.

Elasticsearch configuration can be injected into an existing API Gateway image. Assuming an existing API Gateway image sag:apigw:

```
docker run -d -p 5555:5555 -p 9072:9072 --env-file apigw-env.list
--hostname apigw --name apigw sag:apigw
```
The apigw-env.list contains the environment variables required for configuring an external Elasticsearch and External Kibana:

```
apigw elasticsearch hosts=host:port
apigw_elasticsearch_https_enabled=("true" or "false")
apigw_elasticsearch_http_username=user
apigw_elasticsearch_http_password=password
```
An example looks as follows:

```
apigw_elasticsearch_hosts=testhost1:9200
apigw_elasticsearch_https_enabled=false
apigw_elasticsearch_http_username=
apigw_elasticsearch_http_password=
```
You can specify the Elasticsearch properties to modify the property files on the container startup.

Instead of using the env file to change the environment variables, you can set them using -e options in the Docker run. For setting the Elasticsearch host the Docker run command looks as follows:

```
docker run -d -p 5555:5555 -p 9072:9072 \
-e apigw_elasticsearch_hosts=testhost1:9200 \
--hostname apigw \
--name apigw sag:apigw
```
### **API Gateway Container with an External Elasticsearch and External Kibana**

The following figure depicts an API Gateway container with external Elasticsearch and external Kibana containers.

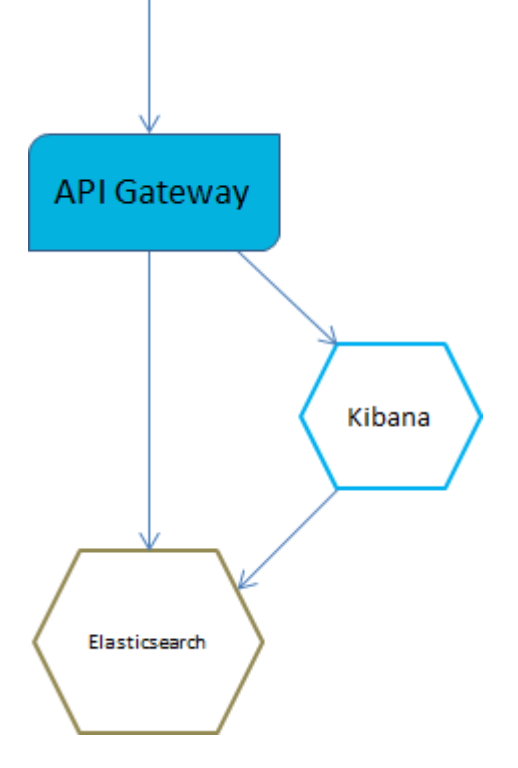

Do the following to set up API Gateway container with an external Elasticsearch and external Kibana:

1. Run the external Elasticsearch.

You can start Elasticsearch by using the default Elasticsearch Dockerimage available on docker hub. The Elasticsearch version should be the same as used in API Gateway.

```
docker run -p 9200:9240 -p 9300:9340 -e "xpack.security.enabled=false"
-v es-data:/usr/share/elasticsearch/data
docker.elastic.co/elasticsearch/elasticsearch:5.6.4
```
Use the option -e xpack.security.enabled=false to disable basic authentication for Elasticsearch. This is the default option available in API Gateway.

Use the volume mapping -v es-data:/usr/share/elasticsearch/data to persist the Elasticsearch data outside the Docker container.

2. Run the external Kibana

If you have modified the original Kibana, for example by adding a style sheet file, or modified the kibana.yml file, as per your requirements, then this customization of Kibana is bundled with API Gateway. This customized Kibana is provided under the directory: profiles/IS\_ default/apigateway/dashboard. To achieve this, create and run a Docker image based on the customization. This can be achieved by a Docker file as follows:

```
FROM centos:7
COPY /opt/softwareag/profiles/IS_default/apigateway/dashboard /opt/softwareag/kibana
EXPOSE 9405
RUN chmod 777 /opt/softwareag/kibana/bin/kibana
CMD /opt/softwareag/kibana/bin/kibana
```
Build and run the Docker file as follows:

docker build -t sagkibana . docker run -p 9405:9405 sagkibana

3. Run API Gateway Docker container

To run a Docker image for an API Gateway running against an external Kibana the Docker run can be called with the following environment variable:

apigw\_kibana\_dashboardInstance=instance

The environment variable can be added to an env file. The env file for running a Docker container with external Elasticsearch and external Kibana looks as follows:

```
apigw elasticsearch hosts=testhost1:9200
apigw_elasticsearch_http_username=
apigw_elasticsearch_http_password=
apigw_kibana_dashboardInstance=http://testhost1:9405
```
# <span id="page-159-0"></span>**API Gateway Container Cluster Configuration**

You can combine API Gateway Docker containers to form a cluster.

To configure an API Gateway Docker container cluster:

1. Configure loadbalancer on the Docker host.

The custom loadbalancer is installed on the Docker host. For more details on setting up the load balancer, see ["Configuring](#page-44-0) an API Gateway Cluster" on page 45.

2. Configure Terracotta Server Array.

API Gateway requires a Terracotta Server Array installation. For details, see *webMethods Integration Server Clustering Guide* and Terracotta documentation [\(https://www.terracotta.org/\)](https://www.terracotta.org/). The Terracotta Server Array on its own can be deployed as a Docker container.

3. Create the basic API Gateway Docker image.

For details on creating the API Gateway Docker image, see ["Building](#page-150-0) the Docker Image for an API [Gateway](#page-150-0) Instance " on page 151.

- 4. Create cluster API Gateway Docker image and enhance it with the cluster configuration in one of the following ways:
	- **Clustered all-in-one containers that consist of API Gateway, Elasticsearch, and Kibana.**
	- Clustered API Gateway containers with externalized Elasticsearch and Kibana containers.

### **Clustered all-in-one Containers that consist of API Gateway, Kibana and Elasticsearch**

Although API Gateway clusters with externalized Elasticsearch is the preferred approach API Gateway all-in-one containers can also be clustered.

### **Note:**

Having external Kibana is an optional variation.

The following diagram depicts clustering based on all-in-one containers.

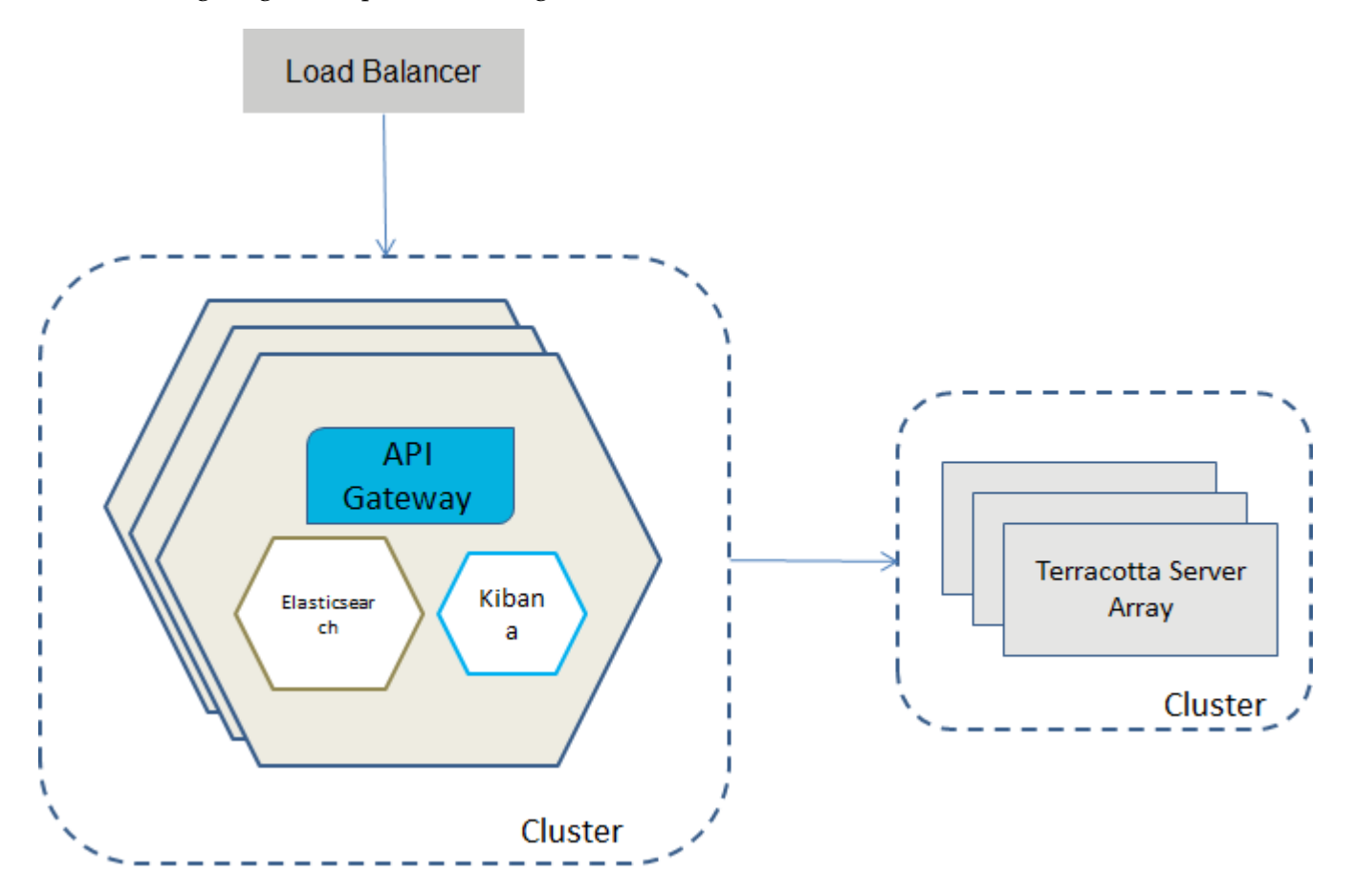

The all-in-one containers hold API Gateway, Kibana and Elasticsearch. The clustering is done through a Terracotta Server Array and the cluster capabilities of the embedded Elasticsearch instances.

The required settings for the cluster configuration can be injected during Docker run through an environment file. A sample environment file looks as follows.

```
apigw_cluster_tsaUrls=tc:9510
apigw_terracotta_license_filename=terracotta-license.key
apigw_cluster_discoverySeedHosts=apigw1:9340,apigw2:9340,apigw3:9340
apigw_cluster_initialMasterNodes=apigw1_master
```
### **Clustered API Gateway Containers with externalized Elasticsearch and Kibana containers**

The API Gateway containers are clustered. They are talking to a clustered Terracotta Server Array container and to a cluster of Elasticsearch container through a loadbalancer. The Elasticsearch loadbalancer is also providing the Elasticsearch endpoint for the Kibana containers.

#### **Note:**

The externalized Kibana is optional. You can still run Kibana within the API Gateway container.

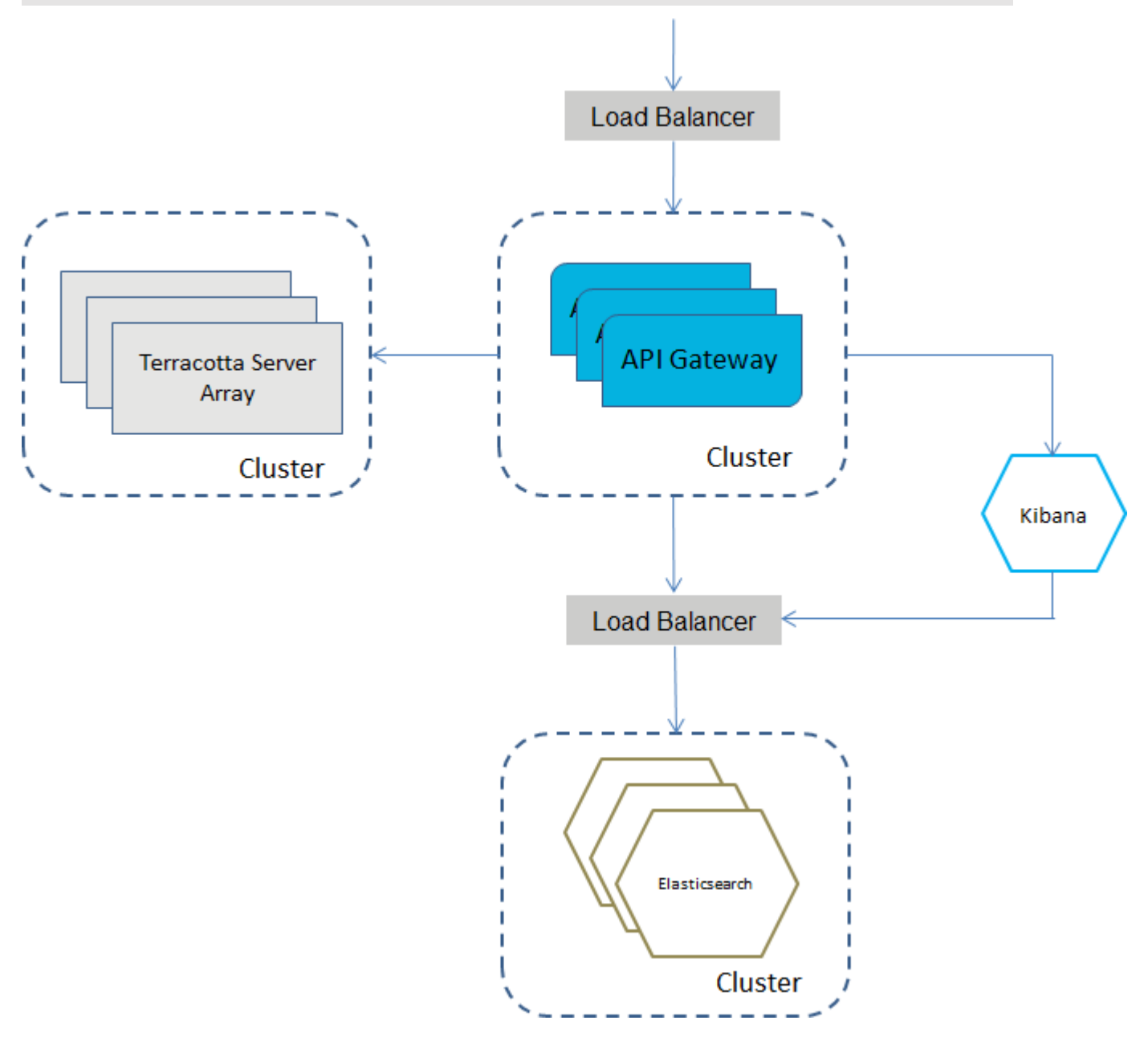

To cluster the API Gateway with external containers for Elasticsearch, Kibana, and Terracotta Server Array, the settings can be injected into an API Gateway Docker image when starting by proving an environment file. The environment file needs to define the following environment variables.

```
apigw_cluster_tsaUrls=host:port
apigw_terracotta_license_filename=license-key-filename
apigw_elasticsearch_hosts=host:port
apigw_elasticsearch_http_username=user
apigw_elasticsearch_http_password=password
```
apigw\_kibana\_dashboardInstance=instance

A sample assignment of the environment variables looks as follows.

```
apigw_cluster_tsaUrls=tc:9510
apigw_terracotta_license_filename=terracotta-license.key
apigw_elasticsearch_hosts=testhost1:9200
apigw_elasticsearch_http_username=
apigw_elasticsearch_http_password=
```
#### <span id="page-162-0"></span>apigw\_kibana\_dashboardInstance=htt://testhost1:9405

# **Running API Gateway Docker Containers with Docker Compose**

You can run API Gateway Docker containers and use Docker Compose's ability to allow you to define and run multi-container Docker applications in your deployment environment.

The API Gateway installation provides sample Docker Compose files in the folder located at *SAG\_Root*/IntegrationServer/instances/default/packages/WmAPIGateway/resources/samples/docker-compose. The API Gateway installation provides the following three sample Docker Compose files:

- **apigw-elasticsearch-no-cluster.yml** : An API Gateway instance with an Elasticsearch containter. ш
- **apigw-elasticsearch-cluster.yml** : An API Gateway cluster with three API Gateway containers, п three clustered Elasticsearch containers and a Terracotta container.
- **apigw-elasticsearch-cluster-kibana.yml** : Containers of an API Gateway cluster and a Kibana container.

The Docker Compose files can be parameterized through environment variables.

### **Running a Single API Gateway and an Elasticsearch Container**

You can run a single API Gateway and an Elasticsearch container using Docker Compose. In this deployment scenario you can use the sample Docker Compose file apigw-elasticsearch-no-cluster.yml.

The following figure depicts an API Gateway container with an externalized Elasticsearch where Kibana is included in the API Gateway container.

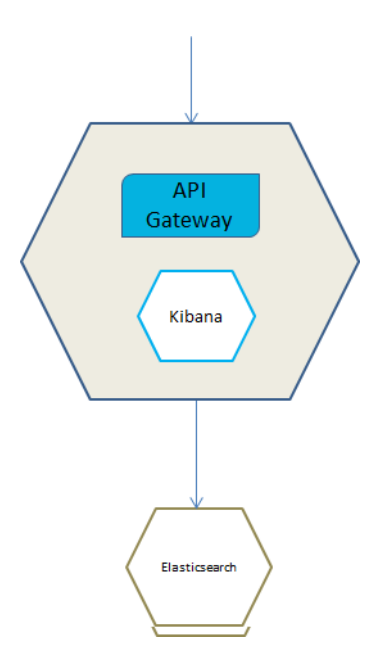

### **To deploy a single API Gateway and an Elasticsearch container**

1. Set the environment variables to define the image for the API Gateway container as follows:

export APIGW\_DOCKER\_IMAGE\_NAME=*image name or filepath location of an existing image*

The composite file requires an API Gateway Docker image. You can create the referenced image through API Gateway scripting. For details on creating a Docker image, see ["Building](#page-150-0) the Docker Image for an API [Gateway](#page-150-0) Instance " on page 151. The Docker Compose file references the standard Elasticsearch 7.2image: docker.elastic.co/elasticsearch/elasticsearch:7.2.0

Specify the API Gateway image by changing the .env file. API Gateway uses the .env file when the working directory is .../samples/docker-compose, else you must specify the environment variables.

2. Run the following command to start the API Gateway Docker container and the Elasticsearch container using the Docker Compose sample file:

```
cd SAG-Root/IntegrationServer/instances/default/packages/WmAPIGateway/resources/
samples/docker-compose
docker-compose -f apigw-elasticsearch-no-cluster.yml up
```
In the Docker Compose sample file apigw-elasticsearch-no-cluster.yml ensure that you have specified the required information such as image name, name and port of the Elasticsearch host, server port, and UI port. This creates and starts the containers. Run the docker ps command to view the details of the containers created.

To run it in the detached mode, append -d in the docker-compose command.

### **Note:**

You can stop the API Gateway Docker container and the Elasticsearch container using the Docker Compose sample file with the following command:

docker-compose -f apigw-elasticsearch-no-cluster.yml down

# **Running Clustered API Gateway Containers and Elasticsearch Containers**

In this deployment scenario you can use the sample Docker Compose file apigw-elasticsearch-cluster.yml.

The following diagram depicts a set-up that has clustered API Gateway containers and Elasticsearch containers.

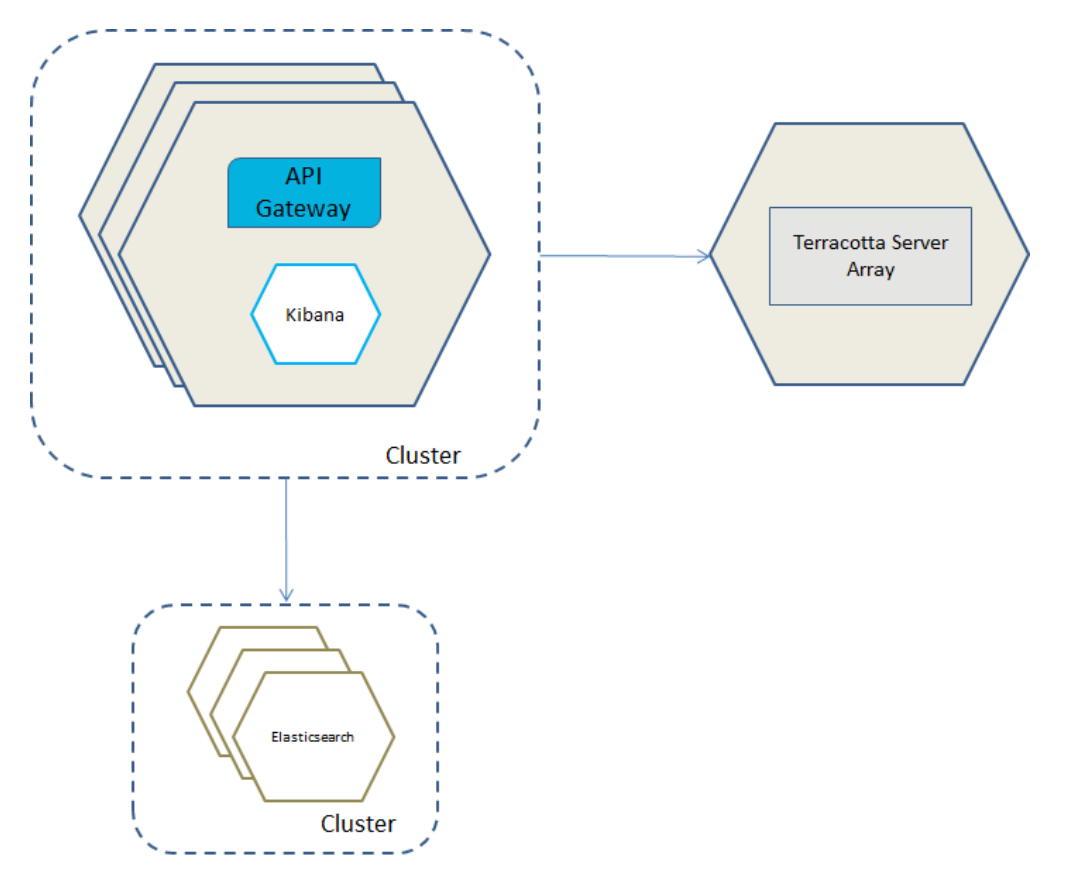

#### **To run clustered API Gateway containers and Elasticsearch containers**

1. Set the environment variables to define image for the API Gateway Docker container and Terracotta as follows:

export APIGW\_DOCKER\_IMAGE\_NAME=*image name or filepath location of an existing image* export TERRACOTTA\_DOCKER\_IMAGE\_NAME=*terracotta image name*

The composite file requires Terracotta and the API Gateway Docker image. You can create the API Gateway image through API Gateway scripting. For details on creating a Docker image, see ["Building](#page-150-0) the Docker Image for an API Gateway Instance " on page 151.

You can create the Terracotta image as follows:

```
cd /opt/softwareag
docker build --file Terracotta/docker/images/server/Dockerfile –tag is:tc
```
Specify the API Gateway image by changing the .env file. API Gateway uses the .env file when the working directory is .../samples/docker-compose, else you must specify the environment variables.

2. Run the following command to start Terracotta, clustered API Gateway, and Elasticsearch containers using the Docker Compose sample file:

```
cd SAG-Root/IntegrationServer/instances/default/packages/WmAPIGateway
/resources/samples/docker-compose
docker-compose -f apigw-elasticsearch-cluster.yml up
```
In the Docker Compose sample file apigw-elasticsearch-cluster.yml ensure that you have specified the required information such as image name, name and port of the Elasticsearch host, server port, and UI port. This creates and starts the containers. Run the docker ps command to view the details of the containers created.

To run it in the detached mode, append -d in the docker-compose command.

#### **Note:**

You can stop the API Gateway Docker container and the Elasticsearch container using the Docker Compose sample file with the following command:

docker-compose -f apigw-elasticsearch-cluster.yml down

# **Running Clustered API Gateway and Elasticsearch Containers and a Kibana Container**

In this deployment scenario you can use the sample Docker Compose file apigw-elasticsearch-cluster-kibana.yml.

The figure depicts clustered API Gateway containers. They are talking to a clustered Terracotta Server Array container, a cluster of Elasticsearch container and an external Kibana.

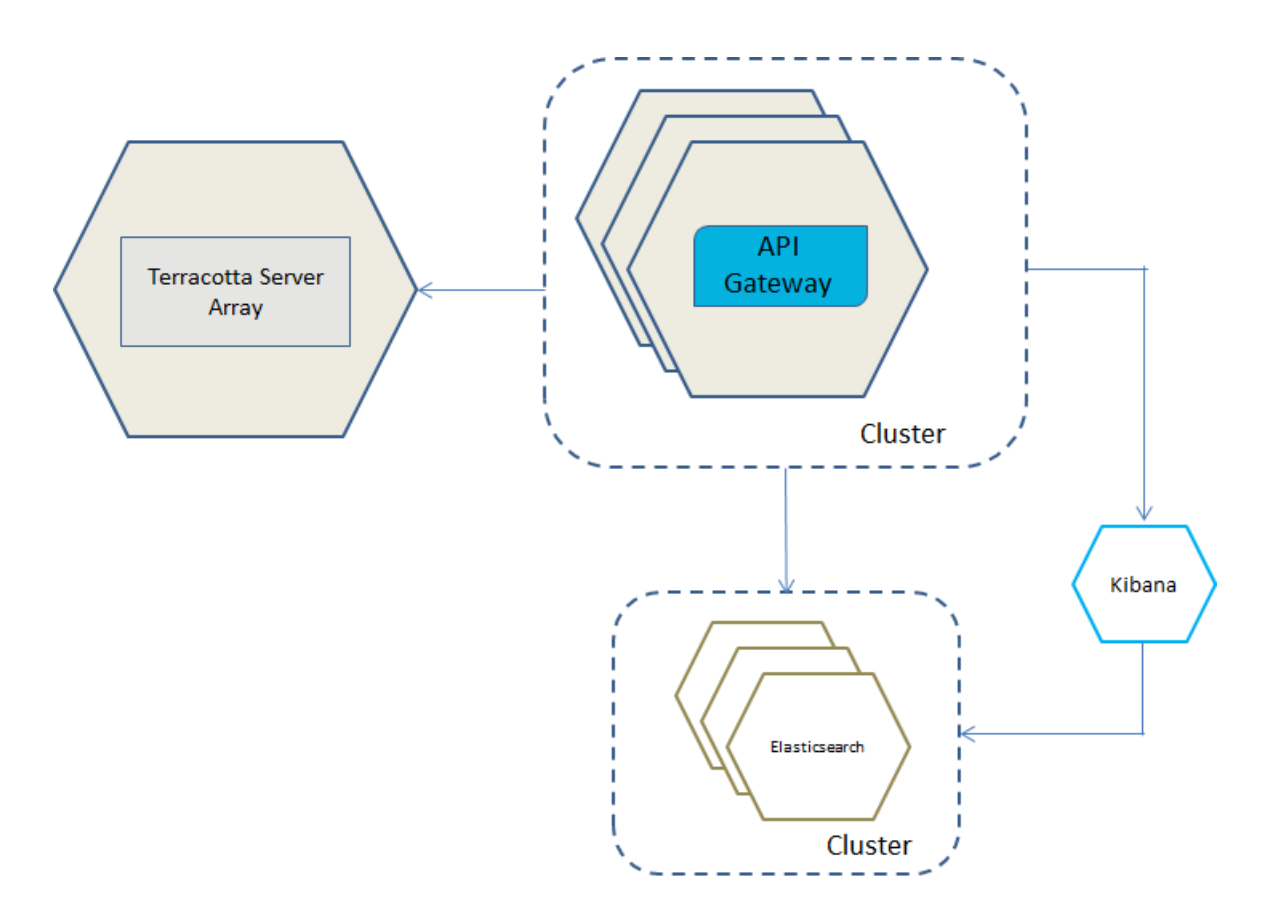

#### **To run clustered API Gateway and Elasticsearch containers, and a Kibana container**

1. Set the environment variables to define the API Gateway, Terracotta, and the Kibana image as follows:

```
export APIGW_DOCKER_IMAGE_NAME=image name or filepath location of an existing image
export TERRACOTTA_DOCKER_IMAGE_NAME=terracotta image name
export KIBANA_DOCKER_IMAGE_NAME=kibana image name
```
You can create the required API Gateway Docker image through API Gateway scripting. For details on creating a Docker image, see ["Building](#page-150-0) the Docker Image for an API Gateway [Instance](#page-150-0) " on page 151.

Create the Terracotta image as follows:

```
cd /opt/softwareag
docker build --file Terracotta/docker/images/server/Dockerfile –tag is:tc
```
Specify the API Gateway image by changing the .env file. API Gateway uses the .env file when the working directory is .../samples/docker-compose, else you must specify the environment variables. .

API Gateway requires a customized Kibana image. The Docker file for creating the Kibana image is as follows:

```
FROM centos:7
COPY /opt/softwareag/profiles/IS_default/apigateway/dashboard /opt/softwareag/kibana
```

```
EXPOSE 9405
RUN chmod 777 /opt/softwareag/kibana/bin/kibana
CMD /opt/softwareag/kibana/bin/kibana
```
2. Run the following command to start the API Gateway Docker container and the Elasticsearch container using the Docker Compose sample file:

```
cd SAG-Root/IntegrationServer/instances/default/packages/WmAPIGateway/resources/
samples/docker-compose
docker-compose -f apigw-elasticsearch-cluster-kibana.yml up
```
In the Docker Compose sample file apigw-elasticsearch-cluster-kibana.yml ensure that you have specified the required information such as image name, name and port of the Elasticsearch host, server port, UI port, and Kibana dashboard instance details. This creates and starts the containers. Run the docker ps command to view the details of the containers created.

To run it in the detached mode, append -d in the docker-compose command.

### **Note:**

You can stop the API Gateway Docker container and the Elasticsearch container using the docker-compose sample file with the following command:

docker-compose -f apigw-elasticsearch-cluster-kibana.yml down

# **7 Kubernetes Support**

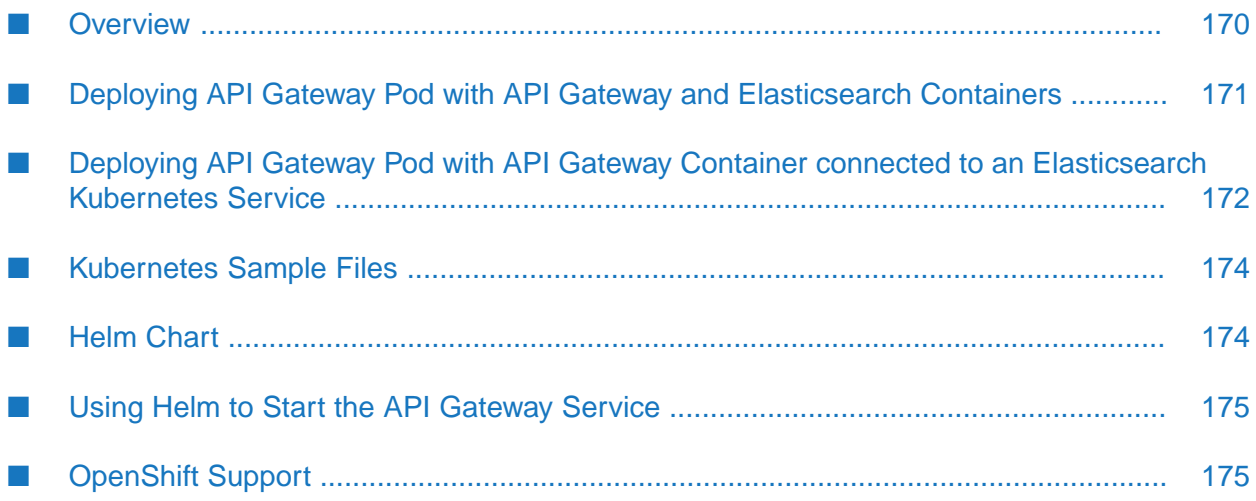

# <span id="page-169-0"></span>**Overview**

API Gateway can be run within a Kubernetes (k8s) environment. Kubernetes provides a platform for automating deployment, scaling and operations of services. The basic scheduling unit in Kubernetes is a *pod*. It adds a higher level of abstraction by grouping containerized components. A pod consists of one or more containers that are co-located on the host machine and can share resources. A Kubernetes service is a set of pods that work together, such as one tier of a multi-tier application.

The API Gateway Kubernetes support provides the following:

■ Liveliness check to support Kubernetes pod lifecycle.

This helps in verifying that the API Gateway container is up and responding.

Readiness check to support Kubernetes pod lifecycle.

This helps in verifying that the API Gateway container is ready to serve requests. For details on pod lifecycle, see *Kubernetes documentation*.

Prometheus metrics to support the monitoring of API Gateway pods.

API Gateway support is based on the Microservices Runtime Prometheus support. You use the IS metrics endpoint /metrics to gather the required metrics. When the metrics endpoint is called, Microservices Runtime gathers metrics and returns the data in a Prometheus format. Prometheus is an open source monitoring and alerting toolkit, which is frequently used for monitoring containers. For details on the prometheus metrics, see *Developing Microservices with webMethods Microservices Runtime*.

The following sections describe in detail different deployment models for API Gateway as a Kubernetes service. Each of the deployment models described require an existing Kubernetes environment. For details on setting up of a Kubernetes environment, see Kubernetes documentation.

With the API Gateway Kubernetes support, you can deploy API Gateway in one of the following ways:

- A pod with API Gateway container and an Elasticsearch container
- A pod with API Gateway container connected to an Elasticsearch Kubernetes service

API Gateway also supports Red Hat OpenShift containerized platform that you can use for building and scaling containerized applications. For details and special considerations, see the following sections:

- ["Building](#page-150-0) the Docker Image for an API Gateway Instance " on page 151, in particular the --target.configuration and --os.image parameters
- ["OpenShift](#page-174-1) Support" on page 175

For details about OpenShift in general, see OpenShift documentation.

# <span id="page-170-0"></span>**Deploying API Gateway Pod with API Gateway and Elasticsearch Containers**

You would select this deployment model if you want API Gateway as a Kubernetes service protecting the native services deployed to Kubernetes. Here, API Gateway runs in dedicated pods, and each pod has Elasticsearch and Kibana containers. API Gateway routes the incoming API requests to the native services. The invocation of the native services by the consumers happens through APIs provisioned by API Gateway.

The figure depicts the API Gateway Kubernetes service deployment model where you have a single API Gateway pod that contains API Gateway and Elasticsearch containers. The Kibana can either be embedded in the API Gateway container or can reside as a separate container within the pod.

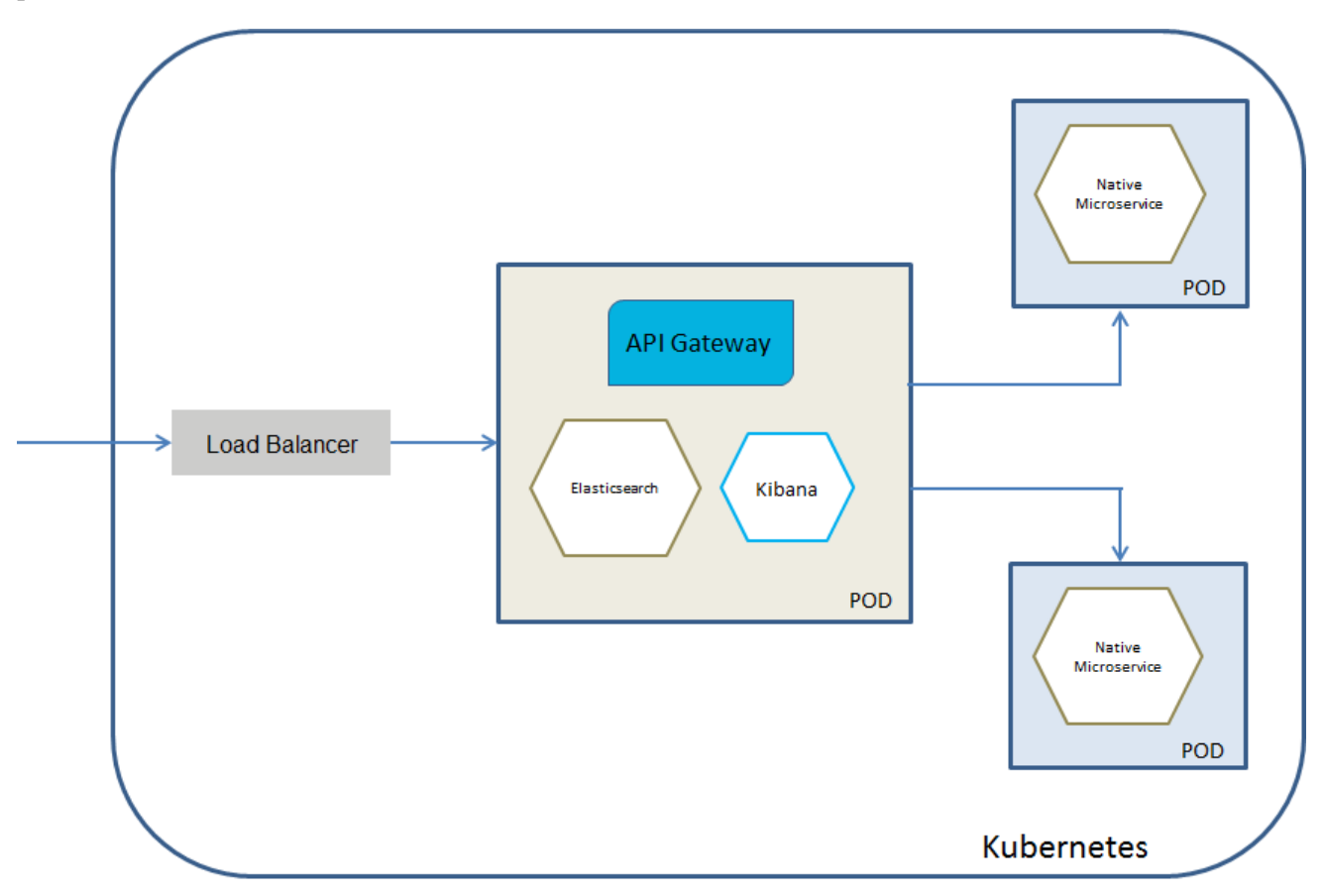

### **To deploy API Gateway Kubernetes pod that contains an Elasticsearch container**

1. Ensure that **vm.max\_map\_count** is set to a value of at least 262144 to run an Elasticsearch container within a pod. This is done in an init container as follows:

```
initContainers:
- command:
  - sysctl
  - -W
```

```
- vm.max_map_count=262144
image: busybox
imagePullPolicy: IfNotPresent
name: init-sysctl
resources: {}
securityContext:
  privileged: true
```
2. Ensure that you have an API Gateway Docker image and an Elasticsearch image for this deployment. For the API Gateway container, you have to set the following environment:

```
apigw_elasticsearch_hosts=localhost:9200
```
This assumes that Elasticsearch runs on the standard port 9200 and the xpack.security is disabled. You can disable the xpack.security by setting the environment variable xpack.security.enabled to false.

The following YAML snippet displays how the environment variable apigw\_elasticsearch\_hosts is set.

```
spec:
 containers:
  - env:
    - name: apigw_elasticsearch_hosts
      value: localhost:9200
```
You can disable the xpack.security by setting the environment variable xpack.security.enabled to false for the Elasticsearch container.

3. Run the following command to deploy API Gateway in the Kubernetes setup:

kubectl create -f api-gateway-deployment-embedded-elasticsearch.yaml

Ensure that you have specified the required information such as image name, default ports in the Kubernetes sample file api-gateway-deployment-embedded-elasticsearch.yaml located at *SAG\_Root*/IntegrationServer/instances/default/packages/WmAPIGateway/resources/samples/K8s. For details on Kubernetes YAML files, see Kubernetes documentation.

<span id="page-171-0"></span>This now pulls the image specified and creates the API Gateway pod with API Gateway and Elasticsearch containers.

Run the command kubectl get pods to view the pods created.

# **Deploying API Gateway Pod with API Gateway Container connected to an Elasticsearch Kubernetes Service**

You would select this deployment model if you want to have a separate Elasticsearch service. This deployment allows you to scale Elasticsearch independently or to use an already existing Elasticsearch service. Ensure you have an Elasticsearch Kubernetes service for Elasticsearch 7.2.0.

The diagram depicts the API Gateway Kubernetes service deployment model where you have a separate API Gateway pod that constitutes an API Gateway container connected to an Elasticsearch

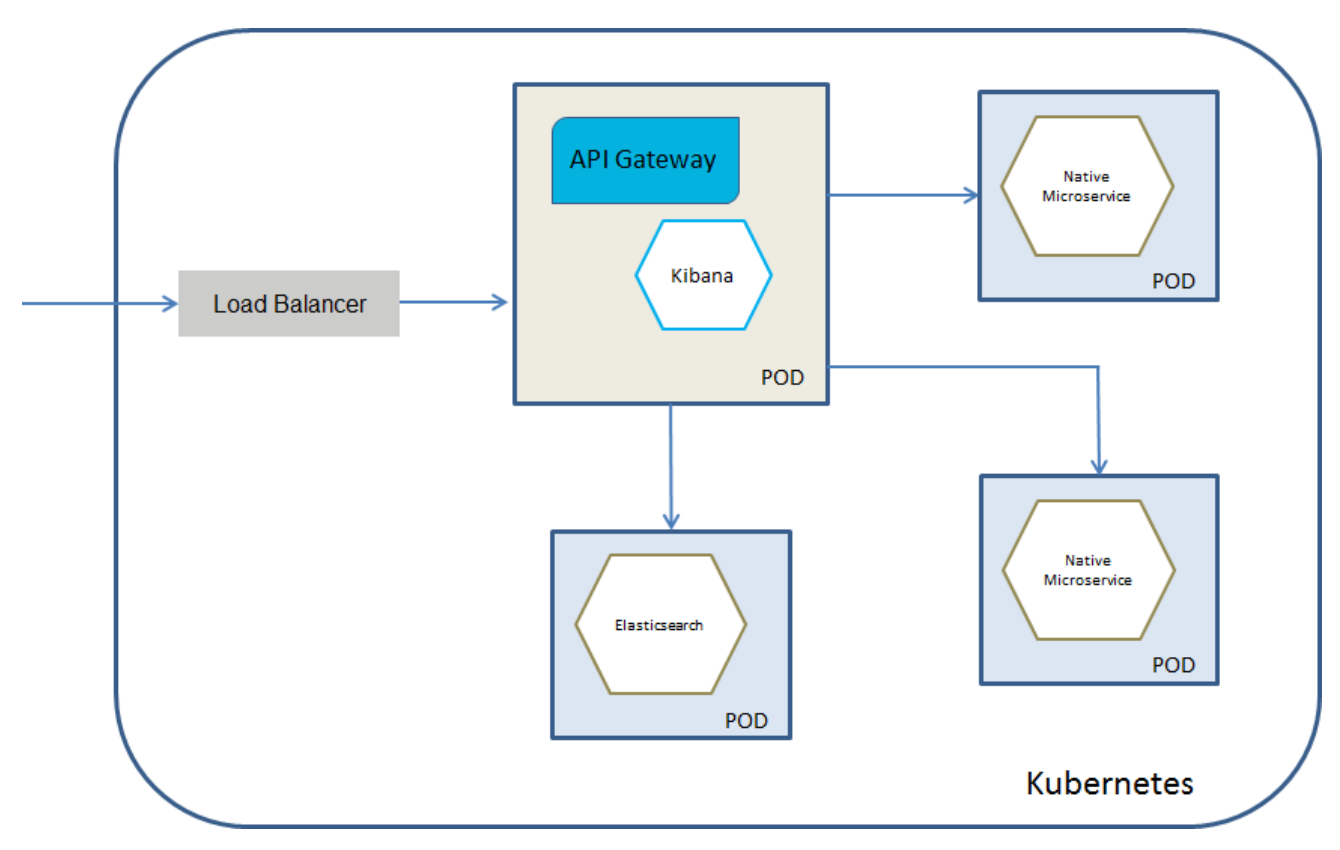

service. Kibana can run as a separate container within the API Gateway pod or can be embedded in the API Gateway container.

### **To deploy an API Gateway Kubernetes pod that communicates with an Elasticsearch Kubernetes service**

1. Ensure you have an Elasticsearch Kubernetes service for Elasticsearch 7.2.0.

For more details on deploying Elasticsearch on Kubernetes, see *Elasticsearch and Kubernetes documentation*.

2. Ensure you have an API Gateway Docker image for this deployment. For the API Gateway container, you have to set the following environment variable:

apigw\_elasticsearch\_hosts=*elasticsearch-host*:*elasticsearch-port*

3. Run the following command to deploy API Gateway in the Kubernetes setup:

```
kubectl create -f api-gateway-deployment-external-elasticsearch.yaml
```
Ensure that you have specified the required information such as image name, default ports, details of the external elastic search and how to access it in the Kubernetes sample file api-gateway-deployment-external-elasticsearch.yaml located at

*SAG\_Root*/IntegrationServer/instances/default/packages/WmAPIGateway/resources/samples/K8s. For details on Kubernetes YAML files, see Kubernetes documentation.

This now pulls the image specified and creates the API Gateway pod with API Gateway container connected to an Elasticsearch Kubernetes service.

Run the command kubectl get pods to view the pods created.

# <span id="page-173-0"></span>**Kubernetes Sample Files**

The API Gateway installation provides Kubernetes deployment samples located at *SAG\_Root*/IntegrationServer/instances/default/packages/WmAPIGateway/resources/samples/K8s.

To use the samples to deploy API Gateway in the Kubernetes setup, you must adapt the samples to configure the required specifications. Depending upon the Kubernetes deployment model, use the respective Kubernetes sample deployment files. API Gateway provides the following three sample deployment files:

api-gateway-deployment-embedded-elasticsearch.yaml

This file shows how to deploy an API Gateway with an embedded Elasticsearch to a Kubernetes cluster. Required information you have to specify before you use this file are: container name, the path to your API Gateway image stored in a docker registry and container port.

api-gateway-deployment-external-elasticsearch.yaml

This file shows how to deploy an API Gateway an API Gateway without elasticsearch to a kubernetes cluster. You must have an external Elasticsearch to be up and running. Required information you have to specify before you use this file are: container name, the path to your API Gateway image stored in a docker registry, container port, and information to access your external Elasticsearch.

api-gateway-deployment-sidecar-elasticsearch.yaml

This file shows how to deploy an API Gateway with an Elasticsearch as a sidecar container (side car means the Elasticsearch container is deployed within the pod of the API Gateway) to a Kubernetes cluster. Required information you have to specify before you use this file are: API Gateway container name, the path to your API Gateway image stored in a docker registry, Elasticsearch container name, and the path to the Elasticsearch image.

<span id="page-173-1"></span>The sample file also deploys an application service for the selected deployment. You can specify the configuration details for the service to be deployed. You can create and start all the services from your configuration with a single command.

# **Helm Chart**

The API Gateway installation provides a sample helm chart. API Gateway uses Helm to streamline the Kubernetes installation and management. Helm allows you to easily templatize the Kubernetes deployments and provides a set of configuration parameters that you can use to customize the deployment. Helm chart combines the Kubernetes deployments and provides a service to manage them.

The Helm chart covers the following Kubernetes deployments:

A pod with containers for API Gateway, Elasticsearch, and Kibana

- A pod with containers for API Gateway and Kibana
- A pod with containers for API Gateway and Kibana that supports clustering

The Helm chart supports a values.yaml file for the following Elasticsearch configurations:

- Embedded Elasticsearch
- External Elasticsearch
- Elasticsearch in a sidecar deployment

The values.yml file passes the configuration parameters into the Helm chart. A sample values.yaml file is available at

<span id="page-174-0"></span>*SAG\_Root*/IntegrationServer/instances/default/packages/WmAPIGateway/resources/samples/helm/sag-apigateway. Provide the required parameters in this file to customize the deployment.

# **Using Helm to Start the API Gateway Service**

To use Helm chart to start the API Gateway service

1. Install and initialize Helm and then create a Helm chart.

For details, see <https://github.com/helm/helm/blob/master/docs/quickstart.md#install-helm?>.

This creates a standard layout with some basic templates and examples. Use the templates to easily templatize your Kubernetes manifests. Use the set of configuration parameters that the templates provide to customize your deployment.

- 2. Update the values.yaml file with the required information, such as the URL pointing to your repository, the port and service details, and the deployment type for which you want to create a service. The values.yml file passes the configuration parameters into the helm chart.
- 3. Navigate to the working folder where the charts are stored, and run the following command.

helm install sag-api-gateway-10.5

<span id="page-174-1"></span>Where, sag-api-gateway-10.5 is the Helm chart name.

The Kubernetes cluster starts API Gateway and the service.

# **OpenShift Support**

RedHat OpenShift is a container platform built upon and extends the Kubernetes functionality. In addition to Kubenetes' ability of orchestrating containerized applications, OpenShift provides support for the complete CI/CD life cycle of applications, called Source-To-Image.

The API Gateway OpenShift support provides the following, in the same way as the Kubernetes support does:

Liveliness check. This helps in verifying that the API Gateway container is up and running.

- Readiness check. This helps in verifying that the API Gateway container is ready to server requests.
- Prometheus metrics to support the monitoring of API Gateway pods.
- Kubernetes-specific logging.
- Architectural patterns for running Elasticsearch as embedded, sidecar, or external.
- Auto scaling.

OpenShift extends Kubernetes and introduces new objects. For example, Kubernetes deployment is called Deployment Config and has the version id apps.openshift.io/v1. In order to make services accessible from outside the cluster, OpenShift provides Route objects. The images required to start containers are not necessarily referenced directly inside the container specification, rather they can be managed by ImageStream objects.

OpenShift has a specific way for running ElasticSearch containers. ElasticSearch needs an increased virtual memory mmap count: vm.max\_map\_count >= 262144. In a plain Kubernetes environment you can solve this by adding an initContainer that has to run in the privileged mode. OpenShift offers a much simpler solution. If a pod carries a specific label then OpenShift applies the necessary system changes behind the scenes when starting the pod's containers.

For details on how these OpenShift specific topics are reflected in YAML configuration files for API Gateway, see ["OpenShift](#page-177-0) Sample Files" on page 178.

When starting a new container, by default, OpenShift ignores the built-in user of the Docker image and injects a new user. This user is a member of the root group, and hence the files, scripts, and programs inside the container have to be readable, writable, and executable by the root group. To understand how to work with this OpenShift behavior, see the following sections:

- <span id="page-175-0"></span>"Building a DockerImage for an API Gateway Instance in OpenShift [Environment"](#page-175-0) on page 176
- ["Running](#page-176-0) the API Gateway Docker Image with the sagadmin User" on page 177

# **Building a Docker Image for an API Gateway Instance in OpenShift Environment**

When starting the API Gateway container, OpenShift ignores the built-in user of the Dockerimage and injects a new user. This user is a member of the root group, and hence the files, scripts, and programs inside the API Gateway container have to be readable, writable, and executable by the root group. To build a Docker image that fulfills these requirements, perform the procedure outlined.

### **To build a docker image for an API Gateway instance in an OpenShift environment**

1. Follow the steps outlined in ["Building](#page-150-0) the Docker Image for an API Gateway Instance " on [page](#page-150-0) 151.

Ensure that you have set the parameters --target.configuration and --os.image specific to the OpenShift environment.

The resulting Docker file uses chgrp and chmod commands to assign proper permissions to the root group. Running these commands almost doubles the Docker image size, hence the Docker file is organized as a multi-stage build where the first stage prepares the file system with root group permissions, and the second stage copies this into the final image. For the second stage, it is necessary to specify the base operating system image using the --os. image parameter, unless the default value, centos:7, is sufficient. As the API Gateway Docker image builds upon a previously created Integration Server Docker image, the value of the --os.image parameter is same as the value of the -Dimage.name parameter that is used in the creation of the Integration Server image.

The resulting API Gateway image has the built-in sagadmin user, but due to the adapted root group permissions, the image can be deployed to an OpenShift cluster.

#### **Note:**

<span id="page-176-0"></span>The resulting API Gateway image can also be deployed to Docker or Kubernetes systems where it is deployed under the control of the sagadmin user.

### **Running the API Gateway Docker Image with the sagadmin User**

If you do not want to use the default OpenShift behavior of starting the API Gateway container with an arbitrary root group user, you have to create a special service account with corresponding permissions using the oc command line tool of OpenShift.

#### **To run the API Gateway Docker image with the built-in sagadmin user**

1. Switch to the API Gateway project where you intend to deploy API Gateway.

oc project *API Gateway project name*

2. Create a service account runassagadmin.

oc create serviceaccount runassagadmin

3. Assign the permission to the service account runassagadmin to use the built-in user of the Docker image.

oc adm policy add-scc-to-user anyuid -z runassagadmin

#### **Note:**

You must have OpenShift administrator privileges to perform this step.

4. In the DeploymentConfig.yaml file for API Gateway, set the field spec.template.spec.serviceAccountName to the name of the newly created service account.

```
apiVersion: apps.openshift.io/v1
kind: DeploymentConfig
metadata:
  name: api-gateway-deployment
spec:
```

```
template:
  spec:
    serviceAccountName: runassagadmin
```
In the API Gateway sample YAML file, described in ["OpenShift](#page-177-0) Sample Files" on page 178 section, the serviceAccountName field is pre-populated with the default service account default for OpenShift.

5. Apply the modified DeploymentConfig YAML file.

```
oc apply -f modified deploymentconfig for API Gateway
```
**Note:**

The API Gateway Docker image referenced in the DeploymentConfig YAML file can be any API Gateway Dockerimage. It is not necessary to build it using the --target.configuration parameter as described in ["Building](#page-175-0) a Docker Image for an API Gateway Instance in OpenShift [Environment"](#page-175-0) on page 176.

# <span id="page-177-0"></span>**OpenShift Sample Files**

API Gateway installation provides OpenShift deployment samples located at *SAG\_Root*/ IntegrationServer/instances/default/packages/WmAPIGateway/resources/samples/OpenShift. To use the samples to deploy API Gateway to an OpenShift cluster, you must adapt the samples to configure the required specifications.

The OpenShift samples are conceptually identical to the ones described in the ["Kubernetes](#page-173-0) Sample [Files"](#page-173-0) on page 174 section and support the same architectural patterns for ElasticSearch. This section highlights the parts that are specific to OpenShift environment.

OpenShift uses a DeploymentConfig object with API version apps.openshift.io/v1 to describe a deployment. The section in the sample file is as follows:

```
apiVersion: apps.openshift.io/v1
kind: DeploymentConfig
```
If you have a pod labeled as tuned.openshift.io/elasticsearch, then OpenShift automatically changes the required system settings on the machine where the pod with the ElasticSearch container is started. The section in the sample file is as follows:

```
template:
 metadata:
    labels:
      deploymentconfig: api-gateway-deployment
      tuned.openshift.io/elasticsearch: ""
```
In OpenShift, use the ImageStream and ImageStreamTag objects to reference the image to be used for a container instead of specifying the image name directly in the spec.template.spec.containers section. The section in the sample file is as follows:

triggers:

```
- type: ConfigChange
- type: ImageChange
  imageChangeParams:
```

```
automatic: true
     containerNames:
      - api-gateway-deployment
     from:
        kind: ImageStreamTag
        name: api-gateway-deployment:10.7
---
apiVersion: image.openshift.io/v1
kind: ImageStream
metadata:
 name: api-gateway-deployment
spec:
 lookupPolicy:
   local: false
 tags:
  - from:
     kind: DockerImage
     # Please fill in the path to your api gateway image stored in a docker registry.
     name: <yourDockerRegistry>:<RegistryPort>/<PathToApiGateway>:10.7
    importPolicy: {}
    name: "10.7"
    referencePolicy:
      type: Source
```
Use the Route objects that OpenShift provides to make a service visible outside the cluster. Note that the URL specified in the spec.host parameter is unique across the whole OpenShift cluster. The section in the sample file is as follows:

```
apiVersion: route.openshift.io/v1
kind: Route
metadata:
 name: api-gateway-ui
spec:
 # Provide a URL that will be visible outside of the OpenShift cluster
 host: api-gateway-ui.apps.<yourClusterBaseUrl>
 port:
   targetPort: 9072-tcp
 subdomain: ""
  to:
   kind: Service
   name: api-gateway-service
   weight: 100
 wildcardPolicy: None
```
# **8 Configuration Properties**

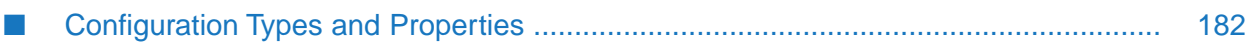

# <span id="page-181-0"></span>**Configuration Types and Properties**

This section describes the configuration types and parameters that you must configure for API Gateway.

The configuration types are broadly classified as web-app, API Gateway package-level, and Elasticsearch configurations.

# **webApp Configuration Properties**

These properties are not cluster-aware and, hence, you must manually copy them to all the nodes.

## **General properties**

Location: *SAG\_root*/profiles/IS\_*instance\_name*/apigateway/config/uiconfiguration.properties.

## **apigw.auth.priority**

API Gateway supports both Form-based and SAML-based authentication. If both are enabled, this property decides the login page to be displayed, by default, when a user visits the login page http://host:port/apigatewayui. A user can go to a specific login page using:

- Form: http://host:port/apigatewayui/login
- SAML: http://host:port/apigatewayui/saml/sso/login

Possible values: Form, SAML.

Default value is Form.

#### **apigw.auth.form.enabled**

This property enables or disables Form-based authentication. If both SAML and Form are disabled, the value Form is retained by default.

Possible values: true, false.

Default value is true.

#### **apigw.auth.form.redirect**

If a protected resource is accessed and the Form-based authentication is enabled, useris redirected to this page.

Default value is /login.

#### **apigw.is.base.url**

Host where the IS package is hosted. *localhost* is replaced by the hostname that is resolved through localhost.

#### **Note:**

The port changes to the default port of the Integration Server instance irrespective of HTTP or HTTPS.

Default value is http://*localhost*:*port*. Here, *port* denotes the port that is configured at the time of installation.

#### **apigw.user.lang.default**

This property denotes the language to be used in the API Gateway UI.

Default value is en (English).

#### **apigw.is.timeout**

This property denotes the user session timeout value in minutes.

Default value is 90.

#### **Kibana**

Location : *SAG\_root*/profiles/IS\_*instance\_name*/apigateway/config/uiconfiguration.properties

#### **apigw.kibana.autostart**

Specifies whether Kibana should be started as part of web-app.

Possible values: true, false.

Default value is true.

#### **apigw.kibana.url**

Denotes the URL where Kibana is running. *localhost* is replaced by the hostname that is resolved through localhost. The port and other configurations of the Kibana can be changed from *SAG\_root*/profiles/IS\_*instance\_name*/apigateway/kibana-4.5.1/config/kibana.yml

Default value is http://*localhost*:9405

#### **apigw.es.url**

Denotes the URL where API Gateway Data Store (HTTP) is running. *localhost* is replaced by the hostname that is resolved through localhost.

Default value is http://*localhost*:*port*

*port* denotes the API Gateway Data Store HTTP port configured during installation.

#### **Note:**

If the configured host resolves to the host name of the localhost, the port changes to the HTTP port configured in the *SAG\_root*/InternalDataStore/config/elasticsearch.yml file.

#### **kibana.process.stop.signal.number**

Specifies the signal number to be used when stopping the Kibana process.

The default signal number is *SIGINT*(*2*).

SIGINT(2) stops the Kibana process without producing a core dump. This property is applicable only for Linux Operating System. For information about the signals, see [https://www.linux.org/](https://www.linux.org/threads/kill-commands-and-signals.8881/) [threads/kill-commands-and-signals.8881/.](https://www.linux.org/threads/kill-commands-and-signals.8881/)

# **API Gateway Package Configuration Properties**

API Gateway uses API Gateway Data Store (Elasticsearch) as its data repository. API Gateway starts the API Gateway Data Store instance, if configured, using the default configuration shipped and located at *SAG\_root*/InternalDataStore/config/elasticsearch.yml

#### **Note:**

To run API Gateway Data Store instances in a cluster, the elasticsearch.yml file must be updated on each instance. For additional details, see https://www.elastic.co/guide/en/elasticsearch/ guide/current/important-configuration-changes.html#important-configuration-changes.

Location : *SAG\_root*/IntegrationServer/instances/*IS\_Instance\_Name*/packages/WmAPIGateway/ config/resources/elasticsearch/config.properties

#### **pg.gateway.elasticsearch.autostart**

Denotes the flag to manage (start or stop) API Gateway Data Store as part of API Gateway. Set it to false if the start or stop of API Gateway Data Store is managed from outside the API Gateway.

Possible values: true, false.

Default value is true.

#### **pg.gateway.elasticsearch.http.connectionTimeout**

Denotes maximum time in milliseconds API Gateway waits for API Gateway Data Store to start and stop if autostart is set to true.

Default value is 10000.

#### **pg.gateway.elasticsearch.config.location**

Denotes the location of the config file. If you have to use a different config file, mention the location of the config file here.

Default value is *SAG\_root*/InternalDataStore/config/elasticsearch.yml

**Note:**

- If the API Gateway Data Store hostname is same as localhost, then the system automatically ш modifies the value of <prop key=cluster.name> in *SAG\_root*/IntegrationServer/instances/*IS\_Instance\_Name*/packages/WmAPIGateway/ config/resources/beans/gateway-datastore.xml to cluster.name property in the elasticsearch.yml file.
- If the API Gateway Data Store hostname is same as localhost, then the system automatically modifies the port value of localhost:9340 in *SAG\_root*/IntegrationServer/instances/*IS\_Instance\_Name*/packages/WmAPIGateway/

config/resources/beans/gateway-datastore.xml to transport.tcp.port property in the elasticsearch.yml file.

**Ensure that the cluster.name and transport.tcp.port properties are in synchronization if** you encounter any errors.

# **Configuration Properties to Secure Elasticsearch**

The section lists the configuration properties to secure Elasticsearch. For additional details about the configuration properties, see <https://docs.search-guard.com/>.

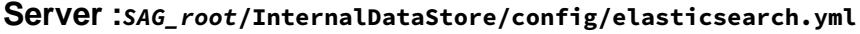

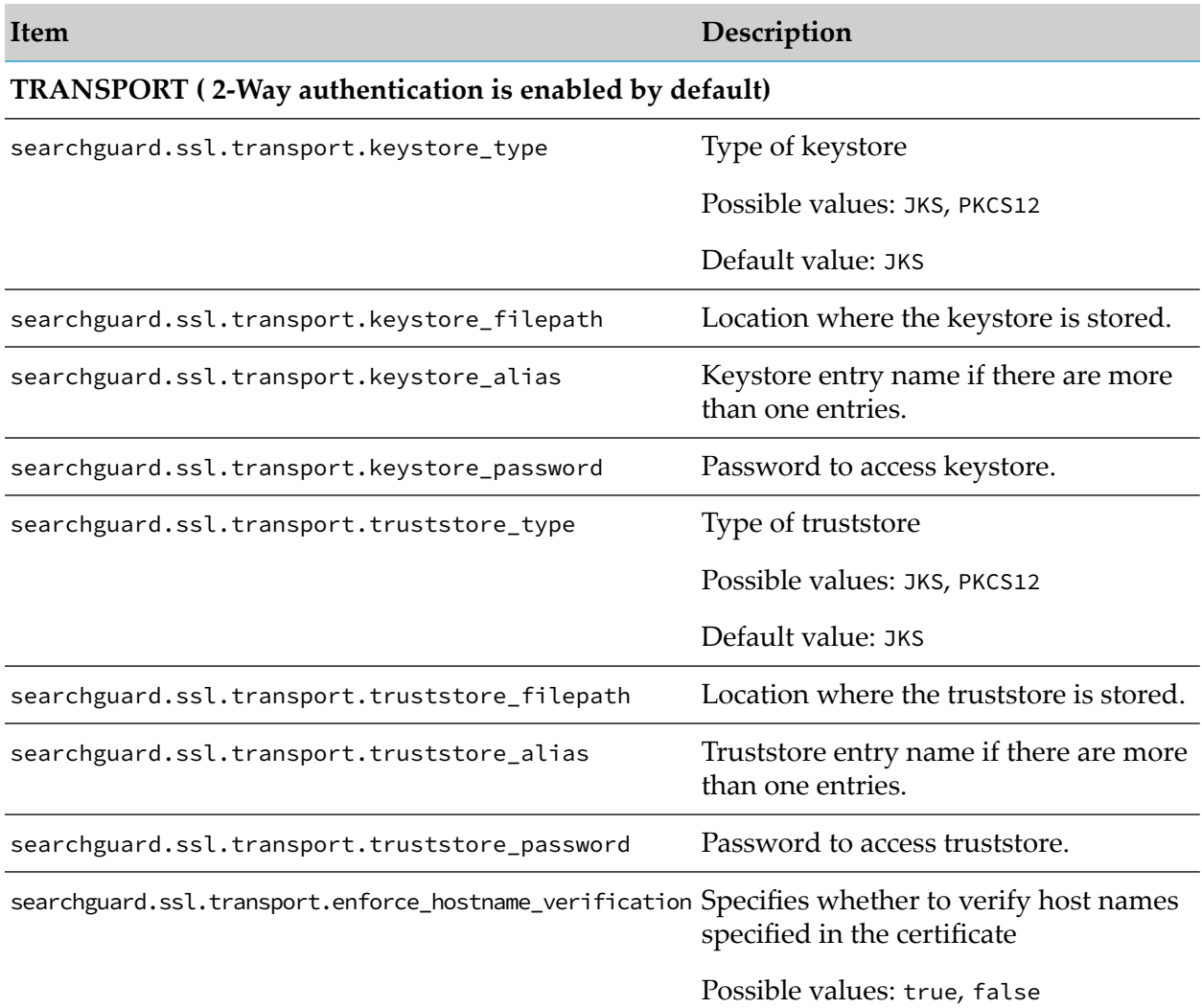

**Fig. 3** false. The hostname specified in the certificate is not validated. This is the default setting and is used for any general purpose self-signed certificate.

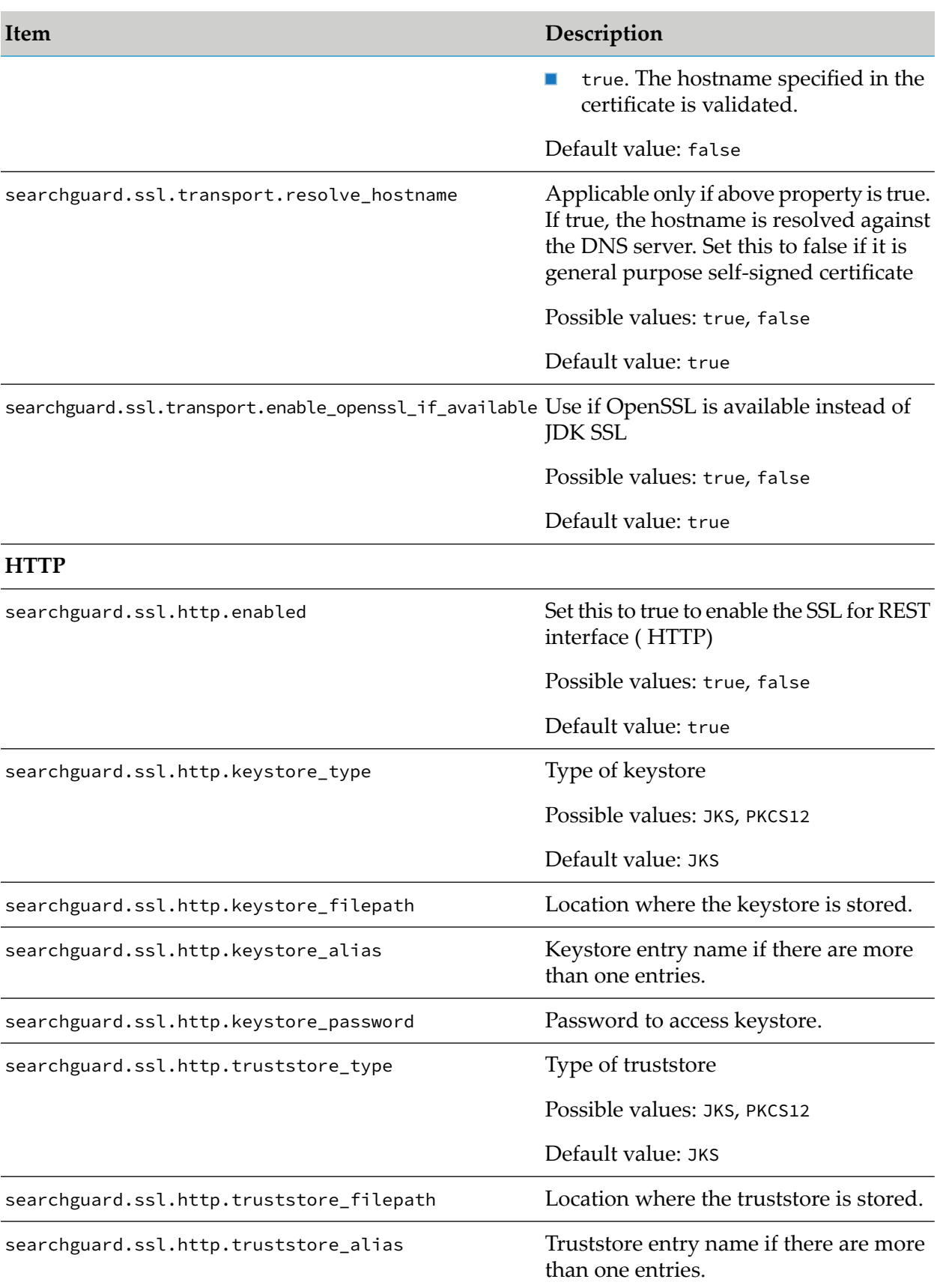

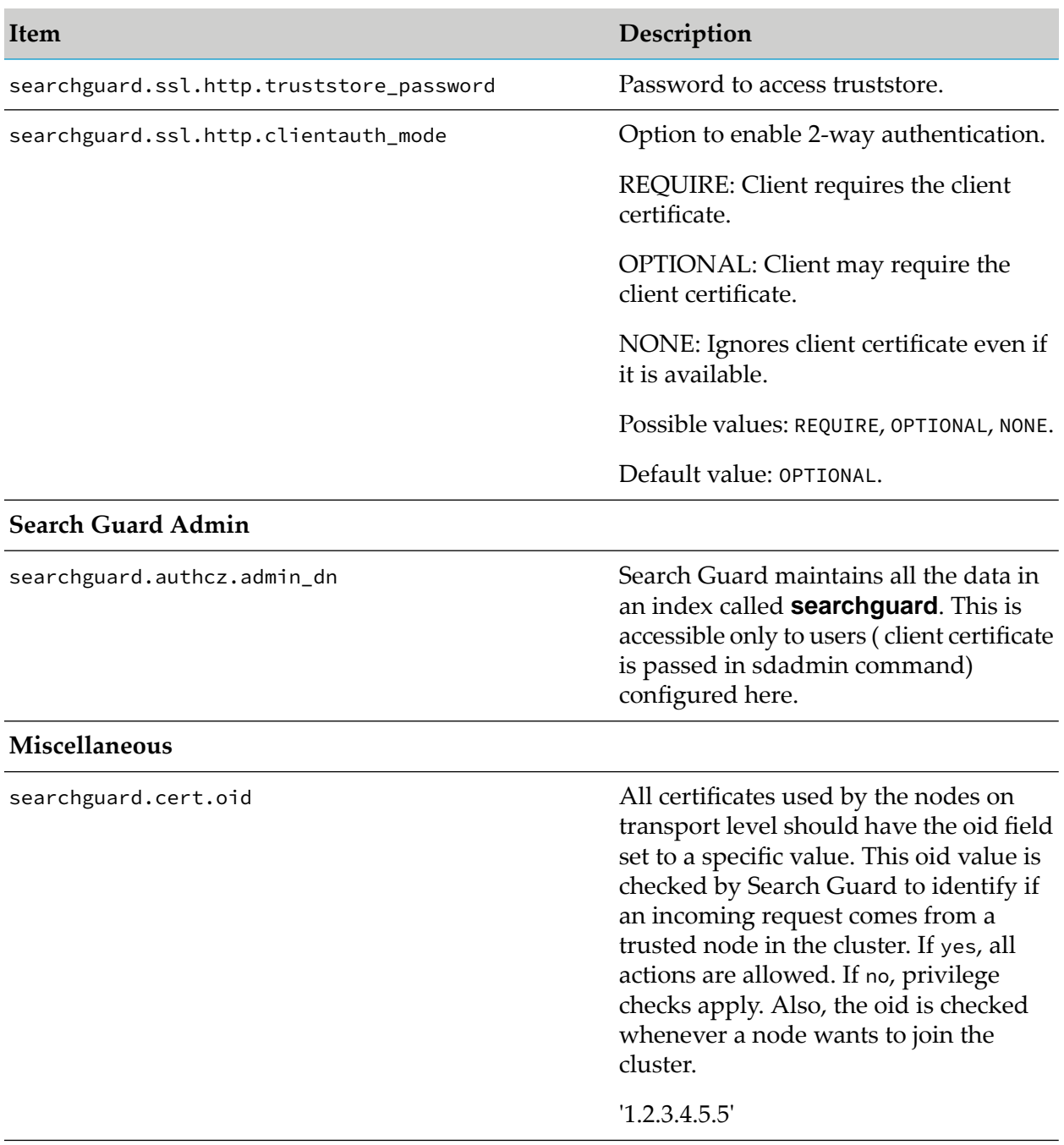

## **Server :***SAG\_root***/InternalDataStore/sagconfig Folder**

This folder contains all the self-signed certificates and default Search Guard security configurations. The default configuration allows **demouser** client certificate as valid user for TCP communication, and enforces basic authentication for the credentials Administrator and manage.

hash.sh (*SAG\_root*/InternalDataStore/plugins/search-guard-7/tools) tool shipped with Search Guard is used to hash the user passwords.

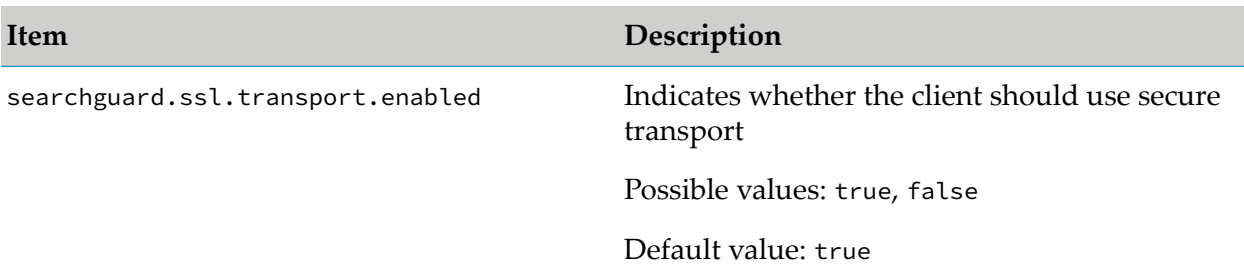

**Client :***SAG\_root***/IntegrationServer/instances/***Instance\_Name***/packages/WmAPIGateway/config/ resources/beans/gateway-datastore.xml.**

All TRANSPORT properties, which are mentioned above, are applicable for the client as well.

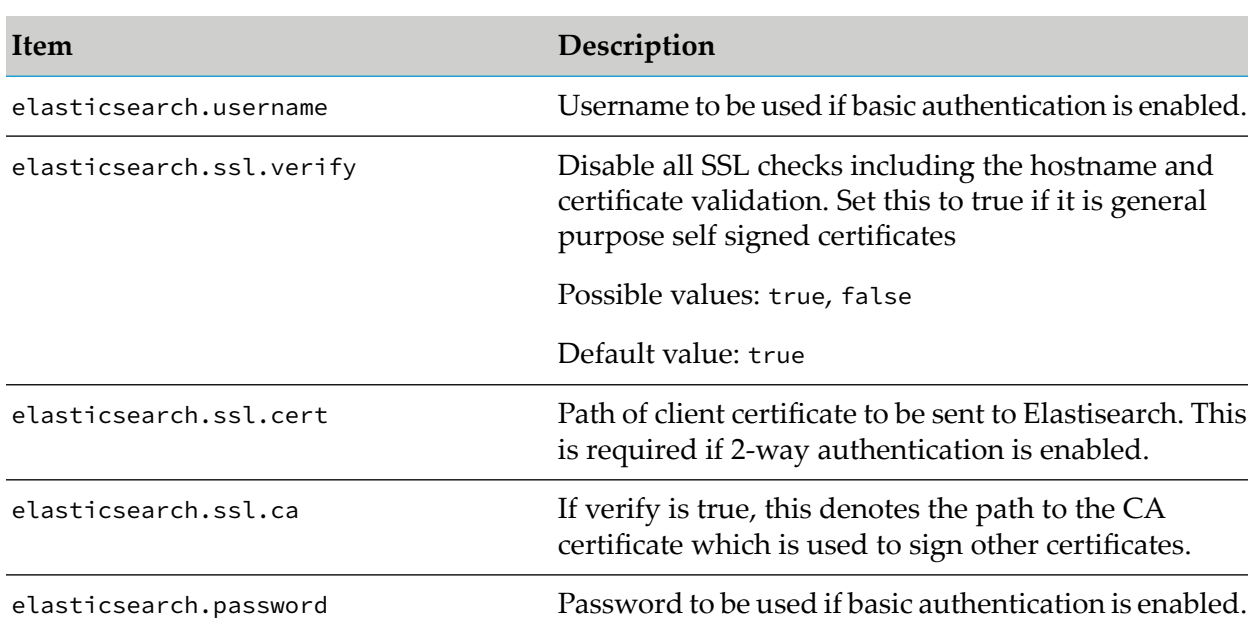

#### **Client :***SAG\_root***/profiles/IS\_***Instance\_Name***/apigateway/dashboard/config/kibana.yml.**

# **9 API Gateway Data Management**

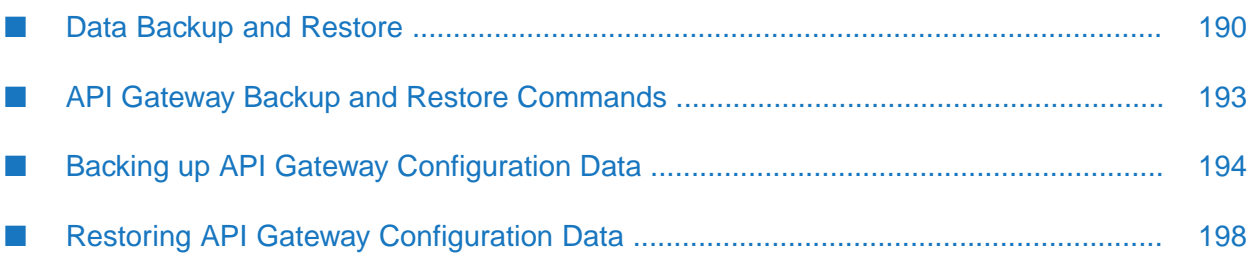

## <span id="page-189-0"></span>**Data Backup and Restore**

You can take regular backups of the internal database where API Gateway data is stored to protect against accidental data loss. You can take a backup of complete API Gateway data that includes analytics data and assets data or you can take a partial backup that includes the backup of assets data or backup of analytics data. When you take a backup, you copy the contents of the repository to a file or to a cloud storage. At a later stage, you can retrieve the contents of the backup and restore them to API Gateway.

## **Note:**

- API Gateway supports incremental backup. For example, if you have taken a backup of 50 GB and there is an increase in backup to 52 GB, API Gateway takes a backup of the new 2 GB data added.
- While performing a backup, the database experiences additional load, therefore, Software AG recommends taking a backup when the usage is low so as to avoid performance degradation.
- While restoring the backup from the repository, API Gateway replaces the existing data in ш API Gateway.
- API Gateway is not accessible when database restore is in progress.

To take a complete or partial backup of the API Gateway data and restore it to API Gateway, you can use the API Gateway command line utility. To back up and restore the database in command line, use the apigatewayUtil.bat and the apigatewayUtil.sh files available in the *Integration Server\_directory*/instances/*instance\_id*/packages/WmAPIGateway/cli/bin folder for Windows and UNIX systems respectively.

## **Note:**

If you have installed the 10.5 Fix 4 version, you cannot restore the data backed up from a lower version. You can restore data only from version 10.5 Fix 4 or above. That is, you cannot restore data backed up from 10.5 Fix 3; however, you can restore data backed up from Fix 4 or above.

API Gateway supports the following storage platforms:

- Network File System (NFS)
- Amazon Simple Storage Service (S3)

## **Note:**

You must install the Amazon Web Services (AWS) cloud plugin if you want to use the Amazon S3 storage platform. To install the AWS cloud plugin, run the following command and restart Integration Server: *Integration Server\_directory* InternalDataStore/bin/ elasticsearch-plugin install repository-s3

## **Using NFS Storage Platform**

API Gateway uses NFS as the default repository in which the backup is stored. You can configure the repositories in which the backup is stored either in NFS or Amazon S3 cloud. However, you can create a single repository and place all the backup files in that repository.

Taking a backup:

By default, API Gateway stores the backup in the *Integration Server\_directory*/ InternalDataStore/archives/ directory. For example, if you run the command, apigatewayUtil.sh create backup -name *backup\_file\_name*, to take a backup, the backup is saved in the *Integration Server\_directory*/InternalDataStore/archives/default directory.

Restoring a backup:

To restore the data taken as backup to API Gateway, run the following command: apigatewayUtil.sh restore backup -name *backup\_file\_name*

#### **Note:**

Once the backup is restored, you must restart the API Gateway instance.

- Restoring backup to a new instance:
	- 1. Copy the data from *Integration Server\_directory*/InternalDataStore/archives/ directory where the backup data is available.
	- 2. Go to the *Integration Server\_directory*/InternalDataStore/archives/ directory where the backup data is to be restored and ensure that you delete any existing data in this directory.
	- 3. Paste the data in the *Integration Server\_directory*/InternalDataStore/archives/ directory.
	- 4. Run the following command to restore the data: apigatewayUtil.sh restore backup -name *backup\_file\_name*

## **Note:**

Once the backup is restored, you must restart the API Gateway instance.

■ Specifying NFS Directory path:

For API Gateways in a clustered environment, you must specify a NFS directory path. This directory path is a shared file location, which must be accessible to all the API Gateway nodes in the cluster to take a backup and restore the backup files.

- 1. Configure the NFS directory path before creating the NFS repository in Elasticsearch by running the following command: apigatewayUtil.sh configure fs\_path -path c://sample//APIGATEWAY
- 2. Restart Integration Server to make the new NFS directory path available to store the backup, else the backup is stored in the default location.

## **Using Amazon S3 Storage Platform**

You can save your backups to Amazon S3 cloud.

- **Creating a repository:** 
	- 1. From the command prompt, go to *Integration Server\_directory* /InternalDataStore/bin/.
	- 2. Run the following command to create the Elasticsearch keystore file:

```
elasticsearch-keystore.bat create
```
3. Run the following command to add the Amazon S3 repository access key to your Elasticsearch keystore:

elasticsearch-keystore.bat add s3.client.default.access\_key

4. When prompted to enter the Amazon S3 repository access key, type the access key value and press **Enter**.

#### **Example:**

Enter value for s3.client.default.access\_key: 123-test-123d-123

5. Run the following command to add the Amazon S3 repository secret key:

elasticsearch-keystore.bat add s3.client.default.secret\_key

6. When prompted to enter the Amazon S3 repository secret key, type the secret key value and press **Enter**.

#### **Example:**

Enter value for s3.client.default.secret\_key: tests1232sk12312t

7. Run the following command:

apigatewayUtil.sh configure manageRepo -file *file\_path*

where *file\_path* is the path where the Amazon S3 cloud details are specified.

For example, apigatewayUtil.sh configure manageRepo -file Integration Server\_directory/instances/instance\_id/packages/WmAPIGateway/cli/bin/conf/gateway-s3-repo.cnf.

- 8. Go to *Integration Server\_directory*/instances/*instance\_id*/packages/WmAPIGateway/ cli/bin/conf.
- 9. Open the gateway-s3-repo.cnf file.
- 10. Configure the Amazon S3 details in the gateway-s3-repo.cnf file.

After modifying the gateway-s3-repo.cnf file, run the following command: apigatewayUtil.sh configure manageRepo -file <file\_path>

For example, apigatewayUtil.sh configure manageRepo -file *Integration Server\_directory*/instances/*instance\_id*/packages/WmAPIGateway/cli/bin/conf/gateway-s3-repo.cnf

- 11. To enable encryption of the backup data, set the server\_side\_encryption property to *true*. The backup files saved in the backup files in the S3 repository are encrypted using the AES256 algorithm.
- 12. To complete the repository creation process, restart your Elasticsearch and Integration Service instances.
- Taking a backup:

To take a backup of the data, run the following command: apigatewayUtil.sh create backup -name *backup\_file\_name*

#### **Note:**

The *backup\_file\_name* must be specified in lowercase.

Restoring a backup:

To restore the data taken as backup to API Gateway, run the following command: apigatewayUtil.sh restore backup -name *backup\_file\_name*

#### **Note:**

Once the backup is restored, you must restart the API Gateway instance.

Restoring backup to a new instance:

1. Create a repository using Amazon S3 if not already created.

#### **Note:**

The Amazon S3 details which you provide in the gateway-s3-repo.cnf should point to the location where you have the backup files which were taken earlier.

- 2. In case of multiple backups, run the following command to retrieve a list of backups: apigatewayUtil.sh list backup
- 3. Run the following command to restore the data using the required backup file: apigatewayUtil.sh restore backup -name *backup\_file\_name*

**Note:** Once the backup is restored, you must restart the API Gateway instance.

# <span id="page-192-0"></span>**API Gateway Backup and Restore Commands**

You can use a command-line interface (CLI) script to back up data that is stored on API Gateway Data Store. You can use the CLI script to restore database after a data failure or hardware failure on the API Gateway instance.

In a command line, go to *<Integration Server\_directory>*\instances\default\packages\ WmAPIGateway\cli\bin and run the following commands to take a database backup or restore the database from a backup:

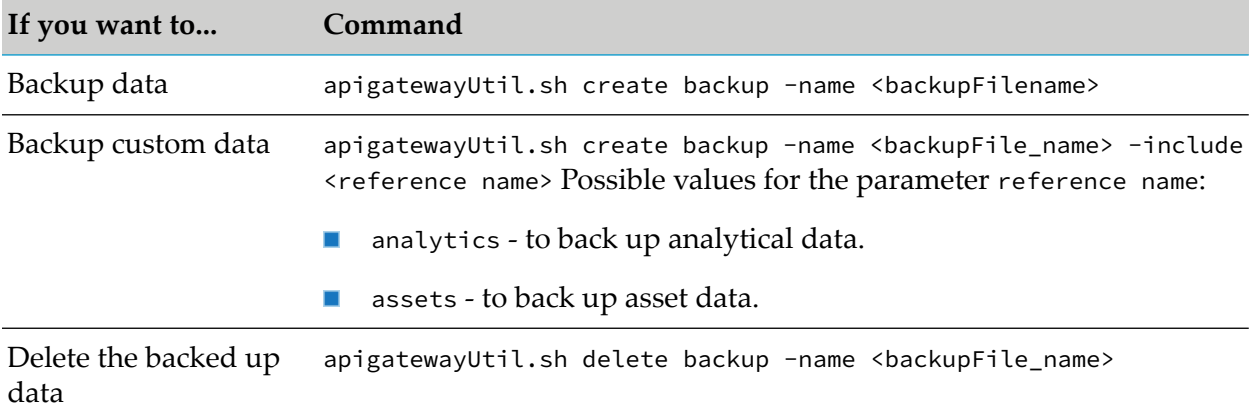

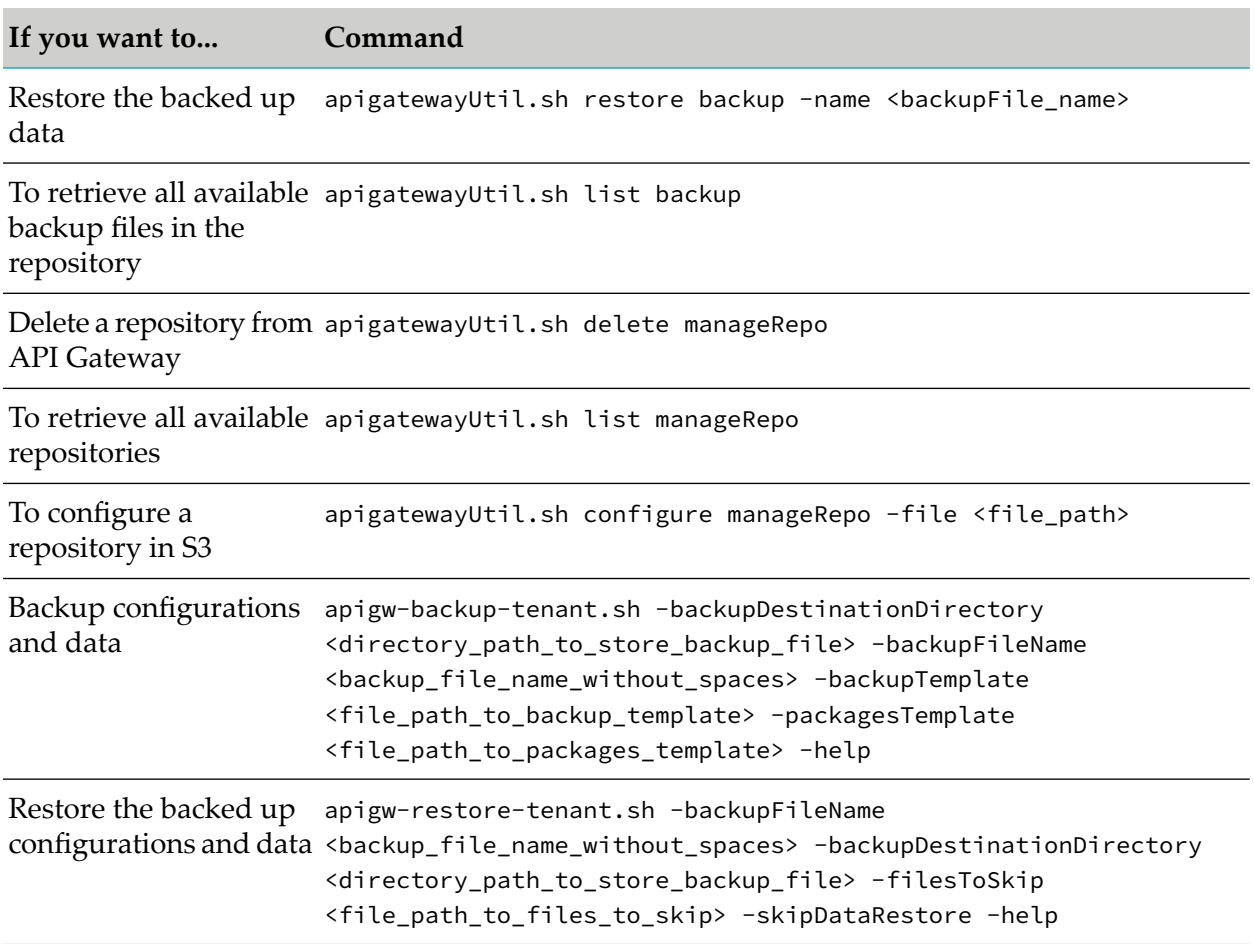

## **Pre-requisites for Backing up and Restoring Data**

The following points are to be considered in the API Gateway instances used for backup and restore:

- The Software AG root installation directory must be the same.
- <span id="page-193-0"></span>The Integration Server instance name must be the same.
- The ports defined for the API Gateway webApp, Integration Server, and the API Gateway П Data Store must be the same.

# **Backing up API Gateway Configuration Data**

You can back up the API Gateway configuration information and data. At a later stage, you can restore the API Gateway Data Store from the backup archive.

The configuration backups are performed using the following commands:

- apigw-backup-tenant.bat Windows.
- apigw-backup-tenant.sh Linux.

This command creates a backup archive of the API Gateway configuration information and data. It is typically used in the disaster recovery scenarios to backup the data periodically and restore the data in event of any disaster.

The default location ofthe backed up data is the *Integration Server\_directory*/InternalDataStore/ archives directory. You can write the backed up data to the InternalDataStore/archives folder mount from an external NFS or S3 service. API Gateway uses NFS as the default repository in which the backup is stored.

#### **Pre-requisites for Backing up in a Distributed Environment**

The following points are to be considered if API Gateway is installed in a clustered high availability setup:

- Configure a path to backup the API Gateway Data Store.  $\blacksquare$
- Restart the API Gateway Data Store.

#### **To backup configurations and data**

- **Run one of the following commands depending on your operating system:** 
	- **Windows** -

```
C:/SoftwareAG/IntegrationServer/instances/default/packages/WmAPIGateway/cli/bin>
apigw-backup-tenant.bat -backupDestinationDirectory
directory_path_to_store_backup_file
-backupFileName backup_file_name_without_spaces
-backupTemplate file_path_to_backup_template
-packagesTemplate file_path_to_packages_template
-help
```
#### **Linux** -

```
C:/SoftwareAG/IntegrationServer/instances/default/packages/WmAPIGateway/cli/bin>
apigw-backup-tenant.sh -backupDestinationDirectory
directory_path_to_store_backup_file
-backupFileName backup_file_name_without_spaces
-backupTemplate file_path_to_backup_template
-packagesTemplate file_path_to_packages_template
-help
```
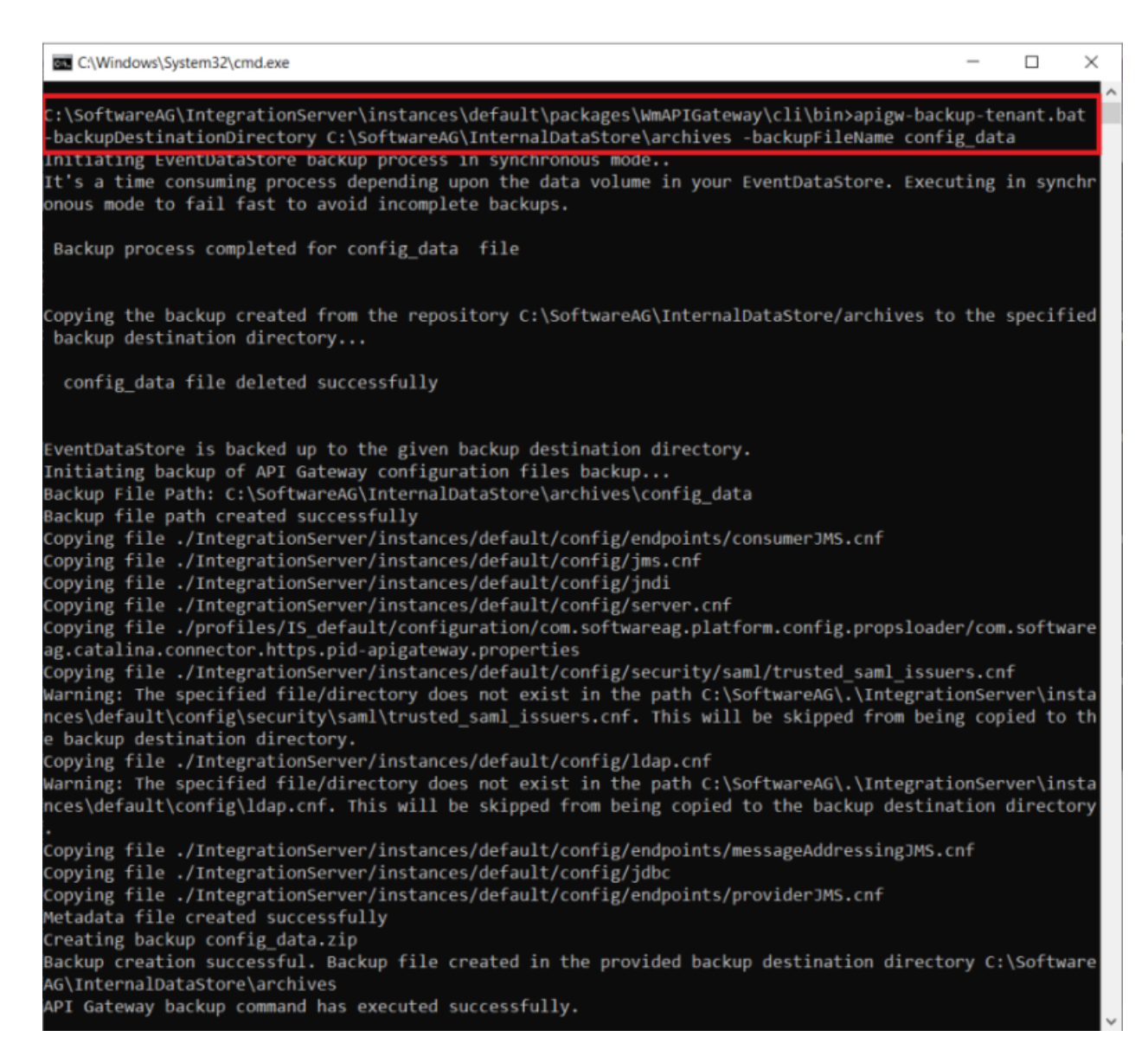

In the example, the backup command is run with the *-backupDestinationDirectory* and *-backupFileName* parameters.

The input parameters are:

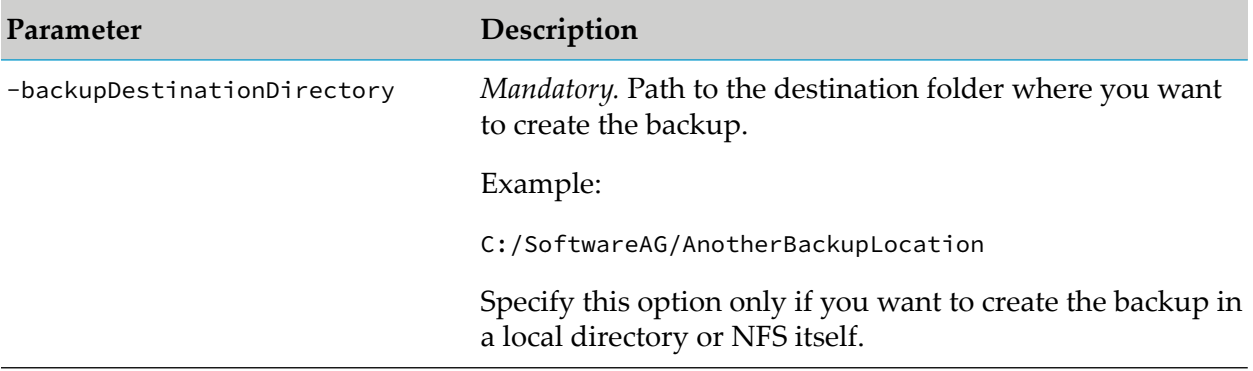

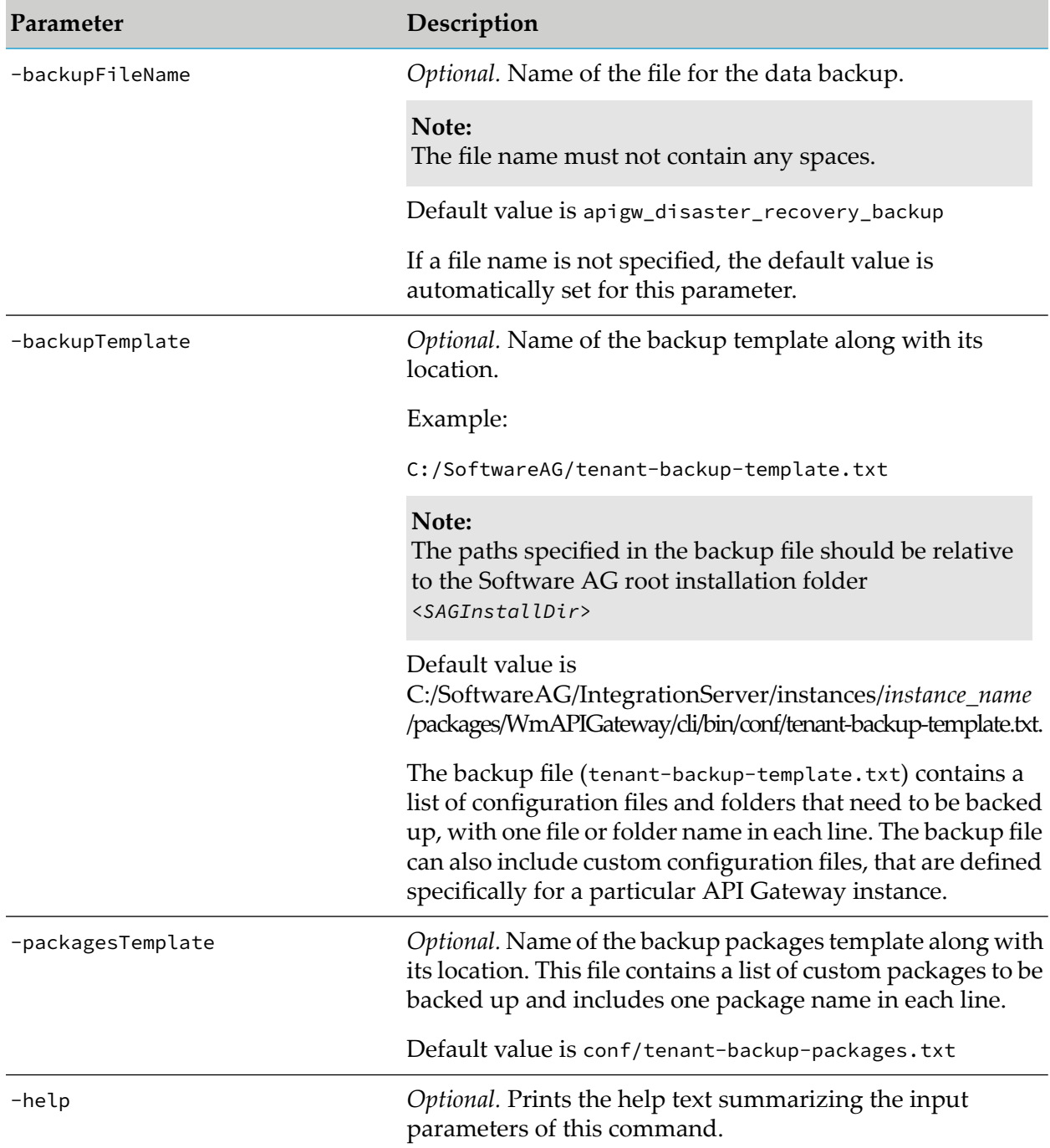

The apigw-backup-tenant command creates the following entries in -backupDestinationDirectory:

A ZIP file with the name specified for the parameter -backupFileName. This ZIP file contains the backup of API Gateway configurations.

If a file name is not specified in this parameter, then the command creates a ZIP file named apigw\_disaster\_recovery\_backup.zip.

A folder named, default, within the zip file. This folder contains the backup of API Gateway configuration data.

The backup command also creates a backup log file named backup-tenant.log in the *SAGInstallDir*/IntegrationServer/instances/*instance\_name*/packages/WmAPIGateway/cli/bin directory.

# <span id="page-197-0"></span>**Restoring API Gateway Configuration Data**

You use the command tool apigw-restore-tenant. [bat|sh] to restore previously archived configuration files and data on an API Gateway instance.

#### **Note:**

Restoring overwrites the existing content in your API Gateway instance.

#### **Pre-requisites for Restoring in a Distributed Environment**

The following points are to be considered if API Gateway is installed in a clustered high availability setup:

- The API Gateway Data Store must be active in only a single node in the cluster. п
- The API Gateway instance should be up and running.

#### **To restore configurations and data**

Run the command apigw-restore-tenant.sh

#### The syntax is of the format:

```
C:/SoftwareAG/IntegrationServer/instances/default/packages/WmAPIGateway/cli/bin>apigw-restore-tenant./sh
-backupFileName <backup_file_name_without_spaces> -backupDestinationDirectory
<directory_path_to_store_backup_file> -filesToSkip <file_path_to_files_to_skip>
-skipDataRestore -help
```
The input parameters are:

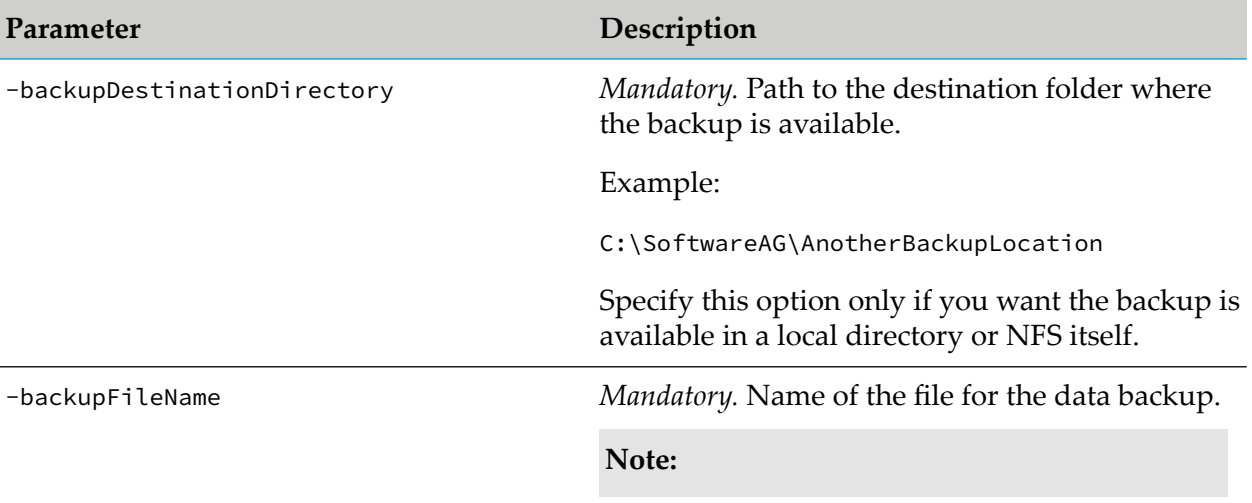

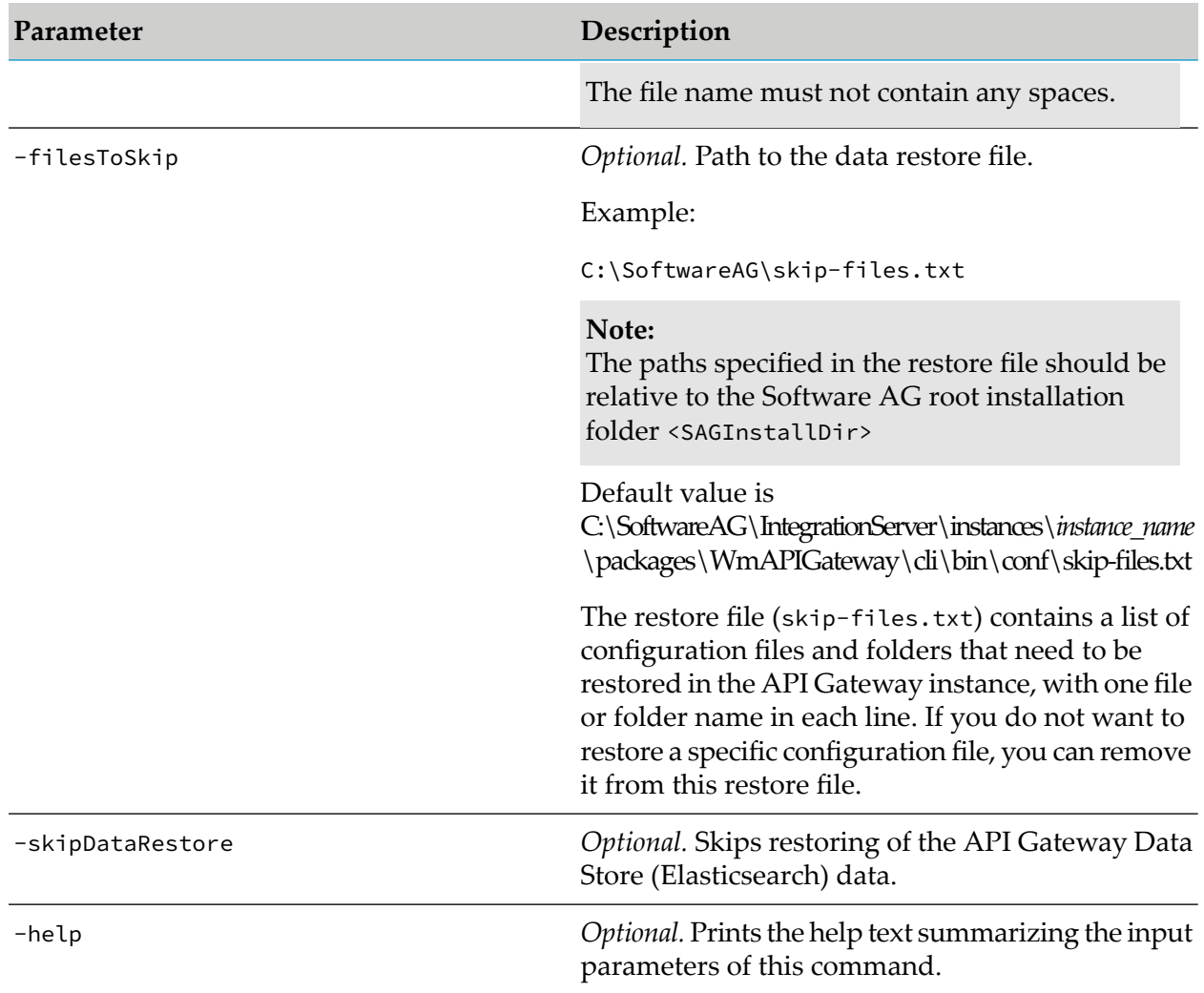

The apigw-restore-tenant command creates a restore log file named restore-tenant.log in the

<SAGInstallDir>\IntegrationServer\instances\{instance\_name}\packages\WmAPIGateway\cli\bin directory.

The apigw-restore-tenant command automatically restarts the API Gateway instance.

#### **Post-requisites in a Distributed Environment**

- **IF If the API Gateway Data Store in active node does not start automatically, manually restart** the API Gateway Data Store.
- Start the API Gateway Data Store in all other nodes in the cluster. This is important to synchronize the data on a restored API Gateway instance with all other nodes in the cluster.
- The API Gateway configuration files should be restored separately for each individual API  $\blacksquare$ Gateway instance in the clustered environment.

**Note:**

Run the command apigw-restore-tenant with the parameter -skipDataRestore. This restores the API Gateway configuration files without restoring the API Gateway Data Store data in all other nodes in the cluster.

# **10 API Gateway Staging and Promotion**

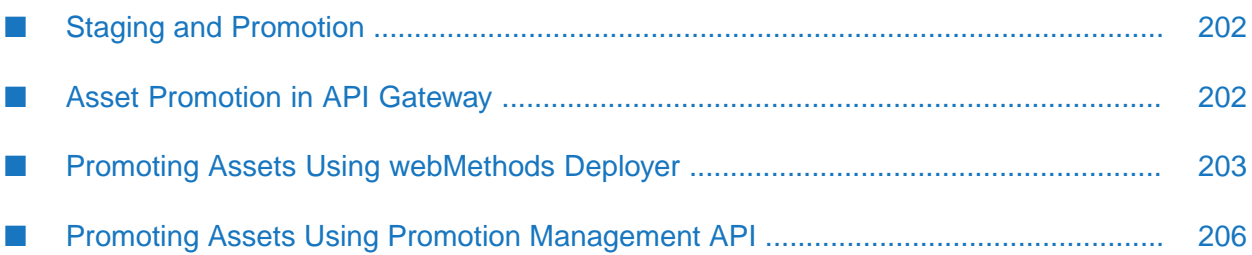

# <span id="page-201-0"></span>**Staging and Promotion**

API Gateway supports staging and promotion of assets. In a typical enterprise-level, solutions are separated according to the different stages of Software Development Lifecycle (SDLC) such as development, quality assurance (QA), and production stages. As each organization builds APIs for easy consumption and monetization, continuous integration (CI) and continuous delivery (CD) is an integral part of the solution. Where, CI is a development practice that requires developers to integrate code into a shared repository several times a day and CD is a software engineering approach in which teams produce software in short cycles, ensuring that the software can be reliably released at any time. Development of assets starts at the development stage and once the assets are developed, they are promoted to the QA stage for testing, after testing of the assets is complete, the assets are promoted to the deployment stage.

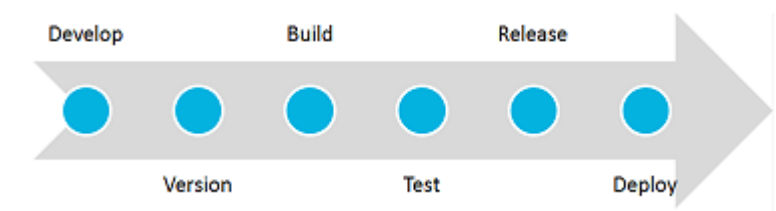

API Gateway provides tools and features to automate your CI and CD practices. Modifications made to the APIs, policies, and other assets can be efficiently delivered to the application developers with speed and agility. For example, When you publish new applications, the API definitions change. These changes are to be propagated to application developers. The API provider has to update the associated documentation for the API or application. In most cases this process is a tedious manual exercise. You can use API Gateway staging and promotion to address such cases to automate API and policy management that makes deployment faster, introduces continuous innovation with speed and agility. This ensures that new updates and capabilities are automatically, efficiently, and securely delivered to their developers and partners, in a timely fashion and without manual intervention.

#### **Note:**

<span id="page-201-1"></span>Software AG recommends you to have API Gateway instances across stages to be completely independent. For example, the API Gateway instances from the development stage and the API Gateway instances from the QA stage must not share any resources in common such as databases.

# **Asset Promotion in API Gateway**

Promotion refers to moving API Gateway assets from one stage to another.

API Gateway staging and promotion allows you to:

- **n** promote all the run time assets such as API Gateway APIs, aliases, applications, policies, or admin configurations across different stages.
- select and promote a subset of assets from one stage to another stage. For example, you can promote a single API and its policy dependencies from one stage to another.
- select dependencies involved while promoting an asset. For example, while selecting a service for promotion, you must also select the dependent policies, applications, and so on.
- modify values of attributes of selected aliases during promotion.  $\blacksquare$
- roll back assets in case of failures. п

#### **Note:**

During the promotion process ensure that both the source and the target system have the same master password. For more information on promoting assets using the webMethods API Gateway, see *webMethods API Gateway User's Guide*.

# <span id="page-202-0"></span>**Promoting Assets Using webMethods Deployer**

You can promote API Gateway assets from one stage to the other using webMethods Deployer. webMethods Deployer is a tool you use to deploy user-created assets that reside on source webMethods runtimes or repositories to target webMethods runtime components (runtimes). For example, you might want to deploy assets you have developed on servers in a development environment (the source) to servers in a test or production environment (the target).

The high level steps involved are as follows:

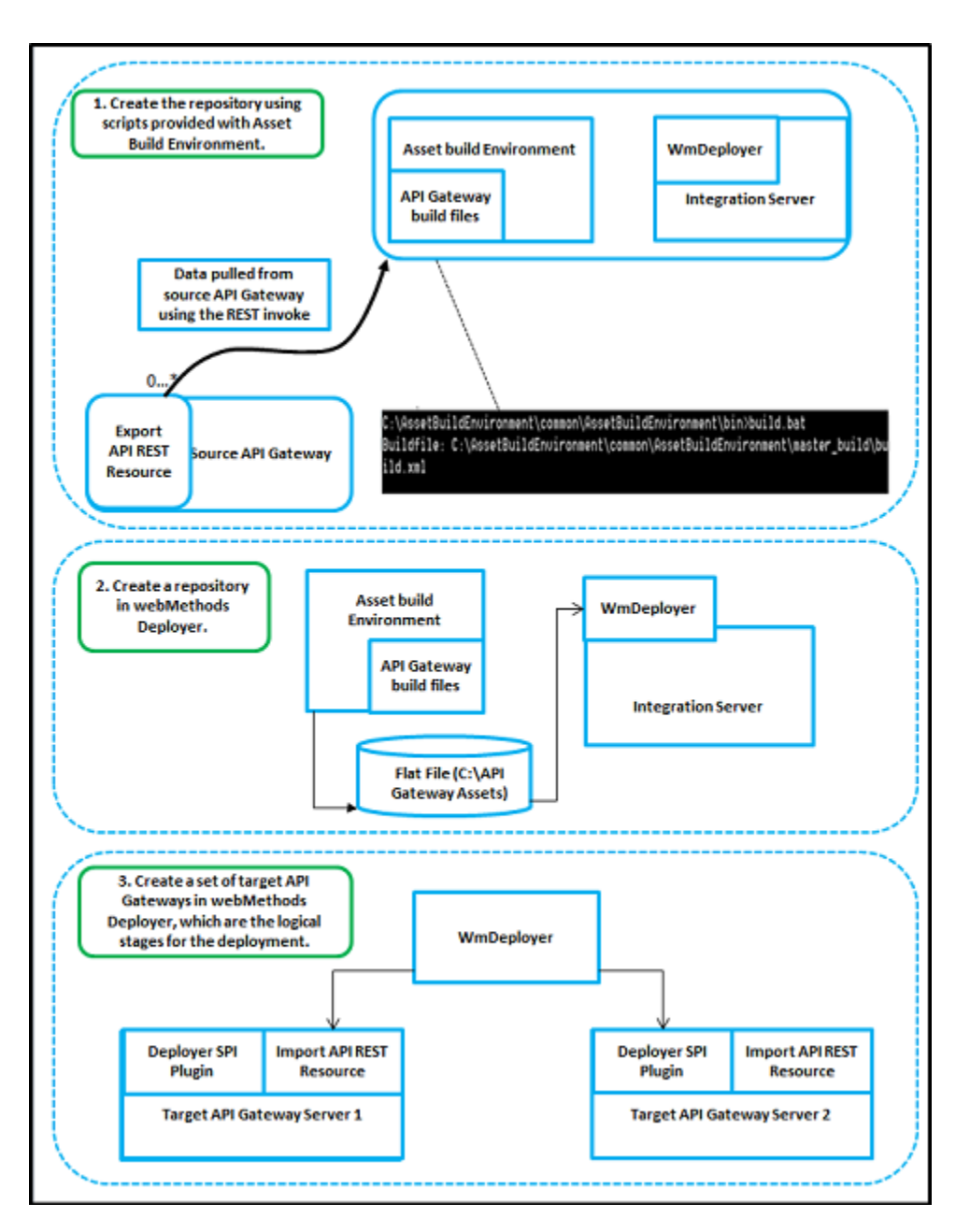

For more information on promoting assets using webMethods Deployer , see *webMethods Deployer User's Guide*.

For details about the automation scripts provided by ABE and Deployer and their usage to promote assets from one stage to another, see [http://techcommunity.softwareag.com/pwiki/-/wiki/Main/](http://techcommunity.softwareag.com/pwiki/-/wiki/Main/Staging%2C%20Promotion%20and%20DevOps%20of%20API%20Gateway%20assets) [Staging%2C%20Promotion%20and%20DevOps%20of%20API%20Gateway%20assets](http://techcommunity.softwareag.com/pwiki/-/wiki/Main/Staging%2C%20Promotion%20and%20DevOps%20of%20API%20Gateway%20assets)

## **DevOps Use Case using Asset Build Environment and webMethods Deployer**

The API Gateway specific scripts that are provided as part of the Asset Build Environment and webMethods Deployer can be used by continuous integration tools like Jenkins. The sample flow is as follows:

- 1. The developer makes changes to a development API Gateway instance.
- 2. A Jenkins job then uses the build script to pull data from this development instance and push it to a version control system such as GIT.
- 3. Another job is used to pull it from a version control system and then use the webMethods Deployer scripts to directly push it to the test instance. In this way, the test instance always have the APIs.

#### **Sample: Staging workflow**

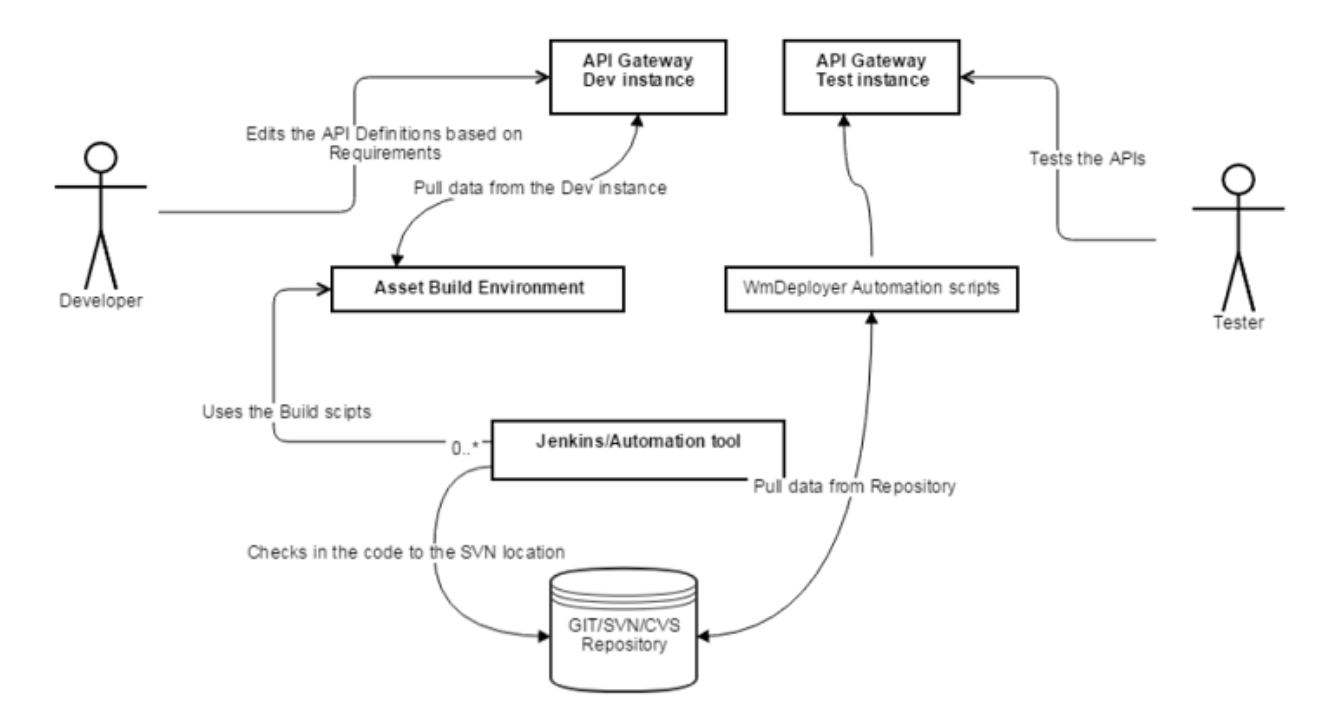

**Sample: Staging call flow**

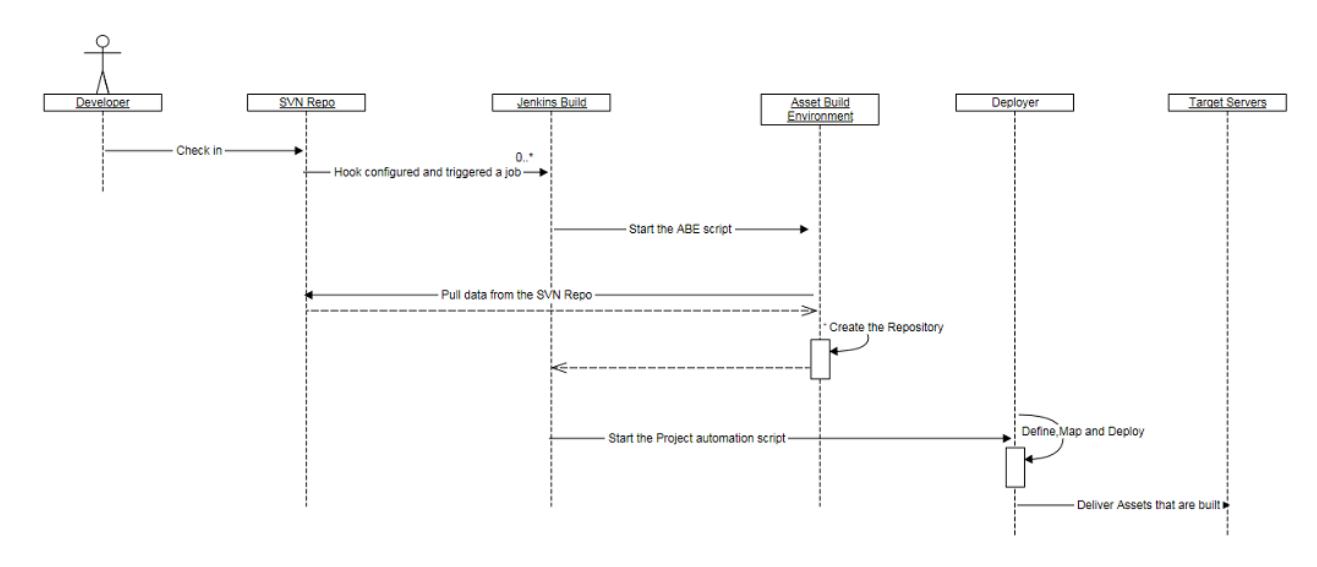

For detailed information about promoting assets using webMethods Deployer , see *webMethods Deployer User's Guide*.

# <span id="page-205-0"></span>**Promoting Assets Using Promotion Management API**

The promotion management capabilities allows for moving assets from lower to higher environments. For details, see "Staging and [Promotion"](#page-201-0) on page 202.

API Gateway enables continuous integration (CI) and continuous delivery (CD) practices to be used for development, deployment, and promotion of the APIs, applications, other related assets, and for supporting the use of DevOps tooling. There are different ways in which API Gateway enables continuous integration (CI) and continuous delivery (CD).

The promotion management REST APIs allow for automation for CI/CD. For details about the promotion management API, see the REST APIs section in the *webMethods API Gateway User's Guide*.

## **DevOps Use Case using Promotion Management APIs**

This example explains a sample DevOps use case using the promotion management APIs. You can promote API Gateway assets from one stage to the other using API Gateway specific scripts provided in GitHub. You can use the continuous integration tools like Jenkins and Azure to deploy user-created assets that reside on source API Gateway instance or repositories to a target API Gateway instance. For example, you might want to deploy assets you have developed on an API Gateway instance in a development environment (the source) to an API Gateway instance in a test or production environment (the target).

The high level steps to achieve this are as follows and are depicted in the illustration:

- 1. Create a stage-specific API Gateway environment.
- 2. Develop APIs.
- 3. Test the APIs.

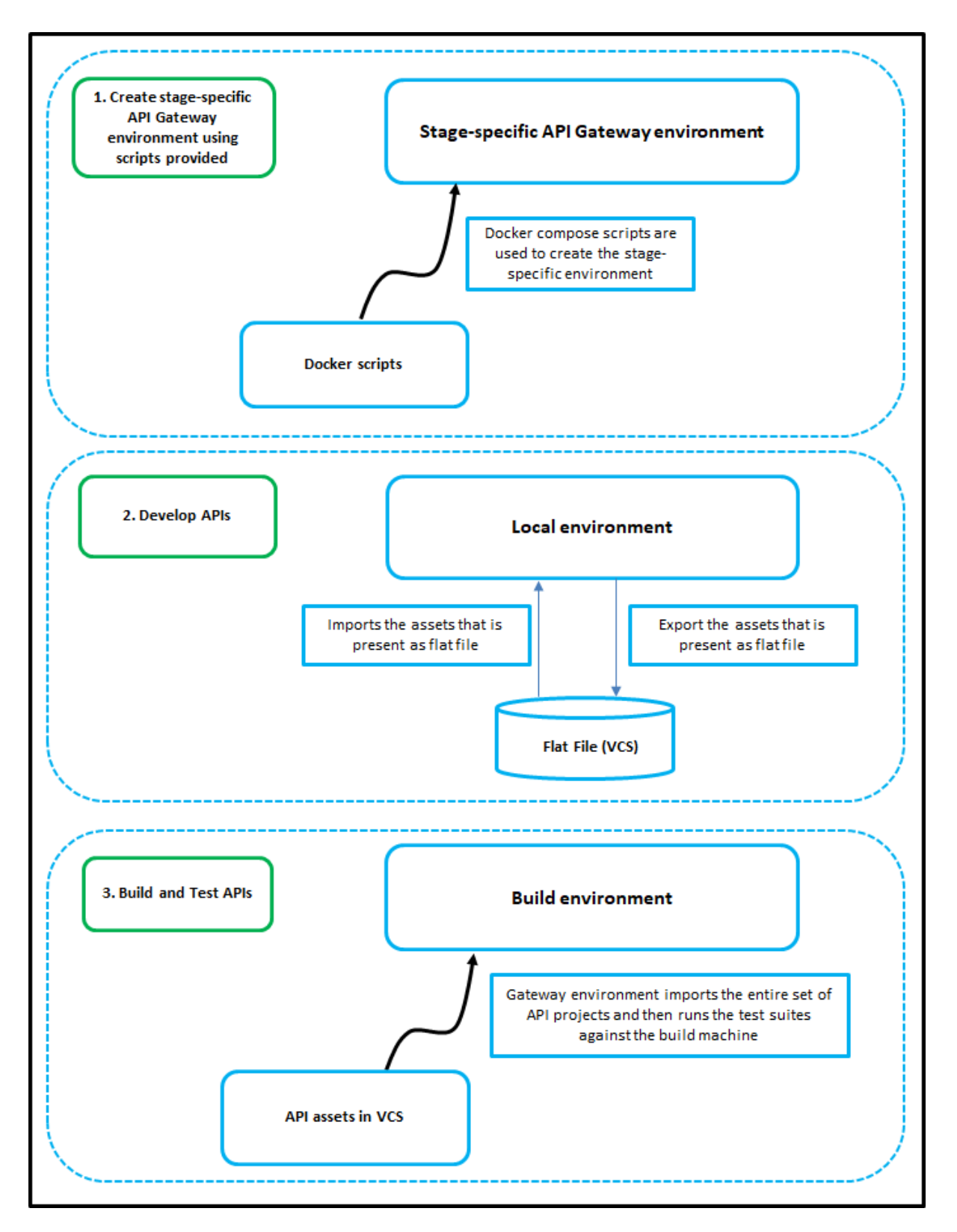

For details about various API Gateway-specific scripts and their usage, see [https://github.com/](https://github.com/SoftwareAG/webmethods-api-gateway-devops) [SoftwareAG/webmethods-api-gateway-devops.](https://github.com/SoftwareAG/webmethods-api-gateway-devops)

# **11 Mediator Migration to API Gateway**

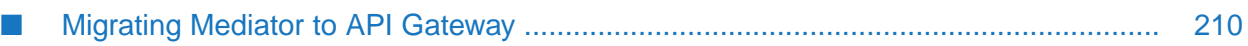

# <span id="page-209-0"></span>**Migrating Mediator to API Gateway**

API Gateway supports the migration of Mediator 9.7 and later; the earlier versions of Mediator should be migrated first.

## **Migrating Mediator Deployments to API Gateway**

Existing Mediator deployments can be migrated to API Gateway by publishing the virtual service, applications, and runtime aliases to API Gateway. This lets you build an API Gateway runtime enforcement landscape in parallel to the existing Mediator landscape.

To migrate the existing Mediator deployments, perform the following procedure:

- For all installed Mediators:
	- 1. Stop Mediator.
	- 2. Install corresponding API Gateway.
	- 3. Migrate Mediator configuration to API Gateway.
- For all Mediator targets configured in CentraSite:
	- 1. Configure a corresponding API Gateway in CentraSite.
	- 2. Deploy all virtual services from the Mediator target to the corresponding API Gateway.
	- 3. (Optional) Undeploy all virtual services from the Mediator target.

#### **Note:**

The procedure assumes that the Mediators and the corresponding API Gateway provide the same endpoints. Therefore either the Mediator or its corresponding API Gateway can be up and running. If the endpoint compatibility is not required, it is not necessary to stop the Mediators. Also, undeploying the Mediator deployments is optional. This means that Mediator and API Gateway instances can be driven by CentraSite in parallel.

## **Migrating Mediator Configurations to API Gateway**

As the publishing of virtual services, applications, and runtime aliases to API Gateway is done through CentraSite, CentraSite is required for migrating Mediator to API Gateway.

To migrate existing Mediator configurations to API Gateway

1. Run IS migration using the IS migration tool.

For details of the IS migration tool, see *Upgrading Software AG Products*.

2. Run Mediator migration using the API Gateway migration tool.

The API Gateway migration tool is available within the IS instance running the API Gateway. If API Gateway is running in the default IS instance the tool is available in the folder: *Install\_Dir/IntegrationServer/instances/default/packages/WmAPIGateway/bin/migrate*.

The script migrateFromMediator.sh has two parameters:

- **Full path to Integration service installation running the Mediator to be migrated. (for** example, E:/SoftwareAG/IntegrationServer)
- Name of the instance that is running the Mediator (for example, default)

On Unix the script can be invoked as follows:

./migrateFromMediator.sh /opt/softwareag/IntegrationServer default

On Windows the script can be invoked as follows:

migrateFromMediator.bat C:\SoftwareAG\IntegrationServer default

3. Start API Gateway.

The Mediator configuration migration covers the following configuration items:

- Elasticsearch п
- SNMP
- Email
- HTTP Configuration п
- Keystore Configuration П
- Ports Configuration m.
- Service Fault п
- Extended Settings

The following configuration items are not automatically migrated. The configuration of these items have to be done manually in API Gateway.

- Security Token Service (STS) Configuration
- apig\_rest\_service\_redirect parameter: When you set this to true, the **Contract** apig rest service redirect in the extended Administration setting in API Gateway REST requests against the /mediator directive will be redirected to the /gateway directive. This means that REST requests can be sent to /mediator and to /gateway.

#### Note that:

- **The Mediator configuration migration can only be applied to a fresh API Gateway installation** once.
- $\blacksquare$  On migrating from Mediator to API Gateway, API Gateway does not modify or change anything that is part of the incoming request. The incoming request along with the query parameters or headers is forwarded to the native service as it is without any modification. If you require API Gateway to remove any invalid query parameters, in API Gateway UI, add webMethods IS service under **Request transformation policy** > **Advanced Transformation**, configure any flow service and select **Comply to IS spec**.